# SMARTFIRE V4.3

# 技術参考マニュアル

## (原本: 2013年9月改訂版 4.3.1)

## 2014年1月

# 株式会社フォーラムエイト **<b>@FORLIM&**

## 免責事項

FSEG は、英語版以外の外国語版マニュアルの正確さについては責任を持ちません。

オリジナルの英語版と他の言語の翻訳版との間の矛盾や不明確さについては、英語版 を優先とします。

何か疑問等ございましたら、販売ディーラーまでご連絡ください。

## 序文

インテリジェント火災フィールドモデリング環境のSMARTFIREをご購入いただきましてありがとうござい ます。火災シミュレーションに用いる他の計算流体動力学(CFD)ソフトウェアと違い、SMARTFIREは、 英国グリニッジ大学の火災安全エ学グループ(FSEG)における20年以上におよぶCFD火災モデリングの か験に基づいて、防火エンジニアのための火災シミュレーションツールとして特別に設計開発されたソフ トウェアです。

SMARTFIREは、近年急転換した火災シミュレーション解析法に対応するデスクトップ上の火災実験室 を防火エンジニアに提供します。SMARTFIREは、防火エンジニアが、CFDやソフトウェアの使い方では なく、防火設計そのものに集中し、問題の設定、実行、解析を簡単に効率良くするために設計された多く のユニークな特徴を持ちます。

SMARTFIRE V4.3のリリースは、他の類似製品の標準設定に対応する新しいCFD火災解析環境として、 4番目の主要なものという位置付けになります。SMARTFIRE V4.3の環境は以下のモジュールで構成さ れます。

- **シナリオデザイナ:2D CAD DXFやビットマップの平面図のインポート、2D CAD環境による建物** 設計を可能によす。基本的に複雑な構造物のシナリオ形状を作成するツールです。
- **ケース指定環境: 3Dワークスペースでシナリオモデルを設定し、物理的過程や解法コントロール** を指定します。
- メッシュ作成ツール: 火災解析の要求に合う自動で熟達者のようなメッシュ生成を可能にします。 手動メッシュモードにより熟達ユーザは現在作成中のメッシュを更に良く調整できます。
- <u>▶ CFDエンジン: 充分な対話型コントロールと解析進行過程モニタリングを提供します。ネットワーク</u> 上の複数のマシンによる、あるいは1つのマシンで複数のCPUを利用したパフォーマンス向上のた めの並列計算環境もあります。
- データビューア: 映像データの解析のために、且つ顧客との効果的な対話のためにVRのグラフィ ックスとアニメーションを容易に作成できます。

この新しいSMARTFIRE環境は、独自着想の先駆的考え、使いやすさ、処理の透過性を継続していま す。

SMARTFIREは、他の高機能ソフトウェア同様、火災フィールドモデリングを身近にすることを意図します が、最も効率的な方法で最善の結果に達するためには、SMARTFIREでも例外はなく、マニュアルを勉 強し、そのガイドラインに忠実であることが必要です。SMARTFIREが安価に習得でき極めて使いやすい ソフトウェアであることに気付いてもらえることを切望します。

SMARTFIREが有用有益と感じたなら是非他の人にもお伝えいただけますようお願いします。もし不具 合等を見つけたなら修正しますのでご報告いただけますようお願いします。希望する機能や性能につい てのフィードバックも歓迎いたします。smartfire@gre.ac.ukからS*MARTFIRE*の開発チームとコンタクトが とれます(英語)。

i

## 目次

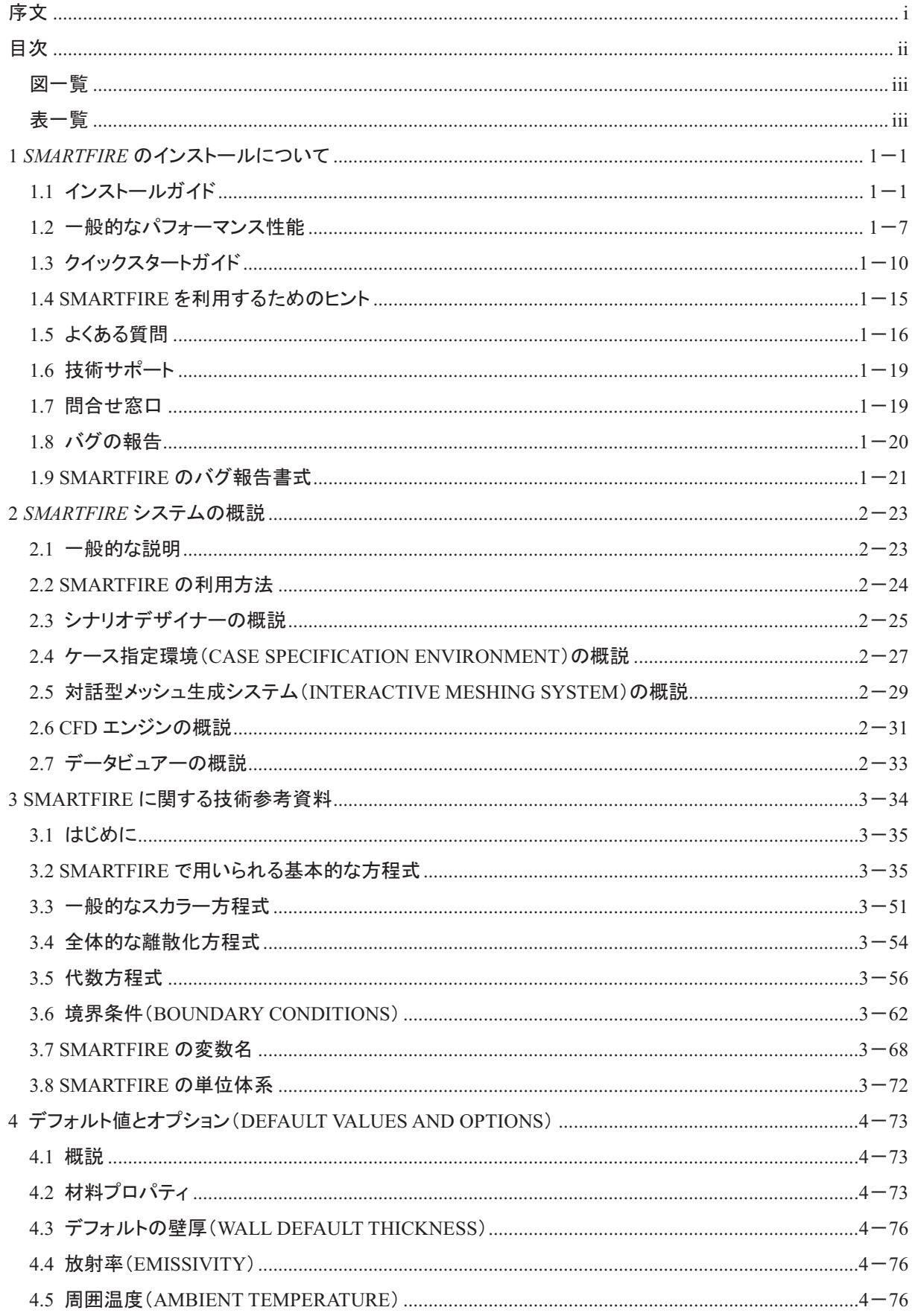

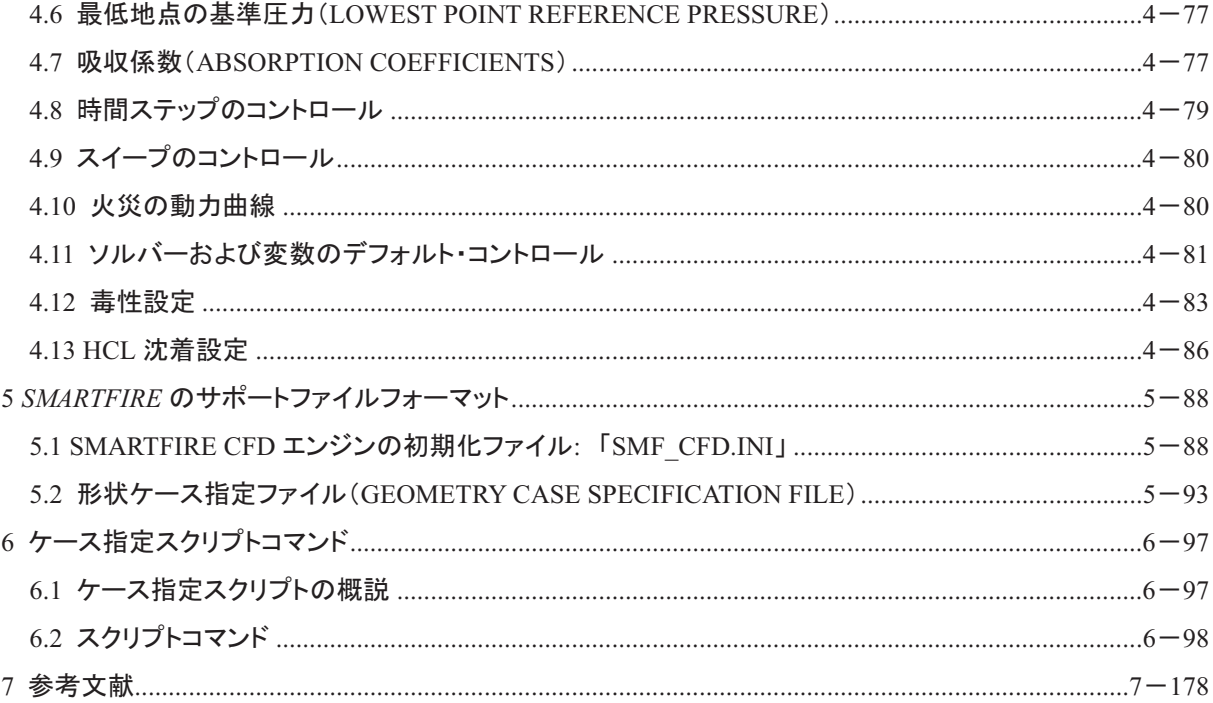

## 図一覧

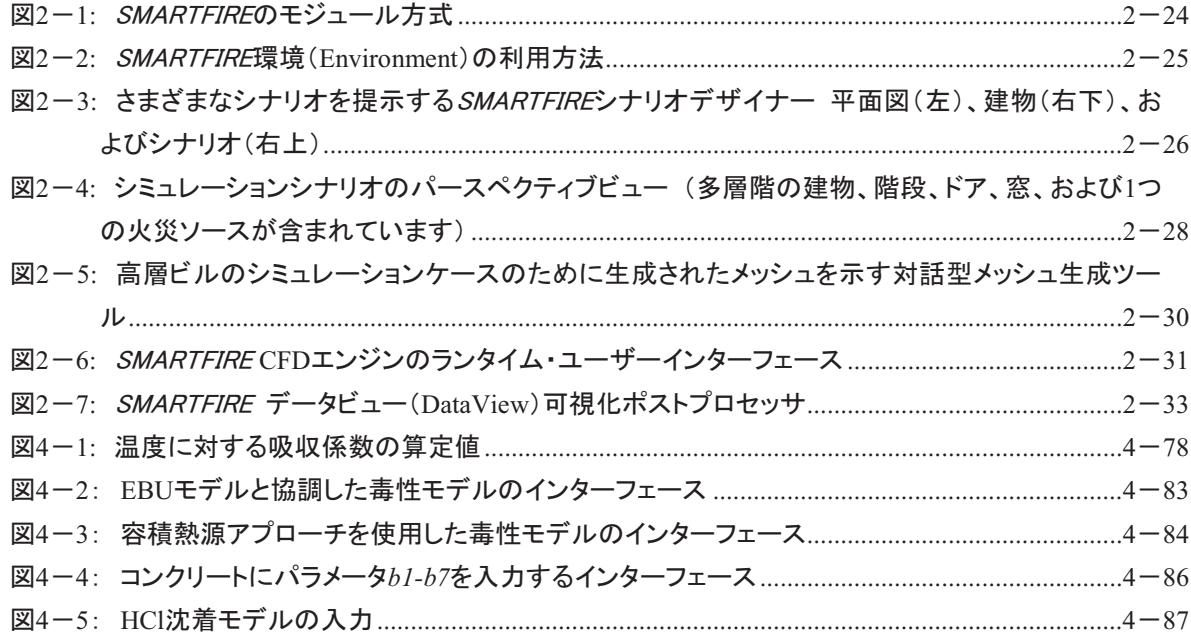

## 表一覧

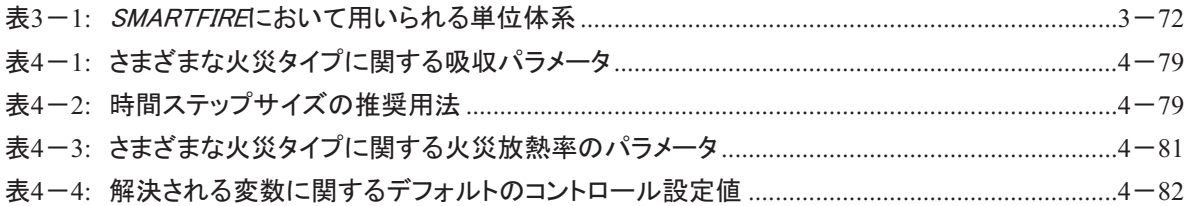

#### SMARTFIRE V4.3 技術参考マニュアル

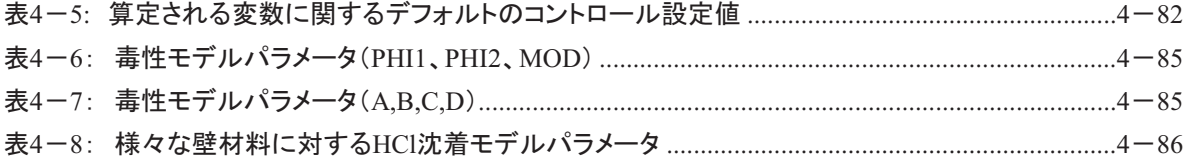

## 1 SMARTFIRE のインストールについて

#### 䝋䝣䝖䜴䜵䜰㻌 䝞䞊䝆䝵䞁㻌 **4.3**

**SMARTFIRE火災フィールドモデリング環境(SMARTFIRE Fire Field Modelling environment)の最新版** に関するすべての性能、最新機能、および制限条件の完全な説明については、最新の製品説明書を参 照してください。

本節では、ソフトウェアのインストール方法およびSMARTFIREを用いて始動する方法を説明します。ま た、バグの報告、技術サポート窓口の詳細、モデリングに関するアドバイス、およびよくある質問への回 答に関する情報も含んでいます。

## 1.1 インストールガイド

#### 1.1.1 インストール前のチェック

インストール手順を開始する前に、SMARTFIREソフトウェアがターゲットプラットフォームに関する有効 なライセンスを有することを確認します。

現在のシステムの日付が正確であり、かつSMARTFIREハードウェアのロッキングキーで定められたラ イセンス失効日より後でないことを確認します。

マイクロソフトWindowsNTv4.0、Windows 2000およびWindowsXP(プロあるいはホームエディションSP3)、 Windows Vista、Windows 7のプラットフォームに関しては、「管理者」タイプの権限を有するアカウントを 用いてインストールする必要があります。管理者の権限がなければ、同僚のシステムサポート職員に依 **頼してSMARTFIREをインストールしてもらいます。** 

*SMARTFIREをイ*ンストールするパソコンが以下のハードウェアおよびソフトウェアに関する推奨事項/要 件を満たしていることを確認します。

#### 1.1.2 ハードウェアおよびソフトウェアの要件

SMARTFIREソフトウェアは、マイクロソフトWindows32 ビットと64ビットのオペレーティングシステムにも とづくパソコン (すなわちWindowsXP、Windows Vista、Windows 7) で実行可能です。Windows 7 64ビット を推奨します。

SMARTFIRE V4.3は、Windows VistaおよびWindows 8に関する動作確認の検査をおこなっていません が、ソフトウェアの一連のバージョンはWindowsのこれらのバージョンに完全に互換性があることが期待 されます。

最小限の推奨PCハードウェア要件は、以下のとおりです。

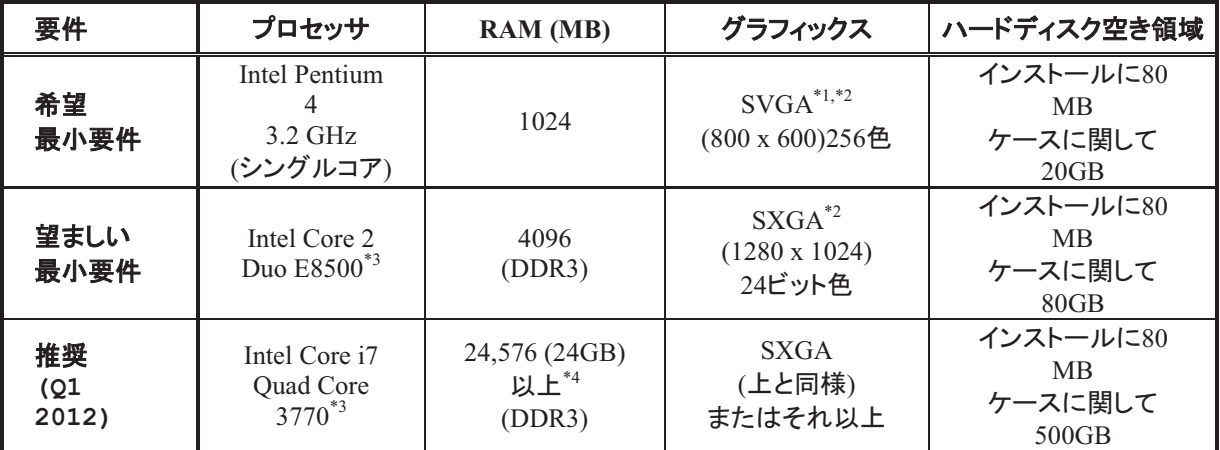

さらに、さまざまなユーザーインターフェースを操作するために、2または3(推奨)ボタンのマウスが必要で す。

そのほかのハードウェアプラットフォームあるいはオペレーティングシステムに関するサポートについて は、SMARTFIREデベロッパにお問合せください。

SMARTFIREは、(プレーンテキスト形式の)データファイルを編集するために、(正しくインストールされ、 拡張子が「txt」のファイルを扱うために登録された)適切なテキストエディタプログラムを必要とします。

[\*1] Smartfireメニューのいくつかは、SVGAの表示サイズよりもわずかに大きいことがあります。その 場合でも、すべてのメニューは、この解像度で利用可能です。

[\*2] Smartfireは、「小文字フォント」を用いて開発されました。ユーザーのオペレーティングシステムの 表示設定(Display Settings)パネルから選択した「大文字フォント」を用いたときは、Smartfire内のメニュ 一が適切に表示されないことがあります。

[\*3] Parallel Smartfire(並列Smartfire)のみ、最新のデュアル/クワッドコアCPUの複数コアを利用でき ます。

 $[*4]$  64ビットOS(例: Win 7 x64ビット版)のみがメモリー4GB以上を利用できます。

#### 1.1.3 SMARTFIRE を CD-ROM からインストールする

SMARTFIREをシステムにインストールするには、以下のステップに従ってください。

- 1) [PCがOFFの状態で]。SMARTFIRE USBハードキー(Hasp USBドングル)を有効なUSBポートに 取り付けます。ハードキーの使用について疑問がある場合、まず技術サポートスタッフと連絡を取 ってください。多数のFSEGHaspドングルは正確に機能しないか、ドングルの設定を破損します。 Aladdin/SafeNetドングルへのドライバのインストールが自動で行われないようにしてください。
- 2) PCの電源をオンにし、適切なWindowsセッションを起動します。なるべくインストールされたService Pack 3があるWindowsXP ProあるいはインストールされたService Pack 1がある7を推奨します。64 ビットをお使いの場合、ステップ4)参照の上、64インストールバージョンを使用してください。
- 3) 「SMARTFIRE v4.3 CD」とラベルの貼られたCDをCD/DVDドライブユニットに挿入します。作業シ ステムは自動的にCDをみつけ、メニューシステムを読み込みます。これはSMARTFIREインストー ルセットアッププログラムを実行します。
- 4) 設定プログラムが自動的に開始しないときは、タスクバー上の「開始(Start)」および「実行 (Run...)」オプションを順に選択します。64ビットの場合、 *[cd\_drive\_letter]:¥SMARTFIRE\_v4\_3\_Setup\_x64*を入力してENTERを押します。32ビットのみの場 合、*[cd\_drive\_letter]:\SMARTFIRE\_v4\_3\_Setup*を入力します。または、任意のブラウザ (「Windowsエクスプローラ」など)を用いて、お使いのシステムのセットアップアプリケーションの正 しいバージョンを見つける方法もあります。例えば、32ビットの場合、配布メディア上の 「SMARTFIRE\_v4\_3\_Setup.exe」ファイルを見つけて、64ビットの場合、配布メディア上の SMARTFIRE\_v4\_3\_Setup\_x64.exeを見つけます。該当するセットアップファイルをダブルクリックす ると、インストールが始まります。
- 5) 画面上の設定の説明に従ってください。設定プログラムは、まずライセンス条件に同意すること、次 に、インストールのための有効なパスを提供することをユーザーに求めます。SMARTFIREのケー スや結果はきわめて大きくなる可能性があるため、十分な空きスペースがある場所にインストール することが推奨されます。「プログラムファイル」フォルダ内よりハードディスクドライブの内の1つの ルートレベルにSMARTFIREを保持をおすすめします。
- 6) インストールが終了したたら、コンピュータの再起動を選択し、すべてのシステム変更を現行のセッ ションに組み込みます。
- 7) 最後に、セットアッププログラムでインストールまだ終了できない場合、SMARTFIREがハードウェ アキーを見つけてアクセスできるようにするために、ハードウェアキーのドライバーを設定します。 そのためには、単純に、Smartfire v4.3プログラムフォルダー内にある「ハードウェアキーのドライバ <del>一</del>をインストール(Install Hardware Key Driver)」と書かれたアイコンをダブルクリックします。最 初にSMARTFIREをインストールするときのみこの操作が1回だけ必要になります。
- 8) SMARTFIREを実行するには、「Smartfireケース指定環境(Case Specification Environment)」のア イコンをダブルクリックするか、あるいはプログラムメニューの「Smartfire v4.3 はニューから 「Smartfireケース指定環境」を選択します。

#### 1.1.4 インストールに関するトラブルシューティング

問題: 多数およびランダムなCDの読み込みエラー。

潜在的原因: 本製品のCD-R配布媒体と互換性のない旧式のCDドライブユニットを使用している可能性 があります。比較的旧式のCDドライブの一部「6x、4x、およびそれ以下の速度Ⅱは、CDRから情報を確 実に読み取れないことがあります。CD-R読み取りの互換性があるCDドライブにアップグレードするか、 あるいは購入先に代替インストール方法を相談してください。たとえば、ウェブからのダウンロードなどの 方法があります。例: Webサーバから設定インストールの電子ダウンロード。

### 問題: 「ハードウェアキーのドライバーをインストール」を実行しようとすると、「プログラムデータベースへ のアクセスがありません」と表示される。

潜在的原因: ューザーがWindows NT v4.0, Windows 2000あるいはWindowsオペレーティングシステム の「管理者」権限を持っていない。

問題: 起動したときにSMARTFIREケース指定環境が「必要な環境変数が設定されていない」と表示す る。

潜在的原因: システムがまだ再起動されていない、不完全なインストール - 以下の環境変数を設定 することによって、この問題を手動で修復できます。

```
SMF HOME PATH=[drive:]\[smf root dir]
SMF VERSION=ver 403
SMF WORK PATH=[drive:]\[smf root dir]\work
```
**問題: このプラットフォーム上で本ソフトウェアを実行するライセンスがないというSMARTFIREコンポー** ネントからのメッセージが表示される。

潜在的原因: 動作中のUSBポートにUSBハードウェアキーが接続されているか、ハードウェアキーのド ライバーがシステムにインストールされているか、またこのキーが推奨されるバージョンまたは最新のバ 一ジョンであるか、有効なライセンスか、USBポートに関するドライバーのエラーがないか、あるいはデバ イスが無効または停止になっていないか、ドライバのコンフリクトまたはUSBデバイスにおけるポートの 問題がないかどうかnの確認を行ってください。

#### 1.1.5 SMARTFIRE をアンインストールする

SMARTFIREをコンピュータから削除するには、以下の手順に従います。

- 1) 「スタート(Start)」、「設定(Settings)・・・」、「コントロールパネル(Control Panel)」を順に選択し、 「追加(Add)/削除プログラム(Remove Programs)」アイコンをダブルクリックします。
- 2) アンインストールが可能なプログラムのリストから「Smartfire」を選び、「削除(Remove)」ボタンを 選択します。
- 3) インストール/アンインストールプログラムによって提供された説明に従ってください。
- 4) ハードキーをUSBポートから取り外すことができます。
- SMARTFIREをアンインストールしても、ワークフォルダにあるファイルは削除されませんのでご注意くだ さい。

#### 1.1.6 SMARTFIRE :構成および操作モード

SMARTFIREシステムは、以下の主な実行可能なコンポーネントによって構成されています。

smf\_sd.exe : CADフロア平面図をインポートするためのシナリオデザイナー。 smf\_gui.exe : ケース指定環境および自動メッシュ生成ツール。 smf par.exe : パラレルCFDエンジンのランチャー/設定ツール mview.exe : 形状ファイルおよび情報ビュアーならびに整合性チェックユーティリティ。

64ビットのオペレーティングシステムにおける64ビットのインストールで、メモリ集約型のコンポーネントは

全てファイル名の最後に「x64.exe」が付きます。例:smf cfd x64.exeやsmf\_gui\_x64.exe

有効なハードディスクドライブ「ディスク文字(DISK\_LETTER)]上に、SMARTFIREシステムに関するデ ィレクトリ構造が以下のように作成されます。

#### *[*䝕䜱䝇䜽ᩥᏐ*]: |SMARTFIRE|*

```
| 
+---ver_403| ideads 2002 : 最新バージョンは4.3(すなわち403)
    \blacksquare+---images| : SMARTFIREで用いる画像のフォルダ
    +---sounds| : SMARTFIREで用いるサウンドのフォルダ
    +---help|         : SMARTFIREで用いるヘルプファイルのフォルダ
    +---ini| またるのはなりませんですから、初期化ファイルのフォルダ
    +---bin| : SMARTFIREの実行ファイルを含むフォルダ
| +---bin|dataview_bin| : SMARTFIREデータビュー(DataView)実行形式およびdllファイ
ル
| +---backup|ini| : 初期化ファイルのバックアップを含むフォルダ
| 
+---library| まずまで すいことです。 おんぽろ しんこう おんこう こうしょう
+---utility|            : サードパーティツールおよびそのほかのユーティリティのフォル
ダ
| 
+---work|            : デフォルトのワークフォルダおよびその下のケースフォルダ
| \cdot |+---case_a74| : Steckler A74ケースのファイルを含むフォルダ<br>+---case_name| : 「case_name」という名前の事例ケースフォルタ
                      : 「case_name」という名前の事例ケースフォルダ
+---tutorial| またり - およい - チュートリアルケース
+---docs| またまままままですよね。 : ドキュメント(文書)
```
ユーザーは(オプションとして)使用するローカルワークディレクトリを以下のように設定できます。

#### 䠷䝕䜱䝇䜽ᩥᏐ䠹*: |MY\_PATH|MY\_SMF\_WORK|*

|

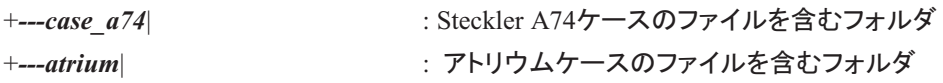

以下の環境変数がインストールおよび設定の実行中に作成されます。

*SMF\_HOME\_PATH = [*䝕䜱䝇䜽ᩥᏐ*]:¥SMARTFIRE SMF\_VERSION = VER\_403*  **SMF\_WORK\_PATH =**  $[\vec{+}$ **ィスク文字]:\SMARTFIRE\WORK** 

ユーザー定義のワークパスを用いる場合は、ユーザーは有効なディレクトリパスに関する環境変数を以 下のように変更する必要があります。

**SMF\_WORK\_PATH = [ディスク文字]: \MY\_PATH \MY\_SMF\_WORK** 

これらの環境変数は、SMARTFIREディレクトリ構造内で設定およびサポートファイル全ての位置を確認 するために、SMARTFIRE実行ファイルによって用いられます。ユーザーがディレクトリの名前の変更や ファイルの移動をおこなうと本ソフトウェアが予期せず動作しなくなるおそれがあるため、おこなわないよ うに注意します。

以下の連続的なイベントは、設定からシミュレーションまでの完全な実行に関して構想されたものです。

ユーザーはオプションとして、以下の名前のSMARTFIREシナリオデザイナーユーザーインターフェース を起動します。

#### *smf\_sd.exe*

これは、2DのCADフロア平面図をインポートするため、あるいはフロア平面図編集ツールを用いて各階 を設計することによって建物シナリオを作成するためのツールです。SMARTFIRE CFDエンジンにおけ るシミュレーションに先立って、シナリオを構築する結果、モデル設定およびメッシュ生成のために SMARTFIREケース指定環境内に直接読み込むことができるモデルファイルが作成されます。

既存のモデルは、SMARTFIREケース指定環境内に直接読み込むことができます。あるいはユーザー は、3Dモデリングスペースにおけるオブジェクトの基本形を用いてシナリオを構築できます。それには以 下のファイルを用います。

*smf\_gui.exe (または64ビットで smf\_gui\_x64.exe)* 

これは、SMF WORK PATHディレクトリで実行を開始します。SMARTFIREケース指定環境は、新規の 空白の範囲を作成します。

あるいはユーザーは、ワークディレクトリの1つの中から既存のケースを読み込むことを選択することもで きます。選択されたモデルは、SMF WORK PATHによって指定されたフォルダの下にあるそれ自体の サブディレクトリに完全に含まれます(ディレクトリには、保存されたケース名前と同じ名前が付けられま す)。たとえば、ユーザーは「case\_a74」という名前のケースを作成できます。SMARTFIREケース指定環 境からそのほかの実行ファイルを実行すると、適切に命名されたケースディレクトリ内に適切なファイル が作成されます。SMARTFIREケース指定環境は、そのほかの実行ファイルおよびサポートファイルが どこにあるかを判断するために、SMF\_HOME\_PATHおよびSMF\_VERSION「環境変数」を参照します。 このモジュールをユーザーが選択した場合、必要に応じてそのほかのSMARTFIREコンポーネント実行 ファイルが存在するのを確認するため、それぞれの実行ファイルを起 動する前にテストをおこないます)。

ユーザーが形状および物理的組成の指定を完了した後で、メッシュを生成したいとき、SMARTFIREケ 一ス指定環境はメッシュ生成のための統合化ツールウィンドウを開きます。メッシュ生成ツールはまず、 現在の形状に用いるセル割当て数に関して質問してから、デフォルトのメッシュ生成ルールを用いて自 動的にメッシュ仕様でおよう動メッシュ仕様が作成されたら、メッシュ生成ツールは対話型モード で、ユーザーが現在のメッシュを確定するか、ブロック選択および変更オプションを用いてメッシュ仕様を 変更するまで待機します。最終的なメッシュ仕様が確定されたら、本ツールにより、現在のケース名に従 って名前が付けられ、拡張子「.smg」(以前は「.geo」)を伴う形状ファイルが作成されます。また、現在の ケース名に従って名づけられ、拡張子*「.smc」*(以前は「.inf」)を伴うインフォームコマンドスクリプトファイ ルも作成されます。

SMARTFIREケース指定環境を用いて、以下の名前のCFDシミュレーションプログラムを起動できます。

#### *smf\_cfd.exe (または64ビットで smf\_cfd\_x64.exe)*

その結果、このケースに関するコマンドスクリプトファイルの名前である引数(argument)(「case\_a74.smc」 など)を受け取ります。CFDコンポーネントは、コマンドスクリプトファイルおよびそれに関連づけられた形 状ファイルの読み込みをおこないます。CFDコンポーネントからのすべての出力は、現在のケースディレ クトリに入ります。

最後に、SMARTFIREデータビュー(DataView)ポストプロセシング可視化システムを用いて、CFDシミュ レーションから得られたデータを可視化および動画化できます。

#### *smf\_dv.exe (*䜎䛯䛿*64*䝡䝑䝖䛷<sup>㻌</sup> *smf\_dv\_x64.exe)*

またユーザーは、インフォームコマンドスクリプトおよび形状ファイルによって指定された物理的特性およ びメッシュ設定の整合性をチェックするために、SMARTFIRE CFDエンジンを実行する前に以下のツー ルを起動することもできます。

#### *mview.exe*

ユーザーは、SMARTFIREディレクトリ構造内の「ini」(初期化)ディレクトリから(必要な場合に)いくつか の初期化ファイルを変更できます。そのほかのモジュール初期化ファイル(ユーザーによる変更を目的と するもの)は、実行ファイルとともにbinディレクトリに保管されています。SMARTFIREの以前のバージョ ンから変更された点は、初期化ファイルがバージョンコントロールの下に位置づけられ、SMARTFIREの 特定バージョンに関連する初期化ファイルが以下のフォルダ内に収められていることです。

#### *SMF\_HOME\_PATH \ SMF\_VERSION \ini\*

#### 1.2 一般的なパフォーマンス性能

SMARTFIREのシミュレーションは実行速度は、シミュレーションの性質およびコンピュータのハードウェア に依存しています。このパフォーマンスに影響を及ぼす一次係数は、以下のとおりです。計算メッシュの サイズ、選択された物理的特性オプションの性質、選択された計算オプション、コンピュータプロセッサの タイプ(および速度)、ならびにソフトウェアが利用可能な物理RAMの容量。

パフォーマンスの基準として、以下のシナリオが用いられてきました。

Steckler 室内火災シナリオ

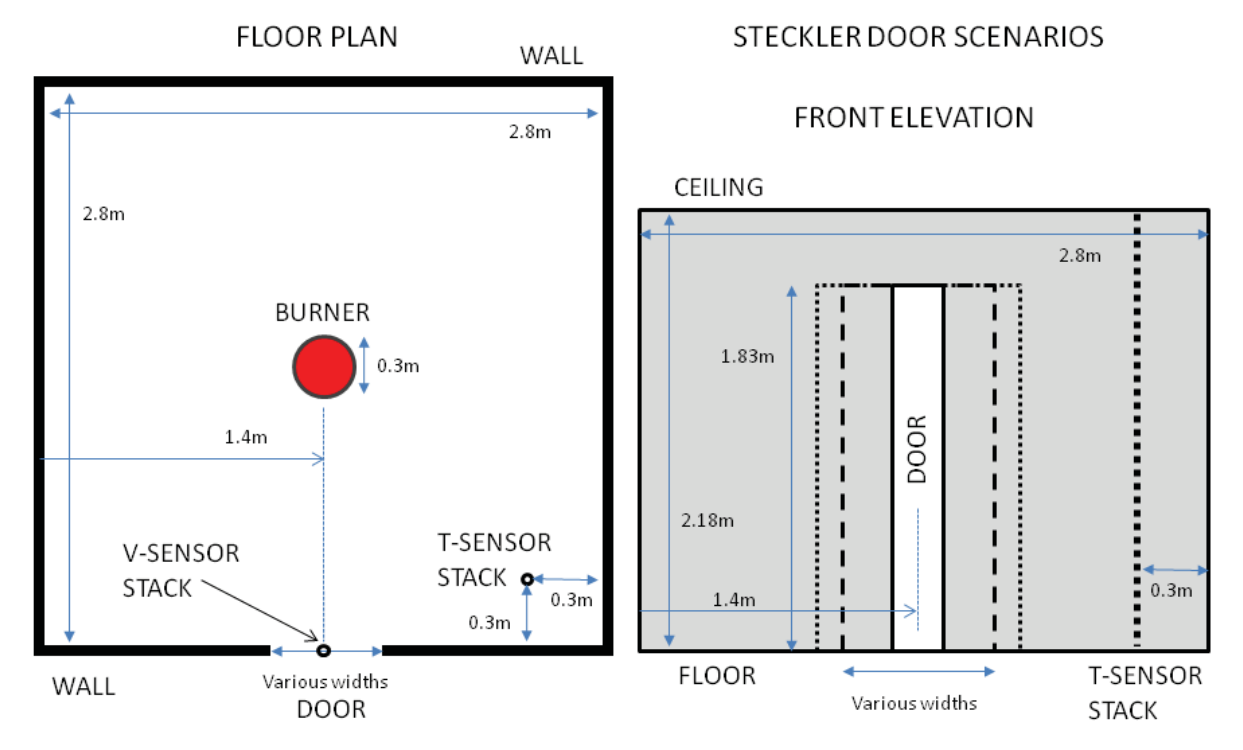

図はStecklerシナリオの平面図と出火元の場所(左)と正面図(右)を表しています。

形状: Steckler室内火災ケース、寸法は長さ=2.8m、幅=2.8m、高さ=2.18m、1つの壁の中央に位置し、 開いているドアの幅 = 0.74m、高さ= 1.83m。部屋は26100コントロールボリューム (セル)、ならびに nx=45、nv=20、およびnz=29の方向性セル割当てを推奨します。中央に配置された火災は端部0.3mの 立方体として表されます。これは、59.9キロワットの定常放熱出力か、またはメタン燃料の0.001198のkg/ 秒の同等の燃料質量放出率を伴います(ガス燃焼モデルを用いたとき)。

**物理的特性: 2つの放射オプション、すなわち6フラックス(拡張)放射モデルおよび24光線の多重光線放** 射モデルを用いた熱伝達を伴う一過性の乱流および、圧縮性の理想気体法則。出火は可能です。1つの シナリオにおいて、放熱火災は気体燃料放出火災に置き換えられました。1回の継続時間が1秒(1分間 のシミュレーション時間合計を表す)の時間ステップが60回分、時間ステップごとに最大限50スイープを 伴ってシミュレートされました。

ソルバーオプション: 圧力(Pressure)に関しては200回の内部反復を用い、またそのほかのスカラー変数 (SOR使用)に関しては50回の内部反復を用いる残留(Residual)SOR。ただし、5回のみの内部反復を用 いる運動量(Momentum)(JOR使用)および放射(Radiation)の場合を除く。

ランタイム: 本シナリオは、上記の形状、物理的特性、およびソルバーオプションを用いて、 Windows XP ProまたはWindows 7オペレーティングシステムのどちらかを使用した異なる2つのPC上で実行され 末す。

以下の表は、さまざまなパソコンの設定上でシミュレーションが完了するための所要ランタイムを示しま す。

| プロセッサ                                              | <b>RAM</b><br>(GB) | 体積 HRR 火災および<br>6 フラックス放射              | 体積 HRR 火災および<br>多重光線放射<br>(24 光線)            | 燃焼、火災、毒性およ<br>び 6 フラックス放射<br>(24 光線)          |
|----------------------------------------------------|--------------------|----------------------------------------|----------------------------------------------|-----------------------------------------------|
| Intel Pentium 4 (シング<br>ルコア)<br>3.8 GHz            | 3                  | 1時間 54 分 40 秒<br>$(6,800 \frac{1}{2})$ | 2時間 30 分 42 秒<br>$(9,042 \overline{\bm{7}})$ | 2 時間 59 分 5 秒<br>$(10,745 \overline{\bm{7}})$ |
| Intel Core i7 (Quad),<br>シングルコア使用                  | 24                 | 49 分 56 秒<br>$(2,996$ 秒)               | 1時間6分29秒<br>$(3,989$ 秒)                      | 1時間12分34秒<br>(4,354)                          |
| Intel Core i7 (Quad),<br><b>Parallel</b><br>4コアを使用 | 24                 | 13 分 40 秒<br>$(820 \frac{1}{2})$       | 22 分 26 秒<br>$(1,346$ 秒)                     | 27分36秒<br>$(1,656$ 秒)                         |

表:Steckler 火災ケース一般的なハードウェアパフォーマンス(ランタイム)

病院のシナリオ

より大きなシナリオでのシミュレーションの目安を測るために、大規模な火災安全国学応用で想定される セルの暈と更に一般的なシミュレーションを表すために追加で時間分析を行いました。

仮定シナリオでは2つの吹き抜けの階段付きの2階建ての病院を使用します。上階は完全に密封された 状態を想定します(すなわち2つの階段以外は上階からの換気がない状況)。1つの階段の下(地上階) に1.75MW(同等)の最高潮の大火災を設定します。このシナリオでは有効な燃焼、煙、多重放射(14)、 毒性、HCIリリースモデルをシミュレーションします。シナリオの一般的な平面図は下記図で表される通り です。

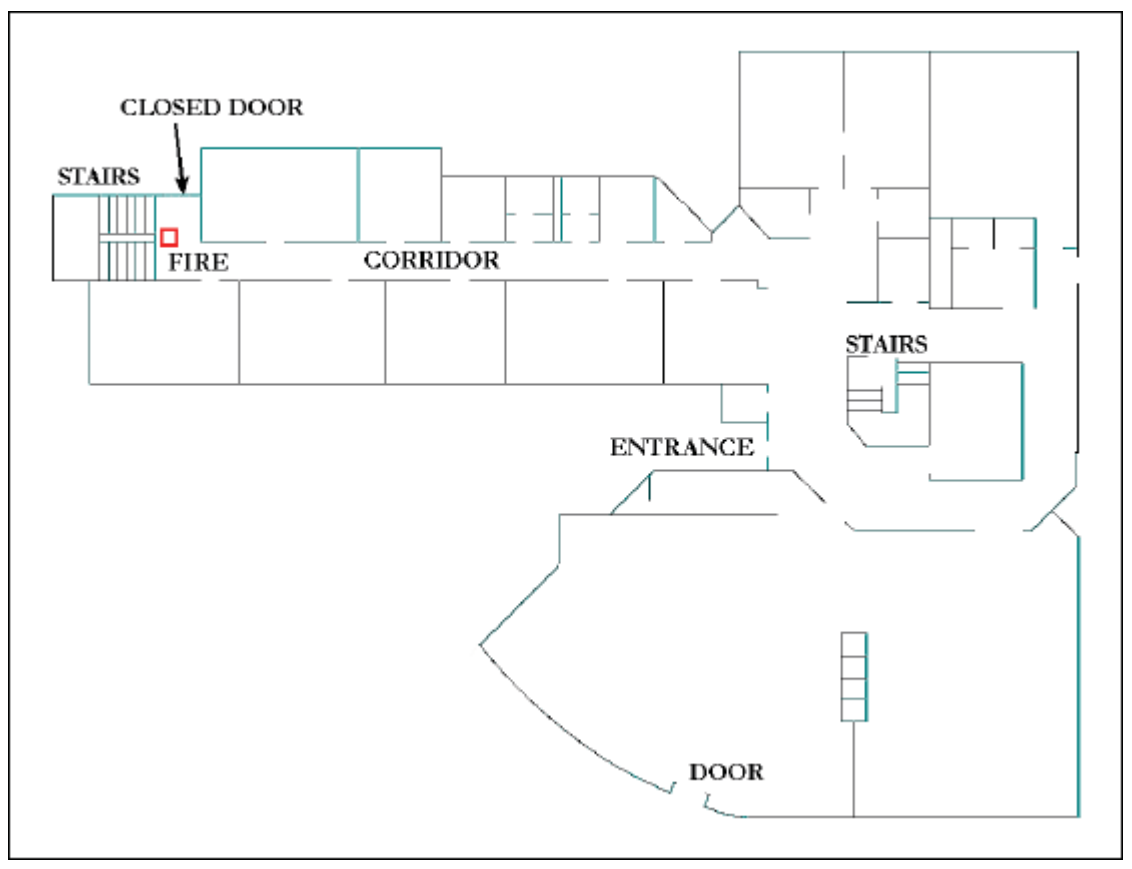

図は平面図(両フロアに共通)と火災の位置を表しています。

最適化の前に手動でメッシュ細分化を行ったセルは500,960ですが、最適化後に必要のないセルは全て 削除され、214.684まで減少します(すなわちセルは閉め切った部屋や建物外の範囲から削除される)。 シナリオは10分のシミュレート時間、各タイムステップで最大30の行程で実行されました。さまざまなシリ アル且つ並列PC配置を使用した合計の実行時間は、下記表の通りです。

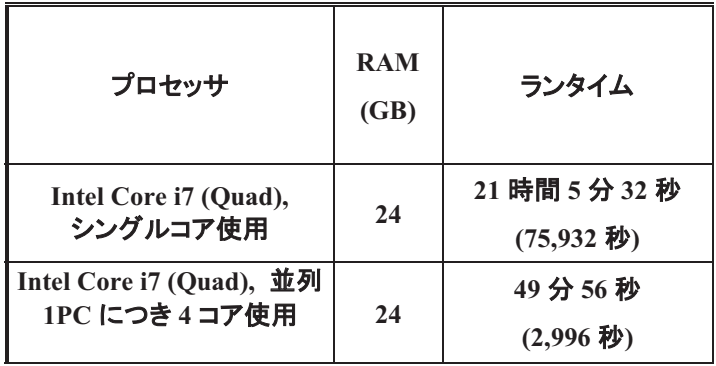

SMARTFIRE v4.3を用いたタイミングです。SMARTFIRE v4.0は、内部のソルバー反復にはるかに大き な自由度を導入し、それによりランタイムパフォーマンスを犠牲にしてよりすぐれた収束をもたらすことが 注目されます。このことは、SMARTFIRE v4.0には処理速度を高めるいくつかの内部の最適化手段があ ることにより相殺されます。

(シミュレーションケースを実行させるすべてのアプリケーション、オペレーティングシステム、および *SMARTFIRE*の)合計使用メモリが利用可能な物理メモリを上回る場合、オペレーティングシステムはデ ィスクへのページングを開始し、ランタイムパフォーマンスはクロールに減速するため、シミュレーション は事実上適用不可能になります。Windows 32 Bitシステムを取り扱い範囲の限界としていることは、い ずれのアプリケーションでも使用可能な物理メモリの最大量が2GBであることを意味します。これは、 SMARTFIREソフトウェアにおいて約700,000個のセルに相当します。この限界は下記の2つの方法で回 避可能です。

Windows 64 Bit(Windows XP Pro x64, Windows Vista x64, Windows 7 x64, Windows 8 x64)に切り替 え、SMARTFIREも64 Bitに切り替える。64 Bitではメモリは利用できる物理RAMの量でのみ制限されま す。

並列32 Bitを使用して32 Bitの複数のPCで別々にシナリオを実行します。並列シミュレーションの各プロ セスタスクがセルの最大数を下回っている場合、より多くのメッシュ量での実行が可能となります。並列 SMARTFIREはメッシュを読み込み、分解し、且つ利用可能なプロセッサ上で広げる必要があるという制 限は依然あります。

実際の火災モデリングの使用において、全ユーザーはシリアルと並列のどちらのSMARTFIREにおいて も64 Bitを使用することを推奨します。

## 1.3 クイックスタートガイド

#### 1.3.1 クイックスタート: 概説

SMARTFIREの使用方法を学ぶためのもっとも容易かつ信頼性の高い方法は、提供されたチュートリア

ルガイドはい、ユーザーガイドおよび技術サポートセクションを参照することですが、ユーザーが SMARTFIREシステムをすぐに起動したい場合は、以下の手順が有効なことがあります。以下の提案、 注釈、ヒント、および注意は、*SMARTFIRE*を用いた新規のシミュレーションケースの設定、および SMARTFIREシステムの別のコンポーネントを実行するためのアプリケーション環境の使用に関する迅 速かつ簡明な指針を示すものです。このクイックスタートガイドは、ユーザーによるシミュレーションの作 成、ケースのメッシュ化、新規に定義したケースのCFDエンジンへの読み込み、およびシミュレーションの 開始を支援することを理想とします。

#### 1.3.2 クイックスタート: 提言

スタートする前に、形状および火災シナリオの簡単なスケッチを紙に描くことをお勧めします(小さな建物 の場合)。また、特にシミュレーションが現実世界の火災の経験的なデータにもとづく場合、関係すると思 われるそのほかのものを書き留めます。たとえば、以下のような事項が挙げられます。

- 最大火力–火力曲線および係数を定義するために用いられます。
- データが収集される/必要になる前の時間—適切なシミュレーション継続時間を定めるために、時 間ステップのサイズおよび数を設定するのに用います。
- データが収集される前の時間—適切なシミュレーション継続時間を定めるために、時間ステップの サイズおよび数を設定するのに用います。

換気、ドアの開閉、火事で影響を受けるオブジェクト(例:燃える、壊れるなど)などが正しくモデル化され ているか注意してください。建物が大きい場合、または換気が複雑な場合、実地調査を行う必要がある ことがあります。

設定されたケースが安定し、正確に指定されているか否かを判断するために、粗メッシュの使用を試行 します(自動メッシュ生成ツールが推奨するよりもかなり少ない(30%まで)セルを使用)。このケースが完 了するまで実行する必要はありません。またこのソリューションデータを必要以上に信頼することもありま せん。収束の安定性を評価し、また火災が要件どおりに起動しているかを確認するために、いくつかの 時間ステップに関してテストケースを実行する価値があります。

CFDシミュレーションを開始する前に、Meshビューを用いてメッシュおよび物理的特性パッチの量をチェッ クします。このビジュアルツールは、CFDコードがどのようにユーザーの形状および指定を解釈するかに 関する情報を提供します。

[デバッグ(Debug)]メニューのプルダウンオプション[<case\_name.smc>を閲覧する(View)]を用いると、 シミュレーションに適用するケースを設定するためにCFDエンジンが用いる指示を有効にチェックできま す。初心者はこのファイルを閲覧する必要はありませんが、その目的と存在を知っておくことは必要で す。

#### 1.3.3 クイックスタート: いずれのコンポーネントを利用するか

SMARTFIREバージョン4.3に関して、火災モデリングシナリオを作成するための2つの別個のユーザー

インターフェースがあります。SMARTFIREシナリオデザイナー(smf\_sd.exe)およびSMARTFIREケース 方定環境(smf\_gui.exe)は、それぞれが特定スタイルの問題に対してよりよく適応するかなり異なる対話 モードを提供します。 *シナリオデザイナー*は、*ケース指定環境*のすべてのタスクを実行することはできな いことに注意します。したがって、CFDシミュレーションの実行が可能になる前に、シナリオデザイナーの 形状をケース指定環境に読み込み、設定し、メッシュ生成をおこなうことが依然として必要です。

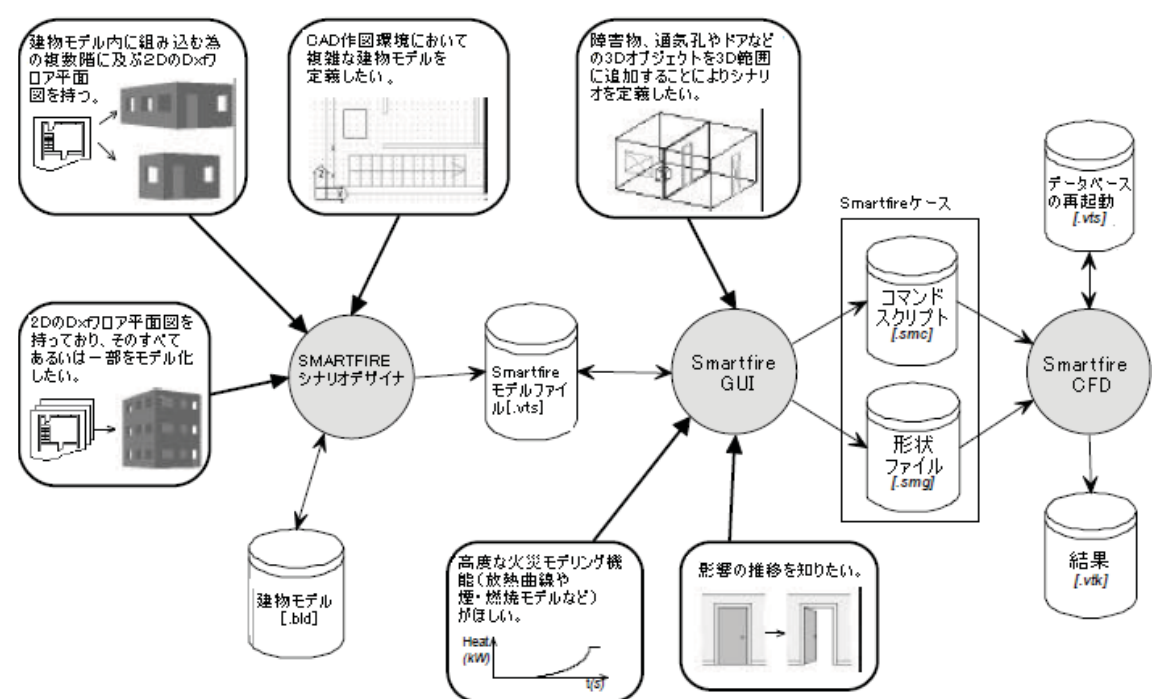

各コンポーネントを最も効果的に利用する方法を示すために、以下の図が役に立ちます。

図は、SMARTFIRE コンポーネントを用いた特定の形状シナリオを取り扱う最適な方法を示します。

本ソフトウェアを最も効果的に用いるためには、まず自分の形状の特性を考慮する必要があります。シ ナリオにきわめて詳細あるいは複数フロアにわたるフロア平面図(DXF型式)が含まれている場合、シナ <del>リオデザイナーを</del>用いる必要があります。それによってこの種の形状をSMARTFIRE内に入力するタス クが単純化されるためです。シナリオがただ部屋の小規模の集合あるいは多くの障害物を必要としない 単純な構造物(倉庫など)の場合は、おそらくケース指定環境を利用するほうが容易です。形状がどのよ うな方法で作成されたとしても、ケース指定環境の内部でのみ指定可能ないくつかの構成オプション(例 えばサブ モデル起動、複雑な火災曲線、一過性および専門的な設定値、影響の推移など)およびメッシ ュの作成があります。形状が*シナリオデザイナー*で作成された場合は、それを保存してから、モデルのシ ミュレーションに進むためにケース指定環境に読み込む必要があります。

#### 1.3.4 クイックスタ<del>ー</del>ト: 利用手順

- i. SMARTFIREケース指定環境を起動します。ヒント: これは、SMARTFIREシステムのそのほかの コンポーネントを実行するアプリケーションでもあります([実行(Run)]メニュー参照)。
- **ii.** 「範囲(Region)]エディタパネルおよび3つの座標サイズスピンボックスを用いて、シミュレートしたい 範囲の寸法(サイズの単位はメートル)を設定します。ヒント: これは、シミュレートしたいすべての 区画の内部容積です。SMARTFIREは、範囲の端部上に作成した通気孔に従って必要に応じて、

自動メッシュ指定の操作中に、自動的に拡張範囲を追加します。

- iii. オブジェクトパネルを表示するには、[オブジェクト(Object)]タブを選択します。
- iv. [新規オブジェクト(New Object)]ボタンを用いて、少なくとも1つの火災を追加します。オブジェクトリ ストメニューからオブジェクトタイプとして「単純火災(SIMPLE FIRE)」を選択します。表示エリアに 赤いボックスが作成されます。サイズおよび位置スピンボックスを用いて、火災の寸法と位置を設 定します。ヒント: 火災は(デフォルトにより)エネルギー源としてSMARTFIRE内で入力され、シミ ュレートされます ―火災の体積を選択して火炎の面積および高さを表します。火災ソースを完全 に閉じ込めるように基底面積を選択し、火炎の期待最大高さの約75%の高さを選択することが推奨 されます。この体積は、火力出力に影響を及ぼしません。注**意:** 複数の火災が重ならないようにし ます。重なると、火力計算に誤りが生じることがあります。ヒント: 特定のオブジェクトを現在選択中 にするには、オブジェクトリストから選択するか、ビジュアルディスプレイ範囲内のオブジェクトをマ ウスで選択します––[オブジェクト(Object)]パネル上の編集およびプロパティボタンは、(グレーで 塗りつぶされた)現在選択中のオブジェクトを指します。
- v. 定義したそれぞれの火災に関して、[プロパティ(Properties)]ボタンを選択してそれぞれの火災の 火力曲線を入力します(火力曲線係数は、kW火力値として入力します)。その火災を表現したい複 雑度に応じて、5種類の火力曲線があります。[定常(Constant)]火災曲線が想定する火災は、 t=0.0s(秒)で開始し、ただちに最終的な最大値に達します。[単純(Simple)]火災曲線の場合、火 災はシミュレーション時間の自乗の関数として定義されます。[エキスパート(Expert)]火災曲線の 場合、条件と係数の組合せによってシミュレーション時間に関連づけた火力曲線が作成されます。 [単純(Simple)]タイプの火力曲線を有する既定の一般的な火災タイプは4つあります。最後に、表 ファイル定義火災のタイプは、さまざまな時間における熱出力を定義するために外部データファイ ルを用います。ヒント: 初心者は、既定の火力曲線の1つか、または定常火災を選択することが推 奨されます。注**意**: 値がつねに正数となり、かつ最後に表示された値がユーザーの求める火力と 一致することを確認するために、火力曲線を確定する前に火力曲線グラフを入念にチェックしま す。
- vi. [新規(New)]オブジェクトボタンを用いて、定義した範囲から少なくとも1つの通気孔を外界に追加 䛧䜎䛩䚹䜸䝤䝆䜵䜽䝖䝸䝇䝖䝯䝙䝳䞊䛛䜙䚸䜸䝤䝆䜵䜽䝖䝍䜲䝥䛸䛧䛶䛂㏻ẼᏍ䠄VENT䠅䛃䜢㑅ᢥ䛧䜎䛩䚹⠊ 囲の表面の1つに、平らなタイルが作成されます。展開範囲表示を用いて、通気孔を配置する面を 選択し、必要な通気孔サイズを設定します。これらの通気孔は開いたドア、通気用開口部、建物の 窓です。注意:設定プログラムでは、ユーザーが建物の外側や自由ボリュームではなく、建物構造 物の内部に火災をモデリングしていると想定します。ヒント: 形状においてシミュレーション範囲の 高座標の端部上に通気孔を配置すると、CFDエンジンでのデータナビゲーションが少し容易になり ます。注意: 通気孔のない室内に火災が含まれている場合、その部屋はただちに不安定になりま す。現在のシミュレーションの物理的特性では、酸素空乏のために消火する方法がわからないた めです。火災によって増大する熱を除去する過程を伴うことなく、圧力が継続的に上昇します。
- vii. 必要な障害物を追加するには、[新規(New)]ボタンを選択した後、オブジェクトリストメニューから、 オブジェクトタイプとして「障害物(OBSTACLE)」を選択します。障害物をアレンジして、内部の間仕 切り(パーティション)および家具の表現を作成できます。注意: 障害物は、流れを制限するために

のみ用いられます。ヒント: フィールドモデリングを用いるときは、すべてのオブジェクト(特に家具) を正確に表す必要はありません。なぜなら、比較的小さい家具のコンポーネントは流れに対して無 視できる影響を及ぼす一方、複雑なメッシュ生成に対しては大規模な影響を及ぼすからです。たと えば、単純な4本脚のテーブルは、脚を作成することなく、水平な薄板をテーブルの高さに浮かせる ことで最適に表現されます。ヒント: 2つの区画の間にドアを作成するときは、ドアの両側の壁を表 すために2枚の完全な高さのパネルを用い、またドアの上の壁面を表すために、出入り口の天井か ら短いパネルをぶら下げます。

- viii. モデル化したいすべての項目が作成されていることを確認するために、形状を視覚的にチェックし ます。また必要な場合は、[ビュー(View)]パネルから平面投映を用いて、向きおよび配置をチェッ クします。ヒント: それぞれのオブジェクトタイプは固有色を有し、重なっているオブジェクトは、端部 が点線で表示されます。
- ix. [シナリオ(Scenario)]プルダウンメニュー[問題タイプ(Problem Type)]オプションで、問題タイプの 設定をチェックします。 問題タイプメニューでは、時間ステップサイズ、時間ステップ数、スイープ数 を設定したり、必要な場合は放射(Radiation)モデルを有効にしたりするオプションが与えられます。 注意: デフォルトでは、このメニューを変更する必要はまったくありませんが、用いた設定を知って おく必要があります。なぜならそれらはシミュレーションの結果およびケースを完全にシミュレートす るための所要時間に多大な影響を与えるからです。
- x. [ファイル(File)]メニューのプルダウン項目[名前を付けて保存(Save as)]を用いて、形状設定を新 規ケースとして保存します。このケースに名前が付けられ、このケースに関連したすべての出力に 関するディレクトリが作成され、また後で検索や編集ができるように、形状および物理的特性が保 存されます。ヒント: そのほかのシミュレーションから容易に区別できるような記述的な名前を選択 します。注意: 任意の長さの名前を用いることができますが、スペースの代わりに下線を用い、名 前の長さを可能な限り短くすることが推奨されます。
- xi. 「実行(Run)]のプルダウンオプション[メッシュの作成(Create Mesh)]を用いて、形状を自動メッシ ュ生成ツールに渡します。このメッシュ生成ツールは、別のユーザーインターフェースを開きます。 ここで、自動生成されたメッシュを用いるには、[確定(Accept)]を選択します。(作成されたメッシュ に満足できない場合)そのメッシュを破棄するには、[無視(Decline)]を選択します。この自動メッシ ュ生成ツールは、このケースをメッシュ化するために必要なセル割当て数に関する質問を示します。 ただしデフォルトのオプションは、推奨のセル割当ての適用です。ヒント: 必要な場合、別のセル割 当て数を用いてふたたび自動メッシュ生成コンポーネントを実行できます。初心者ユーザーは、精 密なシミュレーションを目的とする場合には推奨のセル数を、また短時間のテストランが目的の場 合には推奨の約40%のセルを用いることが一般的に助言されます。
- xii. このケースでのCFDコードシミュレーションを起動するには、[実行(Run)]プルダウンメニューオプ ション [CFDエンジンの実行 (Run CFD engine)]を適用します。CFDエンジンは、専用のユーザーイ ンターフェースを開き、初期化の後に自動的に中断します。[実行(Run)]を選択すると、シミュレー ションを最初のスイープから開始できます。

xiv.ソリューションステータスウィンドウで残差値もしくは数回の反復に関するスイープ残差グラフを見て、

ケースが収束していることを確認します。ヒント: 収束に問題がある場合は、さまざまな火災曲線 特性、さまざまな時間ステップ、および/あるいは異なる緩和値を用いて、問題を再指定する必要が あることがあります。

xv. シミュレーションがきわめて不安定になり、変数が限界を越えたときは、CFDコードは通常これを検 知し、エラー検知を示すメッセージウィンドウを表示します。

#### 1.4 SMARTFIRE を利用するためのヒント

- 1) *SMARTFIRE*は、(特に再起動、再起動データベース、およびビジュアルの保存に関して)ハードデ ィスクにきわめて大きいデータファイルと結果出力保存を作成することがあります。これは、大きな セル割り当てケースを起動時には特に目立ちます。これを頻繁に行わなくてもいいように、または 後処理の可視化に必要となるフィールド変数の出力のみを選択するためには、出力保存の制限を 行う必要があるかもしれません。ファイルデータの信頼性のために、定期的にディスクのデフラグソ ⊃トウェアを使用して、ハードディスクを最適に保つことを推奨します。
- 2) CFDコードはきわめて複雑かつ高度に連結されたアルゴリズムシステムです。技術、計画、および 近似値計算の特定の組合せは、それぞれのCFDシステムが弛緩やソルバーの選択などのパラメ 一タを調整する応答においてほぼ一意的であることを意味します。一般にこのことは、別のCFDコ <del>一</del>ドで学習された詳細な特定戦略をSMARTFIREに適用できないことを意味します。ただし、これら の傾向および応答は類似している可能性が高いです。
- 3) SMARTFIREは、情報伝達、データの可視化、および結果の保存に関してセル中心の速度を用い ますが、運動量ソルバーは内部的に、「Rhie-Chow」法と呼ばれる近似値を用いて、表面中心の速 度を得ます。セル中心の速度は、必ずしも保全あるいは連続性を満足させる必要はありません。 「Rhie-Chow」法により、保全および連続性は実際には表面中心の速度によって満たされることが 保証されるからです。そのため、特に逆向きの流れのレイヤや形状面の制約があるセルにおいて、 セル中心の速度はわずかに非現実的に見える可能性があります。このことは、SMARTFIREと、保 存された表面中心の速度からセル中心の速度を計算する交互に配列されたメッシュCFDコードの 間でデータを比較するときに留意します。
- 4) シミュレーションの初期段階に関してデフォルトにより選択された弛緩パラメータは、その後のほぼ 安定状態に向けて急激に、弛緩が不十分な状態になる可能性が高いです。そのため、時間ステッ プサイズがかなり小さい一過性のシミュレーションにおいて弛緩が過小な状態が多すぎる場合は、 ソリューションが擬似的な停滞状態に見える可能性があります。この問題は、SMARTFIREの将来 版において取り組まれており、ソリューションが進行するにつれてコントロールパラメータを監視か つ修正する動的ソリューション高度コントロールシステム(ICS)を利用しています。その間、ユーザ 一は(すべてでないにしても)ほとんどのCFDソフトウェアに装備されているこの「特徴」を意識する 必要があります。
- 5) CFDソフトウェアのユーザーは、特定のシナリオでシミュレートされることが期待される複雑性およ び精度に関して思慮深くなければなりません。小規模な障害物および障害を形状内に作成するこ とや、形状特性よりも、ささいとトロールボリュームを必然的に作成するきわめて小さいセル割当

て数を選択することには意味がありません。

無制限の計算力およびメモリがある理想的な世界では、きわめて微細なメッシュの使用が推奨され ます(たとえば、領域(domain)全体に関して0.01m立方のメッシュセル)。残念ながら、現在のパソコ ンおよびワークステーションの能力では、メモリの利用可能性と数値処理速度を現実的に考慮する と、このような微細メッシュの解像度は不可能です。

現在の自動メッシュ生成ツールは、入力されたすべての形状は(そうでないと告げられるまで)関連 性があると想定します。そのため、微細解像度の形状の詳細部分に低いセル割当て数が強制され ている状況において、不十分な品位のメッシュ生成を引き起こす可能性があります。

6) SMARTFIREの最新版における実際の火災の表現は、定常または時間依存の熱を出力する既定 のボリュームの形をとっています。火災の基底面積はあらかじめわかっているか、容易に予測でき ることが多いですが、シミュレーション火災の高さは正確に把握することがある程度困難です。これ は、実際の火災における加熱は、固定された空間体積ではなく、むしろ火炎の高さまで発生するた めです。ユーザーは、火災体積を定めるときに、火炎高さの可能性を考慮することが推奨されます。 これは、さまざまな方法で推定できます。たとえば、Heskestadの相関式[22]を用います。火災体積 をさらに現実的に指定できる場合は、火災セルにおける温度およびエネルギーが非現実的なほど 大きくなる可能性は比較的低くなることに注意します。エントレインメントの強い火災(例えば、開い ている戸口)は、大きな火災体積において非現実的なプルームの温度とプルーム形状を生成する ので注意してください。

この火災の大きさが問題となる場合は、気体燃焼モデルを用いて火災を表すことが提言されます。 なぜなら、燃料と酸素があればどこでも燃焼は起きるため、さらに現実的な火災ソースの挙動が得 られるからです。

## 1.5 よくある質問

SMARTFIREのユーザーからこれまでに寄せられた質問を以下に挙げます。質問に対する回答を示す とともに、適宜、問題を解決するための提言を加えています。

- *Q.* 負のプロパティ値(密度など)が検出されたことがCFDコードにより報告されました。
- A. あまりにも急速な変化、あるいは弛緩パラメータや時間ステップサイズの不適切な選択のためにソ リューションが過負荷状態になるとき、1つあるいは多数のソリューション変数が逸脱する可能性が あります。これはしばしば、密度の計算で最初に認識されます。なぜなら、密度においては、流れと 熱のプロパティの組合せがありかつ、比較的小さな変化でエラーが生じやすいからです。この問題 は、火災ソースの真上および天井の真下のセルにおいてもっとも多くみられます。これは、数個の セル深度のスペースにおいて方向を変換しなければならない大きな上向きの流れがあるためで 䛩䚹
- S. 一般的に、弛緩に達していない状態および適度に小さい時間ステップサイズ(約1.0秒以下)を適切 に選択することにより、この問題が回避されます。定常火災出力が約100kWより大きいときに、シミ ュレーションがこの問題を生じる可能性がもっとも高まりますが、これもまた形状およびメッシュに依 存します。この定数火災の場合、最終的な放熱率まで火災出力を増大するために用いられるいく

つかの初期の時間ステップを用いて、一過性モードでシミュレーションを実行することが必要なこと があります。現在、定常シミュレーションにおける火災を増大させる機能はないため、ユーザーは、 熱源をダンプするために、擬似時間ステップおよび線形弛緩を用いる必要があります。隣接するセ ルのサイズが大きく変わる場合や、きわめて小さな体積のセルは、この種の不安定化を引き起こす 主要なメッシュ関連問題となる傾向があります。このエラーがシミュレーション時に発生した場合、 エラー位置を確認し、その形状やこの位置における(近くの)火災やメッシュへ戻り位置を参照してく ださい。セルの質が悪い場合、セルサイズに大きな変更がある場合またはエラー位置が火災ソー スの真上である場合は、何らかの是正措置を行い、メッシュの質を改善させるか、火災により発生 した流量の極度を制限する必要があります。これらの問題を引き起こしているもう一つの要因とし て、流暈率が突然大幅に増加したINLTまたはFANオブジェクトの使用が挙げられます。この場合、 INLETまたはFANが最大流量率に達する割合を減少させる必要があります。

- **Q. 特定の変数に関して逸脱が検出されたことがCFDコードにより報告されました。**
- A. 時間ステップサイズや火災出力が比較的大きいか、または未弛緩の度合いが比較的小さいとき、 シミュレーションが不安定になり、エラーテスト条件が機能しなくなるまで、(1つまたはいくつかの) 変数に関する残差の規模が継続的に増大する可能性があります。
- S. より小さい時間ステップサイズや、さらなる過小弛緩の使用を試みます。
- Q. さらに大きいセル割当てを同じ形状に用いたときに、ソリューションが必ずしも改善しません。
- A. これは、さらに細かい解像度効果が得られるように、セル割当て量を増やしてメッシュサイズを小さ くしても、新しい(更に微細)メッシュが微細なスケールの特徴を完全に分解できるほどまだ十分細 かくないときに起こります。
- S. オプションとして、セル割当て数をさらに増やすか(メッシュの感度分析の一環として必要なことが 多い)、または、結果が許容範囲内である場合には、さらに小さいセル割当て数に戻る方法があり ます。
- *Q.* システムマトリクスの対角線上にゼロの値が検出されたことが、CFDコードにより報告されました。
- A. 特定の形状および初期状態の組合せにより、システムマトリクス上にゼロの対角線(特にエンタル ピーに関して)が生じることがあります。通常、これは擬似時間ステップの弛緩を用いることによって 軽減されます。この弛緩により、係数マトリクスを対角線上で優勢にする条件をシステム対角線に 追加します。
- S. 問題の変数上に擬似時間ステップの弛緩があるか否かをチェックします。また、問題のあるセル (通常は壁の内部にあります)が不十分な設定になっていないかを判断するために、形状をチェック することも必要になることがあります。
- $Q.$  残差が2つの値の間で「フラッター(揺れ)」を開始し、正常に収束しているように思われません。
- A. 以下の2つの一般的な原因をはじめとして、ソリューションが揺れ動くいくつかの潜在的原因があり ます。過小弛緩の値があまりにも極度な場合や、時間ステップサイズがかなり小さい場合、シミュレ 一ションは当該時間ステップにおいて停滞することがあり、ソリューションを変化させる推進力がほ とんどまたはまったくないまま、ソリューションが変動する可能性があります。別の潜在的原因は、 現在のソリューション状態が対向する2つの流れの層をもつ可能性があり、対向する流れ間のセル 層を占有する方法を決定できないため、中間層における速度は、一方から他方の方向へ反転しが ちなことにあります。この挙動の大きさがきわめて小さいことが多く、後続の時間ステップにおいて

消失する可能性が高いです。

- S. フラッター(揺れ)がソリューションの停滞によって引き起こされる場合には、時間ステップサイズを 増やすか、あるいは過小弛緩をある程度低減することが必要なことがあります。フラッター(揺れ) の振幅が比較的小さい場合には、後続の時間ステップにおいて自然に消失する可能性があります。 それでも継続する場合は、対向する流れの層をさらに精密に解決するために、さらに微細なメッシ ュ(すなわち、セル割当て数の増加)が必要になることがあります。残差の規模がきわめて小さいと きに変動が生じる場合には、一般的に無視できます。
- $Q.$  放熱率モデルを用いて大規模な(メガワット)火災をシミュレートするときは、SMARTFIREは(特に、 火災および高温プルームの範囲において)温度を高めに予測する傾向があります。
- A. コントロールボリュームセルのエネルギー密度が一定の限界を超えるとき、このエネルギーがセル から離れて拡散するためには、標準的なエネルギー伝達プロセスでは不十分です。また、算定温 度は潜在的に非現実的な高さに上昇します。したがって、これは誤りではありません。なぜなら、放 熱モデルは現実に対する近似値計算であり、特に高い出力火災の負荷に関しては、「ニアフィール ド」における正確な挙動を保証することはできません。また、ユーザーによる火災体積の選択が不 適切(小さすぎるなど)であった場合も考えられます。そのため、局部的エネルギー密度がさらに増 加することによって問題が悪化します。
- S. 気体燃焼モデルの使用を考慮するとよいでしょう。なぜならそれにより、どこで(およびどれほど)シ ナリオに熱が加えられるかをさらに現実的に表現できるからです。また、熱をさらに正確に拡散させ るために、できるだけ多くのエネルギー伝達プロセスサブモデルを起動させるとよいでしょう。これ は、プルームおよび高温層の温度に関するさらに適切な予測を提供するために、伝導性の壁、6フ ラックスあるいは多重光線放射、および変数吸収係数モデルを有効にすることを意味します。
- Q. SMARTFIREの旧バージョンのファイルは、バージョン4.3と互換性がありますか?
- A. SMARTFIREの以前のリリースは、バージョン4.1のファイルと同様のファイル形式を有しています。 ただし、ユーザーが認識しておくべきいくつかの相違点もあります。ケース指定モデルファイルの名 前には、(バージョン4.3以降)「.smf」という拡張子が付いています。SMARTFIRE CFDエンジンに読 み込まれたファイル名は現在、コマンドスクリプト(以前は情報(inform)ファイルと呼ばれていまし た)に関しては「.smc」、形状(メッシュ定義)ファイルに関しては「.smg」というファイル名拡張子がそ れぞれ付いています。SMARTFIREの最も新しいバージョンは前(バージョン2.0)の名前を認識し ています。これらのファイルのレガシーバージョンが存在する場合は、SMARTFIREはそれが新規 の命名規則に適合するようにレガシーファイルを改名できるかどうか尋ねてきます。あるいは、ファ イルの新旧両方のバージョンがある場合は、SMARTFIREは、レガシーバージョンを削除可能か否 かを尋ねます。ボリュームパッチの利用を正式のものにするために(合計ソースあるいは単位体積 ソースごと)、SMARTFIRE[V3.0、V4.0、V4.1、V4.2、V4.3]は現在、ボリュームソース定義におい て適切なキーワードを見つけることを期待します。コマンドスクリプトファイルの読み込み中に SMARTFIREが適切なキーワードを発見しない場合は、ユーザーはそれぞれのあいまいなボリュ 一ムソースパッチなのか、単位体積ごとのソースなのかを選択することを求め られます。質問をおこなうダイアログボックスは、ユーザーが情報にもとづくパッチタイプの選択をお こなえるように、特定のボリュームソースパッチに関して与えられた数値パラメータも表示します。 新規のバージョン4.3ケース指定環境によって作成されたコマンドスクリプトは、デフォルトの合計ソ <del>ー</del>ス(TOTAL SOURCE)の挙動を用い、自動的に適切なキーワードを含みます。SMARTFIRE v4.3は、完全に修正された再起動データベースを持っています(V4.1以降全てのバージョンで共通)。

このデータベースではノイズのケースであっても実用的な再起動管理が可能です。旧型フ  $+$ ーマットの再起動データベースは検出され、CFDエンジンはユーザーに、レガシーデータベースを 新規フォーマットに更新することが許可されるか否かを尋ねます。SMARTFIRE v4.3で利用するた めには、レガシー再起動データベースを更新しなくてはなりません。

- $Q.$  SMARTFIREのバージョン4.3のファイルは、以前のバージョンと互換性がありますか?
- A. バージョン4.3のファイルは、SMARTFIREの以前のバージョンのいずれとも互換性があると想定さ れません。実際には、新しいバージョン4.3のファイルを、V2.0で用いられたレガシー命名規則に従 って改名することはできますし、おそらく読み込むこともできます。しかし、SMARTFIREの旧バージ ョン内で正確に解析するためには、バージョン4.3内には削除または(コマンドスクリプトファイル内 で)上書きを必要とするいくつかのスクリプト拡張子があります。手動の介入が必要になるうえ、利 用された場合に、明らかにさかのぼって互換性をもつことのない一定の新機能があります。 一般 に、コマンドスクリプトパーサ(解析ツール)は、認識されないコマンドの行およびセクションを示しま す。

### 1.6 技術サポート

商用あるいは類似の環境におけるユーザーは、専門的な維持管理およびサポートがなされないソフトウ ェアを用いるリスクを冒すことはできません。そのため、SMARTFIREの製作者および公認サプライヤは、 任意のソフトウェアサポート契約を提供します。このソフトウェアサポート契約の目的は、適切なレベルの 専門的なオンライン(ファクス、eメール、および電話、あるいはいずれか1つ)サポートをSMARTFIREの ユーザーに提供することです。公認ソフトウェアサポート(Official Software Support)は、SMARTFIREの 開発者あるいは開発者公認のディストリビュータによってのみ提供されます。本ソフトウェアを購入したと ★の販売元は通常、ソフトウェアサポートを提供します。運用条件に関しては、各自のソフトウェアサポー ト契約 (Software Support Agreement) を参照してください。

また、一連のSMARTFIREユーザー向け講座がユーザーに提供されます。SMARTFIREユーザー向け についての詳細は、購入先あるいは開発者にお問合せください。

### 1.7 問合せ窓口

SMARTFIREに関するさらに詳しい情報は、以下の連絡先にお問合せ願います。

**WWW: http://fseg.gre.ac.uk/** 

㒑㏦**:** *SMARTFIRE***, Professor E.R. Galea** (E.R. Galea教授), **Fire Safety Engineering Group, (CMS) (火災安全工学グループ),** The University of Greenwich (グリニッジ大学),  **Old Royal Naval College, Park Row, Greenwich,**  London, SE10 9LS, UK (ロンドン、SE10 9LS、英国)

- E<sup> $\star$  /</sup> $\nu$ : smartfire@gre.ac.uk
- 䝣䜯䜽䝇**: [+44] (0) 208-331-8925**
- 䝪䜲䝇**: [+44] (0) 208-331-8730**

## 1.8 バグの報告

すべてのユーザーは、ソフトウェアのバグがあった場合に開発者に報告することが奨励されます。バグ はなるべく電子メールに開発者に報告願います。電子メールを利用できない場合は、バグレポートをファ クスでお送りください。それが不都合な場合には、バグレポートを下の住所に郵送願います。

バグレポートは電子メールまたはファクスでご送付いただくのが望ましく、電話でのご報告は最後の手段 となります。バグレポートが書面の形式で提供され、ソフトウェアのバージョン、ハードウェアの特性、オ ぺレーティングシステムおよびバージョン、ならびに問題の記述に関するすべての関係情報が含まれて いると、はるかに効率的にバグに対処できるためです。

ご報告いただいたバグを複製・調査するために追加情報をご依頼する必要にそなえて、ご連絡先のご提 供をお願いします。

バグ報告の送付先の電子メールアドレス、ファクス番号、および郵送用住所は以下のとおりです。

**Email:** smartfire@gre.ac.uk

**Fax** [+44] (0)208-331-8925

**Mail SMARTFIRE** (Bug Report), F.A.O. Dr. J. Ewer, Fire Safety Engineering Group, (CMS), The University of Greenwich, Old Royal Naval College, Park Row, Greenwich, London, SE10 9LS, UK

## 1.9 SMARTFIRE のバグ報告書式

ソフトウェアのバグを報告していただくために、以下の情報のご記入をお願いします。

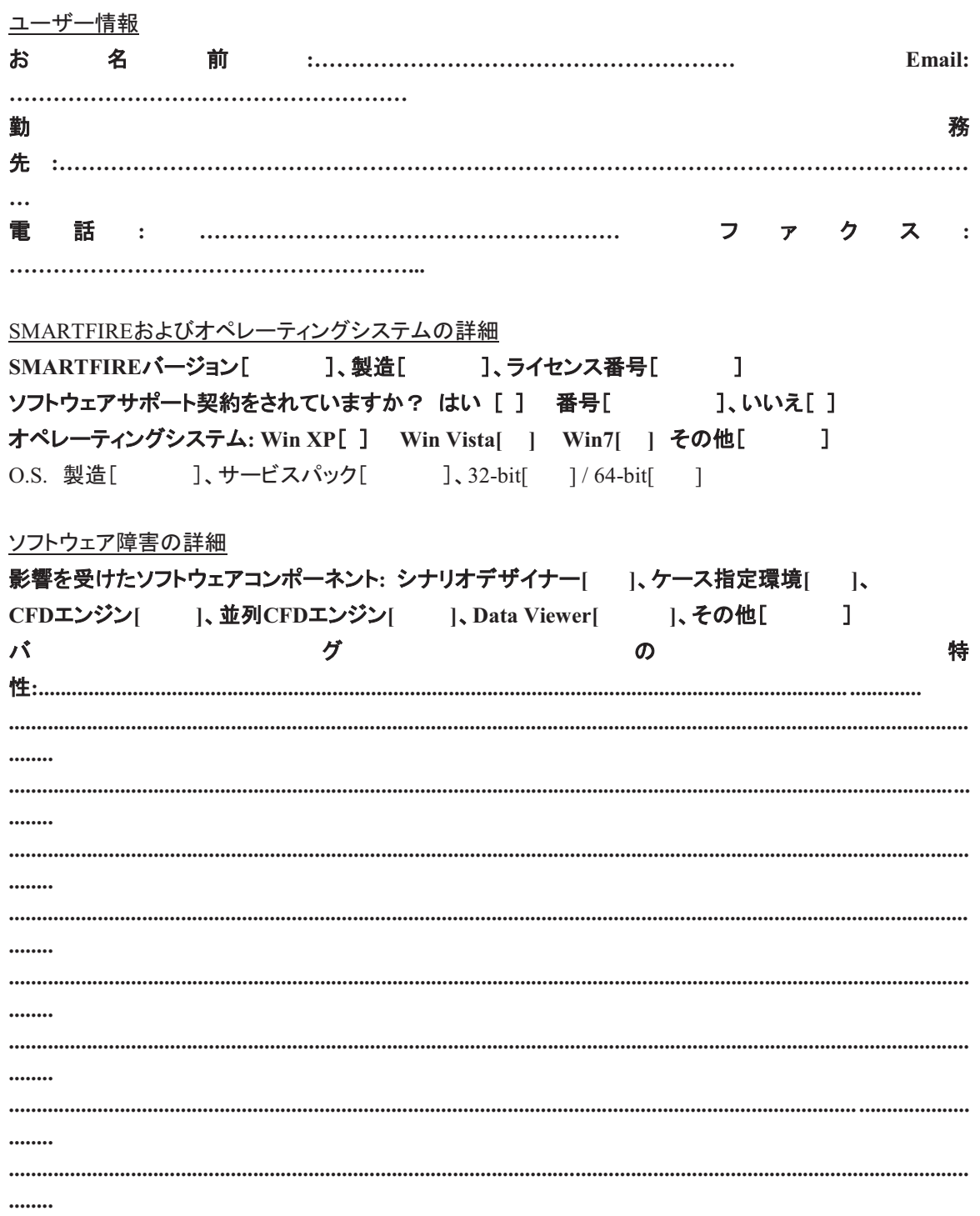

#### 完成した書式は、以下の宛先にご送付願います:

**SMARTFIRE** (Bug Report), F.A.O. Dr. J. Ewer,

**Fire Safety Engineering Group, (CMS), THE UNIVERSITY OF GREENWICH, Old Royal Naval College, Park Row, Greenwich, London, SE10 9LS, UK** 

#### 2 SMARTFIRE システムの概説

#### 2.1 一般的な説明

SMARTFIREソフトウェアシステムは、統合型のツールセットです。これにより、ユーザーは迅速に、容易 に、かつ信頼性をもって火災シミュレーション問題の作成、シミュレート、および問合せをおこなうことがで きます。きわめて直観的なコンポーネントとそのユーザーインターフェースにより、エキスパートと初心者 ユーザーのいずれもが火災シミュレーション形状およびシナリオを指定して、適切なCFDメッシュを作成 し、時間経過や定常状態条件に応じた火災シナリオの効果をシミュレートできます。指定ツールは、任意 の複雑なシミュレーションシナリオをかなり柔軟に設定できます。数値シミュレーションエンジンは、中間 結果のランタイムビジュアル・数値表示、およびさまざまなグラフとの相互作用性がきわめて高いです。

SMARTFIRE CFDソフトウェアは、単一の任意のサイズの範囲においてモデル化された高温·乱れ·浮 力を伴う流れをシミュレートできます。その範囲には、壁と仕切りで分割された複数の内部区画を含むこ とができます。CFDソフトウェアは、非構造物コントロールボリュームソリューション技術を用います。ただ し、現行の自動メッシュ生成システムは、規則的な六面体のコントロールボリュームを作成することに限 定されています。火災は、容積測定熱源として(単純な時間方程式あるいは表により定義された火災)、 または気体燃料の質量ソースとして(渦消散燃焼モデルを使用)表されます。熱放射は、相互反射、拡張 型6フラックス放射モデル、あるいは多重光線放射モデルを用いてモデル化できます。乱流は、浮力を考 慮した修正kエプシロンモデルを用いてモデル化されます。全体的な流れは圧縮性あるいは非圧縮性の 可能性があり、圧力-補正アルゴリズム(SIMPLEあるいはSIMPLEC)の1つを用いてモデル化されます。

いくつかの実際的な処理限界(すなわちコントロールボリュームの最大値)があります。それはホストコン ピュータの性能(すなわち、空きメモリ)によって規定されます。また、処理速度はホストコンピュータの速 度と直接関係があります。

*SMARTFIRE*ソフトウェア環境は、CFDソフトウェアのインテリジェントコントロールおよびCFD新技術開 **発に関する継続中の調査プロジェクトの一環として作成されました。SMARTFIREソフトウェアスイートに** は現在、おもな4つの論理的コンポーネントがあります。すなわち、DXFによってフォーマットされたCAD 図面をインポートするためのシナリオデザイナー、フロントエンドのケース指定環境、自動対話型メッシュ 化システム、およびCFD数値エンジンです。

この4つのSMARTFIREコンポーネントは、一般的に上記の順番で、一般的なCFDシミュレーションサイ クルにおいて利用されます。このサイクルは、問題を記述する形状情報の作成と使用、メッシュ化ツール による適切なメッシュの作成(および可能なかぎり微調整)、さらにその後のCFDエンジンにおける問題 のシミュレーションによって構成されます。ケース指定環境は、問題の指定を取り扱います。自動メッシュ 化システムは、現在の形状に対するメッシュを作成します。またCFDエンジンにおいてシミュレーションが 実行されます。シナリオデザイナーを用いて、DXFCAD図面からの建築設計図のインポートを支援でき ます。それぞれのコンポーネントについては、後節で詳しく説明します。

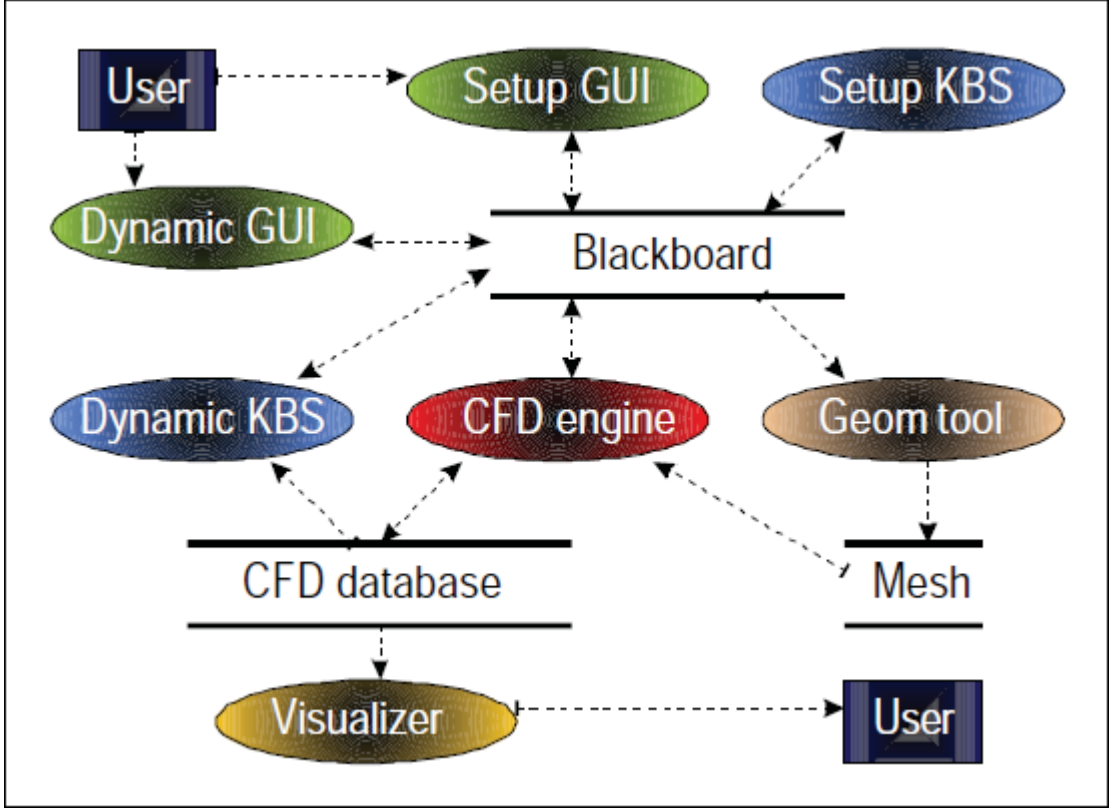

図2-1: SMARTFIREのモジュール方式

SMARTFIREソフトウェアスイートは、自動メッシュ生成システムコンポーネントを用いてCFD初心者を支 援することを目指します。このメッシュ生成システムは、基本タスクを実行します。すなわち、選択したセ ル割当て数を用いて、このケースに適切なコンピュータメッシュを指定します。ユーザーが供給する必要 があるのは、問題の形状および物理的特性です。形状が指定された後は、自動メッシュ生成システムが CFDコードに関して設定されたパラメータの大半を生成します。これはその後、シミュレーション結果を判 定するために実行されます。

### 2.2 SMARTFIRE の利用方法

SMARTFIREバージョン4.0以降、火災モデリングシナリオを作成するための2つの別個のユーザーイン ターフェースがあります。SMARTFIREシナリオデザイナー(smf sd.exe)およびSMARTFIREケース指 定環境(smf\_gui.exe)は、それぞれが特定スタイルの問題に対してよりよく適応するかなり異なる対話モ 一ドを提供します。ただし**シ***ナリオデザイナー***は、***ケース指定環境***のすべてのタスクを実行できません**。 したがって、CFDシミュレーションを実行する前に、シナリオデザイナーの形状をケース指定環境に読み 込み、設定し、メッシュ生成をおこなうことが依然として必要です。

各コンポーネントを最も効果的に用いる方法を以下の図に示します。

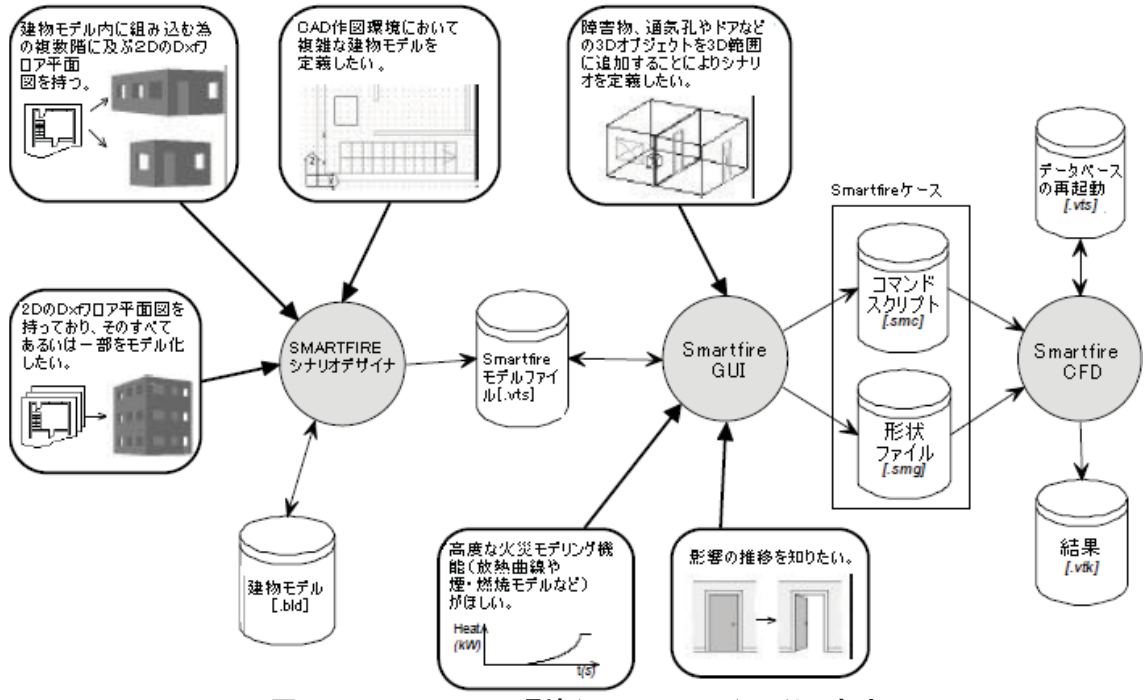

図2-2: SMARTFIRE環境(Environment)の利用方法

本ソフトウェアを最も効果的に用いるためには、まず自分の形状の特性を考慮する必要があります。シ ナリオにきわめて詳細あるいは複数フロアにわたるようなフロア平面図(DXF型式)が含まれている場合、 シナリオデザイナーを用いる必要があります。それによってこの種の形状をSMARTFIRE内に入力する タスクが単純化されるためです。シナリオが単に部屋の小規模な集合であったり、多くの障害物を必要と しない単純な構造物(倉庫など)であったりする場合は、おそらくケース指定環境を利用するほうが容易 です。形状がどのような方法で作成されたとしても、ケース指定環境の内部でのみ実行可能ないくつか の構成オプション(例えばサブ モデル起動、複雑な火災曲線、一過性および専門的な設定値、影響の 推移など)およびメッシュの作成があります。形状がシナリオデザイナーで作成された場合は、それを保 存してから、モデルのシミュレーションに進むためにケース指定環境に読み込む必要があります。

## 2.3 シナリオデザイナーの概説

SMARTFIREシナリオデザイナーシステムは、2DのCADフロア平面図とSMARTFIRE火災モデリング環 境を関連づけた利用を促進するために開発されました。このシステムにより、手動および半自動ツール の組合せを用いて、1つのCADフロア平面図から建物モデルを構築できます。建物モデルに必要なオブ ジェクトを選択かつ追加すると、SMARTFIREを用いるシミュレーションのシナリオを生成できます。シナ りオがエクスポートされた後、ユーザーはシナリオのシミュレーションをおこなう前に、シミュレーションオ **プションと物理的特性の起動を設定し、(SMARTFIREケース指定環境 (Case Specification** Environment)において)コントロールボリュームのメッシュを作成する必要があります。

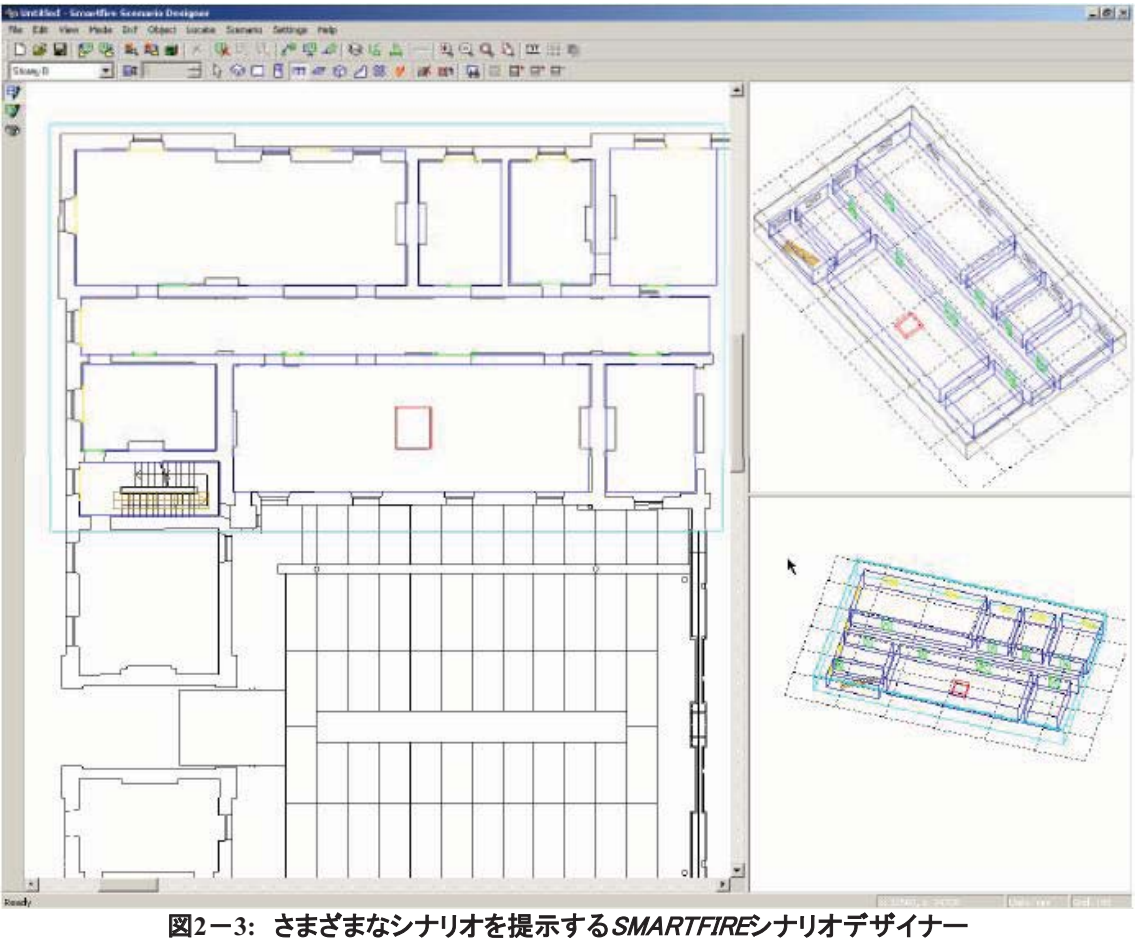

平面図(左)、建物(右下)、およびシナリオ(右上)

シナリオデザイナーには、3つのビューを提供する対話型GUIが装備されています。

フロア平面図ビュー(Floor Plan View): これはメインのビューです。DXFフロア平面図および建物モデ ルの表示と相互作用をおこないます。初期設定では、現在の階におけるすべてのオブジェクトはアクティ ブです。フロア平面図ビュー高度を設定すると、その高さの水平面を横切らないオブジェクトはすべて無 効になります。また高度プロパティをもつ新規のオブジェクトをモデルに追加するときは、その高さにおい て作成されます。

**建物ビュー(Building View): 建物モデル全体ののワイヤフレームを示します。現在の階はカラーで表現** されます。そのほかの階はグレーで表現されます。このビューは、マウスを用いて選択ードラッグして回 転できます。

<u>シナリオビュー(Scenario View): 現在のシナリオのワイヤフレームビューを表示します。シナリオ内に選</u> 択されたオブジェクトはカラーで表現されます。そのほかのオブジェクトはグレーで表現されます。ビュー オプションは、「シナリオ範囲(Scenario Extents)」を除いて建物ビューに類似しています。「シナリオ範囲 (Scenario Extents) は、シナリオが空でない場合、シナリオの範囲に合わせてビューをズームします。

規則的な矩形の形状範囲を見つける部屋探索機能が提供されます。フロア平面図編集モードにおいて、 ユーザーは、フロア平面図に投影を描くことによってオブジェクトを追加し、その後適切なオブジェクト編 集メニュー(ハイライトされたオブジェクトをマウスで右クリックするとアクセスできます)から高さおよび寸

法プロパティを編集可能です。

シナリオデザイナーは、SMARTFIREモデルファイル(.smf)を作成します。これは、次のシミュレーション 構成およびがメッシュ生成のために、SMARTFIREケース指定環境内に直接読み込むことができます。 モデルファイルは、求められるオブジェクトを作成するために必要なすべてのオブジェクト定義を含んで います。モデルファイルにおいて、各部屋はそれらを分離する壁および間仕切りによって定義されま す。

### 2.4 ケース指定環境(CASE SPECIFICATION ENVIRONMENT)の概説

各ケースは、ケース指定環境(Case Specification Environment)とその直観的なユーザーインターフェー ス(UI)を用いて完全に指定·配置されます。ケース指定環境は現在、任意サイズの単一の「ボックス形」 の計算領域の定義に制限されています。これは1つの部屋、建物の一部、建物全体、複数の建物を含む 非常に大きな建物になりえます。この形状範囲は、任意の数の内部区画(すなわち部屋)に細分化できま す。またそこに障害物や、障害および間仕切りを示す薄板を挿入できます。また、シミュレーション範囲 内で用いる任意の数の単純または多段階の火災ソース、単純な熱源、障害物、通気孔、ファン、吸気口 および排気口を設定することもできます。

ケース指定環境により、ユーザーは形状を指定し、さまざまなタイプの火災を作成し、またさまざまな王b じぇくとの作成が行えます(通気孔、ファン、吸気口、排気口、薄板、障害物)。またユーザーはすべてのオ ブジェクトを取り扱う物理的特性を指定し、指定したセル割当て数を用いて形状に自動的に(手動で)メッ シュを生成し、現在のシミュレーションケースを用いてCFDエンジンを起動できます。

指定実行中のシミュレーションケースの一般的なビューは以下のとおりです。

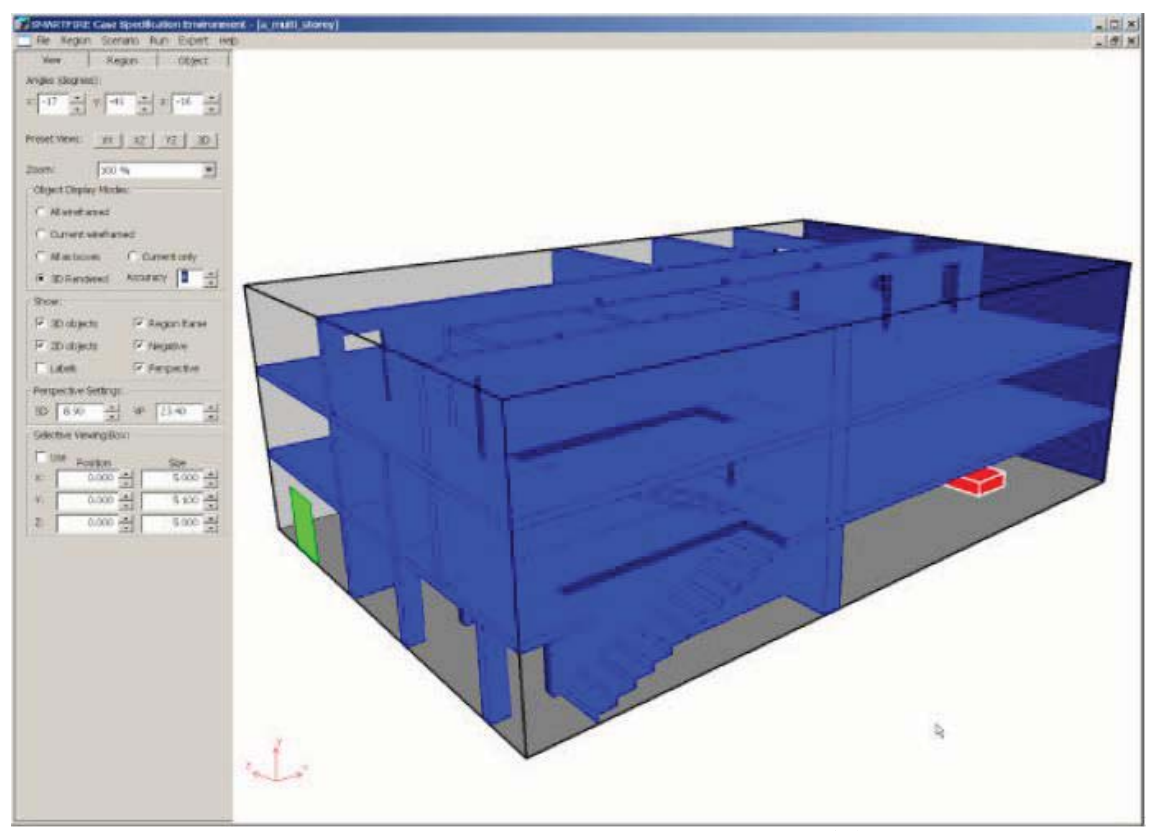

図2−4: シミュレーションシナリオのパースペクティブビュー (多層階の建物、階段、ドア、窓、および1つの火災ソースが含まれています)

形状を指定するときは、ユーザーはまず計算領域としてモデル化する形状の最大寸法をを指定します。 この領域のそれぞれの表面壁に通気孔、吸気口および排気口を配置することは可能です。ここで、ドア やウィンドウのような外部への開口部を表すために、一般的な用語の「通気孔」を用います。すべての通 気孔は自然換気をおこなうと想定されます(すなわち強制換気はなし)。それぞれの通気孔の位置およ び寸法も指定する必要があります。またユーザーは、壁の材料についても、初期値の挙動と異なる場合 には指定する必要があります。材料タイプは「れんが」や「絶縁体」のように、ユーザーにわかりやすい用 語を用いて指定します。それから実際の材料プロパティおよび境界条件への変換は、メッシュ自動生成 ツールの要件に応じて内部で実行されます。

SMARTFIREの最新バーションにおいて、火災は体積熱源あるいは可燃性ガス(単純なガス燃焼モデル を用いるとき)の体積源として指定されます。ユーザーは火災ソースの物理的な寸法、その位置、および 熱出力または気体燃料生成の質量放出率を指定する必要があります。火災の数値「開放速度(release rate)」は、単純な定数開放速度、あるいはシミュレーション時間と関連のある機能を指定する係数に基づ いた開放方程式として、または所定の時間における開放速度の表データを指定する外部データファイル から指定できます。

シミュレーションで用いる形状と物理的特性をすべて指定し終えたら、自動メッシュ生成ツールを起動で ★ます。メッシュ生成ツールがセル割当て数の選択肢を提示します。これにより、当該問題に専用で提供 されるコンピュータセルの計算上の個数をユーザーがコントロールできます。指定されたセルの数は、精 密なシミュレーション(多数の微細セルを使用)と、比較的短時間で結果を得る場合(比較的粗いセルを 少なく割り当てて使用)との間のトレードオフを示します。

自動メッシュ生成ツールがケースを解析し、許容できるメッシュ仕様が作成されると、シナリオをシミュレ 一トするためにCFDコンポーネントを始動できます。

## 2.5 対話型メッシュ生成システム (INTERACTIVE MESHING SYSTEM)の 概説

SMARTFIRE用の対話型メッシュ生成システムは、自動メッシュ指定ツールに手動メッシュ編集機能が 組み込まれたものです。自動メッシュ生成ルーチンにより、多様なシミュレーションシナリオに関するメッ シュ生成ソリューションを作成可能です。このツールはSMARTFIREケース指定環境に埋め込まれてい ます。これにアクセスするには(形状と問題タイプを完全に指定した後)、メインのメニューバーで[実行 (Run) オプションを選択してから、[メッシュの作成]を選択します。

メッシュは、メッシュ生成ルール(火災シミュレーションのケースに対して適切なもの)と パラメータ(メッシュ生成ライブラリから)の組合せを用いて、提供された火災モデリングシナリオを決定し ます。シミュレーションで用いる形状と物理的特性をすべて指定し終えたら、自動メッシュ生成ツールを起 動できます。

メッシュ生成ツールは、まず現在のシナリオを解析してから、セル割り当て数の選択肢をユーザーに提 示します。これにより、問題のシミュレーションに関して専用で提供されるコンピュータセルの数をユーザ 一がコントロールできます。ユーザーが指定するセルの数は、正確なシミュレーション(多数の微細セル を使用)と、より短い時間で結果を得る場合(少数の粗いセルを使用)との間のトレードオフを表します。 自動メッシュ生成システムは、初心者ユーザーが容易に選択できる「推奨】のセル割り当て数をつねに提 示します。ユーザーは、そのほかの割当て方法を選択できます。すなわち、1スライスごとに1個のセル を割り当てる[単位ブロック(Unit blocks)](完全な手動メッシュ指定の際に便利)、あるいはほとんどのメ ッシュ生成ルールに反することなく可能な限り多くのセルを削除する「粗メッシュ]です。また、「方向別セ ル割当(Directional cell budgets)]スピンボックスで[X方向(dir)]、[Y方向(dir)]、および[Z方向(dir)] のセル数を変更することによって「推奨(Recommended)]値を無効にすることも選択できます。自動メッ シュ生成システムはメッシュ生成ルールに厳密に従うため、選択された方向別セル割当て数が正確に生 成されるかどうかは保証されません。

メッシュ生成システムは、いくつかの「スマート」なコンポーネントをもっており、設定に矛盾やエラーがな いかどうかを調べるためにケース指定のチェックを実行します。これらの検査ツールは、デフォルトの挙 動よりも適切な技術を利用しなかったために引き起こされる潜在的な問題のチェックもおこないます。

またメッシステムは、メッシュセルを解析してセル内部または隣接セル間で問題のあるアスペク ト比を調べるメッシュ検査機能を有しています。これらの検査は、ユーザーがメッシュの性質を評価する ときに役立ちます。

自動メッシュ生成ツールがケースを解析し、許容できるメッシュ仕様が作成された後、CFDエンジンが処 理するケース指定ファイルを作成するには、メッシュを[確定(Accept)]します。

*SMARTFIRE*対話型メッシュ生成システム(Interactive Meshing System)は、メインのグラフィカル表示ウ ィンドウのほか、「メッシュビュアー(Mesh Viewer)およびコントロールウィンドウ(Control Window)」、編 集に関する2つのメインダイアログを含むノートブックパネルによって構成されます。これらのダイアログ パネルは、「データ(Data) ブイアログと「ビュー(View) ブイアログです。

パネルを用いてメッシュに変更が加えられると、複合ビジュアル表示エリア(ウィンドウの右側)が即座に 更新されます。パネルは実際、メッシュ生成システムの重要な相互作用機能のすべてを含んでいるため、 メインメニューバーを用いる必要はほとんどありません。

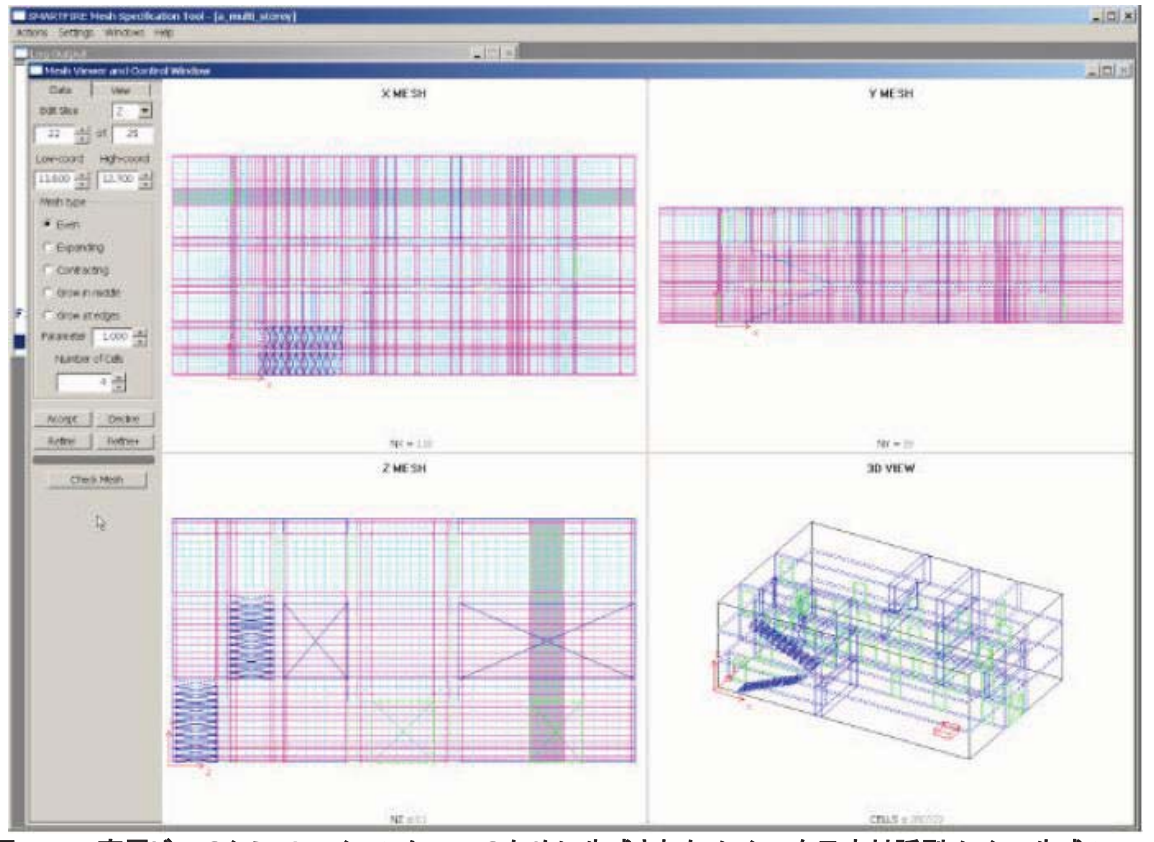

図2−5: 高層ビルのシミュレーションケースのために生成されたメッシュを示す対話型メッシュ生成ツール

必要なダイアログを起動するには、ノートブックパネルで適切なダイアログタブを選択します。これらのダ イアログは、増分および同時発生にもとづくため、データあるいは設定値に対する変更は、データおよび メッシュ表示領域において明示されます。したがって、これらのダイアログウィンドウの内容を確認する必 要はありません。

ユーザーが手動でメッシュと対話するときは、必要なスライス(方向およびスライス数)を選択する2通り の方法があります。第1の方法は、[データ]パネル=>[スライスの編集(Edit Slice)]方向リスト選択ボッ クスおよび、スライス数スピンボックスを用いて必要なスライスを選択する方法です。現在選択されたスラ イスは、表示領域において視覚的にハイライトされます(カラーの塗りつぶし)。

または、メッシュ生成ツールの表示部分において、必要なスライスの範囲をマウスで選択する方法もあり ます。現在選択中のスライスは視覚的にハイライトされます。ウィンドウ内でスライスを選択するときは、 一般的に、それぞれの2D平面ビューウィンドウにおいて選択できる2つの利用可能なスライスがあります。 メッシュ生成ツールにより(選択された特定のビューにとって)最適なスライスが得られます。しかし、同じ 位置で2回目の選択をおこなうと、同じ位置における別の候補のスライスが選択されます。

セルの特定の方向および分布におけるメッシュセルの数は、「データ(Data)]パネル上のコントロールを 用いて変更できます。
ユーザーがメッシュに満足した場合、CFDエンジン入力ファイルを保存して、ケース指定環境にコントロー ルを戻すには、[データ([Data)]または[ビュー(View)]パネルで[確定(Accept)]ボタンを押します。

## 2.6 CFD エンジンの概説

SMARTFIREのCFD数値エンジンは、C++によって書かれ、グリニッジ(Greenwich大学)において既存の (学内)フォートランCFDコードにより開発されました[5]。コードと機能の完全な記述は、参考文献[5]に 収録されています。SMARTFIREは、従来型のフォートランコードをC++における追加的なオブジェクト指 向の開発によって拡張し、有効性が実証された数値測定法を用いています。

CFDコードは、以下の図に示すような独特のウィンドウベースのユーザーインターフェースをもっていま す。

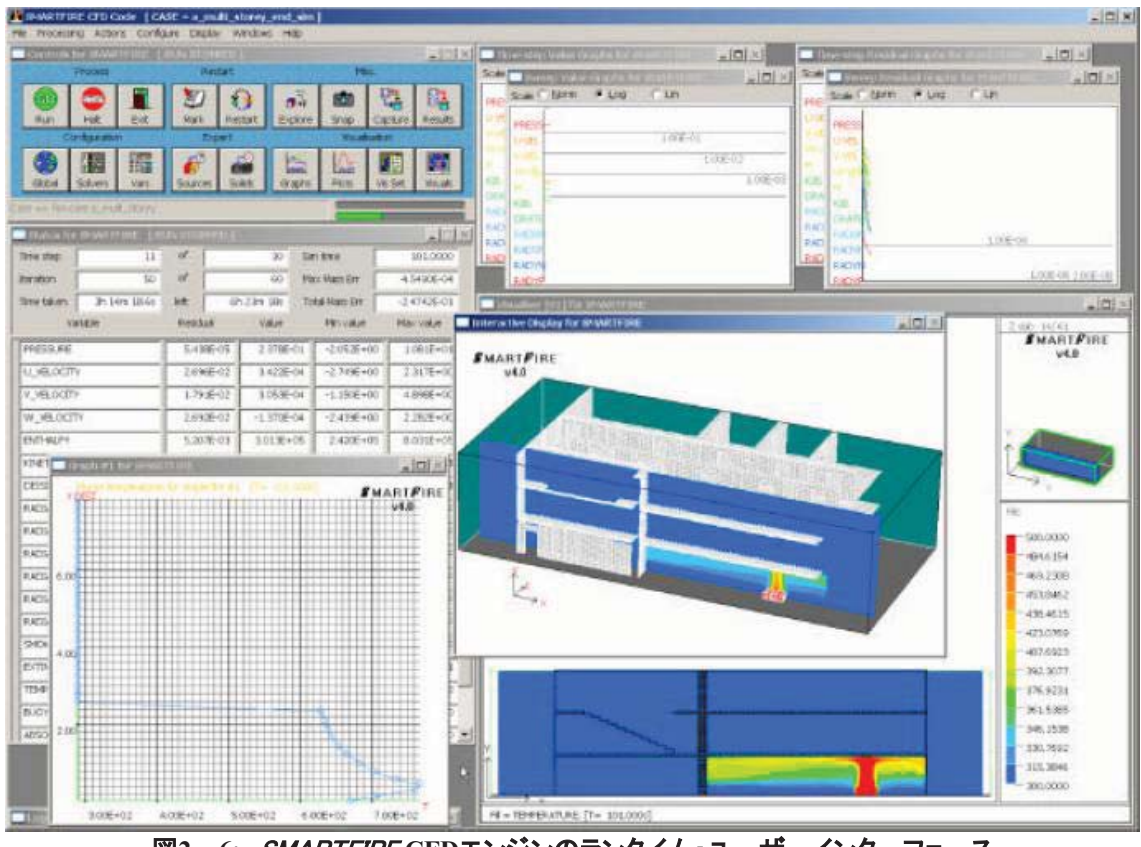

図2-6: SMARTFIRE CFDエンジンのランタイム・ユーザーインターフェース

CFDコードは、3D非構造メッシュ機能を用いており、任意の複雑かつ不規則な形状をメッシュ化できます。 CFDコードはSIMPLE[6]圧力補正アルゴリズムを用いるため、一時的あるいは定常状態条件において、 乱流(浮力修正を施した2つのk-エプシロン方程式の閉鎖)や層流の複合的な問題を解決できます。また、 渦消散(Eddy Dissipation)モデルおよび煙拡散を利用して熱放射(相互反射(Radiosity)、6フラックス (Six Flux)あるいは多重光線(Multiple Ray)放射モデルによる)、単純なガス燃焼を計算するサブモデ 䝹䜒䝃䝫䞊䝖䛥䜜䜎䛩䚹

SMARTFIREの最新バーションは、ユーザー定義の容積当たり放熱率を利用して、または可燃性ガスの 質量源として火災ソースをシミュレートします。火災安全工学グループ(Fire Safety Engineering Group)で 継続中の研究は、固体燃料燃焼のさらに複雑なモデル[13]、ならびにさらに精巧な放射および乱流モデ ルの開発をめざしています。

<del>従</del>来型の火災フィールドモデルと異なり、SMARTFIREユーザーインターフェースにより、ユーザーはソリ ューションと相互作用は、ソリューションの展開の観測を通じて、また コードの操作中にユーザーがコントロールパラメータを調整することで可能になります。一般的に、従来 型のCFDコードにおいて、このような調整をおこなうにはシミュレーションの停止、入力ファイルの編集 (おそらく浮揚地点番号以外の何も含んでいない大きいファイルの検索)、およびシミュレーションの再開 が必要でした。*SMARTFIRE*では、オープンアーキテクチャー、内蔵GUIおよびデータ監視・検査ツール により、このような動的なユーザーコントロールがついに実行可能となりました。必要なのは、ユーザーイ ンターフェース上のさまざまなボタンの選択肢を選んでクリックすることだけです。このような動的パラメ 一タの調整は、実際、専門家ユーザーのみを対象としています。なぜなら、初心者ユーザーは一般に、 どのパラメータを調整するべきか、あるいはどのように調整するべきか知らないからです。ただし、専門 家ユーザーにとって、この機能はコンピュータ時間の大きな節約につながる可能性があります。さらに、 ソリューションデータがグラフィック的に表示されるとすれば、ユーザーは従来型のCFDコードを利用した 場合と比較して、変更がシミュレーションに及ぼす影響をはるかに容易に確認できます。

自動の動的ソリューションコントロールを開発するために、この手法の機能をさらに探索することが計画 されています。これは、一定の条件が検出されたときに、自動的にこれらのパラメータをコントロールする エキスパートシステムの開発を通じて達成されます。これは、初心者ユーザーの支援を目的としていま す。また、時間ステップ毎の反復、および弛緩値などのパラメータのコントロールを含む見 込みが高いです。動的なソリューションコントロールに関する初期の文献によると、未知のケースに関し て、さまざまな専門家CFDユーザーが「最適推測」による設定をおこなったときにランタイムの50%が節 約されたことが実証されています。これらの節約は、残差の監視、ならびに線形および誤った(またはい ずれかの)時間ステップ-弛緩の単純な増加あるいは減少の結果によりもたらされたものです。

CFDコードの基礎となっているオブジェクト指向のデータ構造により、非構造「グループソルバー」として 知られる最新ソリューション技術の開発が可能になりました。(まだ開発・試験中の)グループソルバーは、 ソリューションベースのグループに分割します。それぞれのグ ループは、独立にコントロールできます。セルは、ソリューションにおける重要性に従ってさまざまなグル 一プに配置されます。グループのメンバーシップは動力学的にコントロールされ、物理的プロパティのメ ンバーシップ許容帯域によって定義できます。高い流量率を伴うセルは、ほぼ定常流のセルよりもソリュ 一ションに対する重要性が高いことは明瞭です。

グループの利用には、最も必要とされるところで計算を誘導する潜在的な利点があります。従来型の CFDコードが領域全体に渡って同数の反復手順およびそのほかのコントロールパラメータをもつのに対 して、グループソルバーを利用すると、重要な流れを含むエリアに計算作業を集中することが確実にでき ます。あるいはそのほかのなんらかの方法で、ソリューション全体に大きく貢献します。逆に、それほどソ りューションが重要でないエリアに関しては、計算作業の比重を下げることができます。たとえば、3つの グループを以下の項目に用いることができます。すなわち、重要な流れ(火災、プリューム、および形状 的に制限を受けた流れ)、通常流、ならびにほぼ一定の定常流です。

グループソルバーは現在検証中であり、エキスパートシステムダイナミックコントロールと組み合わせて、 CFD技術の精度を維持しつつ、全体的な計算時間の軽減可能性を提供します。

## 2.7 データビュアーの概説

SMARTFIREはCFD処理フェーズの実行中および実行後に、CFDシミュレーションの結果の解析に利用 できる多数の対話型ビジュアルおよびデータ問合せツールを装備しています。

SMARTFIREは現在、SMARTFIRE データビュー(DataView)ポストプロセシング可視化/アニメーション ツールによってサポートされています。一般に、データビュー(DataView)は、等表面(iso-surfaces)、コン タフィルカット面、速度ベクトル、および体積にもとづく煙の可視化などの一般的に必要な可視化機能を 使いやすくします。またデータビュー(DataView)ツールは、それぞれのシミュレーションの時間ステップ に関する結果データ(VTKまたはVTU)ファイルがある場合に、簡単に使えるアニメーション機能も提供 します。

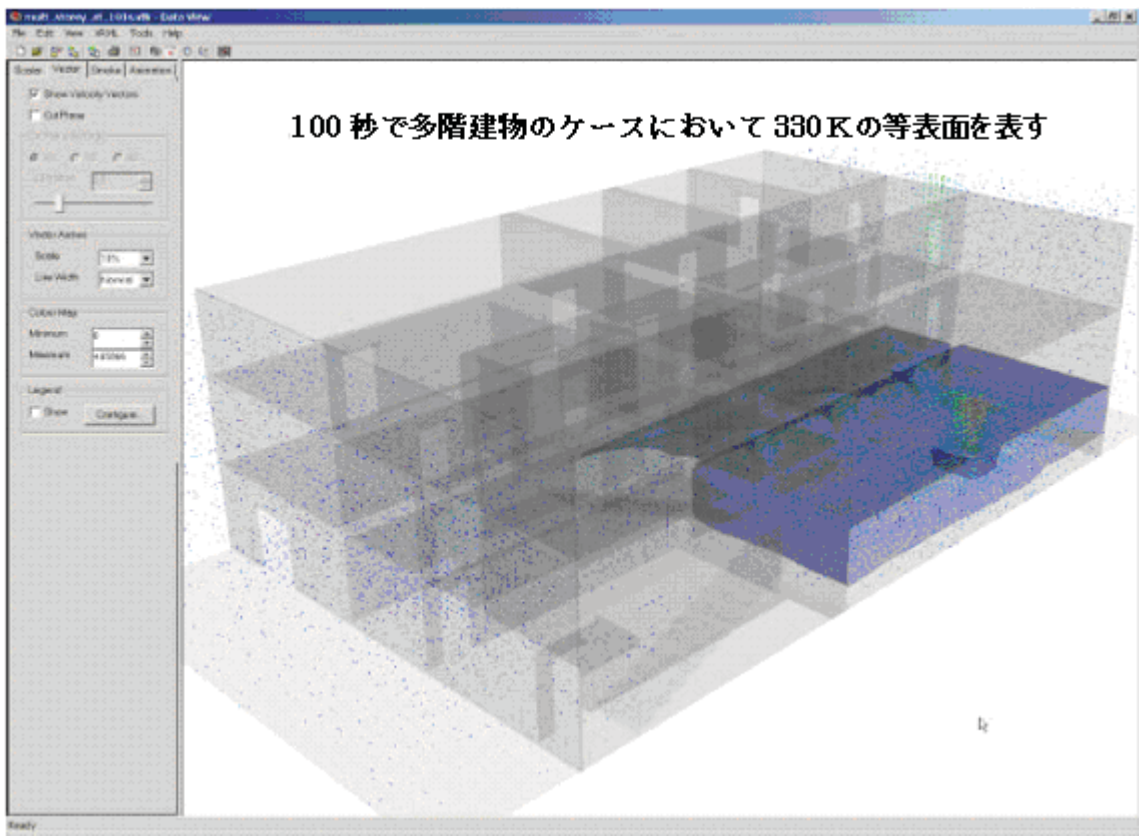

図2-7: SMARTFIRE データビュー(DataView)可視化ポストプロセッサ

# 3 SMARTFIRE に関する技術参考資料

# 用語集

## グྕព᭱ึ䛻ゝཬ䛥䜜䜛ᘧ

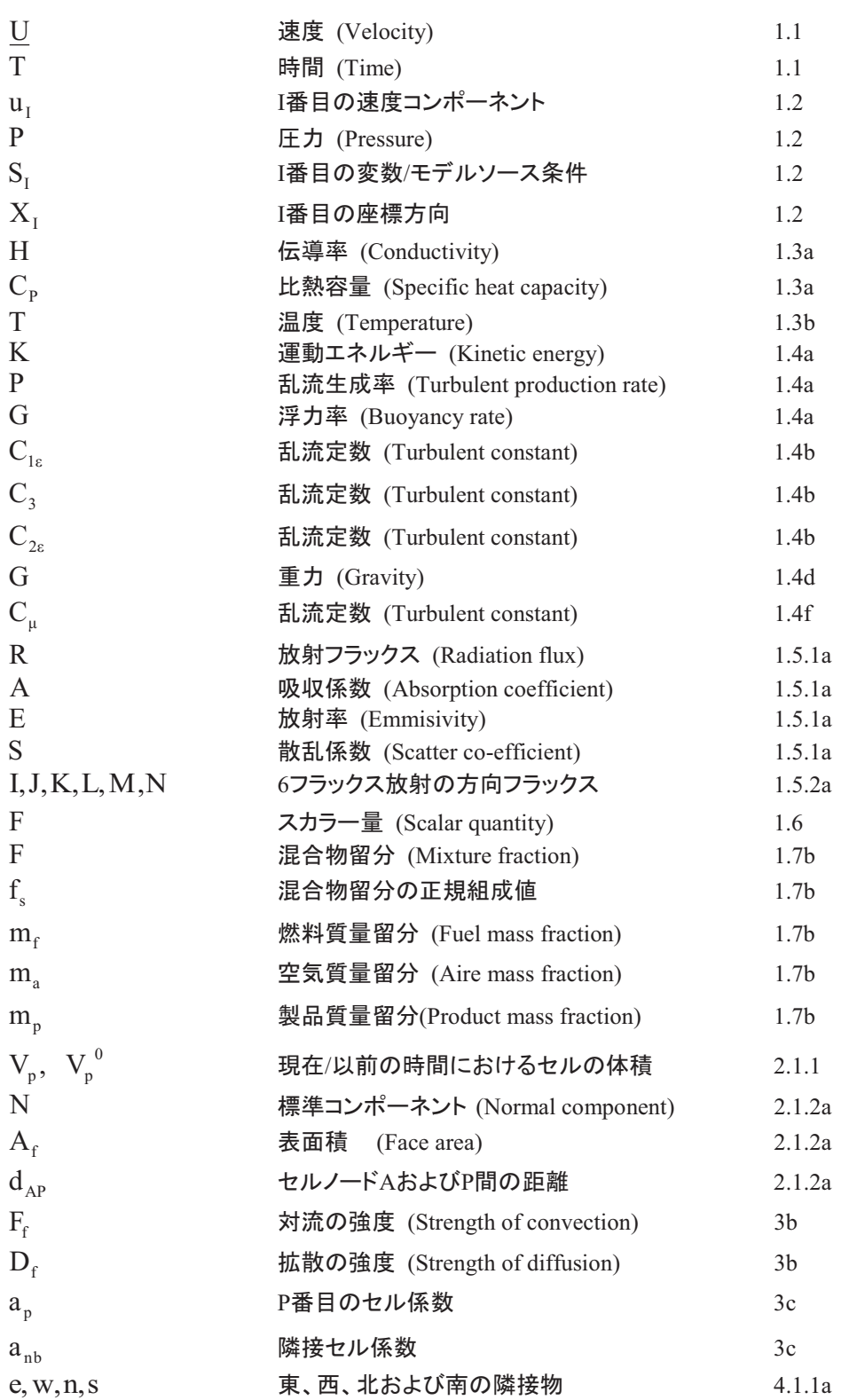

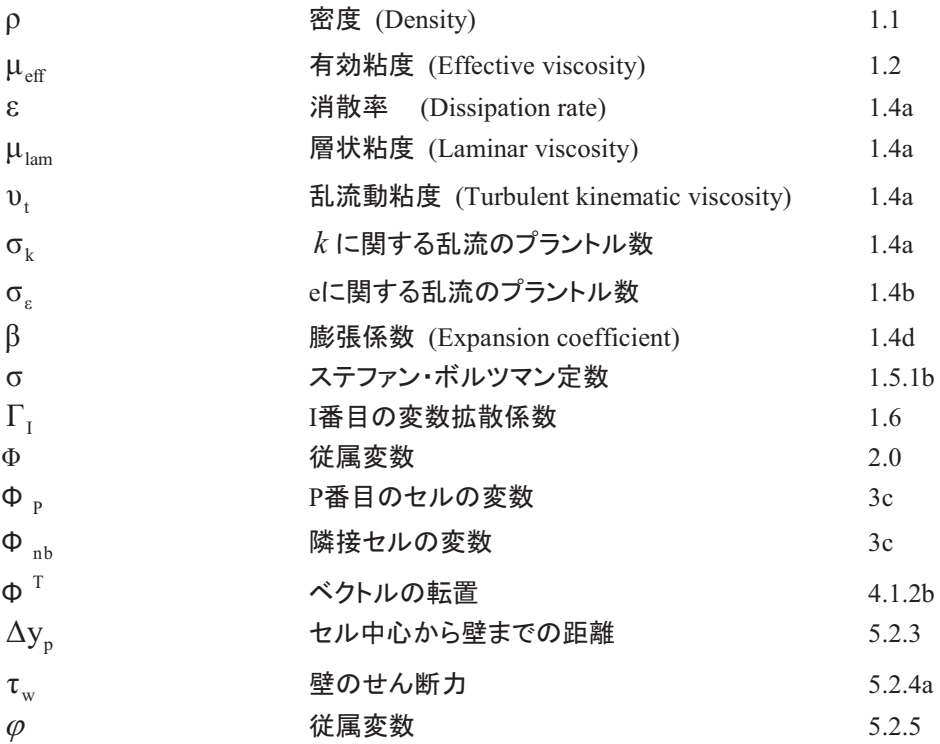

#### 理論的背景

## *3.1*<sup>㻌</sup> 䛿䛨䜑䛻

本文書では、SMARTFIREコードの数学的な記述を示します。たとえば、支配方程式、離散化、ソリュー ション・アルゴリズム、線形ソルバー、および境界条件などです。それにより、以下の事項をおこなうため の支配方程式の取り扱い方法を説明します。

- 安定性および収束に関するコードのパフォーマンスの理解に役立つ数値体系を考察する。
- ・ ユーザーから提供された情報がどのようにコードのパフォーマンスおよび最終ソリューションに影響 を及ぼすかを解説する。

SMARTFIREで用いる数値技術の理解を深めれば、ユーザーの最終目的を達成する能力、すなわち調 杳中の流況の収束後かつ安定したソリューションを得る能力が大幅に向上すると思われます。

## 3.2 SMARTFIRE で用いられる基本的な方程式

質量保存、運動量、デカルト座標における過渡的な流れのエネルギーを表現する方程式は、以下の形 式をとります。

### 3.2.1 **暂量保存**

任意の流動状況に関して、フロー(流動)フィールドは、以下に示す質量の連続方程式を満たすものとし ます。

$$
\frac{\partial \rho}{\partial t} + \text{div}(\rho \underline{u}) = 0 \tag{1.1}
$$

## 3.2.2 運動量保存

3つの座標方向における運動量保存は、以下の式で求められます。

$$
\frac{\partial (\rho u_i)}{\partial t} + div(\rho \underline{u}u_i) = -\frac{\partial P}{\partial x_i} + div(\mu_{\epsilon f} grad u_i) + S_{u_i}
$$
 (1.2)

ここで、u<sub>i</sub> は x, y,z 方向における速度、Pは圧力です。

## 3.2.3 エネルギー保存

エネルギー保存に関しては、以下のエンタルピー形式の式を解決します。

$$
\frac{\partial (\rho h)}{\partial t} + div(\rho \underline{u}h) = div \left\{ \left( \frac{k}{c_p} + \frac{\rho v_t}{\sigma_T} \right) grad(h) \right\} + S_h
$$
\n(1.3a)

ここで、温度は以下の式から評価されます。

$$
T = \frac{h}{c_p} \tag{1.3b}
$$

## 3.2.4 乱流モデル

浮力を考慮した2つの修正式(k-ε)による乱流モデルによって乱流を表します。このモデルを構成するの は、乱流の運動エネルギー式

$$
\frac{\partial k}{\partial t} + div(\rho \underline{u}k) = div \left( \left[ \mu_{lam} + \frac{\rho v_t}{\sigma_k} \right] grad k \right) + P + G - \rho \varepsilon \tag{1.4a}
$$

および、消散率方程式です。

$$
\frac{\partial \varepsilon}{\partial t} + \text{div}(\rho \underline{u}\varepsilon) = \text{div}\left[\mu_{\text{law}} + \frac{\rho v_t}{\sigma_{\varepsilon}}\right] \text{grad}\varepsilon + \frac{\varepsilon}{k} [C_{1\varepsilon}(P + C_3 \max(G, 0)) - C_{2\varepsilon}\rho \varepsilon] \tag{1.4b}
$$

ここで、Pは乱流生成率を表します。

$$
P = 2\rho v_t \left\{ \left[ \left( \frac{\partial u}{\partial x} \right)^2 + \left[ \frac{\partial v}{\partial y} \right]^2 + \left[ \frac{\partial w}{\partial z} \right]^2 \right] \right\} + \rho v_t \left\{ \left( \frac{\partial u}{\partial y} + \frac{\partial v}{\partial x} \right)^2 + \left( \frac{\partial u}{\partial z} + \frac{\partial w}{\partial x} \right)^2 + \left( \frac{\partial w}{\partial y} + \frac{\partial v}{\partial z} \right)^2 \right\} (1.4c)
$$

また、Gは以下の式で求められる浮力(Buoyancy)項を表します。

$$
G = -\beta g \rho v_t \frac{\partial T}{\partial y} \qquad or \qquad G = g v_t \frac{\partial \rho}{\partial y} \tag{1.4d}
$$

および

$$
\beta = -\frac{1}{\rho} \frac{\partial \rho}{\partial T} \tag{1.4e}
$$

見掛けの乱流粘度は以下の式を用いて評価されます。

$$
v_t = C_\mu \frac{k^2}{\varepsilon} \tag{1.4f}
$$

乱流モデルは潜在的に調節可能な5つの定数を含んでいます。実際には、これらの「定数」はCFDモデ ルが適用される特定の応用領域において、標準値として使用されます。火災フィールドモデリングの場 合、標準的なk-ε乱流モデルは、以下の表に示す最初の5つの定数を用います。最後の値は、標準的な 乱流モデルに適用された浮力補正に関するものです。

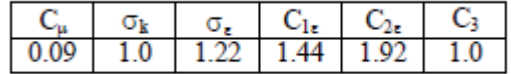

#### **3.2.5 放射モデル(Radiation Models)**

火災をシミュレートするとき、本モデルにおいて熱伝達およびエネルギー収支の特性を十分に表すことが 不可欠です。火災モデルには2つの主要な熱伝達のモードがあります。すなわち、対流および放射です。 対流熱伝達が伝達方程式によって説明される一方、放射熱伝達は別個の伝達サブモデルを必要としま す。SMARTFIREでは、3つの放射モデルが提供されます。すなわち、(a)ラジオシティ(Radiosity)モデル、 (b)6フラックス放射(Six-Flux Radiation)モデル、および(c)多重光線放射(Multiple Ray Radiation)モデル です。ラジオシティモデルは単純な性質をもち、単一の追加変数のソリューションを伴います。それはそ れぞれのセル内の放射ポテンシャルです。本モデルは効率的なCPU時間を達成する一方、放射の表現 として精巧ではありません。修正6フラックス放射モデルは、それぞれの座標方向(正および負の方向)で 1つずつ、6つの方程式を解決します。これはさらに精密なモデルですが、CPU時間に関しては、ラジオシ ティモデルと比較すると効率は下がります。多重光線放射モデルは、光線の強度を供給されたいくつか の光線方向において解決します。このモデルは、多数の光線を用いる場合はかなりの費用がかさむ可 能性がありますが、光線方向を適切に選択した場合は、ラジオシティや6フラックスモデルと比較して、さ らに現実的な方法で熱が拡散するため利点が生じます。これらのモデルを以下に示します。

## 3.2.5.1 ラジオシティモデル (Radiosity Model)

ラジオシティ(R)に関する方程式は、以下の形式をとります。

$$
\frac{d}{dx_i} \left[ \frac{4}{3(\alpha + s)} \frac{dR}{dx_i} \right] + \alpha \ (E - R) = 0 \tag{1.5.1a}
$$

ここで、∀は吸収係数、sは散乱係数、Eは以下の式を用いて計算された流体の黒体放射度です。

$$
E = \sigma T^4 \tag{1.5.1b}
$$

ここで、刀は流体の温度、のはステファン・ボルツマン定数です。

放射による熱伝達は、エンタルピー方程式におけるソースを導きます。これは、以下に示すラジオシティ 方程式におけるソースの負数と同等です。

$$
S_{\text{radiosity}} = -\alpha \ (E - R) \tag{1.5.1c}
$$

## 3.2.5.2 6 フラックス放射モデル (Six-Flux Radiation Model)

6フラックス放射モデル(Six-Flux Radiation Model)では、熱フラックスR.は、それぞれのコンポーネント 方向において追加的な保存方程式を解くことによって計算されます。この式は、以下の形をとります。

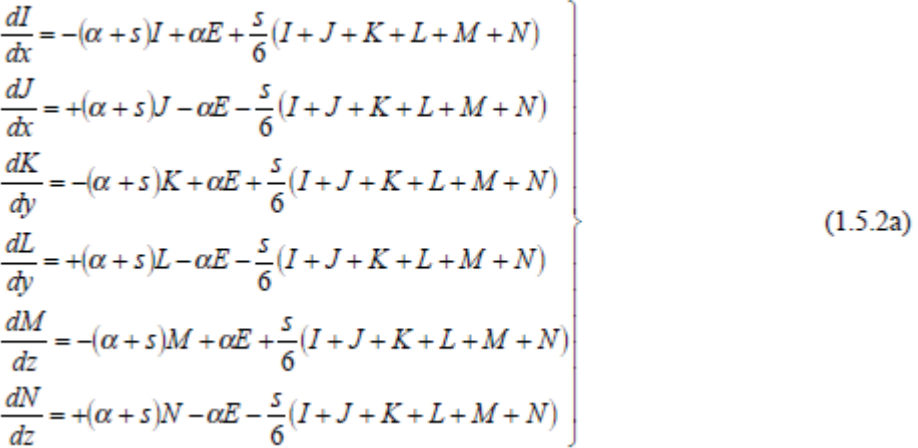

ΞΞで、α は吸収係数、sは散乱係数、Eは流体の黒体放射度、ならびにJ、K、L、M、およびNは、6つの 座標方向の放射フラックスです。

放射による熱伝達は、以下に示すエンタルピー方程式においてソースにつながります。

$$
S_{\text{str-flux}} = \alpha ((I - E') + (K - E) + (M - E) + (J - E) + (L - E) + (N - E))
$$
 (1.5.2b)

## 3.2.5.3 多重光線放射モデル (Multiple Ray Radiation Model)

### 3.2.5.3.1 放射強度の式

$$
\frac{d}{dl}I(\Omega,r) = -(a+s)I(\Omega,r) + aI_b(r) + \frac{s}{4\pi} \int_{\Omega'-4\pi} I(\Omega',r)\Phi(\Omega'-\Omega)d\Omega'
$$
(1.5.3.1)

 $\Xi$ こで、Ω は指定された方向です。 I はΩ に沿った物理的なパスの長さを表します。 r は ポイントの位 置です。I(Ω、r)は、Ω に沿ったポイントrにおける放射強度を意味します。aおよび s は、それぞれ吸収係 数と散乱係数です。*I*<sub>b</sub>(r)は、黒体放射強度です。また、Φ(Ω'→Ω)は散乱位相関数です。散乱が無 視されるとき、式(1.5.3.1)は以下のように簡略化されます。

$$
\frac{d}{dl}I(\Omega,r) = -aI(\Omega,r) + aI_b(r) \tag{1.5.3.2}
$$

#### 3.2.5.3.2 ステラジアンの離散化

4πステラジアンのすべては、個別の光線の重みと関連づけていくつかの光線に分割されます。

#### 3.2.5.3.3 離散化による方程式の導出

流動領域全体は、いくつかの小さなコントロールボリュームに分割されると想定されます。特定の光線<br>- $\vec{\Omega}$  に関しては、コントロールボリュームにおいて方程式 (1.5.3.2) がそのコントロールボリュームに組み込 まれます。

$$
\int_{V} \frac{dI}{dl} dV = -\int_{V} aI dV + \int_{V} aI_{b} dV
$$
\n(1.5.3.3)

 $dV = |I\Omega \cdot \vec{n}dS$ *dl dI v s* - - $\frac{dl}{dV}dV=\frac{I}{\Omega}\cdot \vec{n}dS$ であるため、式 $(1.5.3.3)$ は、以下のように表されます。

$$
\int_{S} I\vec{\Omega} \cdot \vec{n} dS = -\int_{V} aI dV + \int_{V} aI_{b} dV \qquad (1.5.3.4)
$$

放射強度/および黒体放射度  $I<sub>b</sub>$  は、ボリュームにおいて一定であり、かつセル中心における放射強度  $I_{p}$  および  $I_{bp}$  とそれぞれ等しいと仮定すると、式(1.5.4.4) の右辺は以下のように表されます。

$$
-\int_{V} d\mathbf{I}dV + \int_{V} aI_{b}dV = a(I_{bp} - I_{p})V
$$
\n(1.5.3.5)

 $3 - 39$ 

一方、式(1.5.3.4) の左辺は、以下のように表されます

$$
\int_{S} \vec{I\Omega} \cdot \vec{n} dS = \int_{\vec{S}\vec{n}} \vec{I\Omega} \cdot \vec{n} dS + \int_{\vec{S}out} \vec{\Omega} \cdot \vec{n} dS \qquad (1.5.3.6)
$$

ここで、 $S_{in}$  は  $\vec{\Omega} \cdot \vec{n} < 0$ である表面部分、また S<sub>out</sub> は $\vec{\Omega} \cdot \vec{n} > 0$  である表面部分を表します。

式(1.5.3.5)および(1.5.3.6)から、以下の式が得られます。

$$
\int_{Sin} \vec{I\Omega} \cdot \vec{n} dS + \int_{Sout} \vec{\Omega} \cdot \vec{n} dS = a(I_{bp} - I_p) V \qquad (1.5.3.7)
$$

送出表面における放射強度がコントロールボリューム内部の放射強度と等しいと仮定すると、以下の式 が得られます。

$$
\int_{S_{nn}} \vec{\Omega} \cdot \vec{n} dS + I_{\rm p} \int_{S_{nuc}} \vec{\Omega} \cdot \vec{n} dS = a(I_{\rm bp} - I_{\rm p}) \nabla
$$
\n(1.5.3.8)

ここで、左辺第一項における放射強度は、 $\vec{\Omega}$  方向の上流の隣接セルから得られます。 -

#### 3.2.5.3.4 エンタルピー方程式のソース項

エンタルピー方程式において放射と関係するソース項は、以下のとおりです。

$$
S_{\rm r} = a \int_{4\pi} [I(\Omega) - I_{\rm b}(\Omega)] d\Omega \tag{1.5.3.9}
$$

多重光線放射モデルを用いることによって、セルにおけるソース項は、以下のように表されます。

$$
S_{\rm r} = \sum_{\text{rays}} aI_p V \Delta \Omega - 4a \pi I_{\rm bp} V \tag{1.5.3.10}
$$

ここで、 $\Delta$  Ω は $\vec{\Omega}$  $\vec{\Omega}$  および  $I_{bp} = \sigma {T_p}^4$  /  $\pi$  に関連づけられた重みです。

## 3.2.5.4 吸収係数(Absorption Coefficient)

吸収係数は、以下の区分的線形近似を用いて評価されます。

$$
T < 50 \,^{\circ}\text{C}
$$
\n
$$
\forall = \forall_{\text{ambient}}
$$
\n
$$
T > 50 \,^{\circ}\text{C} \text{ and } T < (T_{\text{plume}}/2) \quad \forall = \forall_{\text{ambient}} + (c(T_{\text{phume}}/2) - \forall_{\text{ambient}}) / ((T_{\text{plume}}/2) - 50)(T - 50)
$$
\n
$$
T > (T_{\text{phume}}/2) \qquad \forall = cT \qquad (1.5.4)
$$

#### 3.2.6 化学種保存

任意のスカラー量fの保存は、以下の式によって表されます。

$$
\frac{\partial (\rho f)}{\partial t} + div(\rho \underline{u}f) = div(\Gamma_f grad(f)) + S_f \tag{1.6}
$$

## 3.2.7 燃焼(Combustion)モデル

単純なワンステップの包括的な化学反応が採用されました。すなわち、

$$
F + s O_2 \rightarrow (1+s) P + \text{heat} \tag{1.7a}
$$

<del>こ</del>こで、Fは燃料、Oは酸化性物質、Pは生成物、およびsは燃料に対する酸素の化学量論比です。1単 位の質量燃料の消費による放熱は、H(J/kg)と示されます。

2つの燃焼モデルがSMARTFIREに実装されています。1つは拡散制御、もう1つは動的制御または混合 制御と呼ばれるものです。

拡散制御型燃料モデルの場合、混合物留分、すなわち保存されたスカラーのみが、その偏微分支配方 程式によって解かれます。一方、燃料(m,)、空気(m<sub>a</sub>)、および生成物(m<sub>a</sub>)の質量留分は、以下の 式によって計算されます。

 $m_f = (f - f_s) / (1 - f_s)$ ,  $m_a = 0$ ,  $m_p = 1 - m_f$ , if  $f > f_s$ ;  $(1.7b)$ 

$$
m_a = 1 - f/f_s, m_f = 0, m_p = 1 - m_a, \text{ if } f < f_s; \tag{1.7c}
$$

 $\overline{\textbf{w}}$ 的制御モデルでは、燃料質量留分 $m_f$ および、混合物留分 f に関して、 さらに2つのスカラー支配 方程式が導入されます。空気質量留分  $m_a$  および生成物質量留分  $m_p$ は、以下の代数方程式によって 代数的に計算されます。

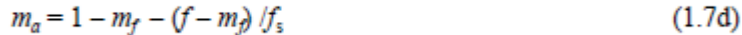

 $m_p = 1 - m_f - m_a$  $(1.7e)$ 

 $3 - 41$ 

ここで微分方程式では、f は f の化学量論値であり、以下の式によって定義されます。

$$
f_s = 1/(1+s)
$$
.

混合物留分は保存されたスカラーであるため、その支配方程式にはソース項がありません。燃料の質量 留分に関する支配方程式のソース項は、渦消散概念を適用しています。すなわち、

$$
R_f = A \min(\bar{C}_f, \bar{C}_o / s) \frac{\varepsilon}{k}
$$
 (1.7f)

[Magnussenら、1977]、ここで、R<sub>f</sub> は燃料消費率(kg/秒)、Aは定数、minは2つの数のうち最小の方を表 します。 <del>C</del> / は時間平均の燃料濃度、 C o は時間平均の酸化性物質濃度、 k および ε はそれぞれ乱流 の運動エネルギーおよび乱流消散率です。Aのデフォルト値は4です。

流れは圧縮性であると想定されているため、理想気体法則が採用されます。

$$
\rho = \frac{pW_g}{RT} \tag{1.7g}
$$

 $\Box$  Σで、ρ は密度、Rは一般ガス定数、ρ は圧力、7は温度、および  $W_{\sigma}$  は気体混合物の分子量で、以 下の式によって表されます。

$$
1/W_g = m_f / W_f + m_a / W_a + m_p / W_p \tag{1.7h}
$$

ここで、 $W_f$ ,  $W_a$ , および $W_n$ はそれぞれ燃料、空気、および生成物の分子量です。

静エンタルピー(h)は、以下の式を用いて計算されます。

$$
h = \left(\int_0^t c_p(T')dT' - h_0\right) + m_f H\tag{1.7i}
$$

ここで、c<sub>n</sub>(T)は気体混合物の比熱、 7は温度、および

$$
h_0 = \int_0^{T_{\text{ref}}} c_{\text{pa}}(T^{\prime}) dT^{\prime},
$$

 $c_{\textit{pa}}$ は空気の比熱、および $T_{\textit{ref}}$  は空気の静エンタルピーがゼロとなる基準温度です。

それぞれのコンポーネントの比熱は、温度(7)の多項式関数と想定され、以下の式で表されます。  $c_p = a + bT + cT^2 + dT^3$  $(1.7i)$ 混合気体物の比熱は、以下の式によって定義されます。

 $c_p = m_f c_{pf} + m_a c_{pa} + m_p c_{po}$ 

 $(1.7k)$ 

ここで、 $c_{_{pf}}$ ,  $c_{_{pg}}$ ,  $c_{_{pp}}$ はそれぞれ燃料、空気、生成物の比熱を表します。

単純化するために、すべてのコンポーネントに関する一定の比熱が用いられています。すなわち、  $c_{\textit{nf}} = c_{\textit{pn}} = c_{\textit{pn}}$ 、およびb=c=d=0です。

## 3.2.8 補助方程式

以下の補助的な式は、重要な算定変数を計算するために用いられます。

#### 3.2.8.1 密度

密度は、以下に示す理想気体法則を用いて計算されます。

#### $\rho = PW / RT$

ここで、Pは圧力、Wは分子量、Rは一般ガス定数、およびTは温度です。

#### 3.2.8.2 浮力(Buoyancy)

以下の「ブシネスク(BOUSSINESO)」方程式は、それぞれのコントロールボリューム:における浮カソー ス項を計算するために用いられます。

#### $B = -\alpha (T - T_{ref}) \rho_{ref} V g$

ここで、Bは浮カソース項、 αは熱膨張係数、 Tはコントロールボリューム温度、 T<sub>g</sub>は基準温度、  $\rho_{ref}$  は基準密度、 Vは体積(Volume). および g は重力による加速度です。

逆に、圧縮性の(理想気体法則にもとづく)流体に関しては、非ブシネスク近似が以下の式で表されま す。

#### $B = -(\rho_{ref} - rho) V g$

ここで、Bは浮カソース項(Buoyancy source)、  $ρ_{ref}$  は基準密度(reference Density)、 ρ は現在の密度current Density)、

Vは体積(Volume)、

および g は重力による加速度 (acceleration due to gravity) です。

## 3.2.9 スプリンクラー/水ミストモデル

水ミストモデルは、PSIセル方式と共役された、連続(ガス)フェーズと不連続(水ミスト)フェーズで構成さ

れた二相システムをモデリングするオイラー・ラグランジェ技術を使用して、注入された液滴と連続システ ム(空気)の相互作用をシミュレーションするために設計されています。

#### 3.2.9.1 連続(ガス)フェーズ

ガス状フェーズは、連続システムです。その性質を予測するには、3次元、再循環、乱流、浮揚性、圧縮 性流れの時間依存性挙動をモデル化する能力が必要です。これらの能力は、計算流体力学(CFD)コー ドSMARTFIREに完全に実装されています。連続フェーズモデリングは、上記の標準火災現場モデリン グに従っています。

#### 3.2.9.2 不連続 (水ミスト)フェーズ

不連続フェーズモデリングでは、ミストは分離した多数の液滴から成ると仮定されます。液滴は、個別の 表面と表面積を持つしっかりした形状です。液滴の初期温度、速度、直径は、ノズルタイプに依存します。 水ミストのモデルは、各粒子/液滴を追いません。なぜなら、不可能だからです。代わりに、液滴の典型的 サンプルの履歴は、一連の液滴のそれとみなされ、各履歴の計算によって決定されます。

スプレー中の液滴の履歴を決定するための、多数の様々な方法が開発されてきました。ここで採用する 方法は、積分持槁スの時間ステップで液滴の状態を予測できる、完全に明確な方程 式を与える時間に関して、液滴の状態を示す異なる方程式を集約することが必要です。

#### 3.2.9.3 液滴速度方程式

空き場所に置かれた液滴は、動き始めます。動きの軌道は、時間に関してニュートンの第二法則を集約 して受けることが可能です。

$$
m\frac{d}{dt_p}\overline{V} = \overline{F}
$$

 $F$  の位置は、液滴上で働くすべての力のベクトルです。液滴の大きさが極めて小さいと仮定すると、わ ずかな内力を伝之てゐ方(浮力、サフマン揚力など)が比較的わずかなので、けん引 力と重力も考慮する必要があるということも仮定されます。したがって、以下の式が得られます

$$
m_p \frac{d}{dt}(\underline{V}_p) = C_D \rho_g (\underline{V}_g - \underline{V}_p) \bigg| \underline{V}_g - \underline{V}_p \bigg| \frac{A_p}{2} + m_p \underline{g}
$$

液滴速度の主たる方程式で、m<sub>p</sub>が液滴の質量、V g が液滴の速度、Apが液滴の予測された表面積、 CDがけん引係数、ρ gがガス密度、V aがガス速度、gが重力です。けん引係数(CD)とレイノルズ数 (Re)は、下記を使用するのに合わせられます:

$$
C_D = \frac{24}{\text{Re}_p} (1 + 0.15 \text{Re}_p^{0.687}); \quad \text{Re}_p = \frac{\rho_g |V_g - V_p| d_p}{\mu_{gl}}
$$

 $D<sub>p</sub>$ が液滴の直径で、μ <sub>gl</sub>が層流ガス粘性です。  $V_{\varrho}$ 、ρ <sub>g</sub>、μ <sub>gl</sub>は、無限連続値であると思われます。 つま り、それらは液滴からかけ離れて数値を求められます。

さらに、小さい時間ステップ△tに対し、ガス特性が一定であると仮定されます。また、間隔に関する液滴 の速度と直径の変化は十分に小さく、Rep、Cp、dp、Apの変化がわずかなので、これらも一定であると仮 定されます。これらの仮定をもって、上記の方程式は、次のように書き換えられます:

$$
\frac{dV_p}{dt} = \frac{\mu_{gl} \operatorname{Re}_p C_D A_p}{2d_p m_p} (\underline{V}_g - \underline{V}_p) + \underline{g}
$$

 $V$ <sub>。</sub>が唯一の変数です。時間間隔に沿って積算すると、次の式が得られます:

$$
\underline{V}_p(t+\Delta t) = \underline{V}_g - \left\{\underline{V}_g - \underline{V}_p(t)\right\} \exp(-\Delta t/\tau) + \underline{g}\tau \left\{1 - \exp(-\Delta t/\tau)\right\}
$$

$$
\tau = \frac{4\rho_p d_p^2}{3\mu_{gl} C_D \operatorname{Re}_p}
$$

p <sub>p</sub>は液滴密度です。

#### *3.2.9.4 液滴密度方程式*

液滴は、火災空気を通って移動するので、気化します。蒸発は、温度の勾配や液滴表面、液滴表面とガ スの間の気体濃度勾配、液滴とガスのノンゼロ相対速度による「」の影響等を含む、多くの要因の影響を 受ける複雑な過程です。

これは、次のように仮定されます:

- 1) 液滴の形状には振動がなく、明確な表面を持っている。
- 2) 液滴は、温度に依存しない、一定の速度を持っている。
- 3) 内部温度は一定である(「無限伝導性」モデル)。
- 4) 即座に液滴の表面よりも大きくなる水蒸気は、液滴とともに熱装置内にある。つまり、モデル内の 液滴表面と同じ温度を持ち、それはバルク温度と同じである。
- 5) 濃度はこの温度で飽和した水蒸気で、したがって蒸気表から得ることができる。

ここで、液滴からの物質移動速度を考慮する必要があります。この過程を表す様々な公式が提案されて きました。このモデルに関しては、下記を述べるフィックの法則が使用されています:

$$
\frac{dm_p}{dt} = -k_m S_p \rho_g (X_V - X_\infty)
$$

S。は液滴の表面積、kmは対流物質移動係数、X。とX。。は水滴表面とガス内での水蒸気の質量関数です。 この方程式を蒸気の仮定と結びつけ、シャーウッド数を取り入れると、下記が得られます:

$$
\frac{dm_p}{dt} = -ShD_{AB}\pi d_p \rho_g (X_V - X_\infty) \quad ; \quad Sh = \frac{k_m d_p}{D_{AB}}
$$

DABは空気中での水の二分性拡散係数です。この方程式が直径の観点から書き換えられ、テイラー級 数に拡張された場合、一次精度に、時間関数としての直径は以下の式で得られます:

$$
d_p(t + \Delta t) = d_p(t) - \frac{2Sh\rho_g D_{AB}(X_v - X_\infty)}{\rho_p d_p} \Delta t
$$

ρ 。は液滴密度です。シャーウッド数は、下記を使用して合わせられます:

$$
Sh = 2.0 + 0.6 \operatorname{Re}_{p}^{0.5} Sc^{0.33} \quad ; \quad Sc = \frac{\mu_{g_l}}{\rho_{ref} D_{AB}}
$$

Scはシュミット数で、ρ refは周囲温度でのガス密度です。

X。は液滴温度関数で、蒸気表で与えられた質量関数に合う方程式から算出されます。0から100℃の範 囲を3分割することによって、適合で1%以下の平均絶対誤差と、2%以上の誤差のある10~90℃の範囲 で1ポイントを与える公式を引き出せることが分かりました。

### 3.2.9.5 液滴温度方程式

液滴温度の方程式を得るために、次の追加仮定と概算がなされました:

- 1) 液滴の温度は、常に0℃から100℃の範囲内である。
- 2) この範囲内で、水と水蒸気に対して一定圧での比熱は、両方とも一定である。
- 3) この範囲内で、蒸発の潜熱は一次的に変化する。
- 4) 液滴の比エンタルピーは、そのバルク温度のみの関数である。
- 5) 表面から離れる蒸発液滴蒸気は、液滴の温度であり、したがって、液滴の現在の温度の水蒸気と 同じ比エンタルピーを持つ。
- 6) 液滴の合計エンタルピーにおける純変化は、対流熱による増加と、蒸発による減少の合計である。

液滴温度の主たる方程式は、下記のようになります:

$$
\frac{dH_p}{dt} = \dot{Q} + h_v \frac{dm_p}{dt}
$$

 $\mathrm{H_{p}}$ は液滴の合計エンタルピー、Qは液滴への対流熱流束速度、 $\mathrm{h_{v}}$ は液滴から離れる蒸気の比エンタル ピーです。0℃になるエンタルピーのゼロ点を取り、℃で温度を測ると:

$$
H_p = m_p c_{pp} T_p \quad ; \quad h_v = L_0 + c_{pv} T_v = L_0 + c_{pv} T_p
$$

c<sub>pp</sub>は液滴に対する一定圧での比熱でc<sub>pv</sub>は蒸気に対して、Tpは液滴温度、Tvは蒸気、L0は0℃での蒸発 の潜熱です。置換し、配列し直すと、下記が得られます:

$$
\frac{dT_p}{dt} = \frac{\dot{Q}}{m_p c_{pp}} + \frac{L_0 + c_{pv}T_p - c_{pp}T_p}{m_p c_{pp}} \frac{dm_p}{dt}
$$

可変液滴質量と可変蒸発潜熱の両方を明らかにします。液滴への対流熱流束に関しては、ニュートンの 冷却の法則が使用されます:

$$
\dot{Q} = \pi N u k_{g} d_{p} (T_{g} - T_{p}) \quad ; \quad Nu = \frac{k_{c} d_{p}}{k_{g}}
$$

Nuはヌッセルト数、kgはガスの熱伝導率、Tgはガス温度、kgは対流熱伝導率です。前述のように、短い期 間Δ t中で、温度以外のすべての量は一定であると仮定できます。また、量{L<sub>0</sub>+ (C<sub>pv</sub>-C<sub>pp</sub>) T<sub>p</sub>}はΔ tに おけるTpの変化は、マグニチュードLoにより、この量の値にわずかな影響を与えるのに十分小さいので、 一定であるとみなされる可能性があることも仮定されます。方程式を置き換えると、下記が得られます:

$$
\frac{dT_p}{dt} = \frac{(T_g - T_p)}{\tau} - \frac{Q_L}{\tau}
$$

䛭䛧䛶䛣䛣䛷䠖

$$
\tau = \frac{d_p^2 \rho_p c_{pp}}{6k_g Nu} \quad ; \quad Q_L = \frac{\{L_0 + (c_{pv} - c_{pp})T_p\} Sh \rho_g D_{AB}(X_v - X_\infty)}{k_g Nu}
$$

T とO<sub>L</sub>は両方とも一定です。時間に関して集約すると、下記の温度方程式が得られます:

$$
T_p(t + \Delta t) = T_g - \{T_g - T_p(t)\} \exp^{-\Delta t/\tau} - Q_L(1 - \exp^{-\Delta t/\tau})
$$

下記を使用して、ヌッセルト数を合わせます:

$$
Nu = 2.0 + 0.6 \text{Re}_{p}^{0.5} \text{Pr} 0.33 \quad ; \quad \text{Pr} = \frac{\mu_{gl} c_{pg}}{k_{g}}
$$

Prはプラントル数で、cpgはガス比熱です。

#### <u>3.2.9.6 相関結合</u>

このように、連続(ガス)フェーズと不連続(水ミスト)フェーズの2つの相互作用フェーズをモデル化するた めに、問題が減少されました。各フェーズのために得られる解決策が、他のフェーズの影響を考慮するこ とを確実にしなければならない、連続フェーズと不連続フェーズを結合に、方法論が必要です。連続フェ 一ズが他のフェーズに与える影響は、展開された方程式に引き継がれ、それ以上の影響は必要ありま せん。しかし、連続フェーズには不連続についての認識がありません。オイラー・ラグランジェ文脈では、 不連続フェーズを連続に結合するための一般的に採用されたアプローチは、最初にクローが述べた、 PSI-Cell方式です。

この方式では、液滴トラッキングコンポーネントが、ガスフェーズ特性と同様に連続ソルバーに使用され た計算メッシュの詳細にパスされます。液滴はこのメッシュを通して追跡されるので、それらの特性は、そ れらが各セルに入り、出たものとして記録されます。これらの特性の値のいかなる変更も、2つのフェーズ 間で起こる交換プロセスか、液滴上に作用する外体積力のどちらかによるものでなければなりません。 交換プロセスの場合、保存則により、液滴によって失われるすべてのものは、ガスによって得られなけれ ぱならず、その逆も同様です。したがって、液滴特性の変化から、外体積力、運動量、エンタルピーの影 響が可能になり、ガスによって減少/増加した質量は、液滴によって増加/減少したものから算出されるこ とができます。この移動は、液滴がセルを横切っている間に起こるので、セル内の物質へ移動しているも のとみなされまえるれた履歴が完了すると、各計算セルのソースは、次のガスフェーズ 反復での使用のため、連続フェーズソルバーに移動します。この方法で、不連続フェーズが連続に与え る影響が考慮されます。

#### *3.2.9.7 解決手順*

この問題を解決するには、下図に示された反復方法を使用します。この方法では、まず液滴が存在しな いと仮定して、ガスフェーズ流動場を計算します。そして、この流動場に対して液滴履歴が計算され、そ れによって液滴上のガスの影響が考慮されます。その後、これらの履歴とそれらを組み入れて計算され たガスフェーズのソースが計算されます。これは、ガス上の液滴の影響を考慮した、 修正された流動場を与えます。液滴履歴は、この新しい流動場を使用して再計算され、それによって自 身の存在によって修正された流動場の影響を感じます。変換された解決策が得られるまでこのループの 反復を続けることで、ガスフェーズ流動場と液滴履歴のセットが得られ、他への影響がその両方に完全 に考慮されます。したがって、2方法の完全な結合が達成されます。

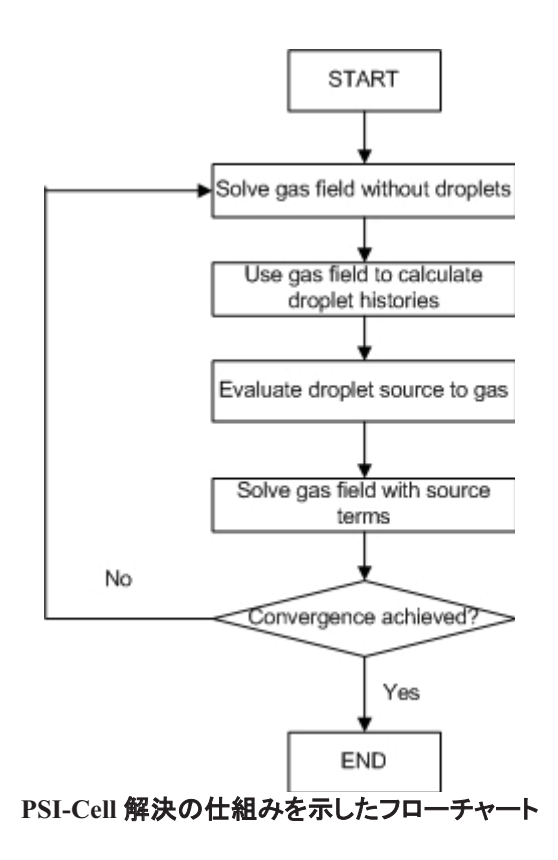

#### 3.2.10 毒性モデル

毒性モデルは、火災空間内の毒ガスの生成と移動を予測するために、小規模の実験に由来する空間の 収率と等値割当量の間の相互関係を利用します[26, 27]。

制御ボリュームでの局所等量比(LER)(φ)は、混合割合(ξ)と化学量論的混合割合値(ξ <sub>st</sub>)で算出さ れます。

$$
\phi = \frac{\xi(1-\xi_{st})}{\xi_{st}(1-\xi)}
$$

空間i(CO、CO2)とO2の質量分率は、次の方程式で算出されます:

$$
Yi = yi(\phi, T)\xi
$$

$$
Y_{O2} = \mu_{air,o}(1-\xi) - y_o(\phi, T)\xi
$$

 $y$ i(*φ*, t)は、LER*φ* と温度 rを持った空間の収率を表し、 $\gamma$ ρ(φ, τ)は燃料キログラム単位の酸素消費量 です。空間収率に依存する確実な温度がないため、空間の収率の相互関係は、現在、等量比のみの形 式で表されています[28]。

$$
y_i(\phi) = A[1 + \frac{B}{\exp(\phi/C)}]
$$

Aは換気状態の良い空間の収率で、B、C、Dはパラメータです。

毒性モデルでは、PHI(最小LER)とPH2(最大LER)の2つの臨界等量が与えられる必要があります。PHI の値は、考慮する火災シナリオの燃焼効率を反映します。換気の良い火災での初期値は0.5です。燃焼 効率の低いケースでは、より大きなPHIの値が与えられます。前述の方程式の形式での、CO収率の欠 点は、GERsが大きくなりすぎた時に、CO収率を過大評価することです。通常、GERが増加すると、COの 収率は増加します。方程式は、GERが大きいために燃焼のない場合でも、高いCO収率を示します。実

際、等量比が臨界点を越える場合、COの収率も減少します。この臨界等量比は、初期値3.5のPH2で表 されます。LERがPH2よりも大きい場合、収率は、PH2の等量比値でのCOとCO2の収率比である、vco (PH2)/yco2(PH2)CO2の収率から算出されます。

## **3.2.11 HCl 減衰モデル**

火災現場モデリングで解かれるすべての変数と同様に、その移動経路の間のHClの蓄積、対流、拡散、 破壊の総合効果を表す、HClの方程式が導入されています。この法的式は、HCl主要方程式と呼ばれま す。

今のHCl減衰モデル[30,31]は、GallowayとHirschler[32]の修正版です。頑丈な表面に隣接した境界積層 セル内のHCl沈着速度 SB, HCl(kg/s)は、下記によって算出されます:

$$
S_{B,HCL} = -A_W \min \{ ((D_{W,HCl} - D_{W,HCl}^{old}) / \Delta t + krD_{W,HCl}), \alpha \times \dot{f}_{HCl} \}
$$

AWは境界セル表面の面積(m<sup>2</sup>)で、 $\dot{f}_{HCl}$ は固体表面へのHCl流動(kg/m2s)、1.0やΔ tをとるα は時間 ステップサイズ(秒)です。固体表面のHCl濃度DHCl,W(kg/m2)は、平衡状態が達成されている場合、 次の方程式を使用して算出されます:

$$
D_{W,HCl} = k_e \times \rho_{B,HCl}
$$

$$
ke = \frac{b_1 e^{1500/TW}}{1 + b_2 e^{1500/T_W} \rho_{B,HCl}} \left(1 + \frac{b_5 (\rho_{H2O})^{b_6}}{(\rho_{H2O,sat} - \rho_{H2O})^{b_7}}\right)
$$

平衡状態が達成されていない場合には、次の方程式を使用して算出されます

$$
\frac{d}{dt}D_{W,HCl} = \alpha \times f_{HCl} - k_r D_{W,HCl}
$$

$$
kr = b_3 e^{-\left(\frac{b_4}{RT_W}\right)}
$$

上記の方程式で、ρ BHCl、ρ H2O、ρ H2Osatは、境界層制御ボリューム内のHClと水、および飽和水の付随 密度です[33](つまり、単位体積ごとの、この種の質量、kg/m<sup>3</sup>)。*R*は普遍的なガス定数(8.314J/(Kmol)) で、 TMは固体表面温度(K)です。b1~b7は物質依存のモデルパラメータです。

#### 3.2.12 可視性の計算

可視性V(m)は、下記の2つの経験的関係から計算されます。

a) 発行サインの場合

 $V = m / Cs$ 

ここでmは5から10の範囲で一定です(1.9.1)。

#### b) 反射標識の場合

 $V = m / Cs$ 

ここでmは2から4の範囲で一定です(1.9.2)。

Cs は煙減衰係数(1/m)です。散乱効果を無視すると、Cs は煙の吸収係数と等しくなります。

Cs が火災環境の中で空間的に変化するとき、開始点から与えられた方向への可視性Vd は下記の等 式から算出されます。

Vd = subject to  $\leq$  m

ここで計算されるのは、与えられた方向に沿った開始点からのビームのセルi内のセグメントであり、目つ セルにおける減衰係数です。

#### **3.2.13 HCN 計算**

実験データの評価とは、CO質量分布とHCN質量分布の間の燃料特定相関を指します。これにより次の 媒介変数方程式[34][35]を使用して、HCN質量分布を簡単に評価することができます。この方法を用い て、計算した変数はSMARTFIREとYHCNで使用されます。これは以下のようにCO質量分布、YCOから 計算できます。

$$
Y_{HCN} = Y_{CO} \times y_{HCN}^{\text{max}} \times (TANH(3.8 \times (y_{SOFMR} - 1.7) - 2.0) / 1.3 + 1.2) / y_{CO}^{\text{max}}
$$
\n(1.9.3)

この形態のモデリングを使用して、追加でHCNを任意の量を放出することはできないので注意してくださ い。そのような機能が必要なとき、ユーザーは追加のガス種(すなわちHCN)において、計算済みの変数 に切り替える必要があります。この追加ガス種はHCNの全ソースが明確に定義されている必要があるこ とを意味します。

HCN計算において、以下の3つのパラメータが使用されます。:

.max

 $y_{CO}^{max}$  : Normalised (maximum) yields of CO (kg/kg); ( $\pm$ イロンのデフォルト値は1.49)

 $y_{HCN}^{max}$  : Normalised (maximum) yields of HCN (kg/kg);  $(±10.20777)+10.24$ 

 ${\cal Y}$ SOFMR<sub>:</sub>燃料(kg/kgまたは無次元)の燃料質量率(SOFMR)への化学量論的酸素(ナイロンのデフォ ルト値は2.62)

燃料に要素(窒素)を含んでいないとき、 <sup>ソHCN</sup> の値は0に設定されます。

これにより相関式に基づいて計算されるHCNは常に0になります。

SOFMRの値は、燃料の完全燃焼生成物がCO2、H2O、NO2、HCl、HBr、SO2であるという仮定で計算さ れます。

## 3.3 一般的なスカラー方程式

複雑な流体の流れを表すために用いる式の簡潔な導入により、すべての式は以下に示す一般化された 形式に変換可能なことが明らかです。

 $\partial(\rho\phi)$  $div(\rho u \phi) = div(\Gamma_{\phi} grad(\phi)) + S_{\phi}$  $(2.0)$ Transient Convection Diffusion Source 渦渡 対流 旅散 ソース

 $\square$ こで、ρ は密度、u はベクトル速度、Γ は量Φの拡散係数、および Sは任意のポイントにおけるΦのソ 一ス項です。方程式における4つの項は、過度項、対流項、拡散項およびソース項です。この方程式は 一般に、トランスポート方程式の対流・拡散形式として知られています。

## 3.3.1 各項の近似値

対流・拡散方程式を解くためには、その方程式のすべての項の近似値を求める必要があります。以下の 説明においてこの手順の詳細な達成方法は示しませんが、完全性を期すために、近似値の最終形式を 示します。手順は以下のとおりです。

(1) 流動領域を離散化してコントロールボリュームの集合にする

(2) それぞれのコントロールボリュームの表面あるいは体積に関する個別の項を統合する

(3)風上の値を用いて1次導関数の近似値を求める

(4) 適正な平均手法を用いて依存量の表面値の近似値を求める

(5) 最後に、解決する代数方程式の完全な体系を構築する。

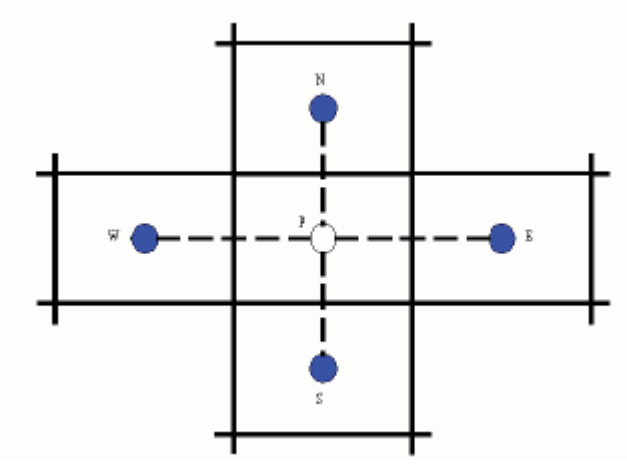

前に言及した近似値は、上述の一般的なコントロールボリュームの配置にもとづいています。これは一 般的な2Dコントロールボリュームの設定です。コンピュータ分子は隣接するコントロールボリューム(北、 南、西および東)が関心対象のコントロールボリューム(Pと表示)に及ぼす影響を示します。注意点とし て、SMARTFIREは、実際には3D非構造メッシュを用いますが、類似の概念が適用されます。

### 3.3.1.1 過渡項(Transient Term)

以下に示す後退差分の方法を用いて過度項の近似値を求めます。

$$
\int_{t-\Delta t}^{t} \int_{V} \frac{\partial (\rho \phi)}{\partial t} dV dt \cong \frac{V_{P} \rho_{P} \phi_{P} - V_{P}^{\{0\}} \rho_{P}^{\{0\}} \phi_{P}^{\{0\}}}{\Delta t}
$$
\n(2.1.1)

## 3.3.1.2 **対流項**(Convection Term)

対流項は、方程式においてもっとも重要な項です。この項の近似値を求めるときは、慎重におこなう必要 があります。慎重に取り扱わずに不適切な近似値を求めると、大きなエラーや不安定性の問題を引き起 こす可能性があるからです。これは以下の式によって表されます。

$$
\int_{V} \operatorname{div}(\rho \underline{u} \phi) dV = \int_{S} \rho(\underline{u} \cdot \underline{n}) \phi dS \quad \cong \quad \sum_{f} \rho_{f}(\underline{u} \cdot \underline{n})_{f} A_{f} \phi_{f} \tag{2.1.2a}
$$

この方程式において、 $\rho_f$ の値は風上の要素における値が与えられます。したがって、

$$
\rho_f = \rho_p \quad \text{if} \quad (\underline{u} \cdot \underline{n})_f > 0.0 \quad \text{and} \quad \rho_f = \rho_A \quad \text{if} \quad (\underline{u} \cdot \underline{n})_f < 0.0 \tag{2.1.2b}
$$

表面の対流量 $\phi$ は、さらなる近似値計算を必要とします。1つの可能な手法は、以下のような算術平均を 用いることです。

$$
\phi_f = \alpha_f \phi_P + (1 - \alpha_f) \phi_A \tag{2.1.2c}
$$

この選択を仮定すると、離散化した対流項の最終形式は、以下のようになります。

$$
\sum_{j} \rho_{j} (\underline{u} \cdot \underline{n})_{j} A_{j} [\alpha_{j} \phi_{P} + (1 - \alpha_{j}) \phi_{A}]
$$
\n(2.1.2d)

対流量 $\phi$ のそのほかの可能な選択は「離散化体系」と題された節に示しています。

### 3.3.1.3 拡散項(Diffusion Term)

以下の近似値計算を用いて拡散項の近似値を求めます。

$$
\int_{S} \text{div}(\Gamma_{\phi}\text{grad}(\phi))dV = \int_{S} \Gamma_{\phi}\text{grad}(\phi) \cdot \underline{n}dS \quad \cong \quad \sum_{f} (\Gamma_{\phi})_{f} A_{f} \left( \frac{\phi_{A} - \phi_{P}}{d_{AP}} \right) \tag{2.1.3a}
$$

ここで、拡散係数の近似値を以下の式によって求めます。

$$
(\Gamma_{\phi})_f = \frac{(\Gamma_{\phi})_A (\Gamma_{\phi})_P}{\alpha_f (\Gamma_{\phi})_P + (1 - \alpha_f)(\Gamma_{\phi})_A}
$$
(2.1.3b)

## **3.3.1.4 ソース項(Source Term)**

 $-$ 般的に、ソース項は従属変数 $\phi$ の関数であるため、システムマトリクスの対角優性を保証するために、 離散化された最終の方程式において線形化の形式が用いられます。

$$
S_{\phi} = S_C - S_P \phi = V_P (S_C - S_P \phi_P)
$$
 (2.1.4)

## 3.3.1.5 乱流ソース項の線形化 (Turbulence Source Term Linearisation)

乱流ソースは、取り扱いを向上させて対角優勢を保証するためにさらに修正されます。現在、消散率お よび運動エネルギー方程式に関する乱流ソースの線形化には3通りの方法があります。線形化を以下 の形式において書くことが可能であると仮定すると、

 $S_C - S_L N$ 

以下の式は、それぞれの方法の係数を求める公式を表します。

## 3.3.1.5.1 方法 1

$$
k \mathcal{V} - \lambda \bar{A} := S_c = v_t \rho G
$$

$$
S_{L} = C_{D} v_{t} \rho / (C_{\mu} l^{2})
$$

$$
\begin{aligned}\n\epsilon \mathcal{Y} - \mathcal{X}\overline{\mathfrak{A}} &:= S_c = C_D \rho v_t C_{1\epsilon} G v_t / (C_\mu) l^2 \\
S_L = C_{2\epsilon} C_D \rho v_t / (C_\mu) l^2\n\end{aligned}
$$

#### 3.3.1.5.2 方法 2

$$
k \nu - \lambda \bar{m} = S_c = (C_{2\epsilon} - 1.0)C_{\mu}C_D k^2 \rho / v_t + 1.5v_t \rho G
$$
  

$$
S_L = v_t \rho G \cdot 0.5 / k + C_{2\epsilon} C_{\mu} C_D k \rho / v_t
$$

$$
\epsilon \vee - \lambda \bar{A}
$$
:  
\nS<sub>c</sub> = (C<sub>µ</sub>C<sub>D</sub>pk/v<sub>t</sub>)(C<sub>1∈</sub>v<sub>t</sub>G + (C<sub>2∈</sub> -1.0) ∈)  
\nS<sub>L</sub> = (2.0 C<sub>2∈</sub> - 1.0) C<sub>µ</sub> C<sub>D</sub> ρ k / v<sub>t</sub>

## 3.3.1.5.3 方法 3

$$
k \vee -\lambda \bar{q} := S_c = v_t \rho G
$$
  

$$
S_L = C_D C_\mu k \rho / v_t
$$

 $3 - 53$ 

$$
\begin{aligned} \in \text{Y--X}\bar{\mathfrak{A}}: \qquad S_{\mathrm{c}} &= C_{\mathrm{D}} \rho k C_{\mathrm{1e}} G C_{\mu} \\ S_{\mathrm{L}} &= C_{\mathrm{2e}} C_{\mathrm{D}} \rho k C_{\mu} / v_{\mathrm{t}} \end{aligned}
$$

ここで、

- G はひずみ率の大きさ、
- $ρ$  は密度、
- $\mathbf{v}_{\mathrm{t}}$  に乱流の粘度、
- k は運動エネルギー、
- € は消散率、
- 1 は混合距離です。

またC<sub>D</sub>、C<sub>u</sub>、C<sub>1∈</sub>およびC<sub>2∈</sub>は定数で、それぞれ、0.1643、0.09、1.44、および1.92の値をとります。

## 3.4 全体的な離散化方程式

保存方程式のそれぞれの項の離散化形式に関する式を前節で求めました。完全な方程式の離散化した 形式を得るには、単純にすべての寄与を合計します。対流項における表面値 $\phi$ の評価に関する算術平 均を想定すると、離散化方程式は、以下のようになります。

$$
\frac{(\rho_p \phi_p V_p - \rho_p^0 \phi_p^0 V_p^0)}{\Delta t} + \sum_f \left[ \rho_f \left( \underline{u} \cdot \underline{n} \right)_f \left\{ \alpha_f \phi_p + (1 - \alpha_f) \phi_A \right\} A_f - (\Gamma_{\phi})_f \left( \frac{\phi_A - \phi_p}{d_{AP}} \right) A_f \right] \tag{3a}
$$
\n
$$
= (S_c - S_p \phi_p) V_p
$$

数量 $F_f$ および $D_f$ を以下のように定義します。

$$
F_f = A_f \rho_f (\underline{u} \cdot \underline{n})_f
$$
  
\n
$$
D_f = A_f (\Gamma_\phi)_f / d_{AP}
$$
\n(3b)

ここで、 $F_f$ は $\phi$ の対流の強度、および $D_f$ は拡散伝導係数、方程式は以下の形式により、さらに単純 化して書き出すことができます。

$$
a_p \phi_p = \sum_{nb} a_{nb} \phi_{nb} + b \tag{3c}
$$

ここで、加算はすべての隣接要素に関するものです。また上記の式における係数 a 。および a nb に関す る方程式は、以下のように表されます。

$$
a_{nb} = D_f - (1 - \alpha_f)F_f
$$
  
\n
$$
a_p = \sum_f (D_f + \alpha_f F_f) + a_p^o - S_p V_p
$$
  
\n
$$
a_p^o = \frac{\rho_p^o \phi_p^o V_p^o}{\Delta t}
$$
  
\n
$$
b = S_c V_p + a_p^o \phi_p^o
$$
\n(3d)

従属変数 $\phi$ の対流量は、いくつかの方法で表すことができます。もっとも一般的に用いられる技術は、風 上値を用いる方法です。これは風上スキームとして知られており、表面値が以下の法則によって近似値 計算されます。

$$
\phi_f = \phi_P \quad \text{if} \quad F_f > 0.0 \quad \text{and} \quad \phi_f = \phi_A \quad \text{if} \quad F_f < 0.0 \tag{3e}
$$

この場合、係数は以下のようになります。

$$
a_{nb} = D_f + \max(-F_f, 0.0)
$$
  
\n
$$
a_p = \sum_f [D_f + \max(F_f, 0.0)] + a_p^o - S_p V
$$
  
\n
$$
a_p^o = \frac{\rho_p^o \phi_p^o V_p^o}{\Delta t}
$$
  
\n
$$
b = S_c V_p + a_p^o \phi_p^o
$$
\n(3f)

 $-\mathcal{R}$ 的に、 $\phi$ の対流表面値の評価には幅広い選択肢が利用可能です。最終的な離散化方程式の一般 バージョンを組み込むために、関数A(|P|) を導入します。これにより、任意の差分スキームを公式化して 組み込むことが可能になります。ここで、Pは F<sub>f</sub>/D<sub>f</sub> で表されるPeclet数です。これは、以下のように表さ れます。

$$
\frac{\rho_p \phi_p V_p - \rho_p^0 \phi_p^0 V_p^0}{\Delta t} + \sum_{f} [ \left\{ D_f A (P_f) \right\} + \max(-F_f, 0.0) \left\{ \phi_p - \phi_A \right\} + F_f \phi_p ] = (S_C - S_p \phi_p) V_p \tag{3g}
$$

ここで、さまざまなスキームに関するA(|P|)の式を下の表に示します。

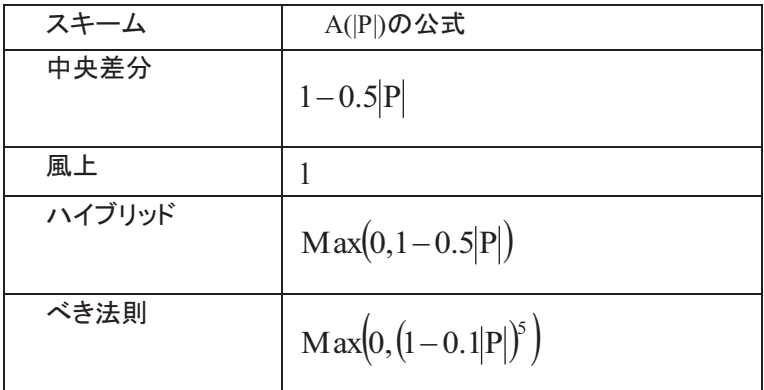

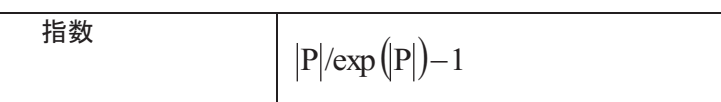

この場合、係数は以下のようになります。

$$
a_{nb} = D_f A(|P|) + \max(-F_f, 0.0)
$$
  
\n
$$
a_p = \sum_f [D_f A(|P|) + \max(F_f, 0.0)] + a_p^o - S_p V
$$
  
\n
$$
a_p^o = \frac{\rho_p^o \phi_p^o V_p^o}{\Delta t}
$$
  
\n
$$
b = S_c V_p + a_p^o \phi_p^o
$$
\n(3h)

<del>22次:</del> さまざまな差分スキームの相対的な長所はここでは論じません。

## 3.5 代数方程式

前節で説明した代数方程式は、適切な方法を用いて解く必要があります。用いる解法の選択は、解の精 度および解を求めるために必要な取組みに影響を及ぼします。したがって、多数のさまざまな問題を解く ためには、いくつかの解法が利用可能であることが重要です。次節では、SMARTFIREで用いられる解 法を簡潔に説明します。

#### 3.5.1 代数方程式の解

あらゆる方程式を解く出発点は、代数方程式のセットです。この場合、以下の表現を用います。

$$
Ax = b
$$

 $(4.1)$ 

ここで、Aはn x m個の要素のマトリクス、xおよびbは、n個の要素のベクトルです。

有限体積法による離散化の手法により、一連の代数方程式が得られます。これは、マトリクス形式で表 したときに、かなり大規模なシステムマトリクスを生成します。用いる型式の特性のために、システムマト りクスは大規模ではあるものの、かなりまばらです。係数自体がほかの従属変数の関数であるため、結 果として生じる代数方程式は線形の特性をもたないことから、効率的に解を求めるためには反復ソルバ 一を用いることが賢明です。

*SMARTFIRE*では、いくつかの解法が利用可能です。すなわち、ヤコビ法(Jaccobi Over Relaxation) (JOR)、逐次過緩和法(Successive Over Relaxation)(SOR)、共役勾配法(CG法)(Conjugate Gradient Method) (CGM)、双共役勾配法(Bi-CG法) (BiCG) および、ホールフィールドソルバー (Whole Field Solver)です。ポイントごとの線形方程式に関してもっとも頻繁に用いられる2つの解法は、JOR法とSOR 法です。それぞれの方法について、以下に簡潔に説明します。

## 3.5.1.1 *JOR/SOR ソルバー*

JORに関しては、一般的なレンガ形のセルが以下のように更新されます。

$$
\phi_{p, JOR} = \frac{\left(a_e \phi_{e,old} + a_w \phi_{w,old} + a_n \phi_{n,old} + a_s \phi_{s,old} + a_h \phi_{h,old} + a_l \phi_{l,old} + b\right)}{a_p} \tag{4.1.1a}
$$

それに対して、SORに関しては、一般的なレンガ形のセルが以下のように更新されます。

$$
\phi_{p,SOR} = \frac{(a_e \phi_{e,new} + a_w \phi_{w,new} + a_n \phi_{n,new} + a_s \phi_{s,new} + a_h \phi_{h,new} + a_l \phi_{l,new} + b)}{a_p}
$$
(4.1.1b)

最終的なセル値は、以下のように線形弛緩を用いて更新されます。

$$
\phi_{p,new} = relax^* (\phi_{p,old} - \phi_{p,(JORorSOR)}) + \phi_{p,(JORorSOR)}
$$
\n(4.1.1c)

### 3.5.1.2 CGM  $Y/V$ '

一般的な反復スキームは、以下の形式において考慮できます。

$$
\phi_{p,new} = f(\phi^i, \underline{\underline{A}}, \underline{b}) \tag{4.1.2a}
$$

ここで、f は $\phi^i$  から $\phi_{p,new}$ への収束を支援する関数です。CGMスキームに関しては、関数f は以下の 式によって規定されます。

$$
f(\phi) = 0.5 \underline{\phi}^T \underline{\underline{A}\phi} - b^T \underline{\phi} + c \tag{4.1.2b}
$$

この勾配は(対称的なAを想定すると)以下の式に還元されます。

$$
f'(\phi) = \underline{A}\phi - \underline{b} \tag{4.1.2c}
$$

さらに、Aが定正値である場合は、それでAx = b の解は関数f のグローバルミニマムとなります。CGM ソルバーは、解としてのf の最小値を得ることを目的とします。

#### 3.5.1.3 BiCG ソルバー

BiCGソルバーは、平方マトリクスAが非特異かつ非対称となる可能性があるCGMソルバーの変形です。 CGMソルバーの必要に応じて、非特異かつ非対称のマトリクスを対称的かつ定正値のマトリクスに変換

 $3 - 57$ 

する事前段階があります。

これは、以下に示すAの転置を用いて求められます。

 $[(A)^T A]\phi = (A)^T b$ 

 $(4.1.3)$ 

#### 3.5.1.4 ホールフィールドソルバー(WHOLE FIELD SOLVER)

ホールフィールドソルバーは、その名が示すとおり、スイープの最後に方程式を解くことを目的とします。 そのとき、すべてのノーダルポイントが訪問され、システムマトリクスが構築されます。ホールフィールドソ ルバーがポイントに関するソルバー(JORやSORなど)と異なる点は、追加的な内部ループおよび逆置換 を用いて更新された解がそのほかすべてのコントロールボリュームに影響を与えるようにすることです。

## **3.5.2 SIMPLE 解法(SIMPLE Solution Procedure)**

火災モデルは高度に非線形かつ密結合の方程式のセットによって構成されます。このような方程式のセ ットを解くときは、ソリューションが進行する順序と方法が重要です。いくつかの解法を用いて方程式を解 くことができます。SMARTFIREでは、方程式のセットを解くためにSIMPLEという解法を用います。この 手続きの概要を以下に示します。

ステップ1: 初期の圧力フィールドp\*を推測する。

ステップ2: u\*, v\*, w\* を得るために、推測された圧力フィールドを用いて運動量方程式を解決す る。

ステップ3: 圧力補正p'に関して解決する。

ステップ4: p\*およびp'を用いて新規の圧力フィールドを計算する。

ステップ5: u\*, v\*, w\* およびp'を用いて、新規の速度コンポーネントu、v および wを計算する。

ステップ6: そのほかの保存された数量、すなわち エンタルピー、温度、乱流、濃度、放射、密度、 粘度などを解決する。

ステップ7: 補正された圧力pをp\*として扱い、ステップ2に戻る。

ステップ8: 解が収束するまで、ステップ2から7までを繰り返す。

ステップ9: 次にの時間ステップに関してステップ2から8までを繰り返す。

#### 3.5.2.1 従属変数ストレージの考察

それぞれの座標方向の速度コンポーネントがセル表面に保存される、交互のグリッドストレージ配置は、

圧力ベースのソリューションスキームに関してもっとも広く利用されている技術ですが、このようなスキー ムに関するストレージの必要性がきわめて大きいことが認識されてきました。SMARTFIREでは、それぞ れの座標方向の速度コンポーネントがセル中心に保存されるように、併置式のグリッド配置を用いてい ます。このような手法により、以下のような結果が生じました。すなわち、

形状関連の量に関するストレージ必要量の大幅な減少、および望ましくない「チェッカー盤」圧力フィール **ドの予測.** 

チェッカー盤圧カフィールドの予測を軽減するために、SMARTFIREは、必要に応じて、チェッカー盤振 動がないアルゴリズムによって、セル表面におけるフラックスを予測するために「Rhie-Chow」法を用いま す。したがって、表面速度は隣接するセルのセル中心で優勢な圧力値(補間は不使用)および、運動量 方程式内で用いるそのほかの数量について補間された値に依存します。この手法は、交互配置の手法 に類似しており、非交互および交互手法ともに表面のフラックスは同一です。

### 3.5.3 収束および弛緩の方法(Convergence and Relaxation Methods)

流体の流動方程式は結合型かつ非線形であるため、前節で示したような反復解法を用いるときは、解を コントロールするために弛緩の方法を用います。弛緩法は、解の収束を支援します。SMARTFIREにお いて、3通りの弛緩方法が利用可能です。それは、ソルバー弛緩、線形弛緩、および擬似時間ステップ弛 緩法です。これらの技法の詳細は、以下の2項で説明します。

#### 3.5.3.1 線形弛緩(Linear relaxation)

線形弛緩法では、変数Φに関する解決のバリエーションが線形の方法でもたらされます。変数の変動の 許容量は、以下の式によって調整されます。

$$
\phi_{\text{updated}} = \alpha \phi_{\text{calculated}} + (1 - \alpha) \phi_{\text{old}} \tag{4.3.1}
$$

ここで、α は0から1.7までの値をとります。弛緩を上回る項と下回る項は、下の表に示すα の範囲におい て定義されます。

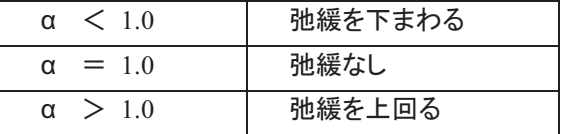

この方法は、ソルバーの内部および外部で更新を必要とする任意の変数に適用できます。

## 3.5.3.2 擬似時間ステップ弛緩 (False time step relaxation)

擬似時間ステップ弛緩とも呼ばれる反復弛緩の概念を用いて、以下の方程式が生成されます。

$$
\phi_{\text{updated}} = \frac{\sum_{nb} a_{nb} \phi_{nb} + b + F_t \phi_{\text{previous}}}{(a_P + F_t)}
$$
\n(4.3.2)

こで、F<sub>t</sub>は擬似時間ステップであり、その単位は、ap 係数の単位と同じ、すなわちkg/秒です。したがっ て、F. が大きくなるほど、弛緩は強まります。この方法は通常、定常および過渡シミュレーションに関して 用いられます。

#### 3.5.4 残差計算法(Residual Calculation Methods)

すべてのソルバーは、終了の基準を必要とします。SMARTFIREの場合、ソリューション段階のいくつか の段階においていくつかのオプションが利用可能です。さまざまな形式を以下に示します。

## 3.5.4.1 ソルバー残差(Solver residual)

これは、最新のx解ベクトルを代数線形方程式の体系に置換し、また方程式の右辺と左辺の最大差を評 価することによって評価される最大エラー項です。すなわち、

 $\underline{r} = \underline{A}x_{p,\text{new}} - \underline{b}$ 

 $(4.4.1)$ 

ソルバー残差は、収束に達したか否か、またしたがってソルバー内部反復を中止できるかを判断するた めに用います。

#### 3.5.4.2 変数残差

変数残差は、解のスイープ間の解エラー対策であり、個別の変数の収束をチェックするために用いられ ます。これには、以下の式が用いられます。

#### $\phi_{p,new} - \phi_{old} = r$

#### $(4.4.2)$

変数残差を計算するためのいくつかの名前のついた方法が利用可能です。以下にそれを示します。

#### SMARTFIRE V4.3 技術参考マニュアル

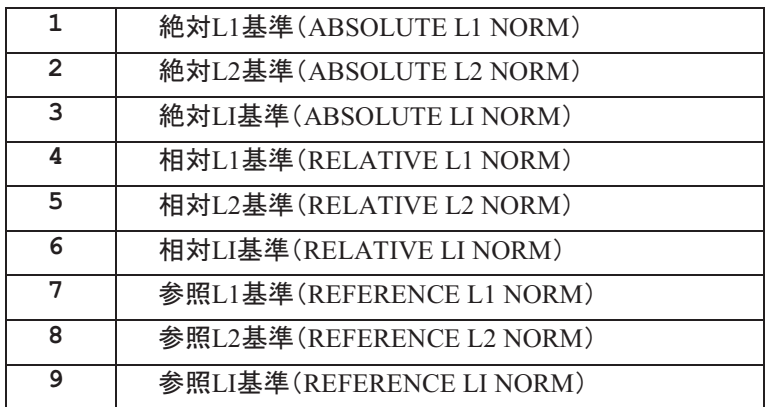

これらの基準には、以下の評価方法があります。

3.5.4.2.1 絶対 $L_1 \triangleq \mathbb{H}$ (Absolute –  $L_1$  norm)

 $\|\Phi\|_{1} = \sum |\Phi_{new} - \Phi_{last}|$ 

## 3.5.4.2.2 絶対 $L_2$ 基準(Absolute -  $L_2$  norm)

 $\left\Vert \Phi\right\Vert _{2}=\sqrt{\ \sum\ \left( \Phi_{new}-\Phi_{last}\right) ^{2}}$ 

3.5.4.2.3 絶対 $L_{\infty}$ 基準(Absolute –  $L_{\infty}$  norm)

$$
\left\| \Phi \right\|_{\infty} = MAX \left( \left| \Phi_{\text{new}} - \Phi_{\text{last}} \right| \right)
$$

#### 3.5.4.2.4 相対基準

相対(RELATIVE)基準は、基本的に上記の定義と同じですが、以下の点が異なります。すなわち、項 (Φ<sub>new</sub> ーΦ<sub>last</sub>)は、項((Φ<sub>new</sub> ーΦ<sub>last</sub>)/Φ<sub>new</sub>)によって置換されます。相対(RELATIVE) 基準を用いるこ とは推奨されません。なぜなら、Φがきわめて小さいかゼロの場合、Φ...... による除算はオーバーフロー を引き起こす可能性があるからです。

#### 3.5.4.2.5 参照基準

参照(REFERENCE)基準を用いると、ユーザーは基準の計算に関して適切な参照値を選択できます。 参照基準の計算のために適用される計算法は、基本的に絶対基準と同じですが、以下の点が異なりま す。すなわち、項(Φ new <sup>-</sup>Φ last)は、項((Φ new <sup>-</sup>Φ last)/Φ reference )によって置換されます。明らかに、  $\Phi$ <sub>reference</sub> の値は、ゼロまたはほぼゼロで除したときにオーバーフローが生じるのを防ぐために、適切に 大きくなければなりません。理想的には、参照基準は、シミュレーション全体に関するΦの最大期待値を 用いるものとします。これは、残差を変数の独立値に正規化する傾向があります。この値は、そのほか の変数間およびそのほかのシミュレーション間でさらに容易に比較できます。

## 3.6 境界条件(BOUNDARY CONDITIONS)

火災問題の定義を完成するには、境界および初期条件のセットを指定する必要があります。本節では、 SMARTFIREで利用可能な境界の条件を扱います。ユーザーが境界条件を正確に指定し、またそれが 数値ソリューション手続きにおいて及ぼす影響を理解することはきわめて重要です。本節では、 SMARTFIREユーザーインターフェースにおいて用いられる名前に関して解決されるそれぞれの方程式 に関連する境界条件について詳しく述べます。

## 3.6.1 圧力方程式

## 3.6.1.1 排気口(Outlet)あるいは自由(Free)境界

 $P = P_{extemal}$  or  $P = P_{fixed}$  $(5.1.1)$ 

## 3.6.2 運動量方程式 (Momentum Equation)

## 3.6.2.1 吸気口(Inlet)

u, v, w, を速度ベクトル V として規定します。 (5.2.1)

この速度は吸気口の境界となるセルの表面に適用します。速度は常に境界の表面を交差して適用しま す。 – 局所流からは独立している。

#### 3.6.2.2 排気口(Outlets)

内部セルにおいて計算された u, v, およびw (5.2.2)

## 3.6.2.3 層流に関する壁

$$
F_{shear} = area * \mu \rho \frac{1}{\Delta y_p} u \tag{5.2.3}
$$

## 3.6.2.4 乱流に関する壁の関数

広範に用いられる壁の対数法則および  $y^+\left|=\frac{\Delta \mathcal{Y}_p}{\Delta \mathcal{Y}}\right| \frac{\tau_w}{\alpha}\left| \mathcal{Y}_p\right|$ ' (  $\vert$ \*  $\sqrt{2}$  $\left| \ \right|$  = *ρ τ v Δy*  $y^+ \big| = \frac{\Delta y_p}{\omega} \int_{-\infty}^{L_w} \big| \text{~0} \mathbb{R} \text{~} \mathbb{R}$ を用いると、せん断力は以下の式で 表されます。

$$
F_{shear} = -\tau_w * area = -\mu \frac{u_p}{\Delta y_p} * area
$$
 (5.2.4a)

この式は通常、それが適用されている流況に応じて変更されます。乱流に関しては、以下のように表さ れます。

$$
F_{shear} = -\rho \, C_{\mu}^{1/4} k_{p}^{1/2} \frac{u_{p}}{u^{+}} * area \tag{5.2.4b}
$$

## 3.6.2.5 シンメトリー

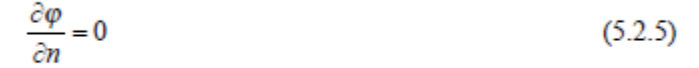

## 3.6.2.6 ファン(Fan)

ファンは、空気の流れを特定方向に強制するときに用います。ファンの特性は、ファンを通過して流れる 空気の速度に関してファン全体にわたって生成される圧力損失によって説明されます。

ファンの圧力損失(Pressure Drop)の特性を示す例

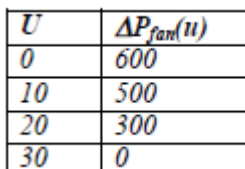

このデータは、ファン曲線の形において表すこともできます。

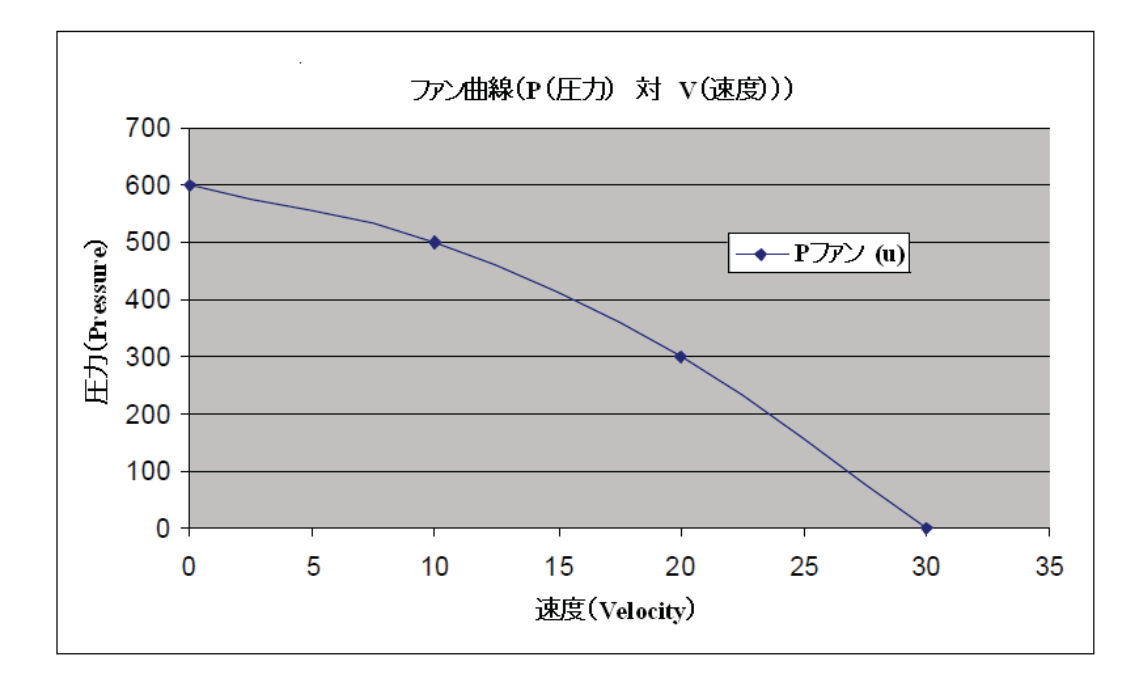

この項は、以下の(式)によって適切な運動量方程式に追加されます。

$$
F_{\text{fan}} = \frac{\partial P_{\text{fan}}}{\partial x}
$$

数値モデルのために離散化されたとき、これは以下のようになります。

$$
\iiint\limits_V \frac{\partial P}{\partial x} dV \approx \frac{\Delta P_{\text{fun}}(u)}{\Delta x} V = \Delta P_{\text{fun}}(u) A
$$

したがって、運動量方程式に追加されたソース項は、ファン全体にわたる圧力損失とファンの断面積の 積です。

ファンは、領域内部の体積ソースとして扱われます(参考:吸気口境界条件)

## 3.6.3 エネルギー方程式 (Energy Equation)

## 3.6.3.1 エンタルピー体積ソースとしての火災

 $S_H$  = Fixed value (or)  $S_H = (A+Bt+ Ct^2+De^{Et})$  $(5.3.1)$ 

ここで、A、B、C、D、およびEは、ユーザー定義定数です。

## 3.6.3.2 壁(Walls)

エンタルピーに関する壁の境界条件の一般記述は、以下のとおりです。

$$
-\lambda_{\mathbf{w}}\partial T/\partial n\big|_{\mathbf{w}} = \mathbf{H}_{c}(T_{\mathbf{w}} - T_{\text{gas}}) + \varepsilon\sigma T_{\mathbf{w}}^4 - \varepsilon \dot{Q}_r^{\prime}
$$
\n(5.3.2.0)

ここで、λw は壁材料の伝導率、Tw は壁面温度、T<sub>gas</sub>は壁に隣接する空気の気温、H<sub>c</sub> は対流熱伝達 係数、ε は壁の放射率、および .  $Q_{r}^{^{\mathrm{v}}}$  は壁面における放射熱フラックスです。

#### 3.6.3.2.1 断熱 (Adiabatic)

(5.3.2.0) 
$$
\lambda_{w} = 0
$$
 (5.3.2.1a)  

$$
\frac{\partial H}{\partial n} = 0
$$
  $\text{t} \frac{\partial H}{\partial n} = 0$  (5.3.2.1b)

### 3.6.3.2.2 固定温度 (Dirichlet)

 $T_w = \text{5.3.2.2}$  (5.3.2.2)

#### 3.6.3.2.3 固定フラックス (Neumann)

$$
\frac{\partial H}{\partial n} = \mathbb{E} \hat{\mathbb{E}} \hat{\mathbb{E}} \tag{5.3.2.3}
$$

#### 3.6.3.2.4 フラックス/温度(対流)

$$
\frac{\partial H}{\partial n} = H_c (T_w - T_{gas}) \tag{5.3.2.4}
$$

 $\overline{C}$ こで、H<sub>c</sub> および  $T_w$ は、ユーザーが指定します。

### 3.6.3.2.5 フラックス/温度/材料(伝導性)

(壁材料プロパティとともに) H (既定)を用いて、既定の Tw の代わりに用いられる (5.3.2.0)に関して 推定される壁Tを計算し、熱フラックスを求めます(5.3.2.5)。

#### 3.6.3.2.6 乱流の壁レイヤ (計算フラックス)

(1) 乱流の壁レイヤ関数を用いてa y+の距離を見積もります。

(2) 以下の壁関数にもとづき、y + 値を用いてH 値を計算します。

$$
\frac{\partial H}{\partial n} = H_c(T_w - T_g) = (\rho C_\mu^{1/4} k_\rho^{1/2} C_\rho)(T_w - T_g) / T^+ \tag{5.3.2.6}
$$

 $(3)$  5.3.2.5と同じ方法でHc の計算値を用います。

## 3.6.4 乱流方程式(Turbulence Equations)

## 3.6.4.1 運動エネルギー(Kinetic Energy)

壁: kは、離散化された支配方程式を解決することによって得られます。 (5.4.1)

## **3.6.4.2 消散率**(Dissipation Rate)

Wall: 
$$
\varepsilon = \frac{0.1643 \ k^{1.5}}{K} \ y
$$
 (5.4.2)

## 3.6.4.3 **対数法則(Log-Law)**

$$
y^{+} = \frac{1}{\kappa} \ln(Ey^{+})
$$
 (5.4.3)

#### 3.6.5 放射方程式 (Radiation Equation)

## 3.6.5.1 固体表面(Solid Surface)

 $I = \varepsilon_w E_w + (1 - \varepsilon_w)J$  for lower surface  $(5.5.1)$  $J = \varepsilon_w E_w + (1 - \varepsilon_w)I$  for higher surface

ここで、Ew はTw から計算されます(それには以下の条件を用います)

固体材料の隣接関係に関しては、Tw = Tsolid 断熱、伝導性、あるいは乱流の熱境界に関しては、Tw = T<sub>caculated</sub>

## 3.6.5.2 空き場所(Free Space)

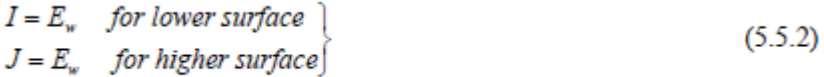
### 3.6.5.3 固定温度(Fixed Temperature)

1.5.5.1と同様ですが、Ewは、以下に示すように、既定のTw から計算されます。

$$
E_w = \sigma T_w^4 \tag{5.5.3}
$$

### 3.6.6 濃度方程式(Concentration Equation)

## 3.6.6.1 固定值(Fixed Value)

 $\phi = value$ 

 $(5.6.1)$ 

## 3.6.6.2 固定フラックス (Neumann)

$$
\frac{\partial \phi}{\partial n} = \text{value} \tag{5.6.2}
$$

**3.6.6.3 線形フラックス (Linear Flux)** 

$$
\frac{\partial \phi}{\partial n} = flux\_coeff^*(\phi_{\text{Ambient}} - \phi_P)
$$
 (5.6.3)

## 3.6.6.4 **对称面**(Symmetry Plane)

$$
\frac{\partial \phi}{\partial n} = 0 \tag{5.6.4}
$$

## 3.7 火炎伝播

SMARTFIREでは、全ての可燃性表面は可燃物と識別されるフェイスパッチを設定します。フェイスパッ チではそれぞれその保存場所や材料特性を定義するパッチ番号が付けられます。各タイムステップの終 わりに、可燃フェイスルフェイスにおける条件が査定され、着火条件に達しているかどうかの 決定を行います。可燃性パッチ材料は以下の4つの着火基準のいずれかに従って決定されます。

材料の表面温度がその着火温度に達している。; 隣接する燃焼中のセル面から問題のセル面までの熱分解の進行(フロントアドバンス); 物質と接触しているエンベロープ炎や炎が臨界期に臨界温度に達している。; サーフェスが臨界期において限界熱流束にさらされている。

上記の着火基準を査定するには、表面着火温度や火炎伝播率、臨界温度(臨界期有)、臨界熱流束(臨

界期有)がモデル入力時に必要となります。これらの入力パラメータは小規模実験から取得可能です。 セルフェイスの表面温度は入射熱流東(放射熱流東と対流熱流東の合計)や材料特性の観点から計算 されます。未燃焼セルフェイスの隣)の着火までの時間は火炎伝播速度に基づ いて算出されます。セルフェイスと関連している火炎温度は可燃フェイスセルのすぐ隣の空気セルの温 度を参考にします。セルフェイスから受け取った熱流束は使用済み放射モデルで決定します。4つのうち いずれかの着火基準に達すると、セルフェイスは燃焼を開始します。そのため、セルフェイスが着火する と、小規模実験から収集可能な材料における時間依存の燃焼率(kg/m2s)に従って、燃料または熱の一 定量の燃料放出が開始されます。燃料損失率は火炎伝播モデルのもう一つの入力パラメータです。

理論的に、表面の着火温度の基準は単独で、可燃性固体表面に従い火災伝播のシミュレーションには 十分です。ところが実際には個体表面の着火はCFD火災シミュレーションにメッシュ依存し、火災は非常 に複雑で大規模な現象であるために、不可能ではないにしろ、固体表面上の火災伝播のシミュレーショ ンから完全にこの欠点を取り除くことは極めて困難です。向かい風の火災伝播の場合、火災伝播を正確 に予測するためには、炎前方のエリアで極めて細かいメッシュが必要となります。粗メッシュでは、火災 伝播は全く予想されない可能性があります。しかし通常火災は大規模な現象であるため、全てにおいて 非常に細かいメッシュを使用するには費用もかかりますし難しいでしょう。しかし最小の火災シミュレーシ ョンなら可能です。このジレンマに加えて、メッシュ作成段階において、どの火災条件(風力補助または向 かい風)がよいのかをあらかじめ知ることは不可能です。従って実際の応用技術手法として、表面の着 火温度と一緒に、さらに多くの着火基準がSMARTFIREでは使用されます。

## 3.8 SMARTFIRE の変数名

SMARTFIREで現在使われ、さまざまなグラフィカルユーザーインターフェース・ウィンドウおよび結果フ ァイルに表示される利用可能な変数の名前です。またこれらの名前は、CFDエンジンコマンドスクリプト パーサによって認識されます。以下の変数は、指定された問題タイプに関して利用されます。

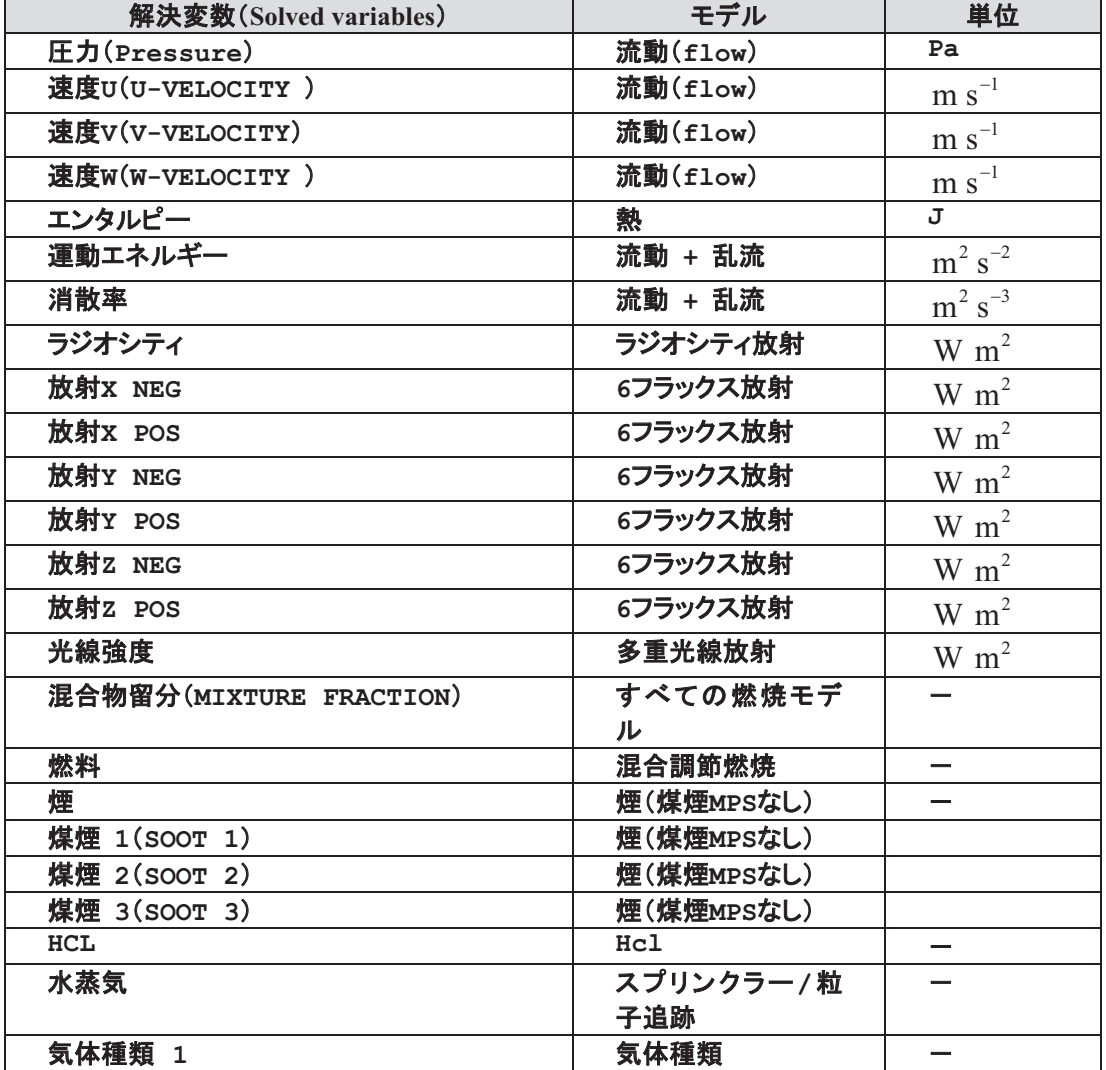

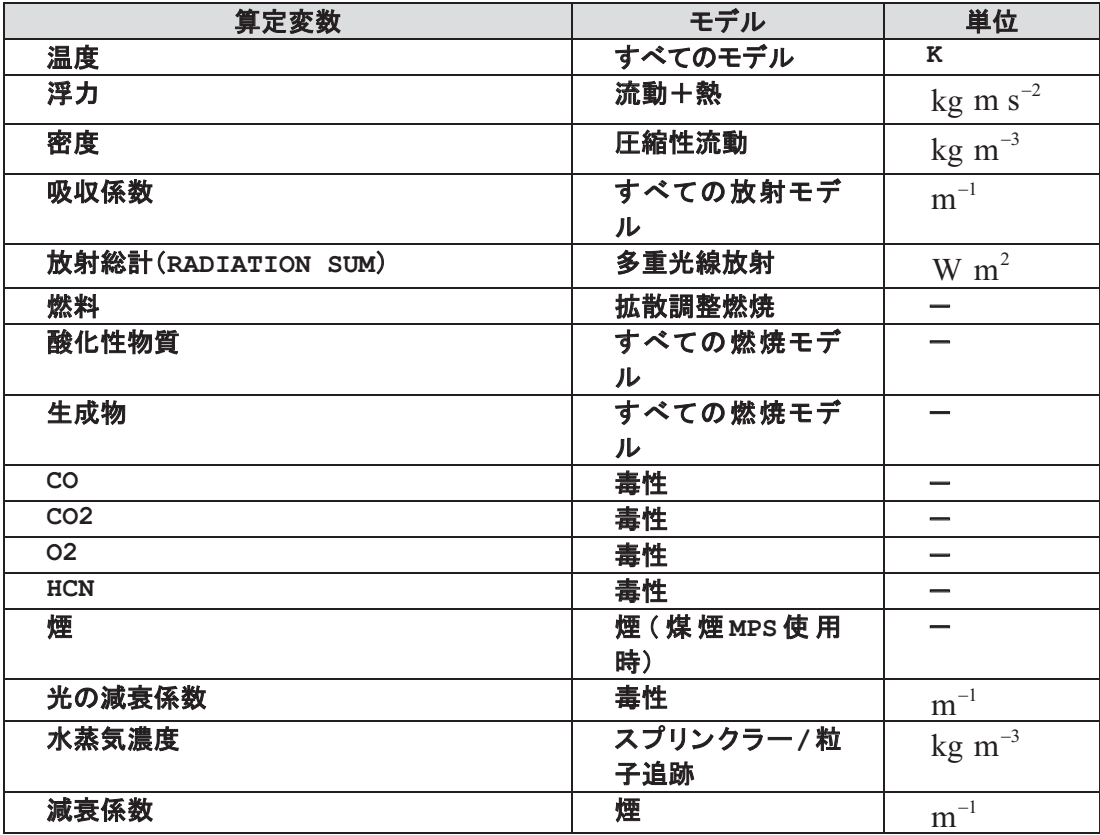

さらに以下に示すいくつかの補助変数があります。

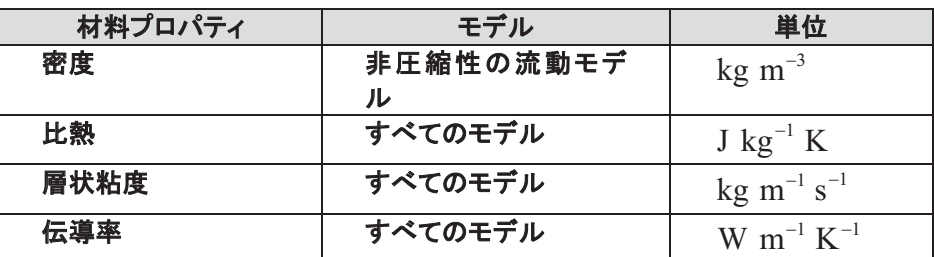

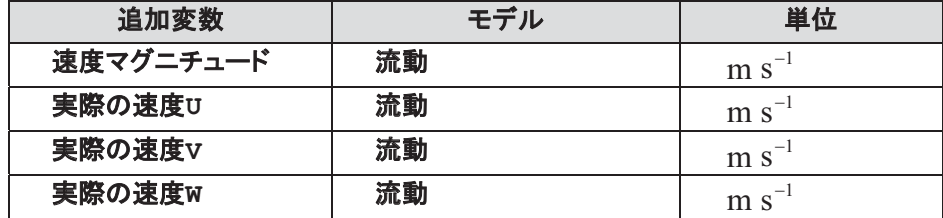

これらの変数を用いるときは、大文字やシングルスペースを含めて上記の表に正確に従って入力します。 速度コンポーネントは、スペースや下線ではなく、ハイフンを使います(ただし、SMARTFIREは柔軟性を もつように開発されてきたため、一般的に代替形式を理解します)。

変数間には、以下のような区別があります。解決することによって得られる*解決変数*は、トランスポート 過程によって領域を通じて送られ、プロパティのトランスポート、作成、および破棄にもとづいて係数マト リクスが構築された後に、利用可能なソルバーの1つを用いて解決されます。解決変数に関連づけられ た多数のコントロールがあります。逆に、*算定変数*は、ただ単にそのほかの変数および形状の量の組合 せから計算されるにすぎません。算定変数に関連づけられたソリューションコントロールはわずか数個し かありません。材料プロパティは、個別のセルごとに保存されます。一定の設定のみがそのほかのシス テム変数に依存するためにこれらの材料(Material)プロパティの更新を必要とします。材料プロパティは、 SMARTFIREコマンドスクリプト設定ファイルを通じてのみ設定されます。これらに関連づけられたコント ロールはごく少数しかありません。最後に、モニター変数および表示可能な変数は自動的に維持され、 必要な解決または計算される変数にアクセスしても利用できないさらに多くのあるいは簡潔な情報を提 供します。このようなモニター変数に関連づけられたコントロールはありません。

上記の基本的な名前がつけられた補助変数をもつことができま す。解決・計算される変数はすべて、親変数の残差の溶液安定性解析と可視化に用いられる残留形態 の補助変数をもちます。たとえば、エンタルピー(ENTHALPY)変数は、CFDエンジンによって自動的に 作成されるENTHALPY\_RESという名前のパートナー変数をもちます。ENTHALPY\_RESは、つねにエン タルピーのエラー残差のセルごとの値を含んでいます。

いくつかの変数は、実行されているシミュレーション(すなわち起動している物理モデルの組み合わせ) のタイプによって異なる方法で利用または計算されることに注意が必要です。

## 3.9 SMARTFIRE の単位体系

ほとんどのSMARTFIREシステムは、入力されたすべての値が整合性をもつかぎり、使用する単位体系 の種類から事実上独立しています。ただし、所定の単位体系を必要とする一定のプロパティおよび変数 もあります。ソリューションの整合性を確保し、また将来の開発を可能にするには、すべてのプロパティ、 数値、および形状プロパティに関してS.I. 単位体系を用います。したがってそれには、INFORMファイル および形状指定ファイルへのすべての入力が含まれます。

整合性を確保するために既定の単位体系を以下に簡略に記述します。

| プロパティ                                | 単位(Units)                       | 次元(Dimensions)                           |
|--------------------------------------|---------------------------------|------------------------------------------|
| 質量(Mass)                             | キログラム(kg)                       | [M]                                      |
| 長さ(Length)                           | メートル(m)                         | $\begin{bmatrix} \text{L} \end{bmatrix}$ |
| 時間(Time)                             | 秒(s)                            | $[L]$                                    |
| 温度(Temperature)                      | ケルビン絶対温度(K)                     | [K]                                      |
| 体積(Volume)                           | m <sup>3</sup>                  | $[L^3]$                                  |
| 面積(Area)                             | m <sup>2</sup>                  | $[L^2]$                                  |
| 密度(Density)                          | $kg \, \text{m}^{-3}$           | $[ML^{-3}]$                              |
| 力(Force)                             | ニュートン (N)= kg m s <sup>-2</sup> | $[MLT^{-2}]$                             |
| 圧力(Pressure)                         | パスカル $(Pa) = N m^{-2}$          | $[ML^{-1}T^{-2}]$                        |
| 速度(Velocity)                         | $m s^{-1}$                      | $[LT^{-1}]$                              |
| 加速度(Acceleration)                    | $m s^{-2}$                      | $[LT^{-2}]$                              |
| エネルギー(Energy)                        | ジュール (J)= N m                   | $[ML^{2}T^{-2}]$                         |
| 電力(Power)                            | ワット $(W) = J s^{-1}$            | $[ML^{2}T^{-3}]$                         |
| 動的粘度(Dynamic Viscosity)              | N s m <sup>-2</sup> = Pa s      | $[ML^{-1}T^{-1}]$                        |
| 伝導率(Conductivity)                    | $W \, m^{-1} \, k^{-1}$         | $[MLT^{-3}K^{-1}]$                       |
| 比 熱 容 量 ( Specific Heat<br>Capacity) | $W$ kg <sup>-1</sup> K          | $L^{2}T^{-3}K$ 1                         |

**表3−1: SMARTFIREにおいて用いられる単位体系** 

## **4 デフォルト値とオプション(DEFAULT VALUES AND OPTIONS)**

## 4.1 概説

本節では、SMARTFIREシステムのさまざまなユーザーインターフェースおよびコマンドスクリプトファイ ルに用意されているデフォルト値および選択可能なオプションの多くに関する情報を提供します。適宜、 デフォルトまたは推奨オプションが示されます。

# **4.2 材料プロパティ**

すべての固体(SOLID)材料は、1.0e + 10の層状粘度(Laminar Viscosity)(流れに対する抵抗)および 1.0e - 10の熱膨張係数(Thermal Expansion Coefficient)(温度に伴う体積変化)をもつことに注意します。 これらの値は、圧縮性の気体と組み合わせて用いたときに、固体が正しい数値によって取り扱われるよ うに選択されます。流体ガス(Fluid GAS)材料は、層状粘度および熱膨張係数の正確な値をもつ必要が あります。またさらに、分子量(Molecular Weight)を正確に指定しなければなりません。すべての流体 (領域または範囲全体に関する気体材料)は、以下の完全気体の状態方程式を満たす理想気体である と想定されます。

密度=(圧力, 分子量)/ (気体定数, 温度)

材料データの情報源は、[22.23]をはじめとするさまざまな参考文献から得られます。使用されるほとん どの材料値は、0℃ または 20℃において決定されたものです。

「標準空気(Standard Air)」という名前の材料は、範囲内の空気に関するデフォルトの材料です。気体材 料に関しては密度および分子暈が定義されていますが、圧縮性流れのシミュレーションにおいては、分 子量だけが必要とされます。ユーザーが浮力に関するブシネスク近似を用いて非圧縮性流れの利用を 開始する場合には、さらなる情報が必要になります。デフォルトでは、流れはつねに圧縮性であると想定 され、浮力に関する非ブシネスク近似が用いられます。

「デフォルトの壁材料(Wall Default Material)」は、実際には「普通れんが(Common Brick)」と同じプロ パティをもちます。「デフォルトの壁材料(Wall Default Material)」は、ケース指定ツール内の障害物およ び壁面のデフォルト材料タイプです。ただし、デフォルトで「非伝導性材料(Non Conducting Material)」プ ロパティをもつ床を除きます。「デフォルトの壁材料(Wall Default Material)」は、コマンドスクリプトファイ ル内の壁の材料プロパティを変更したいと考える専門家ユーザーにとって便利な用途を提供します。な ぜなら、ユーザーが実際の材料のプロパティ値を「破損」する必要がないからです。

### 4.2.1 気体材料

## **4.2.1.1 標準空気 (Standard Air)**

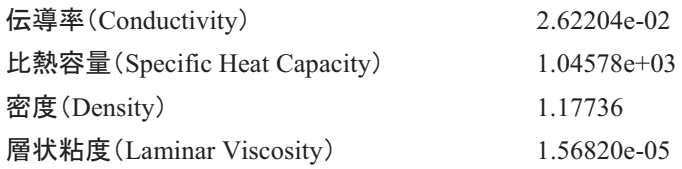

 $4 - 73$ 

### SMARTFIRE V4.3 技術参考マニュアル

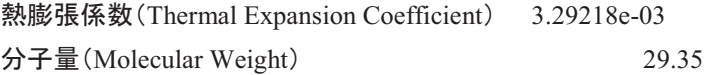

## 4.2.1.2 湿り空気 (Moist Air)

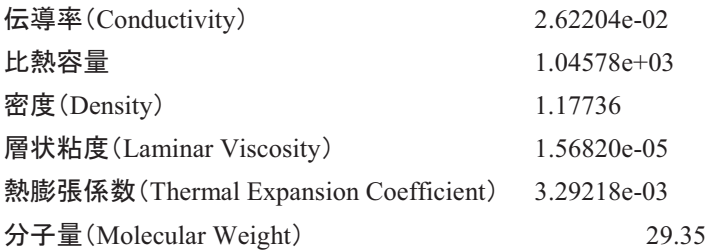

「湿り空気(Moist Air)」は現在、「標準空気(Standard Air)」と同じ材料プロパティをもつことに注意しま す。「湿り空気(Moist Air)」の適切な定義をおこなうために利用可能な信頼できるデータは現在のところ ありません。CFDシミュレーションにおいて「湿り空気(Moist Air)」を用いてもなんら問題が生じることは ありませんが、ユーザーが空気のタイプを混合するのは回避することが推奨されます。CFDエンジンが 流体間の境界を材料の不連続状態とみなすために誤った挙動が引き起こされることがあるからです。

## 4.2.2 固体材料

## 4.2.2.1 デフォルトの壁材料 (Wall Default Material)

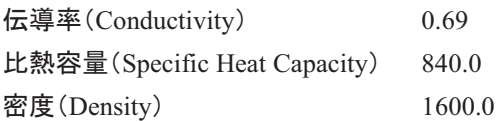

# 4.2.2.2 非伝導性材料

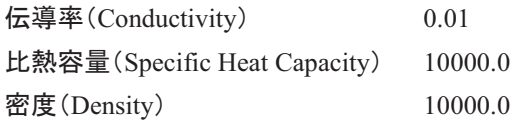

# 4.2.2.3 硬材(Hard Wood)

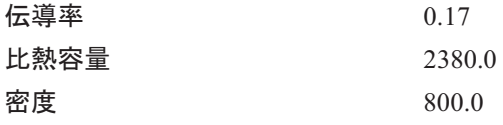

## 4.2.2.4 軟材(Soft Wood)

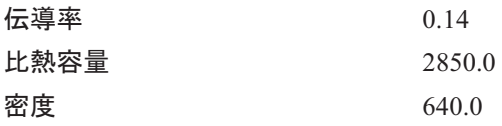

# 4.2.2.5 コンクリート (Concrete)

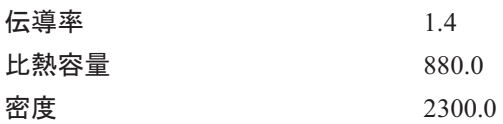

# 4.2.2.6 普通れんが(Common\_Brick)

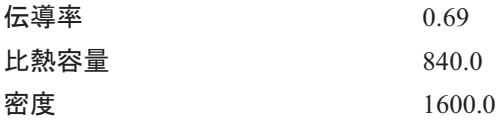

# 4.2.2.7 ポリスチロール (Polystyrene)

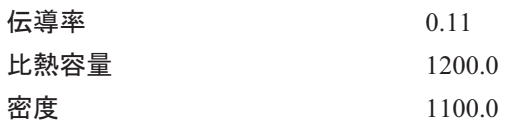

# *4.2.2.8*<sup>㻌</sup> 䜺䝷䝇䠄*Glass*䠅

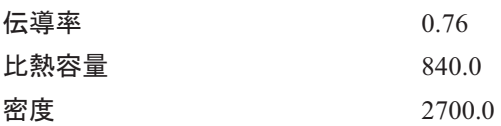

# *4.2.2.9*㖡䠄*Copper*䠅

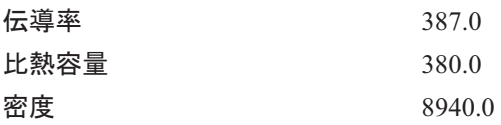

## **4.2.2.10 鋼材(Steel)**

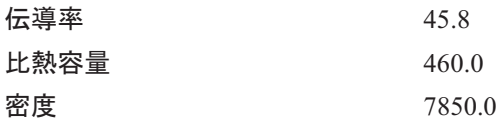

# 4.2.2.11 石膏プラスター(Gypsum\_Plaster)

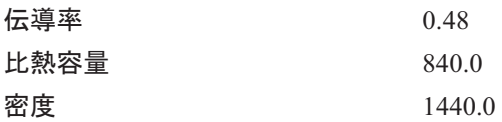

## *4.2.2.12*<sup>㻌</sup> ▼⥥䠄*Asbestos*䠅

伝導率0.15 比熱容量1050.0 密度577.0

### **4.2.2.13 繊維板(Fibre\_Board)**

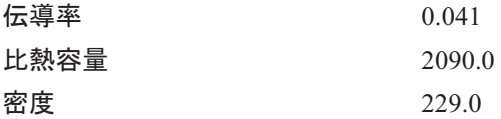

### 4.2.2.14 ポリウレタンフォーム (Polyurethane Foam)

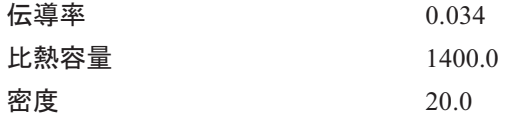

## 4.3 デフォルトの壁厚(WALL DEFAULT THICKNESS)

シミュレーション頜頃め薄い壁面には、ケース指定ツールにおいてデフォルトの壁厚が割り当てられます。 「薄いl壁に通気孔があるために「厚い」壁に変換する必要がある場合は、メッシュシステムによってこの 値が用いられます。「厚い」壁は、厚さにおいて1つまたはそれ以上のセルがあり、対応する材料が定義 されています。逆に「薄い」壁は、材料タイプおよび概念的な厚さが割当てられていますが、本当のメッシ ュセルがまった仁恢されていないプレート(板)の境界パッチにすぎません。技術的には、薄い壁でもサ 一フェスプロパティが各側且つ内部にあり、そのため「薄い」壁は「厚い」壁の物理行動で一列に合理的 な物理行動をしますが、潜在的にはモデリングの精度は低下します。専門家ユーザーは、SMARTFIRE コマンドスクリプトファイルの境界条件(BOUNDARY CONDITIONS)において個別の境界に関する「薄 い」壁厚を変更できます。デフォルトの壁厚は、0.1mに設定されています。

# *4.4*<sup>㻌</sup> ᨺᑕ⋡䠄*EMISSIVITY*䠅

放射シミュレーションに関する放射率のデフォルト値は0.8です。この値は、すべての気体または固体の 放射相互作用に関して用いられます。専門家ユーザーがこの放射率を変更して、壁に独立した放射率 の値を与えたい場合は、SMARTFIREコマンドスクリプトファイルの境界条件(BOUNDARY CONDITIONS)ヤクションによりおこなうことができます。 畢なる材料を使用して表現される物理的障害 物には、デフォルト値の放射率のみが適用されることに注意します。

# 4.5 周囲温度(AMBIENT TEMPERATURE)

「周囲温度(Ambient temperature)」の値は、ユーザーがさまざまな周囲温度を指定できます。

この値は、ケルビン絶対温度で示されます。すなわち、0℃(32<sup>0</sup>F)は273.75Kと同等です。周囲温度の 初期値は288.15Kです。これは、15℃のデフォルト温度と同等です。この値は、いくつかのケースに関し て少し高いように思われることがありますが、値はそれほど重大ではありません。なぜなら、火災温度は 一般にはるかに高温であるため(~800℃以上)、比較的低い(大気)温度における小さい誤差は、一般的 にそれほど重大でないからです。理想気体法則(Ideal Gas Law)の実装によりS.L.ユニットのケルビンス ケールの使用が想定されているため、すべての温度はケルビン絶対温度で入力しなくてはなりません。

## 4.6 最低地点の基準圧力(LOWEST POINT REFERENCE PRESSURE)

「外圧力(External pressure)」値は、シミュレーション領域(domain)の最も低い地点における大気圧を設 定できます。この値は、圧縮性気体に関する理想気体法則の正しい操作のために重要です。初心者ユ 一ザーはこれを変更してはなりませんが、海面より高い位置で実行されるシミュレーションを考慮するた めに圧力値を変更する必要がある専門家のために、完全性を期す目的で提供されます。「大気圧は、 1.01325e05Paと想定されています]。

## **4.7 吸収係数(ABSORPTION COEFFICIENTS)**

吸収係数は热放射がどのように流体と関連しているかを定義する流体プロパティです。現在の SMARTFIREでは、煙の質量分率を使用して吸収係数は定義されます。理想的には、それぞれのコント 口ールボリュームの吸収係数は、煤煙、CO2、H2Oなどの全火災生成物の濃度にもとづいて決定され ます。煙サブモデルがアクティブでない場合は、ガス状生成物の温度にもとづいて吸収係数の合理的な 見積もりを得ることができます。システムは、流体温度から算出されるガス状流体の算出した吸収係数 の値を使用します。それぞれのコントロールボリュームの吸収係数を決定するために、現在の気体温度 およびその分布範囲にもとづいて吸収係数の最小値と最大値を以下のように用います。

$$
[T < T_{\min}] : -
$$
  
 
$$
A = A_{\text{amb}}
$$

$$
\begin{aligned}[T > T_{\min} \text{ and } T < T_{\text{half}}] &\!\!:= \\ A & = A_{\min} + ((A_{\min} - A_{\text{amb}}) / (T_{\text{half}} - T_{\min})) * (T - T_{\min}) \\ & \qquad \qquad (T > T_{\text{half}}) &\!\!:= A_{\min} + ((A_{\max} - A_{\min}) / (T_{\max} - T_{\text{half}})) * (T - T_{\text{half}}) \end{aligned}
$$

ここで  $A_{amb} = 0.001,$  [大気(新鮮な空気)の吸収係数]  $T_{\text{max}} = 1400.0K$ , [煙流 $(\forall \nu - \Delta)$ の温度の最大値]  $T_{min} = 323.0K$ ,  $[\Psi$ <sub>W</sub>収係数の算定値に関する最低温度  $T_{\text{half}} = T_{\text{max}}/2$ ,  $A_{\text{max}} = T_{\text{max}}$ における吸収係数、および  $A_{min} = (A_{max}/2)$  [  $T = (T_{max}/2)$ における吸収係数]

吸収係数の最大および最小値として入力した値は、Thalf (デフォルト値はThalf = 700.0K) における 吸収係数および Tmax (デフォルト値は Tmax = 1400K)における吸収係数です。新鮮な空気の吸収係数 の値は、0.01に設定されています。これは、温度が  $\rm T_{min}$  (デフォルト値は  $\rm T_{min}$  =  $323 \rm K$  )以下のすべての

セルに適用されます。 たとえばメタン火災は、 $\rm T_{\rm\,}$ および  $\rm T_{\rm\,max}$  における $\rm A_{\rm\,min}$  および  $\rm A_{\rm\,max}$  の値がそれ ぞれ3.5および7.0に設定されています。固定された一定の吸収係数を設定したいときは、吸収係数の最 小および最大値を求められる定数値に設定します。これは、HubbardおよびTienの研究[24]にもとづいて います。この手法を用いて、さまざまな種類の火災の吸収係数を計算するための一般方程式が以下の ように定義されます。

 $A = C \cdot T$ 

ここで、 Tはケルビン絶対温度、 ○は火災の種類によって定義された定数です。

吸収係数は、燃焼されている燃料タイプ(および燃焼特性)に依存します。それぞれの燃料タイプに関し て、1組の区分線形曲線が作成されます。これは、温度に対する吸収係数の依存性を再現するためのも のです。HubbardおよびTienの相関は、火災煙流の測定にもとづいて導出されました。SMARTFIREの 実装において、これらの相関は、実験的に測定された煙流温度の半分 $\left( \mathrm{T}_{\mathit{half}}\right)$ を上回る温度に関して適 用されます。50oC (323K)未満の温度に関しては、吸収係数は大気の値の0.01に設定されます。50℃ から $\mathrm{T}_{_{half}}$ までの範囲内の温度に関しては、吸収係数の変動は、相関の下限および上限値の間の線形 補間に任意に従います。これらの相関は、流れ領域全体におけるすべてのコントロールボリュームに適 用されます。

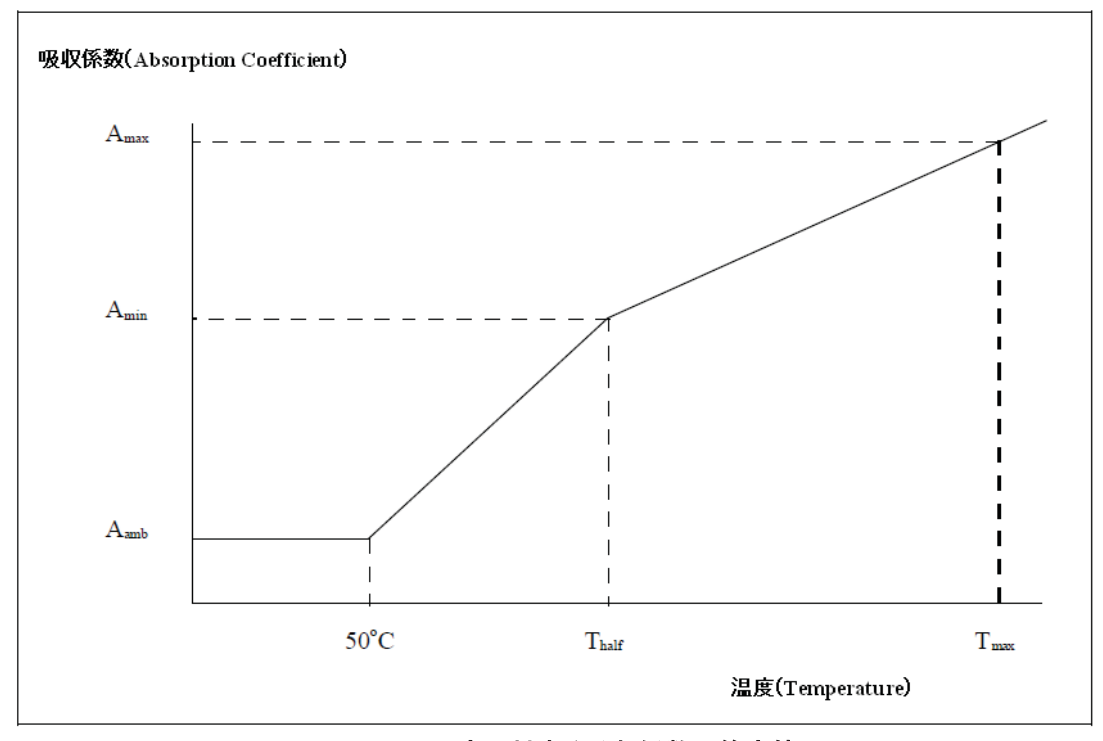

図4-1: 温度に対する吸収係数の算定値

SMARTFIREは、単純化と高い操作性を得るために、デフォルトの煙流温度の一般最大値を1400Kと想 定しています。したがって、ユーザーは、700Kおよび1400Kに関するAmin および Amax の値をそれぞれ 提供すればよいだけです。

以下の表は、さまざまな燃料タイプ [24]に関して実験的に決定された $\rm C$ および $\rm T_{max}$  の値を示すものです。 またこの表は、上述した吸収係数の算定に用いるAmin および Amax の推奨値も示しています。

| 材料           |         | max    | $\mathbf{r}_{\min}$ | $\mathbf{m}$ <sub>max</sub> |
|--------------|---------|--------|---------------------|-----------------------------|
| メタン          | 0.005   | 1289   | 3.5                 |                             |
| エタン          | 0.004   | 1561   | 2.7                 | 5.6                         |
| プロパン         | 0.00853 | 1590   | 5.97                | 11.94                       |
| 木材           | 0.00045 | 1732   | 0.315               | 0.63                        |
| [一般的な燃<br>料] | $c = ?$ | [1400] | $[700 * c]$         | $[1400 * c]$                |

**表4−1: さまざまな火災タイプに関する吸収パラメータ** 

# 4.8 時間ステップのコントロール

時間ステップサイズの値は、過度シミュレーションのみに用いられ、CFDエンジンが収束したスナップショ ット・ソリューションを得るごとにどれだけのシミュレーション時間が経過するかを測定する基準となります。 デフォルトの時間ステップサイズは、1.0秒です。高い火災出力やソリューション安定性に影響を及ぼすそ のほかの形状または流量の複雑性を伴うケースにおいては、時間ステップサイズを縮小する必要がある ことがあります。時間ステップサイズが小さい場合、ソリューションが安定化する傾向がありますが、その 代わり、同一の合計シミュレーション時間を実行するために必要な時間ステップがさらに多く必要になり ます。したがって、全体的な計算時間が増加します。火災の出力がかなり穏やかかつ形状が相当単純 な場合には、比較的大きい時間ステップサイズを用いることができます。 ここでは、

- $\bullet$ 火災は極めて低熱出力で送風機なし
- ソリューションは定常状態に近く、
- $\bullet$ シンプルな形状です。

時間ステップサイズの一般的な値は、おおまかに以下のように区分できます。

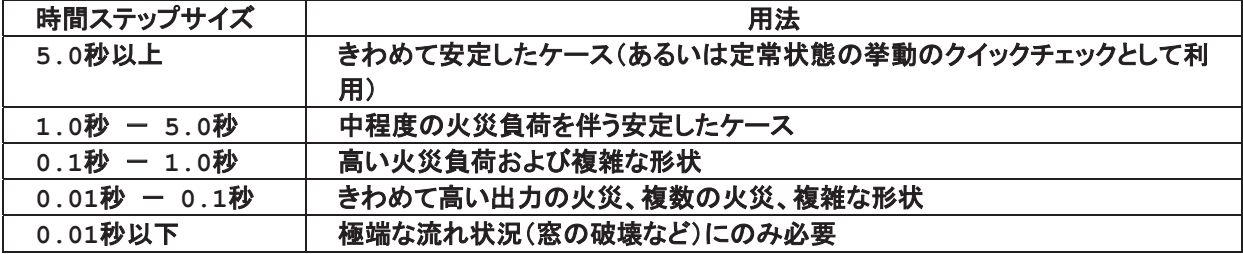

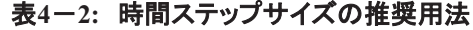

時間ステップのデフォルト数は、100に設定されています。時間ステップサイズが1.0秒の場合は、明らか に100.0秒のシミュレーションに相当します(すなわち、1分半を少し上回ります)。

シミュレーションを不安定にしがちな突然の変更やイベントを軽減するために、時間ステップサイズをコン トロールすることが可能です。これはCFDエンジンへGraphical User Interfaceを使用することで可能です し、または何か重要なイベントまたは変更が発生した際に時間ステップサイズの運動を可能にするよう 事前に設定することもできます。

# *4.9*<sup>㻌</sup> 䝇䜲䞊䝥䛾䝁䞁䝖䝻䞊䝹

SMARTFIREが実行するように設定されたスイープのデフォルト数は、問題特性に依存します。定常状 態シミュレーションでは、デフォルトで1000回のスイープがあります。一方、過度シミュレーションでは、時 間ステップごとに100回のスイープを実行するように設定されています。過度シミュレーションでは、適切 な収束を得るために必要なスイープ数がこのデフォルト値よりも多いか少ないことがあります。正確な結 果を出すために、シミュレーションが十分に安定していて、収束的かどうかを決定する残余グラフや、あ るいは残余値のどちらかを使用してソリューションの収束を監視することが大切です。

## 4.10 火災の動力曲線

火災の動力曲線の一般的な形式は、以下の形式による時間ベースの方程式の項を用います。

 $P = A + Bt + Ct^{2} + De^{Et}$ 

ここで P(kW)は火災の合計出力、  $t(s)$ は火災開始後からのシミュレーション時間(すなわち、t = t<sub>sim</sub> - t<sub>start</sub>)、  $A(kW)$ は常時放熱係数、  $B(kWs^{-1})$ は線形時間に対する放熱係数、  $C\big(kW\!s^{-2}\big)$ は $\mathfrak{t}^{\,2}$ に対する放熱係数、  $D(kW)$ は指数放熱係数、  $E\left(s^{-1}\right)$ は線形時間に対する指数項の変更子(exponential term modifier)です。

注釈: 上記の式に関連する全体的な時間を制限するために、制限時間(Time limits)を利用できます。 制限時間が無制限であったり不適切に指定されたりする場合は、過度シミュレーションにおける火災熱 出力が非現実的に大きいか、あるいは意味がないほど小さい結果をもたらす可能性があります。制限 㛫䛾䝕䝣䜷䝹䝖್䛿䚸ୗ㝈್䛚䜘䜃ୖ㝈್䛜䛭䜜䛮䜜*0.0*⛊䛸*1.0*⛊䛻タᐃ䛥䜜䛶䛔䜎䛩䚹

# 注釈: 放熱係数がスピンボックスの1つに入力されると必ず、最終的な放熱率が火災プロパティウィンド ウで計算され、ディスプレイの右側にあるグラフィックパネルに表示されます。既知の放熱率が必要であ るのに、 当該期間の動力曲線の一般的な形状が不明なときに、これは1つの計算手段として有効です。

デフォルトの火災タイプは、50kWの固定出力を伴う「一定」火災("Constant" fire)です。火災の制限時間 は、一定でない火災に関してのみ定義されることに注意が必要です。すなわち、「一定」火災は、シミュレ 一ション開始時における最大放熱率において開始すると想定されます。ただし火災は指定した時間で終 了することが設定されているとき、その指定した「終了時間⊥で「一定⊥火災も終了します。100kW以上の 一定火災を指定するときは注意が必要です。なぜなら、弛緩および時間ステップのデフォルト値は、一般 的にこのような急激な放熱を処理できないからです。ただしこれもまた熱が放出される火災ソースのボリ ュームにより変化します。高出力の火災を用いる必要があるときは、少なくとも3回の時間ステップ後に最 大熱出力に達するように設定された単純(Simple)(または $\mathbf{t}^2$ )火災を用いることが強く推奨されます。

どの種類の火災成長曲線が指定されたとしても、SMARTFIREはエネルギー密度の最大増加量の判断 を行い、エネルギー密度の増加量が非常に大きく、シミュレーション時に発生する温度が非現実的に高 い場合は、警告を出すことがあります。そのようなシミュレーションにおいて、ユーザーは火災熱の放出 率曲線の変更や、あるいは火災を発生する燃料の変更を考える可能性があります。そこでは、十分な量 の燃料とオキシダントが存在する場所のみを放出した燃料は燃やすため、火災の量が放出されたエネ ルギー密度に与える影響はより少なくなります。そして燃焼は火災ソースのボリュームに制限されること はありません。

いわゆる「  $\mathsf{t}^2$  」火災は、火災エ学アプリケーションにおいてしばしば用いられます。これは[単純 (Simple)]火災タイプとして提供されたものです。プルダウンメニューには観測経験にもとづいた火災拡 大率が含まれており、以下の火災タイプ、率、および一般的なソースが定義されています[25]。

| <b>SAT</b> |              |                     |  |
|------------|--------------|---------------------|--|
| 拡大速度       | 動力曲線(KW)     | 一般的な火災ソース           |  |
| 低速         | $0.0030 t^2$ | 水平の木材板              |  |
| 中間         | $0.0117 t^2$ | 綿またはポリエステルのマットレス    |  |
| 高速         | $0.0469 t^2$ | 軽量の木製家具(合板の洋服たんすなど) |  |
| 超高速        | $0.1880 t^2$ | 布張り家具               |  |

**韦4−3: さまざまな火災タイプに関する火災放熱率のパラメータ** 

# 注釈: 放熱率は、正と負の火災係数の値を不適切に選択して組み合わせた場合、いつでも無意味にな る可能性があります。これは物理的に非現実的であるため、CFDコンポーネントは、放熱率が負数から 0.0までの場合にそれを捕捉しますが、設定火災プロパティメニューは、個別の負の係数に対して異議を 表しません(ただし、負の合計放熱率が検出される場合には警告します)。

火力曲線はまた時間ごとの熱発生率のデータ表で定義することも可能です。この場合、どのシミュレーシ ョン時間における熱出力も、火災発生から時間ごとの熱発生率のデータ表から決定されます。その機能 性はまたデータ表の時間ごとの放熱率を挿入することもできます。

# 4.11 ソルバーおよび変数のデフォルト・コントロール

以下の表は、SMARTFIREにおいて、解決される変数が用いるデフォルトのコントロールパラメータを示 します。

| 解決される変数 (Solved         | ソルバーのタ           | 反復回数                | 擬似時間弛緩              | 線形弛緩                |
|-------------------------|------------------|---------------------|---------------------|---------------------|
| Variable)               | イプ(Solver        | (Number of          | (False Time         | (Linear             |
|                         | Type)            | <b>Iterations</b> ) | <b>Relaxation</b> ) | <b>Relaxation</b> ) |
| 圧力(Pressure)            | <b>RESIDU</b>    | 40                  | N/A                 | 0.4                 |
|                         | AL SOR           |                     |                     |                     |
| 運動量(Momentum)(すなわ       | <b>DOMAI</b>     | 2                   | 0.2                 | 0.6                 |
| ち、U、V、W)                | N JOR            |                     |                     |                     |
| エンタルピー(Enthalpy)        | <b>DOMAI</b>     | 20                  | 0.5                 | 1.0                 |
|                         | <b>SOR</b><br>N  |                     |                     |                     |
| 運動エネルギー(Kinetic         | <b>DOMAI</b>     | 20                  | 0.1                 | 1.0                 |
| Energy)                 | <b>SOR</b><br>N. |                     |                     |                     |
| 消散率 (Dissipation        | <b>DOMAI</b>     | 20                  | 0.1                 | 1.0                 |
| Rate)                   | <b>SOR</b><br>N  |                     |                     |                     |
| ラジオシティ(Radiosity)       | <b>DOMAI</b>     | 20                  | N/A                 | 0.4                 |
|                         | <b>SOR</b><br>N. |                     |                     |                     |
| 6フラックス放射のフラックス          | <b>DOMAI</b>     | 20                  | N/A                 | 0.4                 |
| (Six-flux)<br>radiation | <b>SOR</b><br>N  |                     |                     |                     |
| fluxes)                 |                  |                     |                     |                     |
| 燃料(Fuel)                | <b>DOMAI</b>     | 20                  | 0.1                 | 1.0                 |
|                         | <b>SOR</b><br>N  |                     |                     |                     |
| 混合物留<br>分<br>Mixture    | <b>DOMAI</b>     | 20                  | 0.1                 | 1.0                 |
| Fraction)               | <b>SOR</b><br>N  |                     |                     |                     |

表4-4: 解決される変数に関するデフォルトのコントロール設定値

すべての解決される変数に関して、内部収束試験の許容値のデフォルトは1.0e-08に設定されています。 この値は、特定の解決される変数が設定済みのすべての内部反復を完了する必要がないかを判断する ために、ソルバー残差と比較されます。

一般的な収束許容値テストは少し異なります。すべての変数が各スイープの終了時に一般的な許容値 と比較されるです。この場合に用いられる残差は、ソルバー残差ではなく、算定された基準(指定し た算出法を使用)です。すべての変数が収束したことがわかったら、過度シミュレーションにおいては次 の時間ステップが開始されます。また定常状態シミュレーションの場合は、シミュレーションが終了しま す。

以下の表は、SMARTFIREにおける、算定される変数のデフォルトのコントロールパラメータを示します。

| _______                 |                         |                   |  |
|-------------------------|-------------------------|-------------------|--|
| 「算定される」変数               | 線形弛緩(Linear relaxation) | 収束許容値(Convergence |  |
| ("Calculated" Variable) |                         | Tolerance)        |  |
| 温度(Temperature)         | 1.0                     | $1.0e-08$         |  |
| 浮力(Buoyancy)            | 0.6                     | $1.0e-8$          |  |
| 密度(Density)             | 0.6                     | $1.0e-8$          |  |
| 吸収係数<br>(Absorption     | 1.0                     | $1.0e-8$          |  |
| Coefficient)            |                         |                   |  |

**耒4−5: 笪完☆れる変数に関するデフォルトのコントロール設定値** 

すべての変数に関する残差の計算法は、デフォルトで参照L2基準(NORMALISED L2 NORM)に設定 されています。基本的にこれが2乗和の平方根の正規化された基準です。よく使用される残差計算法の もう一つの基準はREFERENCE L2 NORMで、ここでの参照値は、2件の極端な参照ケース間でシミュレ 一ション火災の最大熱出力を補間することにより推定されています。それらのケースにおいて、定常状態

条件あるいはその近辺で最大変数の状態が決定されています。この2つ目の方法は完ぺきにはほど遠 いとはいえ、火災シミュレーションの実行中に表示される残差に一定の統一性をもたらします。

## 4.12 毒性設定

例として、[3]の収率、[4]の質量光学濃度、PHIとPHI2の値0.5と3.5に基づいた、山火事へのモデル入力 は、下記のように表されます。燃焼による関連熱がEBUモデルでモデル化される場合、SMARTFIREで の毒性モデルの入力は下記のように示されます。

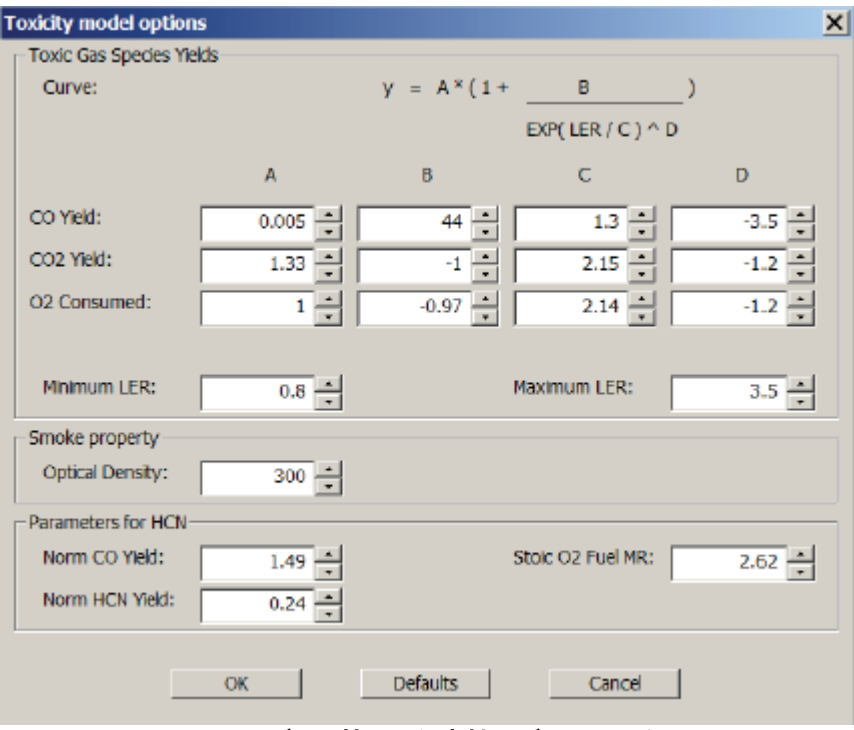

図4ー2: EBUモデルと協調した毒性モデルのインターフェース

コマンドファイルで、図に示されているモデル入力は、次のように表されます。

## **DEFINE TOXICITY**

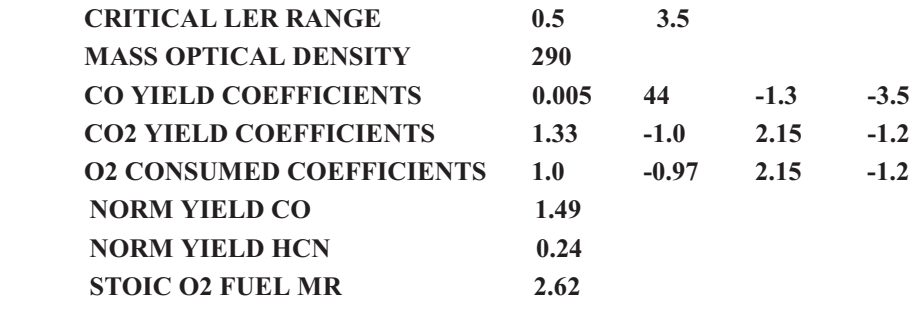

**END** 

燃焼による関連熱が容積熱源アプローチでモデル化される場合、SMARTFIREでの毒性モデル入力は 下記のように示されます:

### SMARTFIRE V4.3 技術参考マニュアル

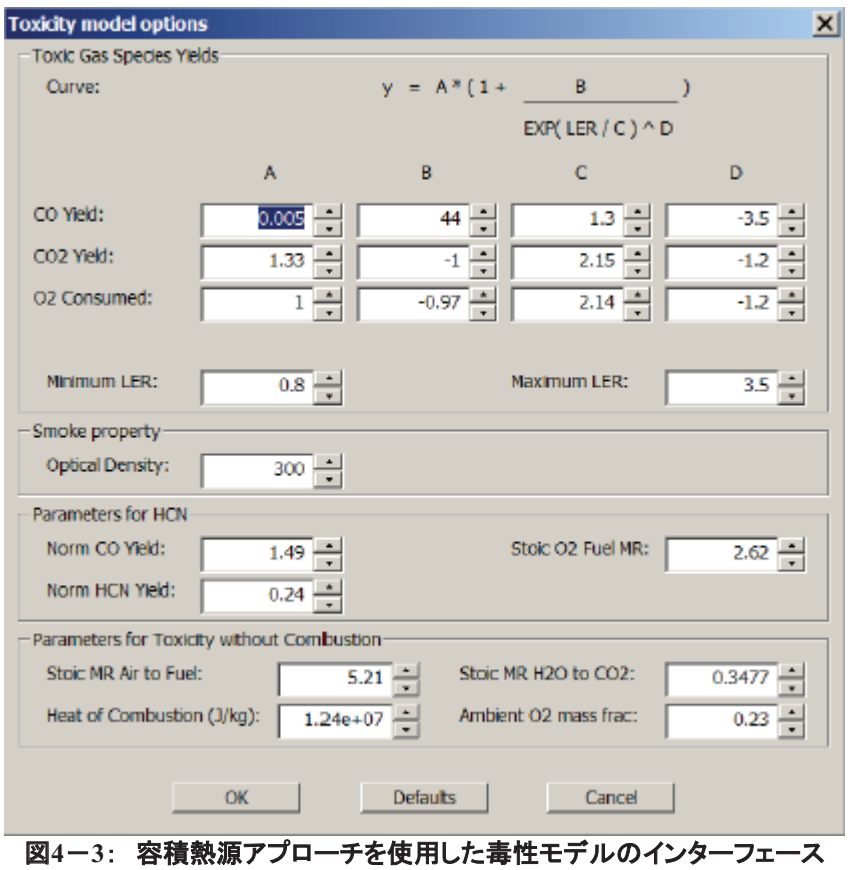

EBUが適用された場合と比較した追加入力を説明します。それらは、空気と燃料の化学量論質量比 (Stoic MR Air to Fuel)、H2OとCO2の化学量論質量比(Stoic MR H2O to CO2)、考慮されるシナリオの 燃焼の有効(実際の)熱(Heat of Combustion)および周囲の酸素質量分率(Ambient O2 mass frac)です。 上記の例で、モデル入力は次のようにコマンドファイルに表されます(追加入力は太字で強調表示してい ます):

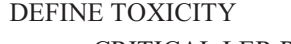

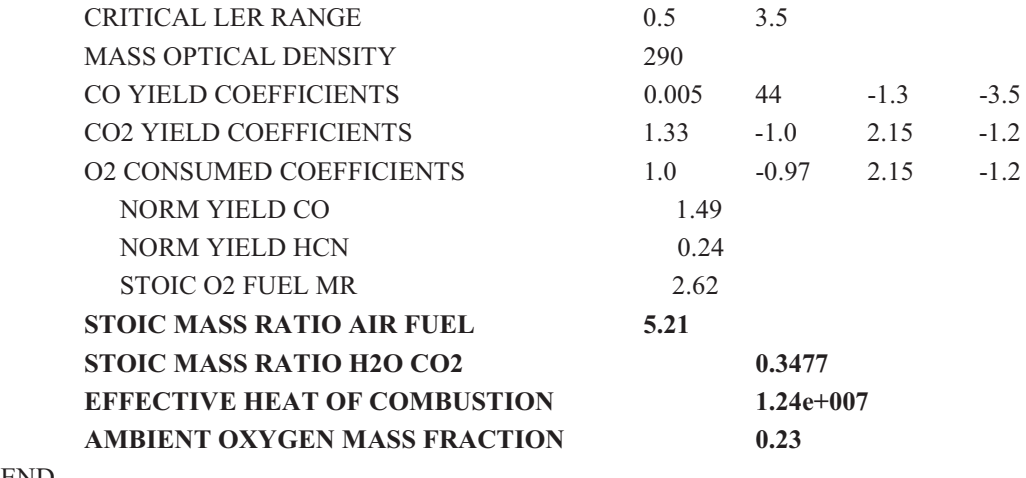

END

毒性部分の一般的な形式は、次の通りです:

**DEFINE TOXICITY** 

### SMARTFIRE V4.3 技術参考マニュアル

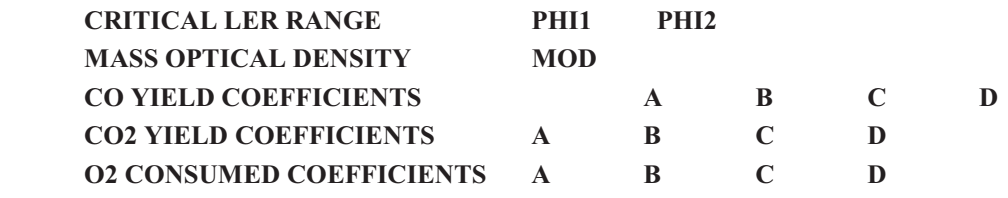

**END** 

### 表4-6: 毒性モデルパラメータ(PHI1、PHI2、MOD)

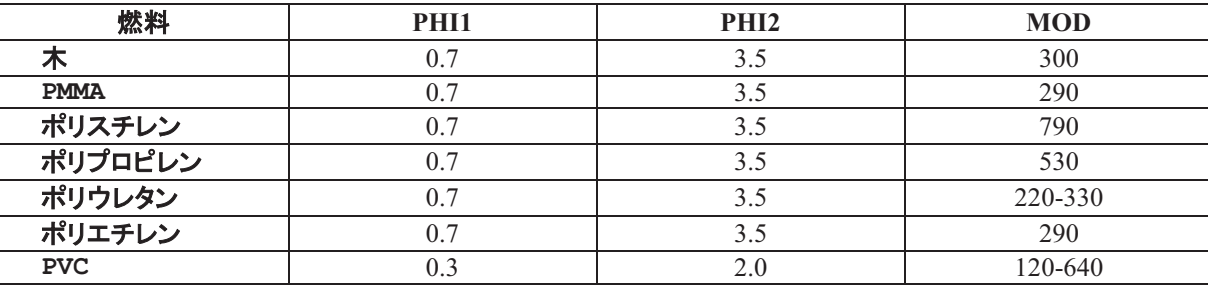

## 表4ー7: 毒性モデルパラメータ(A,B,C,D)

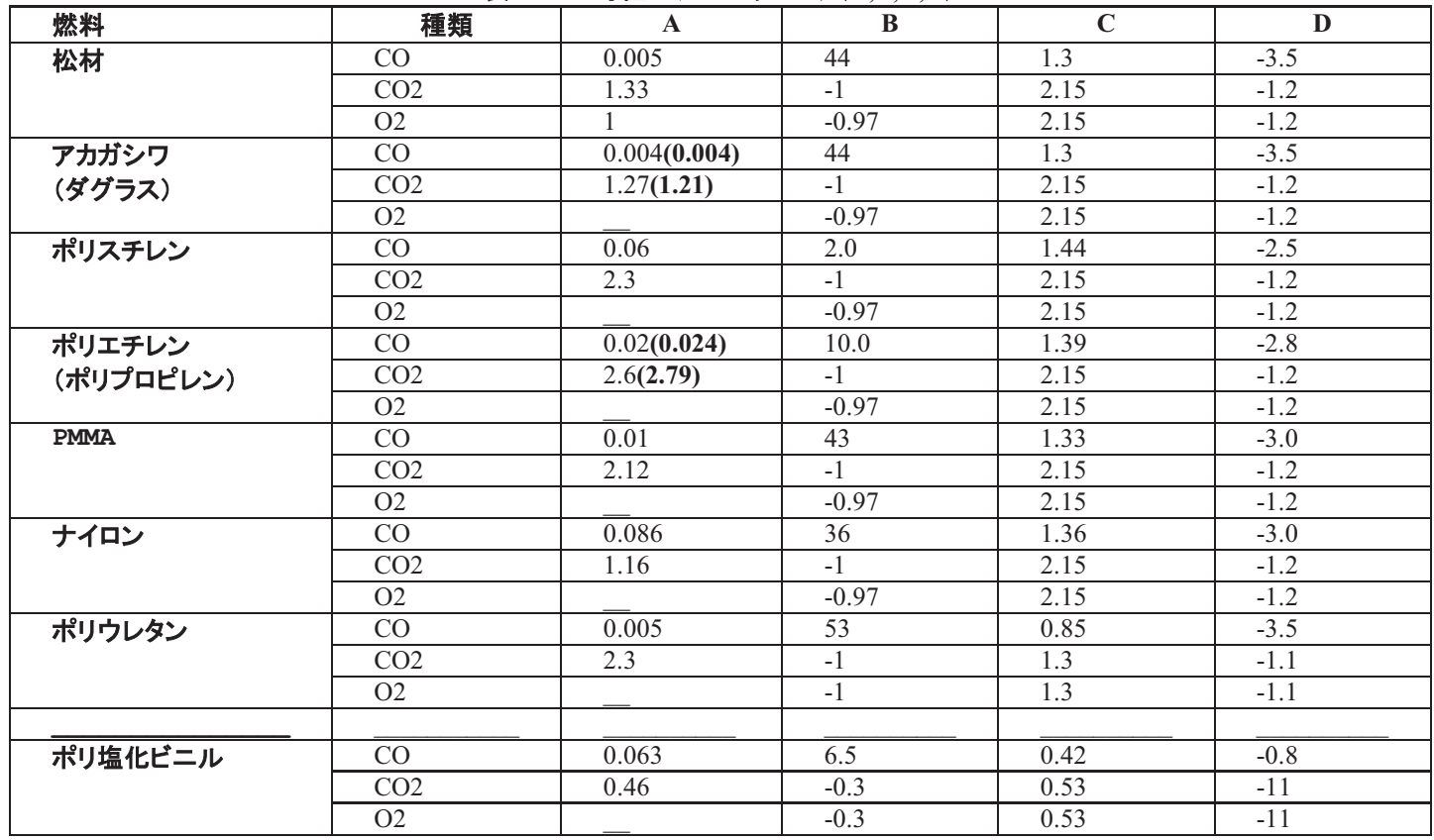

注釈:(1)PHIの値は、燃焼状況に依存します。表1のこれらのデータ(PHI1)は、通常の燃焼条件ではあ りません、多くの焼き尽くされていない燃料を残して炎が消える場合、大きなPHIの値が必要になります。 (2) 表2のO2の値は、A(CO2)\*32/44+A(CO)\*16/28を使用して、COとCO2の値に従って概算できます。例 えば、木のO2の値は、1.33\*32/44+0.005\*16/28=0.97 ≈1.0です。

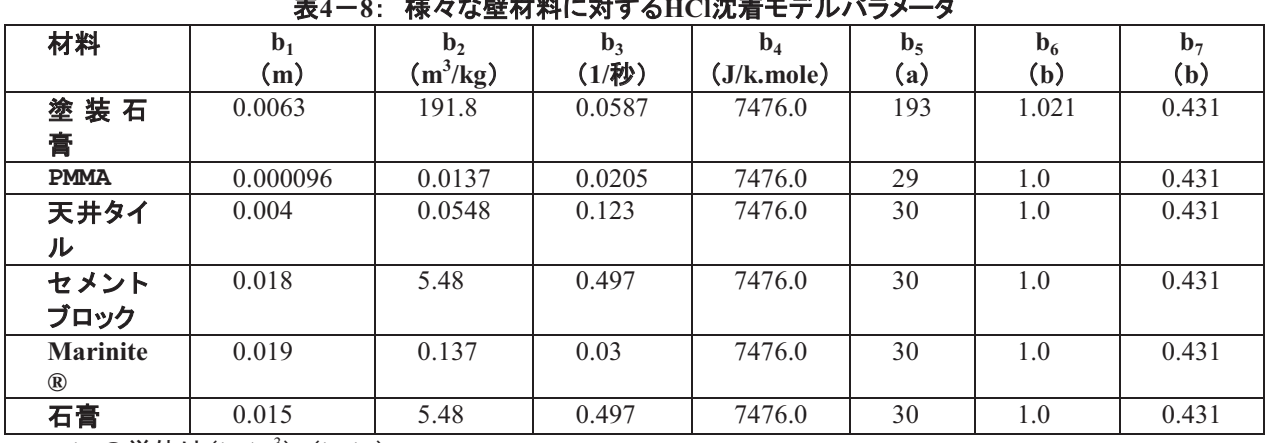

# **4.13 HCL 沈着設定**

⾲**4**䠉**8**䠖㻌 ᵝ䚻䛺ቨᮦᩱ䛻ᑐ䛩䜛**HCl**ỿ╔䝰䝕䝹䝟䝷䝯䞊䝍

a:b5の単位は(kg/m<sup>3</sup>)^(b<sub>7</sub>-b<sub>6</sub>)

b:無次元

HCl減衰モデルを適用する場合、まず、固体表面材料性質を、モデルパラメータb1-b7に入るよう修正し なければなりません。これを行うには、最も適切な材料定義をコピーし、対応するパラメータ値に入力し ます。「組み込み」の材料は一貫性のチェックや検証が非常に難しくなるため、修正はできないので注意 してください。下図は、コンクリートの表面性質パラメータがどのように追加されるかを示しています:

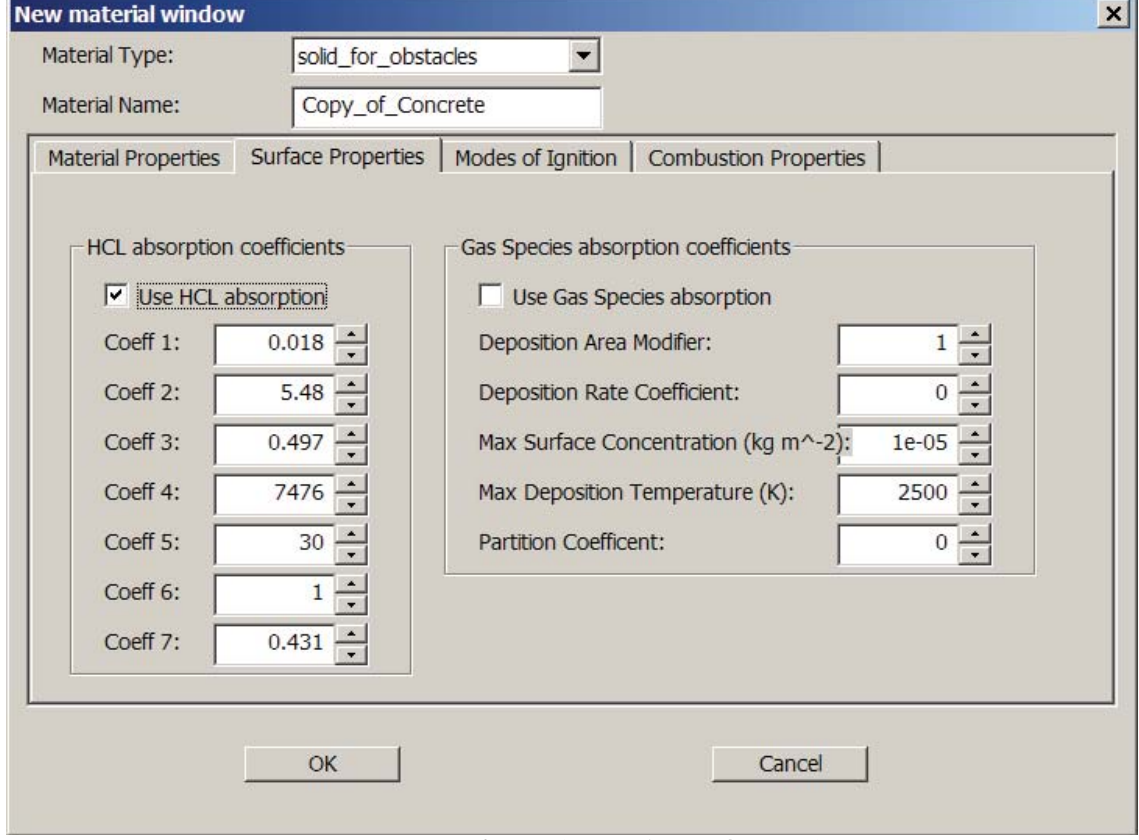

## 図4-4: コンクリートにパラメータb1-b7を入力するインターフェース

コンクリートの新しい性質は、コマンドファイルに次のように表されます(コンクリートのモデルパラメータ は太字で強調表示しています):

### SMARTFIRE V4.3 技術参考マニュアル

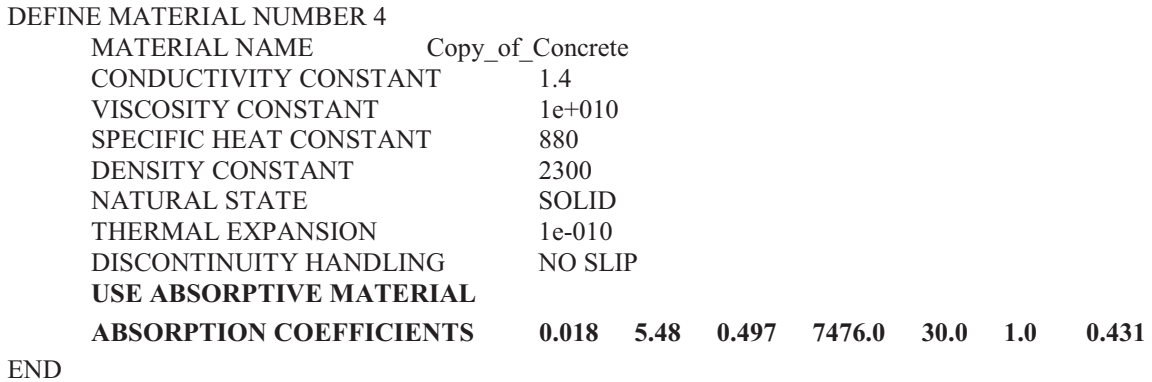

次に、モデルパラメータは、次の図に示されているように、インターフェースで入力しなければなりませ  $\lambda$ 

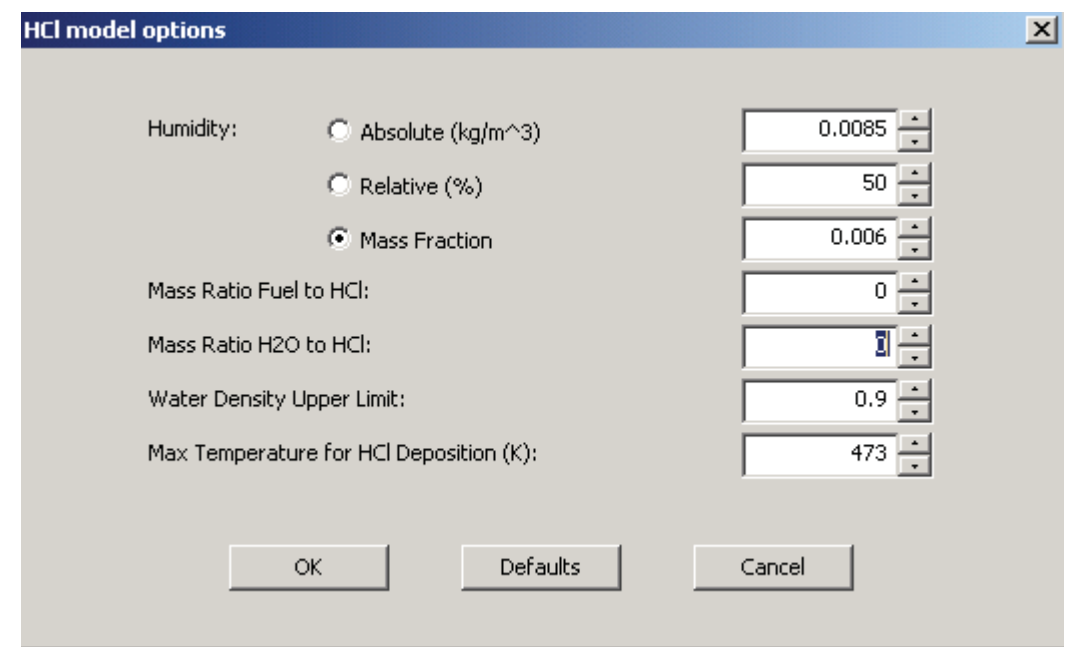

図4-5: HCl沈着モデルの入力

周囲の湿度は、絶対値、相対値、水質量分率の3つのモデルで入力できます。燃料とHClの質量比 (Mass Ratio Fuel to HCl)は、単位燃料ごとのHClの収率の復帰です。HClが燃焼によるものではない 場合、ゼロになります。H2OとHClの質量比(Mass Ratio H2O to HCl)は、燃焼によるH2OとHClの収率 の質量比です。水密度上限(Water density Upper Limit)は、1.0に近く、1.0よりも小さい値にならなけれ ばなりません。HCl**沈着の最高温度**(Max Temperature for HCl deposition)は、沈着機能ケースを除 いて、427Kになると思われます。モデル入力は、コマンドファイルの一般情報部分で、以下のように表さ れます:

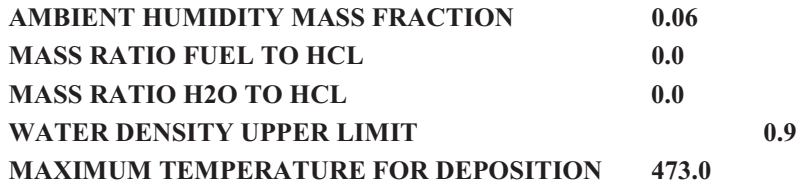

## 5 SMARTFIRE のサポートファイルフォーマット

本節では、SMARTFIREシステムのサポートファイルの多くにみられるフォーマットおよびコマンドについ て説明します。

ほとんどのユーザーは、サポートファイル内のデータを閲覧したり変更したりする必要がありませんが、 完全性のためにこれらについて説明します。

# 5.1 SMARTFIRE CFD エンジンの初期化ファイル: 「SMF\_CFD.INI」

SMARTFIREは、「SMF CFD.INI」という名前のファイルを用いてCFDコンポーネントのグラフィカルユー ザーインターフェースのスタイル、レイアウト、および操作の設定をおこないます。以下にそのファイルの 例を示します。":"という文字の後に表示されるテキストは、行コメントの最後です。このファイルはフリー フォーマットであるため、パラメータ値を変更できます。またキーワードの相対的な順序は重要ではありま せん。ファイルパーサがこれらのうち1行の読み込みに失敗した場合、内部で設定されたデフォルトが適 用されて処理が続行します。

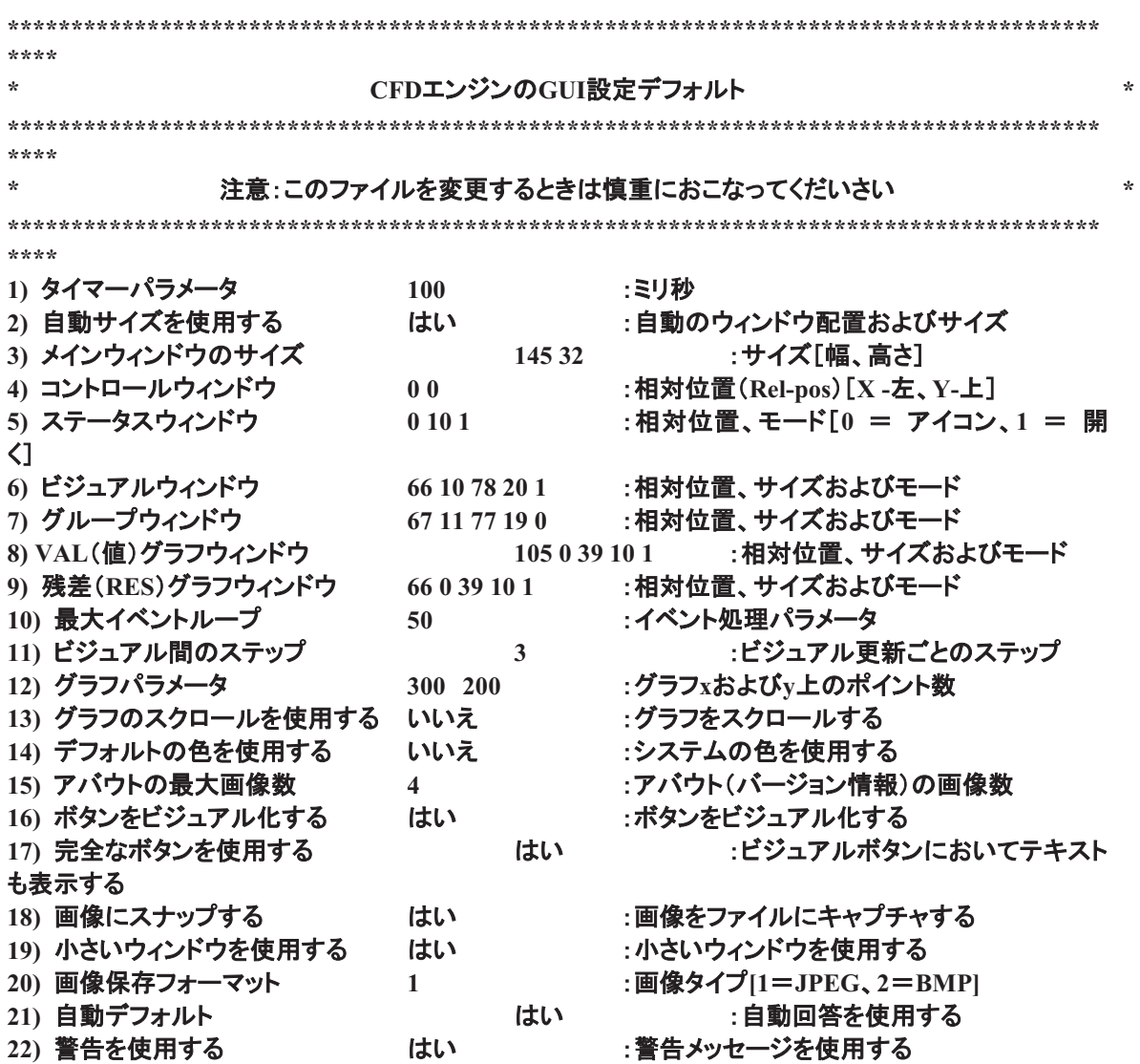

23) ショートネームを使用する<br>23) ショートネームを使用する 24) 黒背景を使用する おりました および およびジュアルおよびプロットを描画す 䜛 25) プロットにセル番号を使用する いいえ :セル番号をプロットに含める

キーワードおよびそれらのパラメータ値の意味を以下に示します。

#### TIMER PARAMETER(タイマーパラメータ) <number\_of\_milliseconds(ミリ秒数)>

タイマーは、数値エンジンセルの処理を続行するために処理ステップの生成を続行します。このパラメー タをデフォルト値から変更する必要はありません。「注意:このパラメータは、現在SMARTFIREバージョ ン4.2で使用されています]。

#### USE AUTO SIZES(自動サイズを利用する) { YES(はい)、NO(いいえ)}

「自動サイズを利用する」オプションにより、ユーザーはウィンドウの配置およびサイズ変更の調整を SMARTFIREに任せることができます。デフォルトモードでは、このファイルにおいて設定されたサイズは 無視され、ウィンドウのレイアウトが自動的に実行されます。これは、高解像度のディスプレイ(1024x768 以上)の場合には一般的にかなり効果的ですが、小さいディスプレイや、ウィンドウマネジャーが大きいフ ★ントを使用するように命令されている状況では、問題が生じる可能性があります。この場合、ユーザー はウィンドウ選択メニューを用いて交互に使用したり、アイコンにするウィンドウを増 䜔䛧䛯䜚䛷䛝䜎䛩䚹

## MAIN WINDOW SIZE(メインウィンドウのサイズ) <win\_width(ウィンドウの幅)> <win\_height(ウ 䜱䞁䝗䜴䛾㧗䛥䠅**>**

アプリケーションウィンドウのサイズは「自動サイズを利用する(USE AUTO SIZES)」のフラグが「いいえ (NO) に設定されていないかぎり、自動的に設定されます。メインアプリケーションウィンドウのユーザー コントロールが提供されるときは、これによりSMARTFIREのアプリケーションがどれぐらいの大きさで表 示されるかが決定されます。すべてのウィンドウのサイズおよび位置と同様に、数字はディスプレイの文 字の高さと幅を表します。たとえば、1024x768のモードにおいては、現在のフォントサイズに応じて、スク リーン上には約124x30文字が表示されます。

#### CONTROL WINDOW(コントロールウィンドウ) <x pos(x位置)> <y pos(y位置)>

手動のウィンドウレイアウトが有効にされたときは、このパラメータにより、コントロールウィンドウの左上 のコーナー位置(文字ベース)が設定されます。

### STATUS WINDOW(ステータスウィンドウ) <x pos(x位置)><y pos(y位置)><initial mode(初 **期モード)>**

手動のウィンドウレイアウトが有効にされたときは、このパラメータにより、ステータスウィンドウの左上の コーナー位置(文字ベース)が設定されます。

## VISUAL WINDOW(ビジュアルウィンドウ) <x pos(x位置)> <y pos(y位置)> <win\_width(幅) **> <win\_height**䠄㧗䛥䠅**> <o\_mode**䠄**o**䝰䞊䝗䠅**>**

手動のウィンドウレイアウトが有効にされたときは、このコマンドにより、ビジュアルディスプレイウィンドウ (使用された場合)の左上のコーナー位置(文字ベース)、幅、高さ、および初期状態が設定されます。 <o mode>フラグが0または1に設定されます。ここで、0は「閉じる」、1は「開く」です。

## GROUP WINDOW(グループウィンドウ) <x pos(x位置)> <y pos(y位置)> <win width(幅)> <win height(高さ)> <o mode(oモード)>

手動のウィンドウレイアウトが有効にされたときは、このパラメータにより、グループディスプレイウィンド ウ(使用された場合)の左上のコーナー位置(文字ベース)、幅、高さ、および初期状態が設定されます。 <o mode>フラグが0または1に設定されます。ここで、0は「閉じる」、1は「開く」です。

## VAL GRAPH WINDOW(VAL(値)グラフウィンドウ) <x\_pos(x位置)><y\_pos(y位置)><win\_width (幅)> <win height(高さ)> <o mode(oモード)>

手動のウィンドウレイアウトが有効にされたときは、このコマンドにより、値(value)グラフディスプレイウィ ンドウの左上のコーナー位置(文字ベース)、幅、高さ、および初期状態が設定されます。<o\_mode>フラ グが0または1に設定されます。ここで、0は「最初に閉じている」、1は「最初に開いている」です。

## RES GRAPH WINDOW(残差グラフウィンドウ) <x pos(x位置)> <y pos(y位置)> <win width (幅)> <win height(高さ)> <o mode(oモード)>

手動のウィンドウレイアウトが有効にされたときは、このコマンドにより、残差グラフディスプレイウィンドウ の左上のコーナー位置(文字ベース)、幅、高さ、および初期状態が設定されます。<o\_mode>フラグが0 または1に設定されます。ここで、0は「最初に閉じている」、1は「最初に開いている」です。

### MAX EVENT LOOPS(最大イベントループ) <num\_of\_event\_loops(イベントループ数)>

たとえCFDコードがアルゴリズムスイープを処理中であっても、イベントループの最大数は、ある程度限 られた反復検出を提供します。これは、きわめて大規模なシミュレーションにとって必要です。なぜなら、 アルゴリズムスイープは長い秒数を要することがあり、その間、UIが活動していないように見えるからで す。反復検出に適切な処理バランスをもたらすために設定済みのパラメータの増減が必要な場合、さま ざまなイベント処理要件とともにパラメータの外部コントロールがプラットフォームに提供されます。CFDコ 一ドは、そのほかのタスクに移行する前に現在のアルゴリズムスイープを終了する必要があることに注 意します。スイープの途中で多くのUIの操作をおこなうのは有効でないからです。ただし、UIは、たとえス イープの途中であっても、コードへの処理中止要請を検出します。

### STEPS BETWEEN VISUALS(ビジュアル間のステップ) <num\_steps\_per\_visual\_update(ビジ 䝳䜰䝹᭦᪂䛤䛸䛾䝇䝔䝑䝥ᩘ䠅**>**

このパラメータは、データの最新状態を反映するためにビジュアルディスプレイウィンドウが更新される前 に、処理ステップが何回実行されるかを決定します。データの最新の値はつねにこのケース内で使用さ れているため、ビジュアルウィンドウの再描画が必要な状況に影響を与えることはありません。またこの パラメータは、コードの実行中に、UI内部のビジュアル設定メニュー上で変更することもできます。

### GRAPH PARAMETERS(グラフパラメータ) <num x pixels(xピクセル数)> <num y pixels(yピ 䜽䝉䝹ᩘ䠅**>**

グラフパラメータにより、グラフウィンドウ内でx-およびy-の仮想ピクセル数を設定できます。これらの仮 想サイズは、スクリーン上の実際のウィンドウサイズとは無関係です。サイズを拡大すると、グラフはさら にスムーズになりますが、ストレージの面からは、さらに多くのメモリが必要になります。

#### USE SCROLLING GRAPH(グラフのスクロールを使用する){はい(YES)、いいえ(NO)}

グラフスクロールのオプションにより、反復の実行回数が増えるにつれて、残差および値のグラフを右か ら左へ連続的にスクロールできます。また別の使い方として、グラフ化される最新の値がグラフの右側か ら出る場合、そのグラフ部分が左側のグラフ範囲寄りに圧縮され、右側により多くの値がプロットされま す。

#### USE DEFAULT COLOURS(デフォルトの色を使用する){はい(YES)、いいえ(NO)}

256色以下の一定のディスプレイ上では、可視化に関して256色を作るためにディザリングされるのは16 色の純正色のみです。デフォルトのカラースキームは、色をRGBに再配置する意味はないという前提に もとづき、ディスプレイ上で16のデフォルトの純正色を使用します。逆に、RGB機能のあるディスプレイ上 でデフォルト色を不使用にした場合、精密な階調が表現された色を表示できます。上記のような Windowsのディザリングの限界があるため、256色 (またはそれ以上)を表示可能なシステム上で SMARTFIREを使用することが推奨されます。

### MAX ABOUT IMAGES(アバウト(バージョン情報)の最大画像数)<max\_images\_available(利用可 ⬟䛺⏬ീ䛾್᭱䠅**>**

このパラメータは、SMARTFIREシステムに、「アバウト(バージョン情報)」ウィンドウのために所定数の 画像(イメージディレクトリ内にあるもの)を使用することを伝えます。この値はユーザーが変更すべきで ないものですが、SMARTFIREの一定レベルのカスタマイズのために提供されています。

#### USE VISUAL BUTTONS(ビジュアルボタンを使用する){ はい(YES)、いいえ(NO)}

「ビジュアルボタンを使用する」オプションにより、コントロールウィンドウが通常のテキストボタンではなく アイコンボタンを用いるように強制できます。このオプションが「いいえ(NO)」に設定されている場合、コ ントロールウィンドウは最小の大きさになり、ボタン上にテキストが表示されるだけになります。

#### USE FULL BUTTONS(完全なボタンを使用する){ はい(YES)、いいえ(NO)}

「完全なボタンを使用する」オプションにより、コントロールウィンドウがテキストおよび画像の表示された ボタンを用いるように強制できます。これは、親ウィンドウをわずかながらさらに占有することになるため、 高解像度のディスプレイ上でのみ用います。

## SNAP TO IMAGE(画像にスナップする){はい(YES)、いいえ(NO)}

このオプションは、スナップ(SNAP)オプションがUIにおいてどのように振舞うかを決定します。このオプ ションが利用可能かつ起動しているとき、ビットマップファイルへの画像キャプチャが実行されます。

#### AUTOMATIC DEFAULTS(自動デフォルト){はい(YES)、いいえ(NO)}

自動デフォルトオプションは、ユーザーの入力が通常は求められていても実際には重要でない場合に、 UIが適切なデフォルトの選択を用いるように強制します。

#### USE SMALL WINDOWS(小さいウィンドウを利用する){はい(YES)、いいえ(NO)}

ユーザーインターフェースが可能なかぎり最小のコントロールウィンドウおよびソリューションステータス ウィンドウを用いるように強制します。これによってそのほかのウィンドウにさらに多くのスクリーン面積が 与えられるため、特に、限られた解像度のディスプレイ上で有用です。

#### **IMAGE SAVE FORMAT(画像保存フォーマット) { 1, 2 }**

スナップショット画像の保存には、1つまたは2つのフォーマットを用いることができます。オプション1は、 品質係数が75%のJPEGビットマップ出力です。オプション2は、24-ビットのWindows BMPフォーマットで す。BMPファイルは、推奨解像度と保存する色数の多さのためにサイズがきわめて大きくなる可能性が 高いため、デフォルトのフォーマットはJPEGになっています。画像の目的が動画の作成の場合、BMPフ オーマットの方がわずかに小さく、より高品質の動画が最終的に作成される可能性があります。

#### USE WARNINGS(警告を使用する){はい(YES)、いいえ(NO)}

「警告を使用する」オプションは、コードが適宜警告を発することを強制します。このオプションが無効にさ れているとき、コードは、実際にはエラーではない潜在的問題をユーザーに警告することなく続行します。 このオプションは、ユーザーの監督なしに拡張シミュレーションを実行できるように提供されます。

#### USE SHORT NAMES(ショートネームを使用する){はい(YES)、いいえ(NO)}

「ショートネームを使用する」オプションは、コードがファイル保存のために短縮名(ショートネーム)を生成 することを強制します。これは、Windows 95、Windows 98 および Windows NTのファイル名の短縮技 術が原因で連番を付けたファイルが混乱することがあるDOS 8.3との互換性の問題に関して有用です。

#### USE BLACK BACKGROUND(黒背景を使用する) {はい(YES)、いいえ(NO)}

「黒背景を使用する」オプションにより、可視化およびグラフ作成に関するデフォルトの背景色が選択され ます。黒背景は一般に、カラーモニター上で比較的見やすいのですが、モノクロのプリンターでスクリー ンキャプチャを印刷するときは、通常、白背景で絵を印刷したほうが適切です。これにより、一般的に線 がより鮮明に見えるだけでなく、インクやトナーの節約になります。デフォルトモードでは、黒背景が使用 されます。

#### USE CELL NUMBERS IN PLOTS(プロットにセル番号を使用する) {はい(YES)、いいえ(NO)}

「プロットにおいてセル番号を使用する」オプションは、座標およびデータ値を保存するときに、ソフトウェ アがセル番号をプロット(グラフや図面)ファイルに含めるか否かを命令します。 サードパーティ製ソフトウ ェアで、一般的にすべてのデータを一度にプロットしようとすると、無意味なプロットが生じるという問題が **発見されました。SMARTFIREのデフォルトのモードは、プロットファイルにセル番号を保存しないように** 

なっているため、サードパーティ製のプロット用ソフトウェアを使った場合でも一般的にユーザーが介入す ることなく、データファイルを正確にプロットします。

## 5.2 形状ケース指定ファイル (GEOMETRY CASE SPECIFICATION FILE)

本節では、SMARTFIREに関する形状指定ファイルのフォーマットについて説明します。

形状ケース指えってお旨定コマンドスクリプトのパートナーファイルです。後者は、CFDエン ジンに読み込まれて、シミュレーションケースの初期化および処理を可能にします。

形状ファイルは現在、フリーフォーマットで読み込まれるため、項目数が表示のサイズと一致するかぎり、 ファイルパーサーは一般的にそれらの値を正確に解釈できます。

SMARTFIREはさまざまな形状ファイルのバージョンをサポートしますが、バージョン番号はヘッダーライ ンに含まれています。SMARTFIRE CFDエンジンの最新バージョンは、前回のフォーマットのすべてを読 み込むことが可能です。ただし、いくつかのフォーマットは、ケース指定コマンドスクリプトファイルにおい て追加的なコマンドおよびデータ項目を指定する必要が生じることがあります。

### 5.2.1 形状指定ファイルフォーマット(GEOMETRY SPECIFICATION FILE FORMAT)

形状指定ファイルの最新バージョンは、5つのセクションによって構成され、項目数を示すグローバルヘッ ダがあります。形状ファイルは、ノードの定義、面の定義、コントロールボリューム(ヤル)の定義、および 隊接定義に関するすべての情報を含んでいます。また、面からノード、セルから面、およびセルから境界 パッチへのリンクも入力されています。現在、形状指定ファイルはつねに、たとえ(表面上)1次元または2 次元の問題に関しても、3次元仕様となっています。

## 5.2.2 形状ファイルフォーマット(バージョン 6)

このバージョン6の形状ファイルは、開口部を通じてリンクされる複数の区画領域を将来的にサポートす るために開発されたことに注意が必要です。開口部は特別な種類の境界パッチであり、たとえパッチの 両側のセルが開口部パッチをはさんで1対1に整列していなくても流体の流れの結合が可能になります。 バージョン5の形状ファイルは、レガシーバージョン1からバージョン5の形状ファイルのすべての機能を拡 張し、サポートしています。バージョン6のフォーマットは、将来的なメッシュの適合ならびに面、ボリュー ムパッチ、および材料オブジェクトの参照基準とともに用いてさらに柔軟なオブジェクト処理をおこなうた めに、ポイント方向ポイントパッチの追加など、バージョン5の変更点と同時にセル気孔とフェイス 気孔を追加しました。

#### HEADER LINE<sup>(ヘッダ行)</sup>

へッダは、(1)バージョン番号、(2)ポイントの数、(3)面の数、(4)コントロールボリューム(セル)の数、 (5)グループの数、および(6)開口部のパッチの数を表す6つの整数によって構成されます。

**<ver\_id> <num\_points> <num\_faces> <num\_cells> <num\_groups> <num\_o\_patches>** 

例として、44個のノード、51の面、10個の要素、3つのグループ、および2つの 開口部をもつケースは、以下のヘッダ行をもちます。

#### **6 44 51 10 3 2**

#### **POINT RECORDS(ポイント記録)**

ポイント記録のセクションは、ノード(すなわち全コントロールボリュームの頂点)を定義します。それぞれ のポイントは、以下のフォーマットを用いて新規の行において定義されます。

### <X\_coord(X座標)> <Y\_coord(Y座標)> <Z\_coord(Z座標)> <X\_patch\_id(Xパッチ番号)> <Y\_patch\_id (Yパッチ番号)> <Z\_patch\_id(Zパッチ番号)>

X-、Y-、およびZ-座標は、単純に、3つのデカルト座標方向におけるノードの絶対座標位置です。この特 定のノードがそれに関連づけられた境界パッチ状況を有するか否かを示すために、X-、Y-、およびZ-パ ッチの索引が用いられます。一般的に、これらの値は0ですが、特定の方向ノードのパッチを用いる場合、 滴切な記録および位置においてノードパッチの識別番号が挿入されます。

#### FACE RECORDS<sup>(面の記録)</sup>

面の記録のセクションは、それぞれの面を構成するノードの索引を定義します。単一面のノード索引は、 面の周囲の統一進行順序において定義します。また、面パッチ索引ポインター、面オブジェクト索引およ び面多孔性値も定義されます。それぞれの面は、2行にわたって定義されます。1行目は、後に続く面定 義の頂点の数を示します。フォーマットを以下に示します。

#### <number of vertices(頂点の数)>

<node\_num\_#1(ノード 1番)>... <node\_num\_#n(ノード n番)> <connectivity(連結関係)> <face\_patch\_id(面パッチ識別)><face\_obj\_id(面オブジェクト識別)><f\_porosity(面多 Ꮝ⋡䠅**>** 

#### CELL RECORDS<sup>(</sup>セルの記録)

コントロールボリューム・セルは、それを取り囲む面の索引によって定義されます。それぞれのコントロー ルボリューム・セルの定義は、2行によって構成されます。1行眼は、次のセルを構成する面の数を含ん でいます。2行目は、面の索引リスト、材料指標番号、ボリュームパッチ索引ポインタ、およびこのセルが 帰属するグループ番号を含んでいます。また、材料オブジェクト索引およびボリュームオブジェクト索引、 セル多孔性も定義されます。一般的な計算コントロールボリューム・セルは、以下のように定義されま す。

#### <number of faces(面の数)>

<face\_#1(面□\_1番)> ... <face #n(面□ n番)> <mat\_id(材料識別)> <vol patch\_id(ボ リュームパッチ識別)> <group\_id(グループ識別)> <mat\_obj\_id(材料オブジェクト識別)> <vol\_obi\_id(ボリュームオブジェクト識別)><c\_porosity(セル多孔性)>

#### ADJACENCY RECORDS<sup>(</sup>隣接記録)

隣接記録のセクションは、セルがどのようにメッシュに連結されるかを詳細に示します。それぞれのセル

に対して1つの定義行がありますが、セルセクションはすでにこの段階でアクセスされているため、それぞ れのセルにおける面の数を再定義する必要はありません。それぞれの定義行は、隣接するセルの索引 りストによって構成されます。セルが特定方向に隣接セルをもたない場合、これは隣接リストにおいて0と 示されます。また、隣接リストに関する定義の順序は、そのセルが定義されたときの面リストと同じ順序 にすることにも注意します。以下のフォーマットを用います。

## **<adj\_cell\_#1**䠄㞄᥋**\_**䝉䝹**\_1**␒䠅**> <adj\_cell\_#2**䠄㞄᥋**\_**䝉䝹**\_2**␒䠅**> <adj\_cell\_#3**䠄㞄᥋**\_**䝉  $\n *J* ∪ *_3*$   $\overline{a}$   $>$  ... <adj\_cell\_#n(隣接 セル n番) >

#### OPENING PATCHES(開口部のパッチ)

開口部のパッチのセクションは、各要素が開口部全体にわたってどのように連結されるかを詳細に示し ます。現在の形状に開口部がない場合は、このセクションは空白です。現在、SMARTFIREは、重なり部 分のサブセットをもつ開口部のみを取り扱うことができます。サブセット内のそれぞれの重なり部分は、 重なりの1辺上にあり、他方の辺上で任意の数のセルと接触する1個のセルによって構成されていなけれ ばなりません。それぞれの開口部は、任意の数の重なり部分をもつことができます。またそれぞれの重 なり部分は、重なり部分の他方の辺上のセルと重なる任意の数のセルをもつことができます。それぞれ の開口部はヘッダをもち、以下に示すように、開口部内にある重なり部分の数を定義するます。

#### <opening index(開口部 索引)> <number of overlaps( 重なりの数)>

その後、開口部におけるそれぞれの重なり部分に関して、重なり部分に何個のセルが関連しているか、 および特定の重なり部分を構成するセル番号のリストを詳細に示します。

<num\_overlap\_cells (重なりのセルの数)> <adjacent\_cell (隣接セル)> <opposite cell#1(反対側のセル1番)> .. <opposite cell#n(反対側のセルn番)>

これらの開口部パッチの目的は、開口部を通じてアクセス可能な別の形状範囲内のセルに値を伝達す る必要があるときに、CFDコードに関するリンクのリストを提供することです。

以下のページに、バージョン4の形状フォーマットを用いた形状指定ファイルの例を示します。この形状は、 開口部によって連結された、隣接する2つのれんが形のセルを表します

# 5.2.3 形状ファイルフォーマット(バージョン 6)

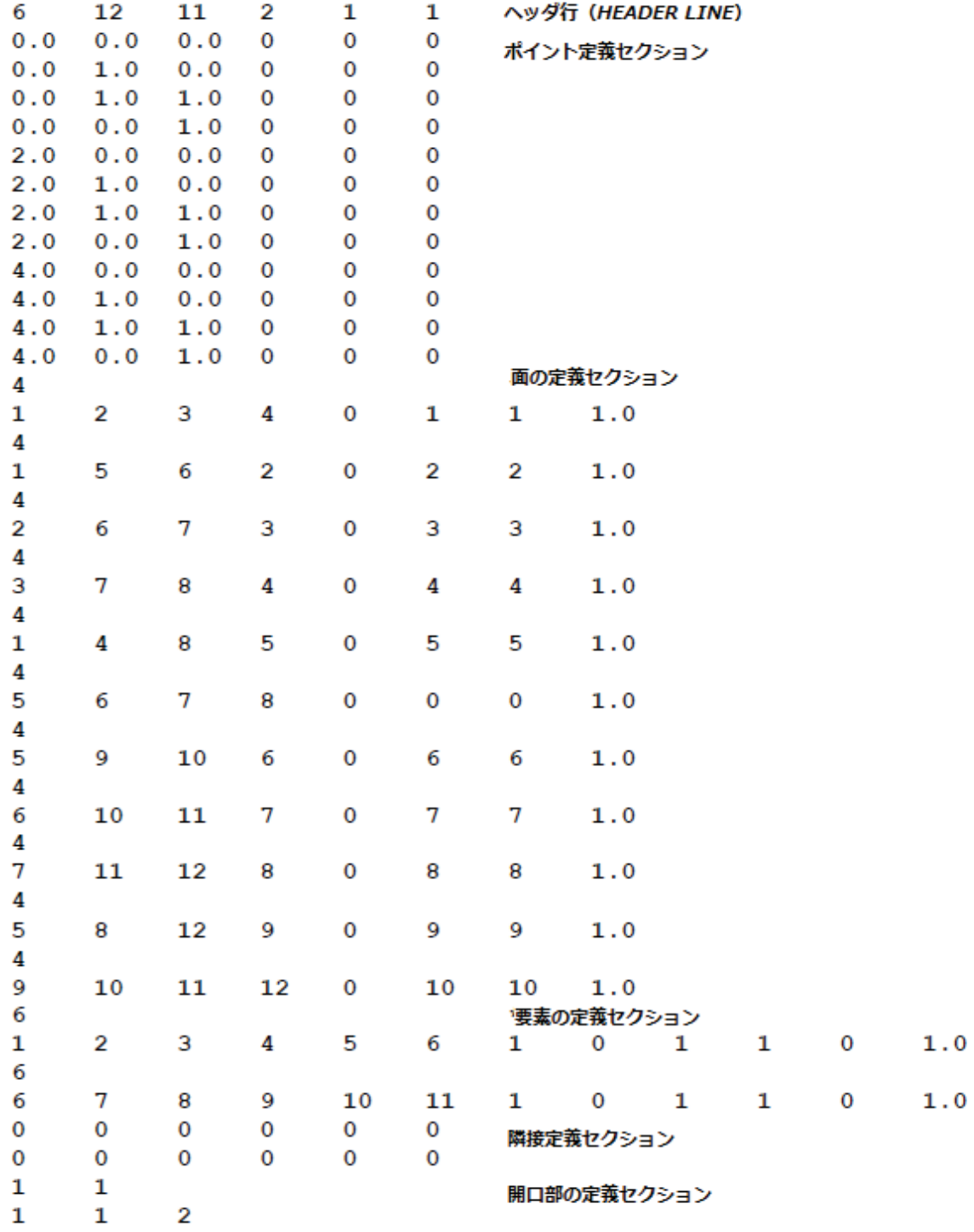

# 6 ケース指定スクリプトコマンド

## 6.1 ケース指定スクリプトの概説

ケース指定スクリプト(CFDエンジン入カファイル)は、SMARTFIRE CFDエンジンで設定且つ実行され るシナリオに関する一般的な実行情報および物理的特性の指定を含んでいます。ケース指定スクリプト の基本的な目標は、ユーザーが追加する情報は可能なかぎり少なくする必要があるため、可能な入力 の大多数に関して実用的な値をデフォルト設定することです。この後の記述にて、デフォルト値とともにコ マンドスクリプトファイルへの適切な入力を全て示します。特に言及されないかぎり、入力にはデフォルト 値があり、追加する必要がないことが想定されます。変数の値が必要なときは、そのことが指摘されます。 以下に説明するケース指定ファイルの各セクションは、正確な解析および解釈を保証するために、順番 に使用する必要があります。ケース指定ファイルの各セクションには、相対的な順番を示すための番号 が割り振られています。したがって、たとえば、**「問題の実行(RUN PROBLEM)」への入**力は、ケース指 定ファイルにおいて「問題定義(PROBLEM DEFINE)」の入力より前に配置されなければなりません。

ケース指定ファイルは、後に続くコントロール入力のトピックを示唆する一連のキーワードのセクションタ **イトルを使用します。上のタイトルキーワードと下のキーワード「END(終了)」がそれぞれのセクションを** 一括しています。複数のオプションでありながら関連するコマンドを定義する場合は、サブセクションが設 定される可能性もあります。サブセクションを用いる場合、最後にキーワード「END(終了)」を用いなけれ ぱなりません。1つのセクションにおいて、関連するスイッチおよび値は自由フォーマットで記載されます。 単一の値のパラメータは、以下のように設定できます。

## **TOLERANCE (許容値)=1.0E-06 TOLERANCE (許容値) 1.0E-06**

コマンドパーサは、文字間のスペースとイコール記号を無視します。ケース指定ファイルにおけるスペー スは、それらが拡張キーワードフレーズや値の一部でないかぎり、無視されます。したがって、行頭から 72文字以内にすべての情報が入力されるかぎり、行頭に任意の数のスペースを置いてから行を開始で きます。ブベての入力において、連続行は使用されません。ただし、関連するコマンドのブロックの多重 線上に複数のコマンドを特徴付けるコマンドブロック(下記に記載)があります。数値は、整数または実数 の入力方式と整合性のある任意のフォーマットで入力できますが、CまたはFORTRANプログラムに対す る二倍精度ではありません。したがって、「0.1」、「.1」、「1.0eー01」および「1.0Eー01」は、すべて同じ数と して認識されます。

行頭のスペース以外の文字としてアスタリスク(星印)を配置することによってコメントを挿入できます。ま た、空白行も許容されます。解釈プログラムはこのような行を無視します。ケース指定ファイルは、キー ワード(停止「STOP」)によって終結します。以下において、すべてのキーワードはボールドタイプで表示 されます。

ケース指定ファイルのセクションへの可能な入力は、ケース指定ブロックおよび コマンドに対応する以下の記述において説明されます。特定のセクションにおいて入力が必要ない場合 は、タイトルからENDキーワードまでのセクションブロック全体をケース指定ファイルから削除できます。

その後に続く情報において、{項目1、項目2、項目3}の使用は、特定のキーワードやパラメータに利用可

能なオプションのリストを示します。キーワードの機能をコントロールするには、オプション項目の1つを用 います。コマンドシンタックスにおける角括弧の使用(I**パラメータ)など**)は、特定の機能が必要でない場 合、任意の囲まれたパラメータ、名前、あるいはキーワードを無視できることを示します。一般的に、[角 括弧で囲まれた1コマンドやフラグは、既存コマンドの変更子です。また、<variable\_name>(変数名)の キーワードも用いられます。これは、実際のコマンドコンテキストで使用できる変数名に制限が適用され ないかぎり、以下に挙げる認識された変数名の1つで置き換えます。これらのオプションは、特定の変数 に関して、SMARTFIREケース指定スクリプトコマンド以外のデフォルト機能が必要な場合に限って用い る必要があります。<something>のようにボールドで示されたコマンド項目は、<something>の代わりに 値を入力することを必要とします。前後関係および記述は、必要な項目の特性を示唆します。

ファイル(またはコマンド)の断片(フラグメント)が例として表示されるとき、行内コメントを示すために「:」 の記号が用いられています。これらのコメントは、入力をさらに詳細に説明するためにここに追加されて いるのであって、どんな入力ファイルでも用いてはなりません。一般的に、クーリエフォントで表記された ボールドの大文字の識別子は、実際のシンタックスを示します。

# 6.2 スクリプトコマンド

### 6.2.1 問題を実行する(RUN PROBLEM)

**RUN PROBLEM** 

このセクションは、ケース指定ファイルに表示される必要があります。このほかのセクションの多くは割愛 できますが、コードは問題に依存する情報を必要とします。この情報は、このセクションを通じて入力され ます。このセクションは、セクションインジケータ「RUN PROBLEM(問題を実行する)」によって開始しま す。ケース指定ファイル全体で必要な唯一の項目はファイル名(FILENAME)であり、それは本セクショ ンにおいて入力されます。デフォルト値がすべてそのほかの入力に関して適切な場合、ケース指定ファイ ル全体は以下の行によって完全に指定されます。

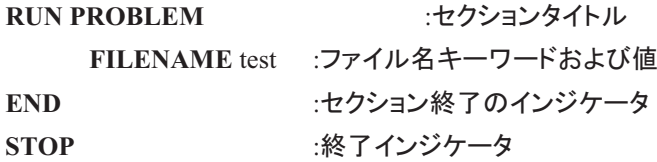

以下に示す最初の項目も、シミュレーション実行中にSMARTFIREシステムが用いるすべてのファイル を詳細に記述するものです。

#### FILENAME <br />base file name of case>

セクションインジケータのキーワードの後には、キーワード「ファイル名(FILENAME)」が続く必要があり ます。この後に、読み込む入力データファイルのセットの非拡張名(base file name:基準ファイル名)が続 きます。

ファイル名の宣言は、このセクションのそのほかすべての入力に先立っておこなわなければなりません。 なぜならパーサがそれを最初の項目として期待するからです。ここで入力されたファイル名は、その後、 当該問題を特定するすべての関連ファイルを読み込むために使用されます。個別のファイルは、すべて 同じ基準名をもちますが、ファイル拡張子は異なります。

上記で入力された基準ファイル名が以下のように選択されたとします。

#### **FILENAME my\_fire\_case**

すると、解決される問題のタイプおよびケース指定ファイルで設定されたコントロールに応じて、 SMARTFIREがこれを読み込み、以下のファイルのいくつかまたはすべてを作成することが期待されま す。そのケースがSMARTFIREケース指定環境を用いて作成されたものであれば、これらのファイルを 格納したフォルダは、「smartfire¥work」フォルダの下に位置し、フォルダ名は「my fire case」となります。 可能なSMARTFIRE入カファイルの完全なセットを以下に示します。

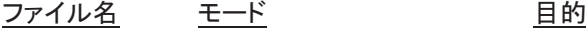

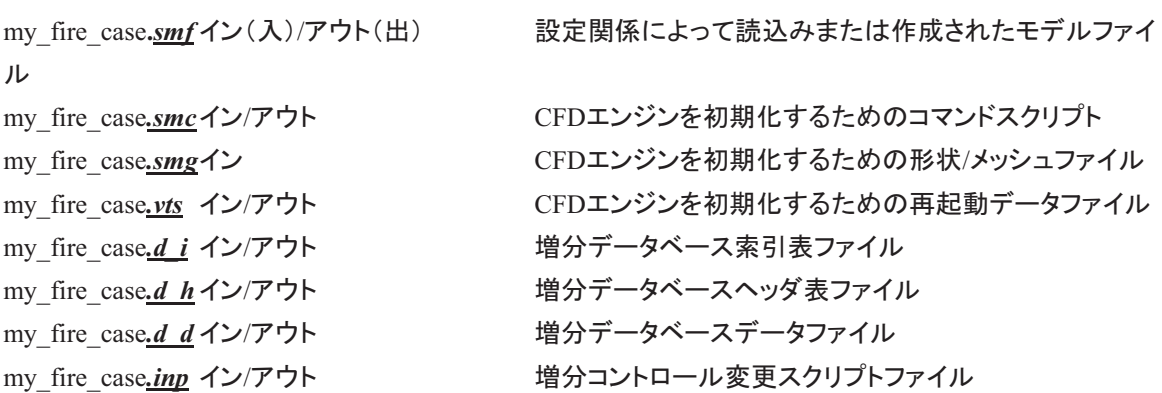

上記のファイル拡張子をもつファイルを見つけることは可能ですが、ケース名の後に「restart」あるいは 「end sim」が続くものになります。これらのファイルは、同じ拡張子をもつそのほかのファイルと同じ目 的をもちますが、ソフトウェアの再起動中または通常の終了時にSMARTFIREによって自動的に作成さ れたものです。また、SMARTFIREの実行中に、ケース指定ファイルにおいて設定されたスイッチが原因 で、あるいはSMARTFIREのユーザーインターフェースにおいて実行された選択操作が原因で作成され たと思われるデバッグ(バグ修正)、モニタリング、および出力データファイルもあります。

これらは、現在の出力およびモニタリングファイルのセットです。

### ファイル名 モード 目的

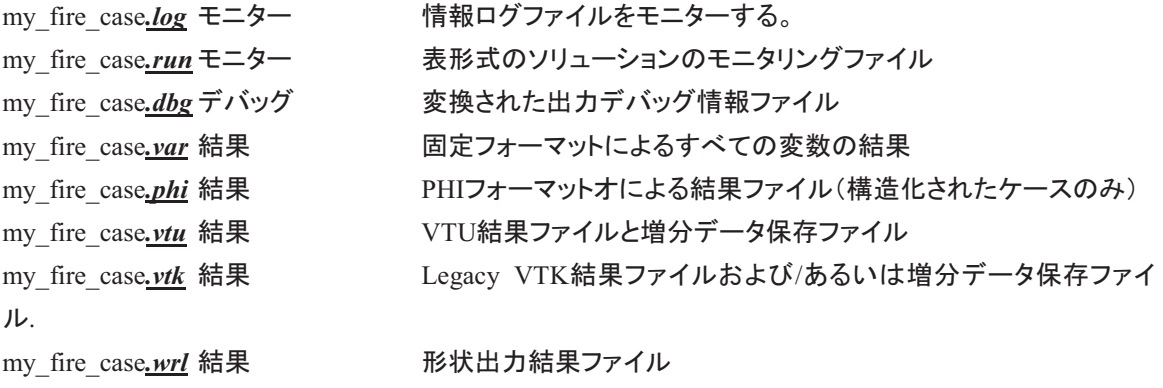

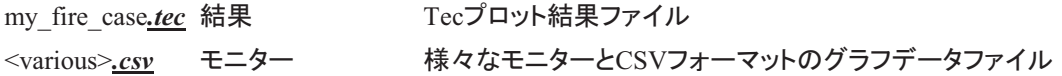

SMARTFIREからEXODUSへのハザードサブボリュームゾーンデータリンクが用いられる場合、それぞ れの時間ステップにおける結果要約データを含む以下の名前のファイルが作成されます。

#### my\_fire\_case\_**zone***.dat*

CFDエンジンに読み込まれたメッシュまたは形状の指定ファイル(このケース指定スクリプトのパートナー ファイル)は、ユーザーガイドのサポートファイルの節でさらに詳しく説明されます。

#### **TITLE <text\_description\_of\_case>**

**タイトル(TITLE)のキーワードは、問題を説明するものです。これにデフォルト値はないため、コードがこ** れを実行しなくても設定する必要があります。この記述は、将来の参照基準として、この特定の指定スク リプトによって表されるシミュレーションのタイプを示すために用いることが推奨されます。

#### {RESTART(再起動)、NO RESTART(再起動なし) }

デフォルトでは、再起動(restart)のためにデータベースが読み込まれることはありません。キーワード 「RESTART」を含めることにより、既存のデータベースが再起動ファイルとして強制的に読み込まれます。 その後、シミュレーションは、データベースファイルに保存された最後の反復または時間ステップから継 続します。バイナリフォーマットのデータベースファイルは、ファイルの内部フォーマットおよび構造がネイ ティブC++コンパイラ(およびオペレーティングシステム)に依存するため、異なるマシンアーキテクチャ間 䛷䝫䞊䝖䛩䜛䛣䛸䛿䛷䛝䜎䛫䜣䚹䛯䛰䛧䚸䛂䝥䝸䞁䝖䜰䜴䝖䝁䞁䝖䝻䞊䝹䠄**PRINTOUT CONTROL**䠅䛃䝉䜽䝅䝵 ンには、移植性のあるアスキ一再起動ファイルを作成できるオプションがあります。システムは、自動的 に再起動ファイルの内部ファイルフォーマットを判断します。再起動以降に用いられる優勢なコントロー ル条件は、このケース指定ファイル内にあるものとなります。オリジナルの再起動ファイルの作成以前に 作成されたすべてのコントロールの変更は、実質的に失われます。現在、SMARTFIREは、ユーザーイ ンターフェース内からブックマーク〔マーク(Mark)〕が保存された時点で完全な結果のステータス、コント 口一ル設定、およびメッシュを表す複数の「.vts」、「.smc」、および「.smg」ファイルを保存するために増分 データベースを用いるため、この再起動方法は旧式のものです。

## **{CARTESIAN MESH(デカルト座標のメッシュ)、NON CARTESIAN MESH(デカルト座標のメッシュ** 䛺䛧䠅**}**

キーワード「CARTESIAN MESH(デカルト座標のメッシュ)」は、非直行のメッシュに必要な量を計算す るかなりゆがんだメッシュのルーチンの使用を停止します。これらの算定量は、ゆがんだメッシュシナリオ における流れ方程式を修正するために用いる非直交および非結合性の項です。このキーワードは現在、 形状の取り扱いを変更することはなく、また要素やポイントなどの入力順序に関する想定をコードにおこ なわせることもありません。したがって、余分な項が不要であるというような問題である場合には、このキ 一ワードを含めます。追加的なゆがみ項は、非ゆがみメッシュになんら影響を及ぼさないため、かなりの 分量の追加計算がこのようなメッシュに浪費されます。このキーワードがなければ(またはデカルト座標 のメッシュなしの場合)、メッシュはゆがむ(すなわち、非直交)と想定されます。

#### {STRUTURED MESH(構造化メッシュ)、UNSTRUCTURED MESH(非構造化メッシュ)}

これらのキーワードは、コントロールボリュームがどのように配置構成されているかをCFDコードに教えま す。メッシュが構造化メッシュである場合は、コードに一定の機能を最適化させ、構造化メッシュタイプ出 力ファイルの作成を可能にします。キーワードがなければ、デフォルトは非構造化になるように想定され ています。メッシュが構造化されている場合は、以下に示す「BFC MESH DIMENSIONS(メッシュ次 元)」を設定することが推奨されます。これにより、出力結果ファイルの作成に関するより大きな柔軟性が コードに与えられるためです。

**BFC MESH DIMENSIONS** 

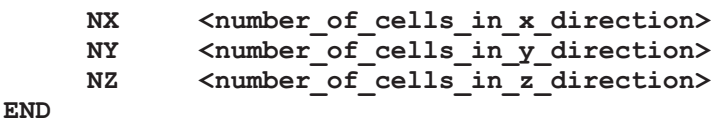

BFC MESH DIMENSIONSのサブセクションは、メッシュが所定の索引次元の構造化メッシュと同等で あることをコードに伝えます。この情報は、「PHI」ファイル出力が必要な場合に必要とされます。なぜなら、 コードは、非構造化内部メッシュの表現にマッピングするための制約をもつ必要が あるためです。またSMARTFIREは、ユーザーインターフェース内からのランタイムの可視化を単純化す るためにもこれらの次元を用います。

#### { SETUP MODE(セットアップモード)、AUTO START(自動起動) }

CFD数値エンジンは、(デフォルトで)ケースの入力ファイルが読み込まれると同時に自動的に実行を開 始することはありません。これは、いわゆる「セットアップモード(SETUP MODE)」です。これにより、数 値処理を開始する前にユーザーインターフェースにおいて利用可能なコントロールパラメータを変更でき るためです。または、「自動起動(AUTO START)」を用いて、ケース指定ファイル内にあるコントロール パラメータとともにCFDコードが処理を開始することを強制する方法もあります。

#### **ENABLE KBS(KBSを有効にする)**

KBS(知識ベースシステム(Knowledge Based System))のカ学的コントロールモジュールが完了すると、 キーワード「ENABLE KBS(KBSを有効にする)」を用いて、カ学的ソリューションコントロールが発生す るようにKBSへのインターフェースを起動します。

#### **6.2.2 問題を実行する(RUN PROBLEM example)**

以下のコマンドは、ケース指定ファイルの「問題を実行する(RUN PROBLEM)」セクションの一般的な 例を示すものです。ケース事例において、構造化されたデカルト座標のメッシュ(x方向に10個のセル、v 方向に15個のセル、z 方向に5個のセル)について定義されています。シミュレーションは、前回のラン から再開されることになっています。

**RUN PROBLEM (問題を実行する)** 

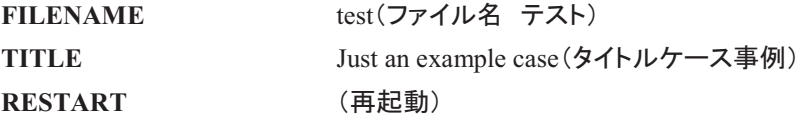

CARTESIAN MESH (デカルト座標のメッシュ) **STRUCTURED MESH (構造化メッシュ) BFC MESH DIMENSIONS** (BFCメッシュ次元) **NX** 10 **NY** 15 **NZ** 5  **END** 

**END** 

前述したように、この例はSMARTFIREに、基準名「test」の付いたサポート入力ファイルの検索を強制す るものです。また、この基準名の付いた出力ファイルも作成されます。

### **6.2.3 問題の定義(PROBLEM DEFINE)**

#### **PROBLEM DEFINE**

デフォルトでは、すべてのシミュレーション問題は、定常状態(非過度的)、非乱流、かつ熱伝達を伴わな い流れの問題であると想定されます。「問**題の定義(PROBLEM DEFINE)」セクションでは、実行するシ** ミュレーションのタイプを定義します。

#### { HEAT TRANSFER(熱伝達)、NO HEAT TRANSFER(熱伝達なし) }

エンタルピーに関連する問題に関しては、キーワード「HEAT TRANSFER(**熱伝達**)」を含める必要があ ります。解決される変数はエンタルピーですが、比熱容量およびエンタルピーの値から温度も算定されま す。シミュレーションにアクティブな流れが含まれている場合、浮力の値も算定されます。これらは流れ方 程式に送り込まれます。エンタルピーの初期値が温度の初期値から計算されることに注意します。ソリュ 一ション領域の温度の初期値にきわめて現実的な値が与えられた場合、ソリューションの収束は大幅に 促進されます。たとえば、部屋のシミュレーションには、室内の初期の平均温度を与えます。

{ FLOW, NO FLOW} (流れ、流れなし)

「NO FLOW(流れなし)」のキーワードは、流れに関連するソルバーを無効にします。これは、圧力変数 および速度コンポーネントが解決されないこと、また乱流ソルバーも無効にされることを意味します。デフ オルトの挙動では、「FLOW(流れ)」が有効です。多くの他の火災関連現象などは、多くの他の火災生 成物の広がりを活発にする対流媒体や運動量輸送を提供するため、アクティブな流れのモデリングに依 存します。

#### { TURBULENT, LAMINAR} (乱流、層流)

キーワード「TURBULENT(乱流)」は、K-エプシロンモデルを用いた流れシミュレーションのコードの乱 流に関連する部分を有効にします。デフォルトでは、乱流は非アクティブです。キーワード「LAMINAR (層流)」を用いると、乱流暈が計算されず、また、流れが層流の挙動を示すように想定されます。層流 <u>(LAMINAR)はデフォルトの挙動です。ほとんど全ての火災関連シナリオは荒っぽくなるため、</u> TURBULENT(乱流)オプションは有効にするべきです。
{ NO RADIATION, RADIATION } (放射なし、放射)

キーワード「NO RADIATION (放射なし)」は、熱放射伝達モデルを無効にします。キーワード **「RADIATION(放射)」が含まれているとき、パーサにすべてのパラメータを詳細に示す「放射を定義す** る(RADIATION)」セクションを読み込み、熱放射モデリングのために放射モデルが使用されることを指 示します。熱伝達と高温度(およそ100Cまたは373K以上)を含むシナリオをモデリング時、熱放射が重 要に、または主要な熱エネルギー伝達の形になり始めます。これは温度の4乗に依存する放射エネルギ 一伝達によるものです。

#### **NO COMBUSTION**(燃焼なし)

# COMBUSTION(燃焼) { DIFFUSION CONTROLLED, EDDY DISSIPATION CONTROLLED } (拡 散コントロール型、渦散逸コントロール型)

<del>キ</del>ーワード「NO COMBUSTION(燃焼なし)」は、燃焼を無効にします。SMARTFIREにおいて現在利用 可能な単純な気体燃焼モデルとして可能な形式は2つあります。拡散コントロール型の単純な気体燃焼 モデルは、キーワード「COMBUSTION DIFFUSION CONTROLLED(拡散コントロール型燃焼)」を用 いて起動されます。一方、渦混合コントロール型の単純な期待燃焼モデルには、「COMBUSTION **EDDY DISSIPATION CONTROLLED(渦散逸コントロール型燃焼)」のキーワードを用います。燃焼を** 起動するには、ケース指定ファイル全体にわたってユーザーが追加パラメータを指定して気体燃焼の正 確な特性および挙動を示唆する必要がある点に注意します。

#### SMOKE PRODUCTION<sup>(煙生成)</sup>

キーワード「SMOKE PRODUCTION(煙生成)」は、煙モデルを起動させます。燃焼がアクティブのとき、 煙のソースは燃焼率からとられます。燃焼モデルが使用されていない場合、ユーザーは火災ソースのた めに煙の質量放出率を提供しなければなりません。

# SOOT MPS<sup>(煤煙 MPS)</sup>

キーワード「SOOT MPS(煤煙 MPS)」は煤煙モデルに基づいてMultiple Particle Size (MPS)「ドリフトフ ラックス」を起動させ、煙モデルの煤煙粒子の広がりを促進します。煙の全ソースは、異なるサイズの煤 煙粒子の(最大)3つのグループに分解されます。 煤煙の各グループは定義した粒子の直径を持ち、関 連する割合があります。異なる煤煙のグループは、より大きな混合を生成する異なるレベルの重力沈降 を経験することができます。これにより、煙が移動する十分な距離を持つ大きな形状にて、より現実的な 煙の層を作成します。

# **{ NOT USE ZONE RADIATION SUMMATION, USE ZONE RADIATION SUMMATION }**  $\check{U}$ の放射線合計を使用しない、ゾーンの放射線合計を使用する)

熱放射と危険性のエクスポートを使用時は、非常に正確な光線の合計を使用して、ドメインのサブボリュ 一ムにおける放射線障害を決定することが可能です。残念ながらray summation法は計算処理が重くな り、目つ多くのシナリオ〈杉身社父々ナリオ〉において、相当量の追加の処理時間がかかる可 能性があります。キーワード「ZONE RADIATION SUMMATION(**ゾーンの放射合計**)」は、互換シナ リオの多くの正確なray summation法モデルを有効にします。一般的にこのオプションは、デフォルトの放 射線評価法が熱放射障害の合理的な近似値であるために必要ではありません。

#### USE SPRINKLER EFFECTS MODEL(スプリンクラーの効果モデルを使用)

キーワード「USE SPRINKLER EFFECTS MODEL(スプリンクラーの効果モデルを使用)」により研究モ デルを有効にして、火災ボリュームから離れた温度の制限を行います。スプリンクラーの液滴が、領域内 へ十分に落ちると、火災から離れたガス温度は摂氏100C°を超えることは難しくなります。このサブモデ ルはスプリンクラーを使用した本当の効果の総概算値であり、実際に液滴の軌跡モデリングのために粒 子追跡モデルを使用することはありません。

# { NO USE ENHANCED BODY FORCE, USE ENHANCED BODY FORCE } (拡張体積力を使用しな い、拡張体積力を使用する)

キーワード「USE ENHANCED BODY FORCE(拡張体積力を使用する)」は、CFDコードに、体積で定 義された運動量ソースの適用に関する拡張技術を適用するよう指示します。これらの技術は、FANオブ ジェクトを使用するときに必要になります。なぜならCFDコードで用いられる「Rhie-Chow」計算法(コント 口一ルボリュームの中心において運動量および圧力の値の共存を可能にする)は、任意の運動量ソース が特定の方法(すなわち多くの隣接するセルに広がる)で適用されることを必要とするからです。「NO USE ENHANCED BODY FORCE(拡張体積力を使用しない)」(デフォルトの挙動)は、拡張運動量ソ 一スの処理を無効にします。

#### **CROSS PRODUCT TERMS(クロス積項)**

非直交性のきわめて低いメッシュに関しては、クロス積拡散項(cross product diffusion terms)を含めるこ とに利点があることがあります。デフォルトでは、これらは含まれていませんが、「CROSS PRODUCT TERMS(クロス積項)」フレーズを用いて有効にできます。非直交性のきわめて高いメッシュに関してこ のキーワードを用いると、ソリューションは変化しませんが、事実上無駄な計算になります。

#### PARTICLE TRACKING(粒子追跡)

(スプリンクラーモデリングの)粒子追跡モデルを有効にします。一般的な粒子追跡作用は、ノズル定義 とは別の部分で定義されます。通常、粒子は水滴の集まりを表します。

PARTICLE SOURCE OLD CONTRIBUTION <old fraction> PARTICLE SWEEP RELAX FACTOR <relax factor>

粒子追跡が使用される場合、粒子の影響がどのように適切なソース(例えば、運動量)として流動モデリ ングに追加されるべきかを示す、2つの制御パラメータがあります。PARTICLE SOURCE OLD CONTRIBUTIONにより、古い時間ステップの値の割合を使用してソースを構成できます。 old fraction>は0.0から1.0の間の値でなければなりません。1.0の値は、最も新しい値と古い値の両方 から抽出されたソースの初期値です。PARTICLE SWEEP RELAX FACTORにより、粒子のためのソ 一スが、設定された範囲を超えて増えることが可能です。 <relax factor >は、ソースが超える範囲の割 合を示します。初期値は0.25(設定範囲の4分の1)です。

#### NUMBER OF EXTRA SOLVED VARIABLES <number of solved variables>

「NUMBER OF EXTRA SOLVED VARIABLES(**追加ソルブド変数の数**)」は初期設定値が0ですが、

事前にシミュレーションには無い他の物理量の解を可能にする設定ができます。追加ソルブド変数に関 する値は後節で設定します。「EXTRA VARIABLES(追加変数)」の節では、各名前が次節でのプロパ ティとコントロールの設定に利用できるように、追加変数の全てに対してわかりやすい名前を与えるよう に記入すべきです。ソルブド変数は、境界条件、輸送メカニズム、初期条件が、解領域で拡散や対流し なければならない特定物理プロパティに対して既知である場合に利用されます。

#### NUMBER OF EXTRA CALCULATED VARIABLES <number of solved variables>

**「NUMBER OF EXTRA SOLVED VARIABLES(追加の解決される変数の数)」は、デフォルト値は0** が与えられていないそのほかの物理量の解決を可能にするために設定できま す。解決される変数の追加に関する値は、後のセクションにおいて設定されます。すべての追加変数に 認識可能な名前を付けるには、「追加変数(EXTRA VARIABLES)」のセクションを完全に入力します。 それにより、後続のセクションにおいてこれらの名前をプロパティおよびコントロールの設定に使用できる ようになります。解決される変数は、ソリューション領域を通じて拡散・対流させる特定の物理プロパティ に関して境界状況、トランスポートメカニズム、および初期状況がわかっている場合に使用されます。

#### NUMBER OF EXTRA CALCULATED VARIABLES <number of solved variables>

「NUMBER OF EXTRA CALCULATED VARIABLES(追加の算定される変数の数)」は、概念的に、 「NUMBER OF EXTRA SOLVED VARIABLES(追加の解決される変数の数)」ときわめて類似してい ますが、算定される変数のように線形ソルバーにおいて解決されない点が異なります。 これは、ストレージの必要量が比較的少なく、算定モードのために変数の処理がある程度異なることを 意味します。「追加変数(EXTRA VARIABLES)」セクションを用いて、すべての追加変数に名前を付け ます。これらの名前は、そのほかのヤクションで特定の追加変数を参照するために利用できます。 算定 される変数は、一般的に、そのほかの解決される変数または算定される変数から比較的単純な方法で 算定されます。算定される変数は、特定のコントロールボリューム内の既存の即時的なプロパティにの み依存します。

**NUMBER OF EXTRA SIMPLE SOLVED VARIABLES <number\_of\_simple\_solved\_variables>** 

NUMBER OF EXTRA SIMPLE SOLVED VARIABLES(追加の単純な解かれた変数の数)には、初 期値0が与えられますが、さらに変数を加えるために増加可能です。単純な解かれた変数はすべて、同 䛨ಀᩘ䝬䝖䝸䝑䜽䝇䜢ᣢ䛴䠄䛴䜎䜚䚸ྠ䛨ᣑᩓಀᩘ䜢ᣢ䛴䠅䛸௬ᐃ䛥䜜䜎䛩䚹ኚᩘྡ䛿 **EXTRA**  VARIABLES部分で設定されます。

# **CELL POROSITIES**<sup>(</sup>セル多孔性) **FACE POROSITIES**(表面多孔性)

現在のモデルのセルおよび/または表面の多孔性を有効にします。表面とセルの多孔性は、状況指定環 境(Case Specification Environment)の多孔性オブジェクトで作成し、形状ファイル(.smg)を通してCFD Engineに渡ります。多孔性モデリング値は、セルと表面の部分的なブロッキングをそれぞれ提供します。

#### **COMPUTED POROSITIES <number\_of\_steps>**

部分的にブロックされている開口部を開けるために多孔性を変更することは可能です。多くのステップに

 $6 - 105$ 

て、算出した多孔性に徐々にこの変化が起こります。多孔性の変化は記載されるステップ数で直線的に 適用されます。

### **HCl PRODUCTION**(HCl生成)

HClの放出と移動モデルを有効にします。HClは物質の表面(障害物、壁、まばらな植物)に吸収される ということに注意しなければなりません。吸収の活性化と設定は、HCl吸収に必要な表面の材料定義で 行います。HCLの種類は輸送されたガスとされるため、HCLを放出する火災にHCL種の質量放出ソース を与える責任はユーザーにあります。

#### **TOXICITY**(毒性)

キーワード「TOXICITY(毒性)」は炎からのガス生成や排水の毒性の放出と移動モデルを有効にしま す。算出された火災生成物は、一酸化炭素(CO)、二酸化炭素(CO2)、任意でHCNですが、酸素(O2)レ べルも燃焼モデリングに必要であり、火災排水にさらされる人々への危険効果の評価に役立つため、計 算されます。毒性モデリングは、ガス種の濃度を決定するために、局所等量比の概念を使用します。こ の方法は小規模の試験炉間の経験的相関を使用して、大規模な毒性濃度の予測を行うものです。この モデルは、気体種類が局所燃焼条件から算出されるために、これらの火災排水生成物の移動を行わな いことに注意してください。

### **GAS SPESIES RELEASE(ガス種放出)**

追加ガス種のガス種の対流または拡散移動のモデリングを有効にします。一般的に、ガス 種はその領域内の空気と上手く混合する、あるいは空気の追加/放出時には完全に混合する(セル内に て)と考えられています。移動モデリングは空気より軽い、または空気より重いガスの重力分離ができま せん。ただし、ガス種と空気の混合における大きな流れにより、ガスと空気の混合密度による合理的な 浮力効果は示されます。

## **{ HYDROSTATIC PRESSURE, NO HYDROSTATIC PRESSURE }**

このキーワードは、静水圧計算のオンオフを切り替えます。これは、(OUTLET境界パッチの)圧力が高 さによる圧力を下げることができるということです。同様に、圧力が濃度の計算に使用される場合、圧力 は高さとともに下がり、考慮されます。一般的に、シンプルな部屋のシナリオでは、高さによる圧力の低 下は考慮する必要がありませんが、多層式構造物や大規模(垂直)形状では、圧力の差は重要です。

#### TRUNCATE TIME AFTER DIGIT <last significant digit>

一時的な実行では、表示と出力に名前をつけるために重要なものとして、どれだけの数字を扱うべきか を示すことができます。多くの一時的な出力ファイルには、現在のシミュレーション時間がファイル名の一 部として使用されます。時間ステップサイズが切り捨て限界よりも減少した場合、処理は普通に継続しま すが、表示または出力ファイルは、切り捨ての数によるよいステッピング時間を指さないかもしれませ  $\lambda$ 

#### **TRANSIENT**  TIME STEP <time step size> NUMBER OF TIME STEPS <number of time steps>

シミュレーション問題が定常状態でない場合は、キーワード「TRANSIENT(過渡)」を用いて指定します。 **キーワード「TRANSIENT(過渡)」の後に、「時間ステップ(TIME STEP)」および「時間ステップ数** (NUMBER OF TIME STEPS)」の設定が続きます。これらのキーワードは、キーワード **「TRANSIENT」の直後に、別個の行に表示します。これらは、上記と同じ順番でなければなりません。** またこれらは規定のキーワードであるため、その後にENDを続けてはなりません。多くの流れシミュレー ションは、定常状態を用いて解決できない点に注意が必要です。なぜなら、シミュレーションの期間中に 定常状態がないからです。仮定的な定常状態シミュレーションによって逸脱したソリューションがもたらさ れた場合、シナリオを過渡モードで実行することが必要になります。また、適度に小さい時間ステップサ イズを選択することも必要です。そうしなければ、シミュレーションは時間ステップのサイズによって不安 定化します。流れに関連する問題の経験則の1つとして、すべてのコントロールボリュームにそれぞれ配 置されたすべての概念的な、質量のない微粒子は、選択された時間ステップサイズにおいて隣接するコ ントロールボリュームの限界を超えて運搬されることはありません。この時間ステップサイズに関する単 純な推測は、最小コントロールボリューム寸法を最大期待速度で割った割合となります。たとえば、最小 コントロールボリュームサイズが0.1m、最大期待速度が0.5ms-1の場合、0.2秒の時間ステップサイズによ って十分に処理されます。最小コントロールボリュームサイズは任意のローカル最大速度から排除され ることがあるため、この推測には注意が必要です。

**CRITICAL CHANGES HANDLING { ABSOLUTE, RELATIVE } <changes\_data\_table>** 

シミュレーションが、処理が不安定になったり、それたりする原因となる事前に設定された変更を含む場 合、安定した処理を提供するために、時間ステップサイズ(シミュレーション時間の一定の期間を超える) を調整する臨界変化ハンドラーを登録できます。時間ステップサイズの変化は、使用される(絶対か相 対)時間が後続するデータ項目および使用される時間ステップサイズの数であるファイルのフォーマットを 備えたデータ表内で規定されます。 それぞれの変化は、必要に応じて、 CRITICALまたはNON CRITICAL CHANGEの印をつけられ、 重要な変化の活性化は、ソフトウェアが、 データ表によって決定 されるような管理された時間ステップサイズを使用する原因となるでしょう。

#### **MINIMUM TIME STEP SIZE <minimum\_ts\_size>**

シミュレーションに自動または設定された時間ステップの変更を含む場合、時間ステップサイズを常に規 定した最小の時間ステップサイズよりも上になるように制限すると便利です。これにより、シミュレーション の結果として時間ステップサイズが不当に小さくなるのを防ぐことができます。

#### CONTROLLED TIME STEP CHANGES(時間ステップ変更の調整)

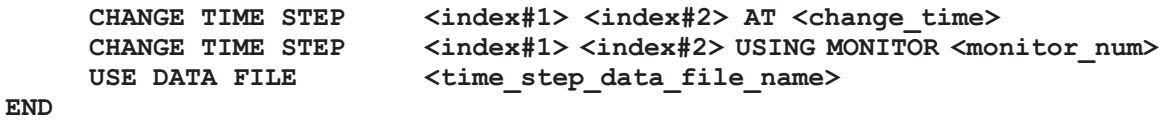

**「CONTROLLED TIME STEP CHANGES」(時間ステップ変更の調整)セクションでは、時間ステップ** サイズを所定の時間において、または特定のモニターの起動によって変更できます。モニターとは条件 式であり、選択されたコントロールボリュームのプロパティを規定値と比較します。この条件は、試験条件

が満たされて試験条件の後の実際の結果が成功する前に擬似結果を返送します。変更イベントは、特 定のシミュレーションについて1回だけ適用可能です。単純化のために、おもな時間ステップサイズを変 更するための率として、システムは整数値<index#1>および<index#2>を用います。キーワード「AT」は、 指定した変更が適用可能になる<change\_time>(変更時間)が後に続くことを示唆します。または、フレー **ズ「USING MONITOR」(モニターを使用する)は、<monitor\_num>(モニター番号)に関する後続の整** 数値が、変更を適用する時間を決定するために用いられるモニターの索引であることを示します。モニタ 一条件は、ケース指定ファイルのPRINTOUT CONTROL(プリントアウトコントロール) セクションにお いて定義されます。

このセクションは、TRANSIENT(過渡)シミュレーションに関してのみ意味があります。このセクションで は任意の回数の設定時間ステップの変更がありえますが、キーワード「END」によって終了しなければな りません。たとえば、シミュレーション時間が10秒に到達または経過したときに時間ステップサイズを倍増 したいときは、以下のセクション行を追加する必要があります。

**CHANGE TIME STEP 1 2 AT 10.0** 

逆に、40.0秒において時間ステップサイズを現行の値の3分の1に減らしたいときは、以下のセクション行 を追加する必要があります。

**CHANGE TIME STEP 3 1 AT 40.0** 

ただし、試験条件としてモニター7番を用いて上記の条件を適用することが必要な場合は、以下のシンタ ックスが適用されます。

**CHANGE TIME STEP 1 2 USING MONITOR 7 CHANGE TIME STEP 3 1 USING MONITOR 7** 

または、ユーザーはさまざまなシミュレーション時間において用いる正確な時間ステップサイズを指定す る表データファイルを提供することもできます。このファイル内のデータは、そのほかの表データ入力ファ イル形式と同様に、まずデータのペアの番号に始まり、シミュレーション時間およびそれに対応する時間 ステップサイズを定義する列をもちます。実際のシミュレーション時間が提供されたシミュレーション時間 データポイントの間にあるときは、先行する時間ステップサイズが適用されます。

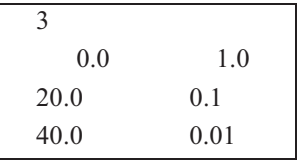

(上記の)ファイル例のデータは、時間ステップデータファイルに使用されるフォーマットを示します。与え られたデータは、20秒のシミュレーション時間までは1.0秒の時間ステップを用い、その時点で時間ステッ プが0.1秒に減少するシミュレーションを定義するものです。これは、40.0秒のシミュレーション時間におい て、さらに0.01秒に減少します。

**ADAPTION** 

```
ADAPT EVERY <number of sweeps>(それぞれのスイープ回ごとに適合)
ADAPT FROM <starting sweep>(スイープの開始時に適合)
```
**END** 

SMARTFIREにメッシュの適合モジュールが提供されている場合、ADAPTION(適合)セクションを用い てモジュールを起動し、どれほどの頻度でそれが呼び出されるかをコントロールします。このセクションは 現在、メッシュ適合の進展を調査するためだけに提供されていますが、実際のコードは、SMARTFIRE の次のバージョンに搭載されます。メッシュ適合モジュールが利用可能でない場合、このセクションでの 設定は有効でありません。ソフトウェアの現在の機能を判断するには、ユーザーが所持する SMARTFIREのバージョンのリリースノートを参照してください。

#### **REFINEMENT**

REFINE EVERY <number of sweeps>(それぞれのスイープ回ごとに改良) REFINE FROM <starting sweep>(スイープの開始時に改良) **END** 

メッシュ改良モジュールが*SMARTFIRE*に装備されている場合、REFINEMENT(改良)セクションを用 いてモジュールを起動し、どれほどの頻度でそれが呼び出されるかをコントロールします。このセクション は現在、メッシュ改良の進展を調査するためにのみ提供されていますが、実際のコードは、 SMARTFIREの次のバージョンに搭載されます。メッシュ改良モジュールが利用可能でない場合、このセ クションでの設定は有効でありません。ソフトウェアの現在の機能を判断するには、ユーザーが所持する SMARTFIREのバージョンのリリースノートを参照してください。

スイッチのいくつかの組合せは、このセクションの解析の終了時にエラーメッセージをもたらすことに注意 が必要です。たとえば、NO FLOW(流れなし)とTURBULENCE(乱流)は、明らかに矛盾しているため、 解析実行中に拒絶されます。

**[NO] USE MOMENTUM FALSE TIME IN AP TERM** 

**キーワード「USE MOMENTUM FALSE TIME IN AP TERM(AP期間でモーメンタムFALSE TIMEを** 使用)」は、モーメンタムシステム方式のAp期間にもまたfalse time緩和を含んでいることを示します。NO を前に付けると、Ap期間はfalse time緩和を含まなくなります。

# 6.2.4 問題の定義(PROBLEM DEFINE)の例

結合した流れ、熱伝達シミュレーション、放射および渦混合調整型の燃焼、過渡モードでの実行、時間ス テップサイズが0.1秒および時間ステップの合計が1000回(すなわち、100秒のシミュレーション時間)、か つ乱流を伴う本セクションの例を以下に示します。

**PROBLEM DEFINE FLOW TURBULENT HEAT TRANSFER RADIATION TRANSIENT** 

**COMBUSTION EDDY MIXING CONTROLLED** 

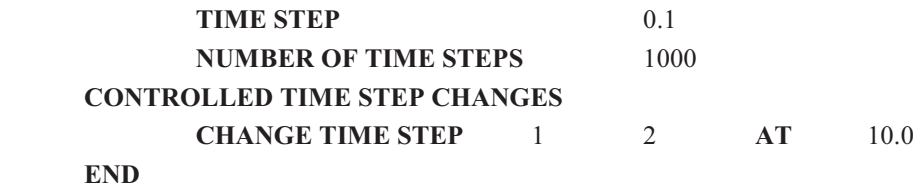

#### **END**

上記の例は、10.0s (秒)のシミュレーション時間において1から2までの係数(すなわち0.1s => 0.2s)によ る時間ステップサイズの変更指示を含むことに注意が必要です。

## **6.2.5 追加変数(EXTRA VARIABLES)**

## **EXTRA VARIABLES**

追加変数に関連するほとんどの値は、関連セクションにおいて設定されます。したがって、たとえば、追 加変数の初期値は初期値セクションにおいて、通常の変数セットと同じコマンドと、本セクションで定義す る追加の名前を用いて設定されます。この段階で、これらの未設定の変数に関連する数量が残されます。 それらの値は本セクションで変数名が指定されると、その名前が解決され る変数のリストに追加されます。これにより、ケース指定スクリプトの後半のセクションにおいて、追加変 数に関連する値の設定においてその名前を使用できます。境界条件は、追加変数とはわずかに畢なる シンタックスを有することに注意が必要です。詳しい情報に関しては、BOUNDARY CONDITIONS(境 界条件)のセクションを参照してください。

一般的に、これらのコマンドは、追加変数を作成する必要がある研究者にとってのみ実際に有用または 必要なものです。一般に、研究者らは、そのほかの変数(および形状)の値を用いて、プロパティを計算 したり更新したりするための適切なソースコードルーチンを追加します。PROBLEM DEFINE(問**題の定** 義)セクションにおいて起動されるサブモデルに基づいて必要なすべての変数が自動的に作成されるた め、初心者ユーザーは、追加変数を作成する必要はありません。

**SOLVED VARIABLE NAMES** 

 **<extra\_solved\_variable\_name>** 

**END** 

このセクションでは、追加的な解決される変数の名前が設定されます。この名前は、20文字以下の長さ で、内部スペースを含みません。本セクションの導入部に記したとおり、このサブセクションで設定される 名前は、解決される変数リストに追加されます。このセクションで設定された名前は、その後、既定の解 決される変数と同様の方法で、追加的な変数に関連する値を設定するために用いられます。下の例は、 拡散係数の設定における最初の追加的な変数のために設定された名前を用いています。

#### **CALCULATED VARIABLE NAMES**

 **<extra\_calculated\_variable\_name> END** 

このセクションでは、追加の算定される変数の名前が設定されます。この名前は、20文字以下の長さで、 内部スペースを含みません。本セクションの導入部に記したとおり、このサブセクションで設定される名 前は、算定される変数リストに追加されます。このセクションで設定された名前は、その後、既定の算定 SMARTFIRE V4.3 技術参考マニュアル

される変数と同様の方法で、これらの追加変数に関連する値を設定するために用いられます。

**DIFFUSION COEFFICIENTS** 

 **<extra\_solved\_variable\_name> <diffusion\_coefficient\_value> END** 

このサブセクションで設定された値は、層流問題に関する拡散項の乗数を表します。現在、追加的な変 数に関する定数の拡散係数のみを定義できます。それぞれの追加変数に関する拡散係数をここで設定 できます。デフォルト値は、2.61172E-05です。

#### **SIMPLE SOLVED VARIABLE NAMES <extra\_simple\_solved\_variable\_name> END**

このセクションでは、追加の単純な解かれた変数の名前が設定されます。名前は、長さ最大20文字で、 空白を含んではいけません。このサブセクションで設定される名前は、単純な解かれた変数のリストに追 加されます。このセクションで設定される名前は、あらかじめ定義された解かれた変数と同じ方法で、追 加の単純な解かれた変数に関連する値を設定するのに使用されます。単純な解かれた変数は、同じ拡 散係数を共有する独立したスカラー暈に特に有用です。CFD Engineは、単一係数マトリックスを構築し、 係数を変更せずに、すべての単純な解かれた変数を解きます。これは、強化されたソリューション性能を 与えます。

**SIMPLE DIFFUSION COEFFICIENT**㻌 **<diffusion\_coefficient\_value>** 

単一変数の拡散係数値は、層流問題に関する拡散項の乗数を表します。現在、追加的な単一変数に関 する一定の拡散係数のみを定義できます。それぞれの追加変数に関する単一拡散係数をここで設定で きます。デフォルト値は、2.61172E-05です。

# 6.2.6 追加変数(EXTRA VARIABLES)の例

燃焼に関する2つの追加変数および、追加の算定変数のケースについて、このセクションの仮定的事例 を以下に示します。このセクションの最初の部分では、名前は追加変数に関連づけられています。追加 的な変数1の名前は、この追加変数の拡散係数を設定するために、ただちに使用されます。

# **EXTRA VARIABLES**

 **CALCULATED VARIABLE NAMES** 

 **Smoke-conc**  END

# **SOLVED VARIABLE NAMES**

 **Conc-A Conc-B** 

 **END** 

# **DIFFUSION COEFFICIENTS**

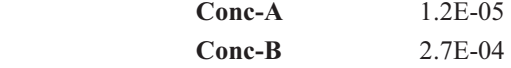

 **END** 

**END** 

## **6.2.7 放射の定義(DEFINE RADIATION)**

**DEFINE RADIATION** 

DEFINE RADIATION(放射の定義)セクションでは、熱放射効果をモデル化するために用いる放射伝 達モデルのタイプを選択できます。また、放射モデルの挙動を定義するためのいくつかの放射パラメータ もあります。

**{**䝷䝆䜸䝅䝔䜱䠄**RADIOSITY**䠅䚸**6**䝣䝷䝑䜽䝇ᨺᑕ䠄**SIX FLUX RADIATION**䠅䚸ከ㔜ග⥺ᨺᑕ䠄**MULTIPLE RAY RADIATION**䠅**}** 

利用可能な放射モデルは、**ラジオシティ(RADIOSITY)、6フラックス放射(SIX FLUX RADIATION)** (拡張)、および多重光線放射(MULTIPLE RAY RADIATION)モデルです。ラ**ジオシティ**モデルは、そ れぞれのコントロールボリューム内で放射強度を示す単一の解決される変数を用います。6フラックス放 射モデルは、正負の座標方向における放射光線計算を行ないます。多重光線放射モデルでは、ユーザ 一が任意の光線方向を選択できます。また、この放射モデルは、これらの光線方向のそれぞれに沿って 熱放射を追跡します。HR SMARTとHR MUSCLは、ソリューションの精度を高めるための、高分解能 の風上法を備えたMULTIPLE RAY RASIATIONモデルの追加変化です。

注意点として、6フラックス放射モデルは、完全なデカルト座標のメッシュとのみコンパチブルです。ラジオ シティおよび多重光線放射モデルは、任意のメッシュに対して使用できます。

多重光線放射モデルを用いるときは、注意が必要です。なぜなら光線方向の選択が不適切な場合 **「DEFINE RAY(光線の定義)コマンドを参照)」、自由表面から熱源の放射分離を引き起こす可能性が** あるためです。これにより、熱放射が領域を離れるパスがないため(またはパスの減少がないため)、温 度が過度に高温になる傾向があります。

NUMBER OF RAYS <number of rays>

**NUMBER OF RAYS(光線の数)コマンドは、多重光線放射(MULTIPLE RAY RADIATION)モデル** が用いられるときのみ使用されます。このコマンドは、MULTIPLE RAY RADIATION(**多重光線放射**) コマンドに従い、ユーザーが使用したい光線の合計数を指定します。それぞれの光線は、光線方向を示 すための適切なDEFINE RAY(光線の定義)コマンドをもちます。

DEFINE RAY <ray\_number> <x\_normal> <y\_normal> <z\_normal> **<ray\_weight>** 

**DEFINE RAY (光線の定義)コマンドは、CFDエンジンに多重光線放射 (MULTIPLE RAY** RADIATION)において用いる光線の方向と重みに関する指示をおこないます。 <ray\_number>は、定 義されている光線の索引を示します。光線方向は、デカルト座標コンポーネントを用いて単位ベクトル方 向を示唆する<x\_normal>, <v\_normal> および <z\_normal> の値を使用して指定されます。 <ray\_weight>の値は、光線の立体角(ステラジアン)です。ここで、領域全体の立体角は4πステラジアン です。NUMBER OF RAYS(光線の数)コマンドによって指定された)それぞれの光線は、それに関連づ **けられたDEFINE RAY(光線の定義)コマンドを必ずもちます。** 

SCATTERING COEFF <scattering coefficient value>

SCATTERING COEFF(**散乱係数**)の値は、シミュレーション範囲におけるメディアの散乱係数を示しま す。ラジオシティ(RADIOSITY)放射モデルのみがこの値を用います。

**AMBIENT ABSORPTION COEFF <ambient\_absorption\_coefficient\_value>**  MAXIMUM ABSORPTION COEFF <max absorption coefficient value> **MINIMUM ABSORPTION COEFF <min\_absorption\_coefficient\_value> MAXIMUM ABSORPTION TEMP** < max absorption temperature value> **MINIMUM ABSORPTION TEMP** <min absorption temperature value>

AMBIENT ABSORPTION COEFFICIENT(周囲吸収係数)というキーワードにより、ユーザーは周囲 (新鮮な大気)の吸収係数の値を指定できます。MAXIMUM ABSORPTION COEFF(**最大吸収係数**) 䛻䜘䜚䚸䝴䞊䝄䞊䛿ⅆ⅏↮ὶ䛾䜒䛳䛸䜒㧗 䛾㒊ศ䛻ᮇᚅ䛥䜜䜛྾ಀᩘ䜢ᣦᐃ䛷䛝䜎䛩䚹**MINIMUM**  ABSORPTION COEFF(最小吸収係数)というキーワードにより、ユーザーは高温層の挙動に関する下 限温度を指定できます。デフォルトでは、これは最大煙流温度の半分における吸収係数となります。 **MAXIMUM ABSORPTION TEMPERATURE (最大吸収温度)は、期待最大煙流温度です。** MINIMUM ABSORPTION TEMPERATURE(最小吸収温度)は、一定の「大気」吸収および中程度 の温度吸収特性の間の推定推移温度です。上位の範囲の吸収特性は、異なる計算式をもち、最大煙流 温度の半分を超える温度をもつコントロールボリュームにおいて有効にされます。ユーザーガイドの技術 参考資料(TECHNICAL REFERENCE)セクションに吸収係数計算の特性に関するさらなる情報が記 載されています。

この挙動は、気体燃焼および煙モデルが無効にされた場合に用いられます。COMBUSTION(燃焼)お よびSMOKE(煙)が有効にされたときは、上記の近似計算された吸収係数曲線を用いるのではなく、む しろ煙濃度を用いて吸収係数が計算されます。

WALL EMISSIVITY <wall emissivity value>

WALL EMISSIVITY(壁放射率)のキーワードにより、ユーザーは気体と固体の間の放射相互作用の 放射率のデフォルト値を指定できます。面境界パッチは、固有の壁放射率の値をもつことがありますが、 障害物は、このセクションで定義されたデフォルト値のみを用いることができます。

START ITERATION <radiation start iteration> 㻌 㻌 㻌 㻌 㻌 㻌 㻌 㻌 㻌 㻌 㻌 㻌 㻌 㻌 㻌 㻌 㻌 㻌 㻌 㻌 㻌 㻌 㻌 㻌 㻌 **{ FOR EVERY TIME STEP, ONLY FIRST TIME STEP }** 

START ITERATION(開始反復)のキーワードは、それぞれの時間ステップにおいて熱放射のソリューシ ョンをディレイ(遅延)させるために用います。ディレイを用いる理由は、時間ステップの初期スイープが非 現実的な大きなエンタルピー値(および温度)をもつことがあることです。そのために、熱放射計算が不 安定化する傾向があります。熱放射の計算を遅らせることによって、エンタルピーをより現実的な値に安 定させることができます。ユーザーは任意で反復の開始を時間ステップ毎に適用するのか、または最初 の時間ステップでのみ適用するのか選択することが可能です。

STEPS BETWEEN RADIATION ITERATIONS <steps between rad iters>

STEPS BETWEEN RADIATION ITERATIONS(放射相互作用間のステップ)は、放射更新間の外部 繰り返し(範囲)の数を設定します。これは、正確さをいくらか犠牲にして、放射を使用する処理費用を減 らす手助けになります。

**{ ENABLE, DISABLE } RADIATION OPTIMIZATION** 

「ENABLE RADIATION OPTIMIZATION(放射最適化を有効にする)」キーワードは、放射のソリュ 一ションが必要な時(最終スイープと現在のスイープ間における温度差によって決定時)に解決されるよ う、最適化されることを示します。キーワード「DISABLE RADIATION OPTIMIZATION(**放射最適化** を無効にする)」は放射は最適化されず、全て設定されたように再計算が行われることを示します。

RADIATION T4 CHANGE LIMIT <rad t4 change limit>

RADIATION T4 CHANGE LIMIT(放射T4変化限界)は、放射が解かれる/更新される必要がある前 の、温度<sup>4</sup>の最小変化の大きさを指定します。

# 6.2.8 DEFINE RADIATION(放射の定義)の例

以下のセクション例は、直交する6本の光線を伴う多重光線放射モデル(6フラックス放射モデルに類似) の使用を実際に示すものです。

# **DEFINE RADIATION**

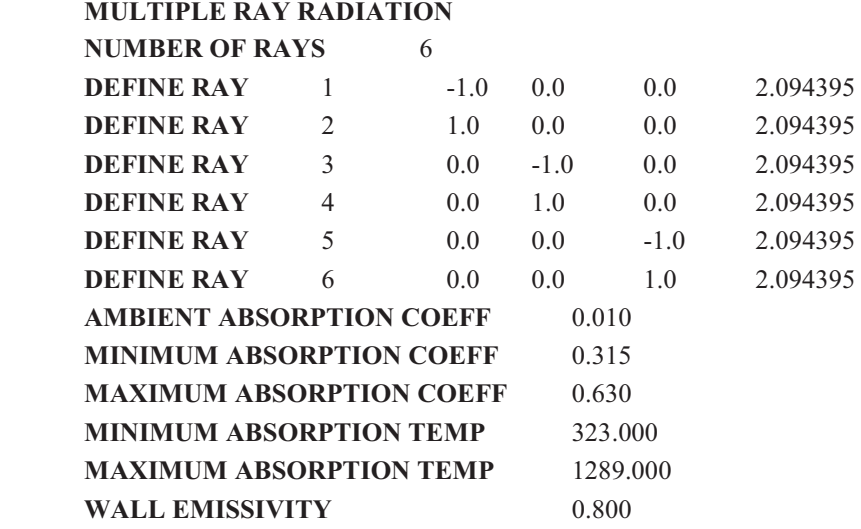

**END** 

# 6.2.9 グループソルバーオプション (GROUP SOLVER OPTIONS)

**GROUP SOLVER OPTIONS** 

GROUP SOLVER OPTIONSキーワードは、グループソルバーの使用設定を変更するのに使用される セクションの対部分はグループソルバー内を調査することを目的としているので、 利用可能コマンドのうち2つのみが現在示されています。実行可能なユーザーに適したルーティンが開発 され、テストされているので、これらはユーザーに公表され、ここで文書化されるでしょう。

#### **REMOVE ALL SOLIDS**

REMOVE ALL SOLIDS(すべての固体を除去)キーワードは、CFD Engineが表面材料を使用するす べてのセルを取り除き、残りのセルから(できる限り)機能的に同等のシナリオを作成することを示します。 セル(Cells)が取り除かれた後に参照されない表面(Faces)とポイント(Points)も取り除かれます。固体の 表面は、不伝導(断熱的な)表面として扱われます。この最適化は、壁への熱の損失がそれほど重要で はない、多くの火災現場モデリングシミュレーションに適しています。固体セルの除去は、形状の性質を 変化させるので、そのケースは構造化されなくなります。構造化されていないケースは、平面図への異な るアクセス形式を持ちます。なぜなら、I、U、K方向のセルインデックスは、構造化されていないメッシュで 負方向には使用できないからです。

セルの除去に使用されるメカニズムは、実際、並列バージョンのルーピングや伝導を意図していないの で、このコマンドは、並列計算とは比較できないことに注意が必要です。しかし、CFD Engineの直列バー ジョンを使用した最適化を行うことは可能です。ケースを再開セットとして即座に保存し、その後最適化コ マンドを除去し、そして変更したケースを並列CFD Engineで再開します。

#### **REMOVE NON CONDUCTING MATERIALS**

REMOVE NON CONDUCTING MATERIALS(不伝導材料を除去)キーワードは、DFD Engineが不 伝導材料を使用するすべてのセルを取り除き、残りのセルから(できる限り)機能的に同等のシナリオを 作成することを示します。セル(Cells)が取り除かれた後に参照されない表面(Faces)とポイント(Points) も取り除かれます。不伝導面体の表面は、不伝導(断熱的な)表面として扱われます。これにより、ユー ザーは不伝導材料障害物を、その処理が、シミュレーション結果に有益な効果を与得ることなく処理時 間を長くする流動モデリングが必要でない領域(例えば、シミュレーションの間閉鎖されたままの部屋)に 適用できます。シナリオは変更されていないケースと機能的に同一なので、この最適化はすべての火災 現場モデリングシミュレーションに適しています。固体セルの除去は、形状の性質を変化させるので、そ のケースは構造化なります。構造化されていないケースは、平面図への異なるアクセス形式を 持ちます。なぜなら、I、U、K方向のセルインデックスは、構造化されていないメッシュで負方向には使用 できないからです。

セルの除去に使用されるメカニズムは、実際、並列バージョンのルーピングや伝導を意図していないの で、このコマンドは、並列計算とは比較できないことに注意が必要です。しかし、CFD Engineの直列バー ジョンを使用した最適化を行うことは可能です。ケースを再開セットとして即座に保存し、その後最適化コ マンドを除去し、そして変更したケースを並列CFD Engineで再開します。

# 6.2.10 グループソルバーオプションの例(GROUP SOLVER OPTIONS example)

次の例は、不伝道材料の除去を行うためのグループソルバーオプションの使用を示しています。

**GROUP SOLVER OPTIONS REMOVE NON CONDUCTING MATERIALS END** 

# **6.2.11 ノズル条件 (NOZZLE CONDITIONS)**

**NOZZLE CONDITIONS** 

NOZZLE CONDITIONS(ノズル条件)キーワードは、ノズルの任意の数を指定するセクションを開始し ます。各ノズルは、スプリンクラー/粒子追跡モデルの粒子(液滴)の源として働きます。

䡗**USE DEGREES, USE RADIANS**䡙

USE DEGREES(度使用)キーワードはノズルに関連した角度が度で指定されるということを示します。 代わりに、ユーザーは角度にUSE RADIANS(弧度使用)を選択できます。

**WALL INTERACTION [BOUNCE, STICK, REMOVE]** 

WALL INTERACTION(壁の相互作用)キーワードは、粒子(液滴)がどのように壁や表面と相互に作 用するかを示します。オプションは、BOUNCE一跳ね返る物質の係数と反発係数を使用して、粒子が壁 から跳ね返る、STICK一粒子が壁に付着する、REMOVE一粒子が破壊される、です。

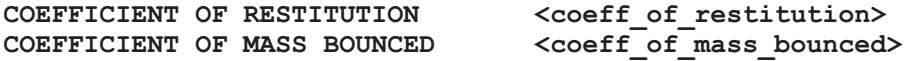

反発と跳ね返る物質の係数は、粒子が壁に衝突したときにどのように跳ね返るかを決定します。 COEFFICIENT OF RESTITUTION(反発係数)値は、元のエネルギーが跳ね返った粒子からどれくら い失われるかを決定します。反発係数値が1.0の場合、跳ね返りはエネルギーを失わず、衝突は完全な 弾性衝突として作用します。それよりも低い値は、衝撃により、いくらかのエネルギーが失われることを意 味します。COEFFICIENT OF MASS BOUNCED値は、跳ね返り後にいくつかの粒子が表面の後ろに 残されるかどうかを決定します。跳ね返った物質の値が1.0の場合、粒子は完全に表面から跳ね返ること を意味します。それよりも低い値は、壁に粒子のかたまりが残されているということを意味します。

**NUMBER OF NOZZLES <num\_of\_nozzles>** 

NUMBER OF NOZZLES(ノズルの数)値は、 固有のノズルがいくつあるかを示します。 各ノズルは DEFINE NOZZLEサブセクションを使用して定義されます。

NUMBER OF INJECTIONS PER TIME STEP <num\_injects\_per\_time\_step>

NUMBER OF INJECTIONS PER TIME STEP(時間ステップ毎の噴射数)値は、どのくらいの頻度で 粒子が(ノズルから)領域内に入れられるかを示します。

NUMBER OF GAS SWEEPS PER PARTICLE TRACKING <num\_gas\_sw\_per\_p\_track>

**NUMBER OF GAS SWEEPS PER PARTICLE TRACKING**(粒子追跡毎のガス範囲の数)値は、流 動計算に対する外部繰り返しと比較して、どのくらいの頻度で粒子追跡ルーティンが呼び出されるかを 示します。設定された値が1の場合、粒子追跡ルーティンは、フローアルゴリズムの外部範囲ごとに呼び 出されることを意味します。

**DEFINE NOZZLE** 

DEFINE NOZZLE(ノズルの定義)キーワードは、ノズルを指定するのに使用されるサブセクションを開 始します。各ノズルは流動量、温度、多数の軌道について定義されます。軌道は手動で設定するか、ま たはランダムな軌道を空洞または中空でない円錐領域に適用する、ランダムかノズルがあります。

POSITION <nozzle x> <nozzle y> <nozzle z>

POSITION(位置)キーワードにより、ユーザーはノズルの位置を定めることができます。コマンドに続く3 つの値は、ノズルのx-、y-、z-座標を示します。

ORIENTATION NORMAL <normal x> <normal y> <normal z>

ORIENTATION NORMAL(法線の向き)により、ユーザーは、法線が置かれる方向を選択できます。 初期方向は(0.0,-1.0,0.0)の法線に対して真っ直ぐ下向きです。

**NUMBER OF TRAJECTORIES** <num\_trajectories>

NUMBER OF TRAJECTORIES(軌道の数)キーワードは、ノズルの定義に軌道をいくつ使用するかを 示します。

**NOZZLE TRAJECTORY TYPE { FIXED, RANDOMIZED }** 

**NOZZLE TRAJECTORY TYPE(ノズル軌道タイプ)コマンドは、どのように起動が定義されるかを示し** ます。固定された(FIXED)軌道ノズルは、ユーザーが所定の方向と核軌道の流動量を設定することを可 能にします。これは、わずかな特定の軌道が含まれる場所、または各軌道が異なる流動量と/または水 滴直径を持つ場所で使う、仕様モードです。その代わりに、ランダム化(RANDOMIZED)軌道ノズルは (中空でないまたは空洞の)円錐領域を定義し、円錐の領域を満たすために軌道をランダムに作成しま す。各軌道は同じ流動量を持ちます。

TRAJECTORY <num\_p\_s> <x> <y> <z> <u> <v> <w> <diam> <temp> <s\_cell>

TRAJECTORY(軌道)キーワードにより、固定された(手動で指定された)軌道を定義できます。 TRAJECTORY(軌道)はまず、1秒ごとの粒子の数<num p s>を定義します。軌道の始点は、座標 (<x> <y> <z>)(m)で、軌道の初期速度ベクトルは[<u> <v> <w>|(m/秒)です。粒子(液滴)の直径は <diam>で、粒子/液滴の初期温度は<temp>(K)です。<s\_cell>パラメータは開始セル指標です(分かれ ば)。開始セル指標は、初期軌道点の位置決めの検索コストを最小限にする助けとなります。分からない 場合は、値を省略するか、1に設定するとよいです。

#### THETA MIN <theta min> THETA MAX < theta max>

THETA MIN(最小シータ)とTHETA MAX(最大シータ)キーワードにより、ユーザーがランダムノズル に最小・最大円錐角を指定できます。ノズルに真っ直ぐ下向きの法線方向の初期方向がある場合、最小 シータと最大シータの角度は、使用される軌道方向の範囲(円錐)を、方向ベクトルの周り360゜に指定し ます。THETA MIN(最小シータ)は、円錐が空洞(HOLLOW)の場合にのみ適切です。そうでない場合 は、ノズル軌道がー<theta\_max>から+<theta\_max>まで、中空でない円錐を完全にカバーします。

## WATER TEMPERATURE <water temperature>

WATER TEMPERATURE(水温)は、ノズルによって(すべてのランダム軌道で)放出されるすべての 液滴の、初期液滴温度を設定します。

**{ SOLID, HOLLOW } CONE** 

うンダム軌道範囲は、中空でない円錐(SOLID CONE)と空洞円錐(HOLLOW CONE)のどちらもカバ 一できます、中空でない円錐が使用される場合、ユーザーは最大シータ値のみを設定する必要がありま す。空洞円錐が使用される場合、空洞コーンの範囲を指定するために、最大シータと最小シータの両方 が必要になります。

**NOZZLE FLOW RATE** <nozzle flow rate>

NOZZLE FLOW RATE(ノズル流動量)は、ランダム軌道を使用した場合、ノズル全体の(水の)質量 流量(kg/秒)を指定します。粒子追跡システムは、その流量から、必要な流量に、どれだけの粒子と超粒 子(粒子集団)が必要であるかを決定します。

INITIAL DROPLET SPEED <initial droplet speed>

INITIAL DROPLET SPEED(初期液滴速度)は、(特定の軌道に沿った)ランダム軌道を使用するノズ ルを離れる液滴の初期速度(m/秒)を指定します。

**NOZZLE { ON, OFF }** 

キーワード「NOZZLE ON / NOZZLE OFF」はノズルの現在の状況を示します。ノズルの初期状態を定義 するだけでなく(すなわち液滴を放出しているかどうかの定義)、シミュレーション再開のために必要なノ ズルの状態の設定にも使用できます。シナリオからシミュレーションを不意に変更したり、前回保存済み であると言われることがあるため、コマンドスクリプトファイルの手動編集には注意が必要です。

DROPLET OFFSET DISTANCE <droplet offset distance>

DROPLET OFFSET DISTANCE(液滴オフセット距離)は、液滴(または粒子集団)が実際に現れ、流 計算に見られるまでの(各ランダム軌道に沿った)距離(m)を指定します。これは液滴が隣り合うセルか らトラックを開始できるため、やや大きいノズル周辺のメッシュで便利です。これにより、単一のセル内に おける液滴の多方向への流量問題(局所空気における対立ドラッグの影響)を解決することができます。

## **DROPLET DISTRIBUTION DATA**

キーワード「DROPLET DISTRIBUTION DATA(液滴分布データ)」は、後に続くコマンドが液滴サイズ の範囲と、それらのランダム軌道ノズルに対する頻度を設定することを示します。少なくとも1つの液滴サ イズ分布が定義される必要があります(液滴の実際のサイズ)。1つ以上の(ノズルから出た)粒子のサイ ズがある場合、そのサイズとそれぞれの頻度は定義される必要があります。

DROPLET DISTRIBUTION FILE <droplet data file name>

キーワード「DROPLET DISTRIBUTION FILE(液滴分布ファイル)」により、液滴分布データを異なる ASCIIフォーマットデータファイルから読み込むことができます。データファイルのフォーマットは下記のよ うに液滴のサイズ(size)や頻度(frequency)に従います。

 $\le$ num droplet sizes(N) $>$  $\le$ droplet size 1>  $\le$ droplet norm frequency 1>  $\leq$  droplet size 2>  $\leq$  droplet norm frequency 2> .

 $\leq$  droplet size N $>$   $\leq$  droplet norm frequency N $>$ 

.

## NUMBER OF DROPLET SIZES <num\_droplet\_sizes>  **<droplet\_size> <normalized\_frequency>**

NUMBER OF DROPLET SIZES(液滴サイズの数)は、ノズルによってどれだけの異なる粒子/液滴の サイズが放出されるかを指定します。各液滴サイズには、サイズや、特定の液滴サイズの放出の(標準 化された)相対頻度が示された定義ラインが必要になります。NUMBER OF DROPLET SIZESラインの 下には、<num\_droplet\_sizes>ラインが必要で、それぞれ、各液滴サイズに対して<droplet\_size>(m)と <normalized\_frequency>(s<sup>-1</sup>)を持ちます。このノズルに対するすべての<normalized\_frequency>値の 合計は、1.0まで加えます。これは、例を用いて最も例証されます。ノズルが直径0.001、0.005、0.01mの3 つの異なる液滴サイズを放出し、平均して1000の液滴を放出すると考えると、700は直径0.001m、200は 直径0.005m、そして100が直径0.01mとなります。これらの頻度を標準化するために、0.7、0.2および0.1の 標準化された頻度をそれぞれ得るために、1000(放出された合計液滴)までに分割します。これらの液滴 サイズと頻度を指定するために、次のコマンドが必要です。

**NUMBER OF DROPLET SIZES 3 0.001 0.7** 

 **0.005 0.2 0.01 0.1** 

**CONTROLLED NOZZLE CHANGES** 

CONTROLLED NOZZLE CHANGES(制御されたノズル変更)キーワードは、ノズルの時間的制御の 設定ができるサブセクションを開始します。シミュレーション内(つまり、モニターを使用)、あるいは規定さ れた時間の条件により、独特にノズルを作動させるか作動させないことが可能です。

**[NON] CRITICAL CHANGE** 

CRITICAL CHANGE(重要な変化)キーワードは、後に続く変化が安定問題の原因になりそうであると いうことを示し、重要な操作が可能である場合、これらの変化が起こると、管理された時間ステップサイ ズが使用されます。NON CRITICAL CHANGE(重要でない変化)キーワードは、後に続く変化が安定 問題の原因になりそうではなく、管理された時間ステップサイズが必要ではないということを示します。

CHANGE NOZZLE STATE<nozzle index> <nozzle state> ... AT <time> CHANGE NOZZLE STATE<nozzle\_index> <nozzle\_state> ... USING MONITOR **<mon\_num>**  CHANGE NOZZLE STATE <nozzle index> <nozzle state> ... USING MONITOR NAME

 $6 - 119$ 

#### **<monitor\_name>**

CHENGE NOZZLE STATE(ノズル状態の変更)キーワードにより、ユーザーは、ノズルがどのようにシ ミュレーションデータの時間の影響を受けるかを設定できます。<nozzle\_index>は、ノズルが定義される 順番から生じる、特定のノズルの固有指標です。<nozzle\_state>は0または1に設定され、0の場合、ノズ  $J$ レをオフにするコマンドデータとなり、1の場合、ノズルを作動させるコマンドデータとなります。AT <time>データは、変更が所定の時間で起こることを示し、また、USING MONITOR<mon\_num>データ は、データモニター<mon\_num>があるソリューション状態によって作動させられる場合に変更が起こるこ とを示します。また、ユーザーはフォーマットUSING MONITOR NAME <monitor\_name>を使用した名 前でデータモニターを参照することができます。

[NOT] ALLOW MULTIPLE USES

キーワード「ALLOW MULTIPLE USES(複数使用の許可)」は制御された変更評価装置がその他の オブジェクトの起動への変更を引き起こす可能性のある条件の監視を続けることを示しています。NOT を前に付けると、評価装置の使用は一度のみとなります。

# 6.2.12 NOZZLE CONDITION(ノズル条件)の例

次の例は、空洞円錐(真っ直ぐ下向きから45°と90°の間)内で100のランダム軌道と、20℃(293K)で 2kg/秒の水流暈を持つ、下向きの単一ノズル(0.5、2.4、3.2)と、直径0.01mと直径0.02mの2つの液滴サ イズを同じ頻度で生成するノズルを指定するための、ノズル条件セクションの使用を説明しています。壁 の相互作用は、壁に衝突したときに消える液滴を持ちます。初期液滴速度は1.0m/秒で、液滴はノズル 中心から2cm(0.02m)のところからスタートします。

## **NOZZLE CONDITIONS**

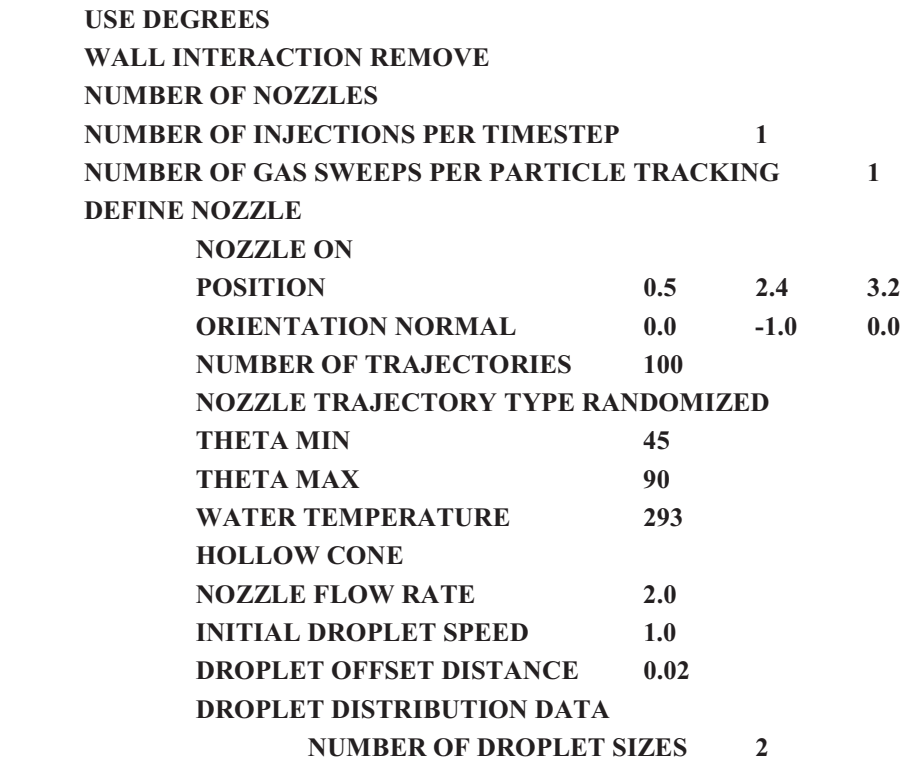

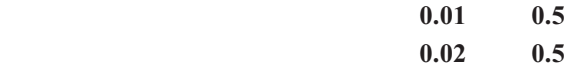

 **END** 

**END** 

# **6.2.13 形状の設定(GEOMETRY SETUP)**

#### **GEOMETRY SETUP**

GEOMETRY SETUP(形状の設定)のキーワードは、「.smg」形状ファイルにおいて提供される形状を変 更するために用いることができるセクションを開始します。一般的に、これらのコマンドは必要ではありま せん。なぜなら形状ファイル内のすべての情報は完ぺきであり、ケース指定環境において指定されたケ 一スと整合性をもつからです。時として、追加のパッチを(手動で)追加したり、既存のパッチに穴を作成 したりするために形状を変更する必要があります。またこれらのコマンドを用いて、グループソルバーに おいて用いる定常グループを指定することもできます。一般的に、これらのコマンドは領域のボックス型 のサブ領域上で操作されます。適切なすべての面またはセル(コマンドに応じて)が新規の設定によって 変更されます。

一般的に、パッチ索引またはボリュームソース参照基準が0の場合、指定されるパッチやボリュームソー スがないことを示唆します。材料索引およびグループナンバーは、ゼロになることは決してありません。

また、ユーザーの責任において、このセクションで実行される変更がケース指定スクリプトのそのほかの コマンドと整合性をもつことを確保しなければならないことに注意します。追加的な参照基準(新規ナンバ 一)の作成は、ケース指定スクリプトのそのほかのセクションにおける適切なパートナー定義(追加的材 料•面•ボリュームパッチなど)を必要とします。

SET FACES TO PATCH NUMBER <new\_face\_patch\_index> USE REGION <low\_x> <low\_y> <low\_z> <high\_x> <high\_y> <high\_z> FACES NORMAL TO <face x normal> <face y normal> <face z normal>  $\langle$ face x normal> $\langle$ face y normal> $\langle$ face z normal> **END** 

SET FACES TO PATCH NUMBER(パッチナンバーに面を設定する)のキーワードにより、どの形状 面が境界パッチ識別子を<new face patch\_index>(新規面パッチ索引)によって設定された新規索引に 変更するかを指定するサブセクションを開始します。USE REGION(範囲を使用する)コマンドは、「箱の ような」立方体の範囲を指定します。その中で、FACES NORMAL TO(**垂直な面**)コマンドによって指定 されたすべての正確な方向の完全に包含された面は、それぞれのパッチナンバーを変更します。 USE **REGION(範囲を使用する)コマンドは、立方体が<low x>、<low y>、<low\_z>、および <high\_x>、 <high\_y>**䚸**<high\_z>**ᗙᶆ䛾㝈⏺䛻䜘䛳䛶䛻ᣦᐃ䛥䜜䜛䛣䛸䜢ᮇᚅ䛧䜎䛩䚹**FACES NORMAL TO** (垂直な面)コマンドは、<face\_x\_normal>、<face\_v\_normal> および<face\_z\_normal>によって指定さ れた単位直角ベクトルをとり、これを用いてUSE REGION(範囲を使用する)コマンドによる面と比較しま す。提供された直角方向に適合する面のみがパッチ索引を変更します。

SET FACES TO POROSITY VALUE <new\_porosity\_value> USE REGION <low\_x> <low\_y> <low\_z> <high\_x> <high\_y> <high\_z> FACES NORMAL TO <face x normal> <face y normal> <face z normal> **END** 

SET FACES TO POROSITY VALUE (表面を多孔性値に設定)キーワードは、形状表面が <new\_porosity\_value>で設定された新しい表面多孔性値を持つように指定するサブセクションを開始し ます。USE REGION(使用領域)コマンドは、(FACES NORMAL TOコマンドで指定された正しい方向 の)完全に含まれた表面が、変更された表面多孔性値を持つ「箱のような」立方体の領域を指定します。 USE REGION(使用領域)コマンドは、その立方体が<low\_x> <low\_y> <low\_z>と<high\_x> <high\_y> <high z>座標の範囲で完全に指定されることを期待します。FACES NORMAL TOコマンドは、 <face\_x\_normal>、<face\_y\_normal>、<face\_z\_normal>で指定された単位法線ベクトルをとり、これを USE REGION(使用領域)コマンドによる表面との比較に使用します。与えられた法線方向と合う表面 のみが、変更された表面多孔性値を持ちます。

SET CELLS TO MATERIAL NUMBER <new material number> USE REGION <low x> <low y> <low z> <high x> <high y> <high z> **END** 

SET CELLS TO MATERIAL NUMBER (材料ナンバーにもとづいてセルを設定する)のキーワード により、どの形状セルが材料索引を<new\_material\_number>(新**規材料ナンバー**)によって設定された 新規材料ナンバーに変更するかを指定するサブセクションを開始します。USE REGION(範囲を使用す る)コマンドは、「箱のような」立方体の範囲を指定します。その中で、完全に包含されたセルの材料ナン バーが変更されます。USE REGION(範囲を使用する)コマンドは、立方体が<low\_x>、<low\_y>、 <low z>、および <high\_x>、<high\_y>、<high\_z>座標の限界によって完全に指定されることを期待しま す。

SET CELLS TO SOURCE NUMBER<new source patch number>

USE REGION <low\_x> <low\_y> <low\_z> <high\_x> <high\_y> <high\_z> **END** 

SET CELLS TO SOURCE NUMBER (ソースナンバーにもとづいてセルを設定する)のキーワードに より、どの形状セルがボリュームソースパッチナンバーを<new\_source\_patch\_number>(新**規ソースパ** ッチナンバー)によって設定された新規パッチ番号に変更するかを指定するサブセクションを開始します。 USE REGION(範囲を使用する)コマンドは、「箱のような」立方体の範囲を指定します。その中で、完全 に包含されたセルのソースパッチナンバーが変更されます。USE REGION(範囲を使用する)コマンドは、 立方体が<low x>、<low y>、<low z>、および <high x>、<high y> <high z>座標の限界によっ て完全に指定されることを期待します。

SET CELLS TO GROUP NUMBER <new group number>

USE REGION <low x>  $\times$ low y>  $\times$ low z>  $\times$ high x>  $\times$ high y>  $\times$ high z> **END** 

SET CELLS TO GROUP NUMBER (グループ番号にもとづいてセルを設定する)のキーワードにより、 どの形状セルがグループメンバーシップ索引を<new\_group\_number>によって設定された新規グルー プ番号に変更するかを指定するサブセクションを開始します。USE REGION(範囲を使用する)コマンド は、「箱のような」立方体の範囲を指定します。その中で、完全に包含されたセルのグループ番号が変更 されます。USE REGION(範囲を使用する)コマンドは、立方体が<low x>、 <low z> <low z>、お よび <high\_x>、<high\_v>、<high\_z>座標の限界によって完全に指定されることを期待します。

SET CELLS TO POROSITY VALUE <new porosity value> USE REGION <low x> <low y> <low z> <high x> <high y> <high z> **END** 

SET CELLS TO POROSITY VALUE<sup>(</sup>多孔性値にセルを設定)キーワードは、形状セルが <new\_porosity\_value>によって設定された新しい多孔性値に変更された体積多孔性を持つように指定 するサブコマンドを開始します。USE REGION(使用領域)コマンドは、完全に含まれるセルが変更され た体積多孔性値を持つ「箱のような」立方体の領域を指定します。USE REGION(使用領域)コマンドは、 その立方体が<low\_x> <low\_y> <low\_z>と<high\_x> <high\_y> <high\_z>座標の範囲で完全に指定され ることを期待します。

# **6.2.14 形状の設定(GEOMETRY SETUP)の例**

以下の例は、所定のエリアおよび面方向に関する新規の面パッチを作成するための形状設定セクション の用法を示すものです。ユーザーは、変更を必要とする面の数値的な範囲限界を知っていることを前提 とします。これらの面は、z=1.4m におけるz方向の面に関して0.2m x 0.2mのXY のエリアを指定するも ので、始点はx=0.2m およびv=0.8m です。表示されたコマンドは、選択された面が面パッチナンバー7 (これはケース指定スクリプトのBOUNDARY CONDITIONS(境界条件)セクションで定義する必要が あります)を用いるように設定します。

#### **GEOMETRY SETUP**

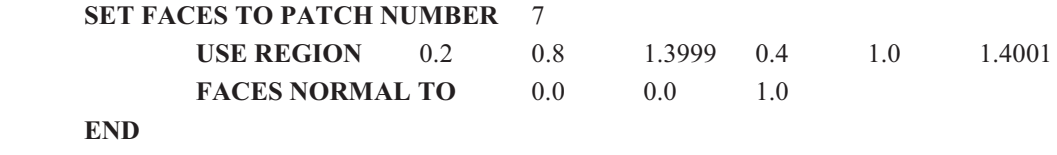

**END** 

# **6.2.15 DEFINE TOXICITY** (毒性定義)

**DEFINE TOXICITY** 

DEFINE TOXICITY(毒性定義)キーワードは、毒性モデルの操作を指定するのに使用できるセクショ ンを開始します。

**CRITICAL LER RANGE <critical\_min\_ler> <critical\_max\_ler>** 

CRITICAL LER RANGE(臨界LER範囲)は、LER範囲の最小·最大範囲を指定します。

MASS OPTICAL DENSITY <mass optical density>

MASS OPTICAL DENSITY(質量光学濃度)により、ユーザーは現在のシミュレーション内の煙の質量 光学濃度を設定できます。

CO YIELD COEFFICIENTS <a co> <br/>b co> <c co> <d co>

CO YIELD COEFFICIENTS(CO収率係数)により、ユーザーは燃焼の性質に基づいたCOの収率係 数を指定できます。

**CO2 YIELD COEFFICIENTS <a\_co2> <b\_co2> <c\_co2> <d\_co2>** 

CO2 YIELD COEFFICIENTS(CO2収率係数)により、ユーザーは燃焼の性質に基づいたCO2の収率 係数を指定できます。

**O2 CONSUMED COEFFICIENTS <a\_o2> <b\_o2> <c\_o2> <d\_o2>** 

O2 YIELD COEFFICIENTS(O2収率係数)により、ユーザーは燃焼の性質に基づいたO2の消費係数 を指定できます。

STOIC MASS RATIO AIR FUEL <stoic mass ratio air fuel>

STOIC MASS RATIO AIR FUEL(空気と燃料の化学量論質量比)により、ユーザーは空気と燃料の 化学暈論質暈比を指定できます。これは、シミュレーションシナリオが燃焼を使用していない場合、つまり、 毒性種が炎の熱放出率から算出されない場合のみ必要です。

STOIC MASS RATIO H2O CO2 <stoic mass ratio h2o co2>

STOIC MASS RATIO H2O CO2(H2OとCO2の化学量論質量比)により、ユーザーはH2O(水蒸気)と CO2の化学暈論質暈比を指定できます。これは、シミュレーションシナリオが燃焼を使用していない場合、 つまり、毒性種が炎の熱放出率から算出されない場合のみ必要です。

**EFFECTIVE HEAT OF COMBUSTION <effective\_heat\_of\_combustion>** 

EFFECTIVE HEAT OF COMBUSTION(燃焼の有効熱)により、ユーザーは熱放出炎が表す燃料の タイプに対する燃焼値の有効熱を設定できます。これは、シミュレーションシナリオが燃焼を使用してい ない場合、つまり、毒性種が炎の熱放出率から算出されない場合のみ必要です。

AMBIENT OXYGEN MASS FRACTION <ambient oxygen mass fraction>

AMBIENT OXYGEN MASS FRACTION(周囲酸素質量比)により、ユーザーは周囲の状況の酸素の 貿暈暈比を設定できます。これは、シミュレーションシナリオが燃焼を使用していない場合、つまり、毒性種 が炎の熱放出率から算出されない場合のみ必要です。

# **NORM YIELD CO** <norm yield co>

NORM YIELD COはHCNの毒性計算に使用する規格化されたCOガス種を指定します。燃料としてナイ ロンのデフォルト値は1.49です。

#### NORM YIELD HCN <norm yield hcn>

NORM YIELD HCNはHCNの毒性計算に使用する規格化されたHCNガス種を指定します。燃料として ナイロンのデフォルト値は0.24です。燃料に窒素を含まないとき、この値は0.0に設定され、生成される HCNはなしとなります。

#### STOIC 02 FUEL MR <stoic o2 fuel mr>

STOIC O2 FUEL MR (Fuel Mass Ratioの化学量論O2)により、ユーザーは毒性モデルでのHCN計算の この値を設定することが可能です。燃料としてナイロンのデフォルト値は2.62です。

# **6.2.16**㻌 ึᮇ್**(INITIAL VALUES)**

## **INITIAL VALUES**

シミュレーションを開始するとき、それぞれの解決される変数の初期値を設定するには2通りの方法があ 䜚䜎䛩䚹ᐇ⾜䛜䛣䛾䜿䞊䝇ᣦᐃ䝣䜯䜲䝹䛾**RUN PROBLEM**䠄ၥ㢟䛾ᐇ⾜䠅䝉䜽䝅䝵䞁䛻䛒䜛**RESTART** (再起動)として定義される場合、それらの初期値は続行するシミュレーションの一部として再起動データ べースから読み込まれます。または、このセクションを用いて任意の既知の変数の初期値を設定します。 ここまたは別の場所で設定されない変数は、シミュレーションの開始時に、すべてのノードでデフォルトが  $0.0$ の値に設定されます。

<variable name> <initial value> (変数名、初期値)

このシンタックスは、変数がすべてのセルに関して一定であることがわかっている場合に、変数の初期値 を設定するために利用できます。任意の標準または追加変数をこれらのコマンドにおいて用いることが できます。

```
<variable_name> 
    VALUE <initial set value>
     COEFFICIENT <initial_set_coefficient> 
    POWER <initial set power>
     DIRECTION { X, Y, Z }
```
**END** 

ユーザーが任意の変数関するデフォルト以外の初期値を設定したい場合は、変数名を定義サブセクショ ンから始めます。その次に、別の行で、値(VALUE)、デフォルトは0.0、係数(COEFFICIENT)、デフォ  $J\nu$  k は0.0↓**カ(POWER)、デフォル** k は0.0↓ および方向(DIRECTION)、デフォルトは X方向(Y およ び Z方向の可能性もあり)の数値を設定します。すると、以下の方程式によって指定される初期値がノ 一ドに与えられます。

 $value_{node} = VALUE + COEFFICIENT * CENTRE(DIRECTION)<sup>Power</sup>$ 

ここで、CENTRE( DIRECTION )は、選択されたDIRECTION(方向)におけるノードの座標です。

変数名は大文字とし、追加変数の名前の場合は、EXTRA VARIABLES(**追加変数**)セクションで名前 を設定したときと同様にします。また、ケース指定ファイルパーサが正確に認識できるように、表示どおり (字間のシングルスペースも含めて)正確に入力しなければなりません。ケース指定ファイルのそのほか のセクションも、これらの変数名をキーワードとして用います。

SMARTFIRE V4.3 技術参考マニュアル

USE REGION <low x> <low y> <low z> <high x> <high y> <high z> Initialisation commands as above. (上記と同様の初期化コマンド) **END** 

また、上記の概念とコマンドを用いて、幾何学的な範囲内の変数の初期値を定義することも可能です。こ の場合、初期化コマンドのセットは、USE REGION(範囲を使用する)サブセクションにおいて一括されま す。この範囲は、低位のx-、y-、z-および高位のx-、y-、z-座標を区切る6つの浮動小数点(floating point) の数字によって定義されます。これらの範囲は定義の順番で解釈および適用されるため、後でなされた 範囲の定義(および囲まれた初期化コマンド)は、早くなされた範囲定義を上書きします。同様に、範囲べ 一スのコマンドの後で定義されたグローバル(領域全体)初期化コマンドは、範囲ベースのコマンドを上 書きするように適用されます。したがって、定義の順序は、望む効果を表すように慎重に選択します。

USE REGION MATERIAL(範囲の材料を使用する) <material number> (材料ナンバー) Initialisation commands as above. (上記と同様の初期化コマンド)

**END** 

また、範囲定義の代替形式もあります。これは範囲を定義するために特定の材料を用いるものです。こ れは、特定の材料を用いるセルのみが提供されたコマンドによる定義に従って初期化されることを意味 します。

```
RECALCULATE 
       <variable_name> 
END
```
RECALCULATE(再計算)サブセクションでは、再起動したシミュレーションが(再起動ファイルから読み 込まれた)特定の変数の初期値を新たに計算した値を用いて上書きできます。これは、慎重に扱わなけ ればならないエキスパートコントロールオプションです。

# 6.2.17 初期値(INITIAL VALUES)の例

以下のセクション使用例は、U-VELOCITY(速度U)が領域全体を通じて1.0の一定の初期値をとる設定 を示すものです。V-VELOCITY (速度V)は、領域全体を通じて定数値 0.2 をとります。 **TEMPERATURE(温度)の初期値は、係数300.0を用いる距離x-と線形関係にあります。(0.0, 0.0, 0.0)** から (0.1, 0.2, 0.1) までの範囲内のセルの小さいブロックは、ENTHALPY(エンタルピー)の初期値が 1000.0に設定されます。また、材料番号2を用いるすべてのセルは、TEMPERATURE(温度)の初期値 が350に設定されます。このような初期化は、以下のケース指定コマンドによって設定されます。ここで言 及されていませんが、使用されるそのほかの変数は、すべて上述のように0.0に初期化されます。

## **INITIAL VALUES**

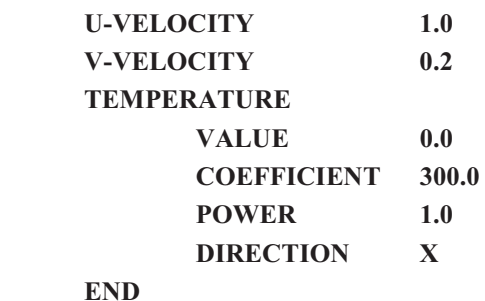

```
USE REGION 0.0 0.0 0.0 0.1 0.2 0.1
       ENTHALPY 1000.0 
 END 
USE REGION MATERIAL 2
       TEMPERATURE 350.0 
 END
```
**END** 

# **6.2.18 材料プロパティ(MATERIAL PROPERTIES)**

**MATERIAL PROPERTIES** 

ソリューション領域における材料のプロパティは、このセクションで設定する必要があります。

NUMBER OF MATERIALS<number of materials> (材料ナンバー)

このセクションで設定される最初の量は、ソリューション領域における材料の数値です。この値を設定し ない場合は、デフォルト値が1になります。

#### CONTROLLED MATERIAL CHANGES (材料変更の制御)

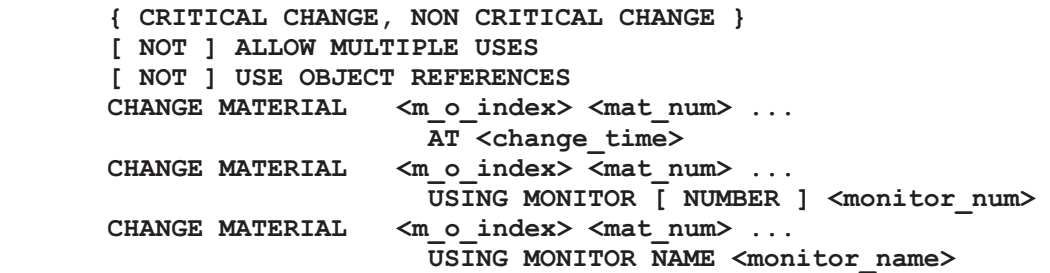

**END** 

領域で用いる材料の番号が定義されたら、ユーザーは制御された材料ナンバーの変更を定義できます。 これらは、所定のシミュレーション時間において、あるいは特定のデータモニターにより初期化可能な変 更にて、一定の「オブジェクト」の挙動を変更するために、過渡(TRANSIENT)シミュレーションで用いら れます。データモニタは別で定義され、コントロールされる変更を開始するために検出する必要のあるア クティブ(非アクティブ)条件を定義する規定の臨界値とフィールドソリューション値を比較します。これら の変更は、総当たり法によって実行されます。この方法は、現在の材料「範囲」に関する適切な材料No. <mat\_num>を、<m\_o\_index>によって検索される材料オブジェクトの一部である全セルに単に割り当てる ものです。これは前回使用した方法から材料変更への重要な修正であり、そこではある材料No.からもう 一つのNo.への交換が行われます。新規の方法は非常に柔軟な方法であり、可逆的変化が可能であり、 また材料No.が既に使用済みのNo.であったとしても、セルはそのオリジナルとなる親オブジェクトの知識 をそのままにすることができます。SMARTFIREは、この名前を材料パッチの重要な定義要素として扱 い、材料番号を形状ファイルにおいて材料基準と組み合わせる単なる基準索引として扱います。シミュレ 一ション時間にコントロールされる変化は、<change time>(変更時間)の時間値を用います。

必要なセルのみが材料を変更するように注意が必要です。これは、ユーザーが、同一の名前およびタイ プの材料パッチを2つ以上定義しなければならないことを意味することがあります。この値に達するか経 過した場合、現在、材料オブジェクトのパッチ検索番号<m o index>を参照する全てのセルは、その後、 材料番号<mat\_num>における材料パッチ定義を用います。逆に、データモニターにコントロールされる 変更は、データモニター(検索No.またはモニタ名から選択)に、変更を適用すべきかどうかを決定するよ うに問い合わせます。

「ALLOW MULTIPLE USES(複数の使用を許可)」は続いてコントロールされた変更は、変更が正しく なるたびに毎回適用されます。逆に有効な複数の使用がない場合は、コントロールされたそれぞれの変 更は1回限り適用され、1回用いられると非アクティブになります。

「USE OBJECT REFERENCES(**オブジェクトリファレンスを使用**)」により、続くコントロール変更コマンド は、パッチNo.の代わりに、最初の識別索引をオブジェクト参照として解釈します(前のバージョンと同様 です)。これはデフォルトの動作モードです。逆に、オブジェクトリファレンスを使用しないと、各コントロー ル変更は、オブジェクトリファレンスというよりは、パッチ識別子と解釈される最初の識別引数を持ちます。 これはソフトウェアが識別索引を使用したこれまでの方法で、特定オブジェクトではないグローバルパッ チの変更を可能にすると同様、過去の互換性を与えるために提供されます。

**CRITICAL CHANGE(重要な変化)とNON CRITICAL CHANGE(重要でない変化)キーワードは、** 後に続く変化コマンドが、シミュレーションを中断しそうかどうか、したがって、CRITICAL CHANGE HANDLER(重要な変化装置)によって提供される、管理された時間ステップ操作が必要かどうかを示し ます。

#### **[NOT] ALLOW MULTIPLE USES**

キーワード「ALLOW MULTIPLE USES(複数の使用を許可)」はコントロール材料変更評価装置がその 他のオブジェクトの起動に変更する可能性のある条件の監視を続けることを示します。NOTを前に付け ると、評価装置は一度のみ使用されます。

## MATERIAL NUMBER(材料番号) <material number>

材料ナンバーが確認されたら、それぞれの材料のプロパティを順番に記述できます。MATERIAL NUMBER (材料ナンバー)のキーワードは、サブセクションを開始します。その中で、 <material\_number>で示された材料のプロパティを設定します。プロパティを設定するためのいくつかの 方法があります。それらを以下に説明します。デフォルトでは、プロパティはAIRと呼ばれるバンドルにお いて設定されます。プロパティが1回より多く定義されると、当該プロパティに関しては最後の定義のみが 適用されます。

#### **DESCRIPTION <description\_of\_material>**

DESCRIPTION (説明)のキーワードにより、材料の説明が設定されます。現在、この説明文は破棄さ <u>れていますが、将来的にSMARTFIREのケース指定ファイルおよびユーザーインターフェースにおける</u> 改良された材料認識のために用いることが構想されています。

## **MATERIAL NAME** <material name>

このキーワードにより、材料名が設定されます。MATERIAL NAME(材料名)は、複数の材料パッチに

おいて定義された類似の材料を識別するために用います。SMARTFIREは、類似しているが同一でな い2つの材料名を識別できないことがあるため、同じタイプの2つ以上のパッチを定義するときには十分な 注意が必要です。2つ以上の材料パッチが同じ<material\_name>(材料名)を用いるときは、一定の <material\_name>の最後の材料パッチ定義のみが格納されます。この後者の材料定義は、既存の定義 に到達するために用いられる<material\_number>(材料ナンバー)にかかわらず、この実際の材料を基 準とするすべてのセルに適用されます。

NATURAL STATE { SOLID<sup>(</sup>固体), LIQUID<sup>(液体)</sup>, GAS<sup>(</sup>気体) }

NATURAL STATE(**自然状**態)コマンドにより、現在のシミュレーションに関して定義されたそれぞれの 材料のもっとも一般的な状態を識別できます。この情報は、ソリューション領域内の障害物の正確な処 理のために重要です。材料の自然状態に値が与えられていない場合、コードはこの材料に関して定義さ れたプロパティにもとづいて最適な推測をおこないます。現在、あらゆる材料のフェーズ変更の可能性は ないことが想定されています。

CONSTANT <property name> <property value> TABLE DEFINED <property name> <property table file name>

CONSTANT(一定)プロパティラインにより、任意の材料プロパティに一定の値<property\_value>を設 定できます。TABLE DEFINED(表定義)プロパティラインにより、ユーザーはプロパティの温度依存作 用を定義する、いくつかの温度とプロパティ値の組を持つデータ表を指定できます。CFD Engineは、提供 されたデータ表から、プロパティ値を決定するために最新セル温度を使用します。この方法で設定できる 䝥䝻䝟䝔䜱䛿䚸**CONDUCTIVITY**䠄ఏᑟᛶ䠅䚸**SPECIFIC HEAT**䠄ẚ⇕䠅䚸**DENSITY**䠄⃰ᗘ䠅䚸**LAMINAR**  VISCOSITY(層状粘度)、または、単なるVISCOSITY(粘度)です。プロパティ名は大文字で入力し、プ ロパティを識別するために、パーサに適用できるところに空白を入れなければなりません。

この行により、定数値<property\_value>に対する材料プロパティのいずれかの設定が可能になります。 この方法で設定できるプロパティは、**伝導率(CONDUCTIVITY)、比熱(SPECIFIC HEAT)、密度** (DENSITY)、層状粘度(LAMINAR VISCOSITY)、あるいは単純に粘度(VISCOSITY)です。パーサ がプロパティ名は大文字で入力し、適宜字間のシングルスペースを含め ます。

POLYNOMIAL DEFINED <property\_name> 㻌 㻌 㻌 㻌 㻌 **TEMPERATURE RANGE** 㻌 **<range\_low\_temp> <range\_high\_temp>**  POLYNOMIAL COEFFICIENTS <a> <br/> <br/> <br/> <br/> <d> <d> **END** 

「POLYNOMIAL DEFINED(定義した多項式)」のプロパティラインにより、選択した材料プロパティの設 定を──規定した気温内の局所温度に基づく区分的多項式での定義することが可能になります。プロパ ティ値は下記の式より算出可能です。

 $\langle$ new property value $\rangle = \langle a \rangle T3 + \langle b \rangle T2 + \langle c \rangle T + \langle d \rangle$ 

ここで<a>から<d>は定義された多項式係数(規定した温度範囲の)で、Tは更新中のセル内の温度とな ります(単位: Kelvin)。温度の範囲と多項式係数のラインは2つ一組で、表示と同様の並び(多項式係数 の後に温度範囲)になるはずです。最大で5つの別の温度範囲の多項式があります。予測不可能な結果

を避けるため、オーバーラップした温度範囲の使用は避けた方がいいでしょう。

**DENSITY IDEAL GAS LAW MOLECULAR WEIGHT <molecular\_weight>** 

理想気体法則(ideal gas law)を用いて密度(density)を計算できます。

密度計算のために理想気体法則が適用されるとき、非ブシネスク·フラグをアクティブにします。なぜなら、 ブシネスク近似は、圧縮性ガスの計算と互換性がないからです。

DENSITY IDEAL GAS LAW(密度理想気体) **COMBUSTION MOLECULAR WEIGHTS**(燃焼分子量)(fmw) (omw) (dmw)  **COMBUSTION EQUATION**(燃焼方程式)(pf) (po) (so) (sh) (sc) (hr) (ce)

ここで、短縮された識別子は、以下の値を意味します。

```
(fmw) = < fuel molecular weight>(燃料の分子量)
(omw) = <oxidant molecular weight>(酸化性物質の分子量)酸化性物質の分子量
(dmw) = <dilutant molecular weight>(希釈物の分子量)
(pf) = <pure fuel fraction>(純粋燃料留分)
(po) = <pure_oxidant_fraction>(純粋酸化性物質留分)
(so) = <stoichiometric o2>(正規組成 o2)
(sh) = <stoichiometric h2o>(正規組成 h2o)
```
(sc) = <stoichiometric co2>(正規組成 co2)

- (hr) = <heat of reaction>(反応熱)
- (ce) = <combustion efficiency>(燃焼効率)

燃焼を使用しているときは、理想気体法則(ideal gas law)を用いて密度を計算しなければなりません。ま た燃焼がその内部で発生する「流体」である材料も、発生するすべての燃焼に関する燃焼方程式を定義 します。COMBUSTION MOLECULAR WEIGHTS(**燃焼分子量**)は、燃料の分子量(CH4-メタンな ど)、酸化性物質(一般的に〇,)、および希釈物(一般的に純粋なN,、窒素として指定)を指定します。 COMBUSTION EOUATION(燃焼方程式)は、適用される実際の燃焼方程式を定義します。これは、 単純化された燃焼化学の方式で、単純な化学反応方程式の形式をとります。標準空気におけるメタンの 燃焼の例として、方程式は以下のようになります。

 $CH<sub>4</sub> + 2O<sub>2</sub> \Rightarrow CO<sub>2</sub> + 2H<sub>2</sub>O + heat$ **③** 

燃焼方程式の一般的な形式は以下の形式で書かれます。

 $n_F$  F +  $n_O$  O<sub>2</sub> =>  $n_C$  CO<sub>2</sub> +  $n_H$  H<sub>2</sub>O + heat(熱)

ここで、n<sub>F</sub>=燃料のモル、n<sub>O</sub>=酸化性物質のモル、n<sub>C</sub>=二酸化炭素のモル、n<sub>H</sub>=水のモル、F=燃料、 **Ο**<sub>2</sub> =酸素、CO<sub>2</sub> = 二酸化炭素、および H<sub>2</sub>O = 水です。

または、(ケース指定燃焼方程式の設定のための値を提供する)正規組成形式においては、以下のよう になります。

**F** +  $(n_0/n_F)$  O<sub>2</sub>  $\Rightarrow$   $(n_C/n_F)$  CO<sub>2</sub> +  $(n_H/n_F)$  H<sub>2</sub>O + heat (熱)

燃焼方程式のすべての値は、(定義に従って)反応熱および燃焼効率とともに入力する必要があります。 燃焼効率は、一般に0.8とされ、ユーザーが気体バーナーの特性をより適切に指定できるように提供され ます。<pure\_fuel\_fraction>(純粋燃料留分)によってユーザーは燃料質量ソースの燃料吸気口である 燃料の留分を指定できます。また<pure\_oxidant\_fraction>(純粋酸化性物質留分)によって、標準空気 中(あるいは、空気の吸気口が使用されている場合はその吸気口)に存在している酸素の留分を指定で きます。

**COMBUSTION SPECIFIC HEATS <fuel\_s\_h>**㻌 **<ox\_s\_h>**㻌 **<prod\_s\_h>**㻌 **<dil\_s\_h>** 

COMBUSTION SPECIFIC HEATS(燃焼比熱)により、ユーザーは燃焼ガスに対して一定の比熱を設 定できます。これらは、(燃焼モデルを使用する際に)存在するガスの質量比に基づいた、より代表的な 集団ガス比熱を与えるために使用されます。比熱は、純粋燃料、オキシダント、生成物(通常、COとCO2 の混合物)、希釈物質(ほとんどはN2)のそれぞれに対するものです。

**COMBUSTION OXIDANT LIMIT <oxidant\_limit>** 

<oxidant\_limit>は、オキシダントの限界を指定します(それ以降、燃焼は起こらない)。これは、火災の中 枢部でのオキシダントの利用可能性が、周囲の燃焼によるオキシダントの使用によって制限されている、 換気が悪い部屋に対し、わずかにより現実に近い燃焼作用を与えることができます。

LATENT HEAT <latent heat value>

LATENT HEAT(潜熱)のキーワードにより、材料の線熱を指定できます。この値は、SMARTFIREの 現在のバージョンでは使用されません。

**THERMAL EXPANSION <thermal\_expansion\_coefficient>** 

THERMAL EXPANSION (熱膨張)のキーワードにより、材料の熱膨張係数 (thermal expansion coefficient)を指定できます。

DISCONTINUITY HANDLING { SLIP(滑らか), NO SLIP(滑らかでない) }

DISCONTINUITY HANDLING(不連続性の処理)のキーワードにより、ユーザーは気体または液体 材料が固体の表面とどのような相互作用をおこなうかを選択できます。このキーワードは、そのほかす べての固体との相互作用に関する同様の処理を引き起こすため、気体または液体材料に関してのみ追 加されます。

SURFACE EMISSIVITY <surface emissivity value>

SURFACE EMISSIVITY(表面放射率)のキーワードにより、ユーザーは固体材料が熱放射の相互作 用に関してどのように振舞うかを指定できます。表面放射率の値は、当該の材料定義を用いるすべての 固体オブジェクトに適用されます。

**USE ABSORPTIVE MATERIAL FOR <gas\_species\_absorbed>** 

USE ABSORPTIVE MATERIAL(吸収物質の使用)キーワードにより、物質は、選択されたガス種に 対し吸収表面として働くことができます。現在、HCLまたは任意のガス種のみが吸収可能です。

**ABSORPTION COEFFICIENTS <b1> <b2> <b3> <b4> <b5> <b6> <b7>** 

ABSORPTION COEFFICIENTS(吸収係数)は、ガス種HCLがどのように材料表面に吸収されるかを 示すパラメータを指定します。材料表面は、物理的固体(障害物のような)または単に吸収すると設定さ れる材料タイプを持つ、薄いプレートや領域表面となります。

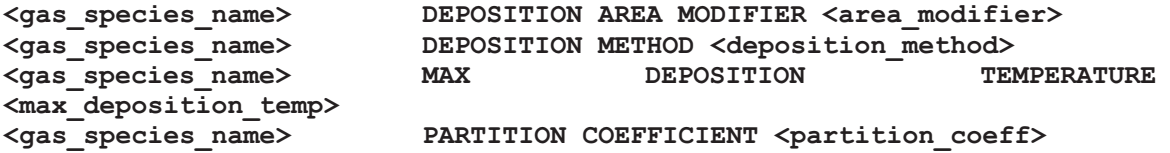

任意のガス種モデルの表面沈着作用は、選択された<deposition\_method>に従って、様々な方法で設 定されます。第1の方法は、単に乾性沈着速度を使用します。これはつまり、ガス分子が表面に落ち続け、 次々に層を作るということです。平衡は認められず、分子は表面温度が臨界最高沈着表面温度よりも下 である限り、付着し続けます。第2の方法は、平衡定数、沈着速度、種の拡散から計算された、最小沈着 速度を使用します。沈着範囲変更要素は、表面が沈着結果に与える影響をはかる、増倍率です。これは、 有効沈着範囲が、単純な平面図範囲よりも約100倍大きくなる得る、でこぼこ、多孔性、または繊維/織り の表面(カーペットなど)に有用です。

#### **USE BURNABLE MATERIAL**

USE BURNABLE MATERIAL(可燃性材料の利用)キーワードは、現在の材料が可燃性材料として扱 われることを示します。これはつまり、材料によって、炎が表面に広がり、そして火炎拡散が形状に従っ て、熱や燃料(及び多分他の火災による生成物)の放出を促進するということを意味しています。材料の 各化粧タイルは別個のソースと考えられ、熱(または燃料)は、隣接セルに放出されます。炎は表面から 表面へ、外面を広がりますが、発火基準が満たされれば、材料の離れた部分も発火します。つまり、炎 が可燃性表面を広がるには、4つのメカニズム1)臨界表面温度、2)表面に隣接する臨界炎(ガス)温度、 3)燃えている化粧タイルもしくはその近辺からの直接拡大、4)臨界放射熱流束があります。

#### IGNITION TEMPERATURE <ignition temperature>

IGNITION TEMPERATURE(発火温度)は、材料が発火すると考えられる表面温度を(Kで)指定しま す。非常に高い値を設定すると、表面温度による発火が不可能になります。

### FLAME IGNITION TEMPERATURE **All SET ASSESSED VALUATION**  $\leq$  flame ignition temperature>

FLAME IGNITION TEMPERATURE(火炎着火温度)は、表面が発火する原因と考えられる、表面に 隣接したガス温度(K)です。非常に高い値を設定すると、隣接する炎による発火が不可能になります。

# IGNITION TIME BY FLAME <time for flame ignition>

IGNITION TIME BY FLAME(炎による発火時間)は、ガス温度が火炎着火時間を越えた後、表面が

## SMARTFIRE V4.3 技術参考マニュアル

発火するまでの遅延時間(秒)です。

IGNITION HEAT FLUX <ignition heat flux>

IGNITION HEAT FLUX(発火熱流束)は、表面が発火する原因となる、臨界熱流束(W/m^2)です。

**IGNITION TIME BY HEAT FLUX**  $\leq$  $\leq$  $\leq$  $\leq$  $\leq$  $\leq$  $\leq$  $\leq$  $\leq$  $\leq$  $\leq$  $\leq$  $\leq$  $\leq$  $\leq$  $\leq$  $\leq$  $\leq$  $\leq$  $\leq$  $\leq$  $\leq$  $\leq$  $\leq$  $\leq$  $\leq$  $\leq$  $\leq$  $\leq$  $\leq$  $\leq$  $\leq$  **\** 

IGNITION TIME BY HEAT FLUX(熱流束による発火時間)は、熱放射フラックスが発火熱流束を越 えた後、表面が発火するまでの遅延時間(秒)です。非常に高い値を設定すると、放射熱フラックスによ る発火が不可能になります。

**{ NOT USING FLAME SPREAD, USING FLAME SPREAD }** 

USING FLAME SPREAD(火炎拡散を使用)キーワードは、材料表面の隣接面からの、接触による火 炎拡散を作動させます。NOT USING FLAME SPREAD(火炎拡散を使用しない)は、火炎拡散を不可能 にします。

#### FLAME UPWARD ANGLE <flame upward angle>

FLAME UPWARD ANGLE(火炎上向き角度)は、上方向の火炎拡散(左右や下方向への火炎拡散と は逆)によって制御されると考えられる角度(垂直下方向は0度)です。つまり、火炎拡散角度が、指定さ れた角度よりも大きくなった場合、炎は上方向の火炎拡散速度で広がります。

FLAME DOWNWARD ANGLE <flame downward angle>

FLAME DOWNWARD ANGLE(火炎下向き角度)は、下方向の火炎拡散(左右や上方向への火炎拡 散とは逆)によって制御されると考えられる角度(垂直下方向は0度)です。つまり、火炎拡散角度が、指 定された角度よりも小さくなった場合、炎は下方向の火炎拡散速度で広がります。

FLAME SPREAD UPWARD RATE <flame spread upward rate>

FLAME SPREAD UPWARD RATE(上方向火炎拡散速度)は、炎が上方向に広がる速度(m/秒)です。 これは、火炎の上方向角度で定義された、上方向の火炎拡散にのみ適用されます。

**FLAME SPREAD LATERAL RATE <flame\_spread\_lateral\_rate>** 

FLAME SPREAD LATERAL RATE(横方向火炎拡散速度)は、炎が横方向(または物質に水平)に 広がる速度(m/秒)です。これは、上方向と下方向の角度の間のすべての角度と定義される、横方向の 火炎拡散にのみ適用されます。

**FLAME SPREAD DOWNWARD RATE <flame\_spread\_downward\_rate>** 

FLAME SPREAD DOWNWARD RATE(下方向火炎拡散速度)は、炎が下方向に広がる速度(m/秒) です。これは、火炎の下方向角度で定義された、下方向の火炎拡散にのみ適用されます。

TOTAL BURNABLE MASS <total burnable mass>

TOTAL BURNABLE MASS(合計可燃物質)は、可燃材料の燃料源として利用可能な、単位領域ごと の物質(kg/m^2)です。

BURN COEFFICIENTS <br/>  $$\texttt{burn a>}~\texttt{burn b>}~\texttt{burn c>}~\texttt{dburn d>}}$$ 

BURN COEFFICIENTS(燃焼係数)は、現在使われていません。火炎熱や燃料を指定するには、下で 説明されているように、表を使用してください。

**USE TABLE HRR** 㻌 㻌 㻌 㻌 㻌 㻌 㻌 㻌 㻌 㻌 㻌 㻌 㻌 㻌 㻌 **<hrr\_table\_file\_name>**  USE TABLE HEAT RELEASE RATE

USE TABLE HEAT RELEASE RATE(表を使用した熱放出率)は、燃えているタイルの表面への熱放 出率(W m^2)が、提供されたデータファイルで指定されることを示しています。<hrr table file name> は、表データファイルの名前となり、その1行目にはデータポイントの数、続く行には、時間とその時の熱 放出率値のデータペアがあります。

USE TABLE MASS LOSS RATE <mass loss rate table file name>

USE TABLE MASS LOSS RATE(表を使用した質量損失率)は、燃えているタイルの表面の質量損失 率(kg s^-1 m^-2)が、提供されたデータファイルで指定されることを示しています。 <mass\_loss\_rate\_table\_file\_name>は、表データファイルの名前となり、その1行目にはデータポイントの 数、続く行には、時間とその時の質量損失率値のデータペアがあります。

USE TABLE SMOKE RELEASE RATE <smoke release rate table file name>

USE TABLE SMOKE RELEASE RATE(表を使用した煙放出率)燃えているタイルの表面の煙放出 率 (kg s^-1 m^-2)が、提供されたデータファイルで指定されることを示しています。 <smoke\_release\_rate\_table\_file\_name>は、表データファイルの名前となり、その1行目にはデータポイ ントの数、続く行には、時間とその時の煙放出率値のデータペアがあります。

USE TABLE HCL RELEASE RATE <hcl release rate table file name>

USE TABLE HCL RELEASE RATE(表を使用したHCL放出率)燃えているタイルの表面のHCL放出 率 (kg s^-1 m^-2)が、提供されたデータファイルで指定されることを示しています。 <smoke\_release\_rate\_table\_file\_name>は、表データファイルの名前となり、その1行目にはデータポイ ントの数、続く行には、時間とその時のHCL放出率値のデータペアがあります。

# **6.2.19 材料プロパティ(MATERIAL PROPERTIES)の例**

このセクションの例を以下に示します。最初に、このセクションでは、材料ナンバーは2に設定されます。 デフォルトでは、未指定の材料は、デフォルト材料、すなわち空気であるとして材料プロパティが設定さ れます。この例では、最初の材料は空気である必要があるため、デフォルトのプロパティから変更する必 要がありません。

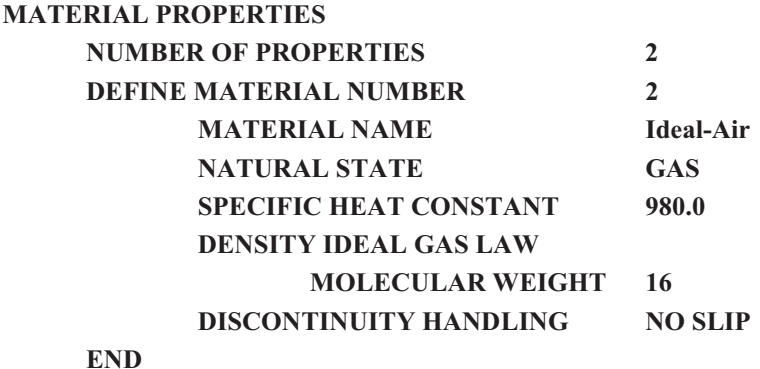

**END** 

# **6.2.20 補助方程式(AUXILIARY EQUATIONS)**

**AUXILIARY EQUATIONS** 

SMARTFIREには、ケース指定ファイルによって入力できるいくつかの補助方程式を計算する機能があ ります。現在のところ、この機能はかなり単純なものです。なぜなら、単純な数値の演算子、すなわち「+」、 「-」、「\*」、「/」のみを用いて、既知の変数、一時変数、および定数を組合せることに限られるからです。 SMARTFIREの現行バージョンは、99以下の一時変数を提供します。これらは「T1」から「T99」までの名 前が付いており、それぞれの方程式においてやはり99以下の中間段階を考慮します。方程式の行の構 造は以下のとおりです。

## **<VAR> = <ITEM#1> <OPERATOR> <ITEM#2>**

これはきわめて単純な式のフォーマットですが、かなり複雑な式を構築するための中間的な一時変数と ともに用いることができます。すべての式の評価は、それぞれのアルゴリズムスイープの開始時に向か って実施されます。

## **NUMBER OF EQUATIONS (式番号)<number of equations>**

補助方程式の崙昜を定義しなければなりません。これは、式を保持 するためのストレージの割り当てがなされるために必要です。

**DEFINE EQUATION NUMBER <equation\_number> <variable\_item> = <item#1> <operator> <item#2> END** 

DEFINE EQUATION NUMBER(式番号の定義)のセクションにより、99以下の部分的な数式からそれ 䛮䜜䛾᪉⛬ᘧ䜢ᵓ⠏䛷䛝䜎䛩䚹䛭䜜䛮䜜䛾ᩘᘧ䛿䚸**<item**䠄㡯┠䠅**#1>**䛸**<item#2>**䛾㛫䛾**<operator>**䠄₇ **算子)の操作の実行結果である代入量とともに、代入形式に従います。<variable\_item>(変数項目)は、** 変数リストからとられた認識される変数名、ユーザー定義の追加的な変数名、または「T1」から「T99」ま での一時変数の1つである可能性があります。<item#1>および<item#2>の数式要素は、認識される変 数、ユーザー定義の追加変数、以前に用いた一変数、または明示的な定数値の可能性があります。 <operator>は、加算(+)、減算()、積算(\*)、および乗算(/)のいずれかの可能性があります。 現在実行 される検査は、完璧には満たないものであるため、これらのケース指定環境において、当該挙動は未定 義であることから、数式ステップが未設定の一時変数や未設定の変数を参照しないことを保証するのは

ユーザーの責任です。

## 6.2.21 補助方程式(AUXILIARY EQUATIONS)の例

このセクションの例を以下に示します。最初に、このセクションでは、式番号は1に設定されます。実際の (仮定の例での)解析される方程式を以下に示します。

ABSORPTION\_COEFF(吸収係数) = 1800.0 \* PM \* (YS / PS) \* TEMPERATURE(温度)

ここで、PMは混合物の密度、YSは煙濃度、およびPSは煤煙の密度(2000.0)です。 この方程式は一時的な中間体を伴う式として以下のように分解できます。

 $T1 = 1800.0 * DENSITY$ (密度)  $T2 = SMOKE(\n \frac{m}{2})$  / 2000.0  $T3 = T2 * TEMPERATURE$  (温度) **ABSORPTION COEFF (吸収係数)= T1 \* T3** 

この特定のケースで、新規のABSORPTION COEFF(吸収係数)は、通常計算される値のかわりに、流 れアルゴリズムの全体にわたって用いられます。上記の方程式は、以下のコマンドによって定義されま す。

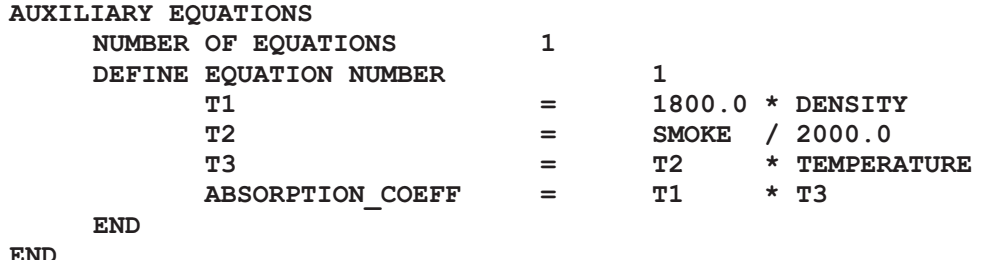

# **6.2.22 境界条件(BOUNDARY CONDITIONS)**

**BOUNDARY CONDITIONS** 

すべての境界条件は、このセクション内で設定する必要があります。ここで用いられる数は、形状指定フ ァイルにおける境界パッチインジケータの数と一致しなければなりません。ケース指定ファイルは、ノード パッチ、面パッチ、およびボリュームパッチを定義するセクションを含んでいます。SMARTFIREユーザー ガイドのSUPPORT FILE FORMATS(サポートファイルフォーマット)セクションには、パッチインジケー タの用法に関してさらに詳しく記載されています。ノードパッチは、SMARTFIREで現在使用されていませ  $\lambda$ <sub>o</sub>

最初に、パッチの数を設定します。その後、個別のパッチを定義できます。デフォルトでは、面パッチは、 すべての変数に関してシンメトリ条件を想定していますが、エンタルピーの場合には断熱条件を適用しま す。面パッチの定義において2つの条件が1つの定義されたプロパティ値と関連づけられている場合、後 者の条件は前者の条件を上書きします。

# 6.2.22.1 ポイントパッチ境界条件 (Point Patch Boundary Conditions)

# **NUMBER OF POINT PATCHES (ポイントパッチの数)<number of patches>**

ポイントパッチの数を定義しなければなりません。入力する値は、 ケース指定と形状要件の不整合性をチェックするために用いられます。

DEFINE POINT PATCH NUMBER <number of patch>

このキーワードにより、ポイントパッチナンバー<number\_of\_patch>に関連するすべての境界条件が設定 されるセクションが開きます。パッチのタイプと操作を定義するには、以下のキーワードを用いることがあ ります。メッシュ滴合が考慮されていないため、ポイントパッチは本コードのこのバージョンにおいて一般 的にユーザーが利用できないことに注意が必要です。ただし、ポイントパッチのシンタックスは、完全性 のために含まれています。

**DIRECTION { X, Y, Z }** 

DIRECTION(方向)のキーワードは、特定のポイントパッチに関する方向制限を定義するために用いま す。

# **FIXED COORDINATE (固定座標)** FREE COORDINATE (自由座標) **COEFFICIENTS** 䠄ಀᩘ䠅 **<coeff#1> <coeff#2> <coeff#3> <coeff#4>**

これらのキーワードは、ポイントパッチの挙動を定義するために用います。ポイントパッチのタイプは、現 在、メッシュ適合に関する開発の途上にあり、用いられたシンタックスは研究の継続に応じて変更の必要 が生じることがあります。

# 6.2.22.2 面パッチ境界条件 (Face Patch Boundary Conditions)

## **NUMBER OF FACE PATCHES<number of patches> (面パッチの数値)**

面パッチ目体が定義される前に、パッチの数値を定義しなければなりません。入力する値は、ケース指 定と形状要件の不整合性をチェックするために用いられます。

## DEFINE FACE PATCH NUMBER(ポイントパッチナンバーを定義する) <number\_of\_patch>

このキーワードにより、パッチナンバー<number\_of\_patch>に関連するすべての境界条件が設定される セクションが開きます。可能な境界タイプの記述を以下に示します。境界条件のタイプは4つのカテゴリー に区分されます。1番目のカテゴリーは、流れおよび乱流に関連する解決される変数、圧力 (PRESSURE)、速度U(U-VELOCITY)、速度V(V-VELOCITY)、速度W(W-VELOCITY)、運動エ ネルギー(KINETIC ENERGY)および消散率(DISSIPATION RATE)の境界条件の設定に関するも のです。2番目のカテゴリーでは、エンタルピー(ENTHALPY)に関する境界条件を定義できます。2番目 のカテゴリーでは、放射処理の条件を設定します。4番目のカテゴリーでは、追加変数の境界条件を指定 します。

ADDITIONAL FACE STORAGE <num\_of\_items>

SMATFIREのリサーチバージョンを使用している場合、表面に、追加データの作成が必要になります。 このコマンドにより、ユーザーは(この境界パッチを使用して)表面に追加データが必要であることを、手 動で指摘できます。

MATERIAL INDEX (材料索引)<material index>

新規の熱処理条件は、<material\_index>(材料索引)を用いて、伝導または乱流熱パッチ使用時の境界 面パッチを通過する熱伝達を決定します。

PATCH THICKNESS <thickness value>

新規の熱処理条件は、既定の<thickness\_value>(厚さの値)を用いて、伝導または乱流熱パッチ使用時 の境界面パッチを通過する熱伝達を決定します。

## WALL EMISSIVITY(壁放射率)<emissivity\_value>

6フラックスおよび多重光線放射モデルは、<emissivity\_value>(放射率の値)を用いて、この面パッチと 流れ領域における付近のセル間の放射相互作用を計算します。

### **USE FACE TIME USE PATCH TIME**  SET PATCH START TIME <start time>

ある境界条件に対してパッチがいつ開始したのかを知ることが必要です(例えば、境界パッチが前記の 質量解放曲線でガスを解放する場合)。時々パッチの挙動は、各面タイル(境界条件を利用)が独自の開 始時刻を持つように、更なる再定義を必要とします。例えば、これは燃焼面上の炎拡大に対する場合で す。「USE PATCH TIME(パッチ時刻利用)」はパッチが開始時刻(「SET PATCH START TIME(パッチ **開始時刻設定)」コマンドで指定可能)を維持することを示し、あるいは「USE FACE TIME(表面時刻利 用)」は(パッチを用いる)表面が独自の開始時刻を維持すべきことを示します。** 

**USE REMOVEABLE PATCH** 

FAILURE TEMPERATURE <fail temperature>

これらのキーワードは、所定の機能停止温度により、個々の化粧タイルが機能しなくなる(および除去さ れる)のを可能にする、実験コードを有効にします。化粧タイルの除去は、深刻な安定問題の原因となる ということに注意しなければなりません。したがって、任意のタイル除去がシミュレーションを中断しない よう、小さい時間ステップを使用することを推奨します。

PATCH NORMAL <norm x> <norm y> <norm z>

PATCH NORMAL(法線の修正)コマンドは、可燃表面に対する表面法線の方向を指定するために使 用されます。
## 6.2.22.3 流れタイプ面境界条件 (Flow Type Face Boundary Conditions)

```
[INNER] INLET(吸気口)
```
CALCULATE TURBULENCE <inlet dx> <inlet dy> <inlet dz> <variable name>  **<boundary\_value>**  TABLE DEFINED <variable name> <table file name>

**END** 

**吸気口(INLET)境界条件において、質量がソリューション領域に進入しているか、あるいはおそらくそこ** から出ていっていると想定されます。流れおよび乱流に関連する変数の値は、圧力(PRESSURE)を除 いて、そのような境界においてわかっています。このセクションでは、速度U、速度V、速度W、運動エネ ルギーおよび消散率の境界値が設定されます。燃焼(COMBUSTION)が有効にされているときは、パ ッチも燃料(FUEL )および/または**混合物留分(MIXTURE FRACTION)**を指定されるために用いられ ることがあります。吸気口(INLET)で値を与えられていない上記に列挙した変数はすべて、デフォルト 値の0.0が与えられます。TABLE DEFINED(表定義)キーワードは、変数の値が、(時間と値の)名前の 付いた表ファイルで指定されるということを示します。INNER INLET(内部入口)は、指定されたU-、V-、 W-VEROCITY(速度)を使用して運動量を設定し、その他すべてのプロパティが通過することのできる、 わずかに異なるタイプの入口を指定します。運動量成分と入口の位置は、入口流量が領域の内側に向 かうか外側に向かうかを決定する(例えば、領域のlow-x表面にある負のU-VELOCITY入口は外に出る 䛜䚸high-x⾲㠃䛻䛒䜛ྠ䛨ධཱྀ䛿ෆഃ䛻ྥ䛛䛖䠅䛸䛔䛖䛣䛸䛻ὀព䛧䛺䛡䜜䜀䛺䜚䜎䛫䜣䚹**CALCULATE**  TURBULENCE(乱流の計算)キーワードは、パッチが運動エネルギー(Kinetic Energy)と散逸率 (Dissipation Rate)を計算するために、入口エリアと速度を使用するようにします。

**{ POINT, PV, LINKED } INLET**  㻌 㻌 㻌 㻌 㻌 㻌 㻌 **NEGATIVE DIRECTION**  㻌 㻌 㻌 㻌 㻌 㻌 㻌 **PV DIRECTION**㻌 㻌 **{ X, Y, Z }**  LINKED OUTPUT NORMAL VELOCITY <norm velocity value> LINKED INPUT MASS <linked input mass> LINKED OUTPUT MASS <ainked output mass> LINKED PATCH NUMBER <linked\_patch\_num> USE POINT INLET DIRECTION <pvx> <pvy> <pvz> 㻌 㻌 㻌 㻌 㻌 㻌 㻌 **TURBULENCE PASS THROUGH** 

### **END**

現在は、代替の一式のINLET境界条件が研究且つ開発されています。これらの新規のINLET境界条件 は点広がりINLETパッチ、圧力/速度定義のINLETパッチ、Linked INLETパッチを含むより複雑な流れ のシナリオを作成時に、より柔軟性を提供できます。Linked INLETパッチは、領域内で物理的には分離 されていますが(または別の方向でポイントされていたとしても)、2つのINLETパッチ間で「内密の」流量 力ップリングを提供して、「出力INLETパッチに運び込まれる全プロパティは、次に「入力INLETに到達 するようによます。これらの研究機能はまだ調査中で、現段階では一般的使用は推奨されません。

```
OUTLET BLOCK(吸気口)
```
**[ NO ] INWARD MOMENTUM** 

**PRESSURE (圧力値)<pressure\_value>** TABLE DEFINED PRESSURE <pressure table file name> **END** 

**排気口(OUTLET)は、圧力のレベルが定義される境界のパッチです。運動量方程式において、圧力の** 変化は実際の圧力値よりもむしろ重要です。大気圧は約 $10^{+5}$  Paです。それは圧力のわずかな変化を引 き起こすことがあり、その変化は、数値の最大誤差に埋没させられないほど重要なことがあります。した がって、CFDにおいては、排気口(OUTLET)の圧力を実際の外部圧力との差違として定義することが 通常の方法です。必要な場合、排気口圧力と実際の外部圧力の差は、ケース指定のGENERAL INFORMATION(一般情報)セクションにおいて定義できます。単純にOUTLETのキーワードを用いる と、排気口において0.0の圧力が設定されます。OUTLET条件の2番目の形式では、異なる圧力値 <pressure\_value>を排気口で用いることができます。この境界タイプにおいて、境界上のそのほかすべ ての流れおよび乱流変数は、境界付近の要素と同じと想定されます。PRESSURE(圧力)もTABLE DEFINED(表定義)コマンドを使用し、時間に対する圧力データを持つ表ファイルのファイル名を提供し て設定されます。INWARD MOMENTUM(内側への運動量)キーワードは、完全に圧力0の出口が運 動量を生み事ができるということを示します。NO INWARD MOMENUM(内側への運動量なし)が使用 される場合、流れは運動量0で入ります。

### **SYMMETRY (シンメトリ)**

SYMMETRY (シンメトリ)境界条件では、速度コンポーネント以外のすべての変数は、拡散がゼロであ ると想定されます。CFDエンジンにおいて、シンメトリ境界における変数の値は、境界付近のノードと同じ になります。SYMMETRY (シンメトリ)は、境界の1セクションに適用されます。その境界を通じた質量 のソース(または低下)はありません。また、境界に平行した速度のコンポーネントに適用される留分は ありません。この条件は、境界に垂直の速度コンポーネントが境界上で0.0の値をもつことを強制します。 境界上で、そのほかすべての流れおよび乱流の変数は、付近の境界ノードにおける値であると想定され ます。これは、境界条件のデフォルトの流れタイプです。

**WALL** 

 **<variable\_name> <boundary\_value>**  TABLE DEFINED <variable name> <table file name> **END** 

WALL(壁)の境界条件は、既知の速度がある一方、質量ソースがない境界の一部に適用されます。壁 境界条件に設定できる変数は、3つの速度コンポーネント、すなわち**速度∪、速度**Ⅴ、および**速度**Wです。 壁の速度は、境界に平行な方向になります。そうしなければ、収束の問題が生じます。壁上で、壁に平 行な速度コンポーネントは0.0であると想定されます。壁付近の分布形態は、解決されつつある問題のタ イプに依存します。層状問題に関しては、壁と壁付近のノードの間に平行な速度コンポーネントの線形増 大があると想定されます。乱流問題の場合、壁付近では対数分布が想定されます。この場合、壁付近の 要素における**運動エネルギー(KINETIC ENERGY)および消散率(DISSIPATION RATE )の値は、** 以下の式を用いて計算されます。

$$
k = \frac{sV^2}{\sqrt{C_{\mu}}}
$$

$$
\varepsilon = \frac{0.1643}{\kappa} \cdot \frac{k^{\frac{3}{2}}}{v}
$$

ここで、kは、カルマン定数の0.435、C<sub>u</sub>は0.09と同等、sは壁の表面摩擦係数、Vは流速、およびyは壁 付近のノードから壁までの垂直な距離です。TABLE DEFINED(表定義)キーワードは、(時間に依存し た)表ファイルから取り出された値で変数が設定されるということを示します。

## FIXED WALL(据え付けの壁)

この境界条件は、前述の壁条件と同じで、すべての速度コンポーネントが0.0に設定されます。

### OPENING(開口部)

OPENING(開口部)条件により、流れおよび熱伝達に関して2つの範囲をリンクさせることができます。 このパッチタイプは、1対1の面連結をもたない範囲どうしを結合させる方法を定義する形状ファイルの取 り扱いの延長に関連づけられています。一般的に、この機能は、複数の範囲の形状定義に複雑性が伴 うため、自動メッシュ生成機能によって用いられるのみです。

## 6.2.22.4 熱タイプ面境界条件 (Heat Type Face Boundary Conditions)

DIRICHLET FIXED VALUE(ディリクレの固定値)<fixed temperature> (固定温度)

温度とそれに伴う熱エネルギー(エンタルピー)の値がわかっているときに、熱境界条件を指定するため l**こDIRICHLET(ディリクレ)の条件が適用されます。シミュレーションが乱流の場合、境界全体にわたる** 熱伝達の計算のために、壁レイヤの近似値が用いられます。代わりに、TABLE DEFINED(表定義)を 使用する代替形式は、指定表ファイルを読み込み、現在のシミュレーション時間に基づいた境界条件を 適用します。

NEUMANN FIXED FLUX(ノイマンの固定フラックス)<fixed flux> (固定フラックス) **NEUMANN TABLE DEFINED ENTHALPY <enthalpy\_file\_name>** 

ノイマン境界条件は、境界面全体にわたるエンタルピーのフラックスを以下のように指定します。

$$
\frac{\partial h}{\partial n} = \left\langle fixed\_flux \right. \right\rangle \left(\text{{{E} Z }\text{{2}5} \text{y} \text{1} \text{Z}\right)
$$

TABLE DEFINED(表定義)キーワードを使用する代替形式は、時間に対するエンタルピー値の表ファ イルにエンタルピー値があたえられ、その値は現在のシミュレーション時間での検索に基づいた表から 得られるということを示します。

**{ CONVECTIVE**䠄ᑐὶ䠅**, CONDUCTIVE**䠄ఏᑟ䠅**, TURBULENT**䠄ὶ䠅**}**  FLUX COEFFICIENT (フラックス係数) <heat transfer coeff> AMBIENT TEMPERATURE (周囲温度) <ambient temp> **END** 

CONVECTIVE(対流)条件は、以下の形式の境界条件を定義します。

 $\sim$ 

$$
\frac{\partial h}{\partial n} = \langle heat\_transfer\_coeff \rangle \quad (\langle ambient\_temp \rangle - T)
$$

ここで、Tは境界コントロールボリューム付近の温度です。熱FLUX COEFFICIENT(フラックス係数)お よびAMBIENT TEMPERATURE(周囲温度)のデフォルト値は、いずれも0.0です。CONDUCTIVE (伝導)条件は、CONVECTIVE(対流)境界条件に類似しています。ただし、壁を通過する熱フラックス を計算するために直接熱伝達係数を用いない点が異なります。そのかわり、これは修正反復式を用いて 壁面の温度を推定し、それに従って、所定の熱伝達係数ならびに壁の材料プロパティ(および壁圧)にも とづいて新たな熱フラックスを計算します。TURBULENT(乱流)条件も、CONDUCTIVE(伝導)境界条 件に類似しています。ただし、これは壁を通過する熱フラックスを計算するために直接熱伝達係数を用い ない点が異なります。そのかわり、これは修正反復式を用いて壁面の温度を推定し、それに従って、所 定の熱伝達係数(壁係数を用いて計算)ならびに壁の材料プロパティ(および壁圧)にもとづいて新たな 熱フラックスを計算します。TURBULENT(乱流)の壁レイヤ熱境界条件の場合、壁面温度の推定値に は、壁付近の乱流を考慮します。CONDUCTIVE(伝導性)とTURBULENT(乱流)両方の境界条件で は、壁の初期温度を定義するINITIAL TEMPERATURE(初期温度)の指定も可能です。

### **ADIABATIC**(断熱)

ADIABATIC (断熱)境界は、熱エネルギーの交換がない境界条件です。この境界条件は、 SYMMETRY(シンメトリ)の流れ境界条件と熱の点で同等です。これは、デフォルトの熱境界条件で す。

### OPENING(開口部)

OPENING(開口部)条件は、Flow Type(流れタイプ)境界条件のセクションで説明したように、2つの範 囲を連結します。

## 6.2.22.5 放射タイプ面境界条件 (Radiation Type Face Boundary Conditions)

SMARTFIREの最新バージョンでは、ソフトウェアがそれぞれの表面を適切に処理するため、ユーザー が放射タイプ境界条件を選択する必要はないことに注意します。ユーザーは放射タイプ(Radiation Type)境界条件選択する必要がありません。

### **FIXED TEMPERATURE RADIATION BOUNDARY(固定温度放射境界)**

FIXED TEMPERATURE RADIATION BOUNDARY(固定温度放射境界)は、 熱tディリクレ境界温度を 放射に関する壁温度として用います。

#### SYMMETRY RADIATION BOUNDARY(シンメトリ放射境界)

SYMMETRY RADIATION BOUNDARY(シンメトリ放射境界)は、放射に関する流れシンメトリ境界と 類似しています。

### **SOLID RADIATION BOUNDARY(固体放射境界)**

SOLID RADIATION BOUNDARY(固体放射境界)は、放射放出に関する壁温度として、最寄りのセ ル温度の値を用います。

**FREE RADIATION BOUNDARY(自由放射境界)** 

FREE RADIATION BOUNDARY(自由放射境界)は、放射境界温度として周囲温度を用います。また これは、主要な放射源から遠く離れていると想定される流れの排気口(OUTLET)境界のような状況で 用いられます。

### **AUTOMATIC RADIATION BOUNDARY(自動放射境界)**

AUTOMATIC RADIATION BOUNDARY(自動放射境界)は、自動的にシミュレーションのタイプなら びに現在のパッチに関する流れおよび熱境界条件にもとづいて放射境界条件の実用的な選択肢を割り 当てます。

PARAMETRIC RADIATION BOUNDARY(パラメトリック放射境界) <radiation at boundary> **<emmisivity>** 

**パラメトリック放射境界(PARAMETRIC RADIATION BOUNDARY)は、放射に関するパラメトリック** スタイルを適用します。<radiation\_at\_boundary>(**境界における放射)**は、用いられている特定の放射 モデルの放射の(正しい単位における)実用的な値でなければなりません。<emissivity>(放射率)の値 は、境界放射率として適用されます。

## 6.2.22.6 追加変数タイプ面境界条件 (Extra Variable Type Face Boundary Conditions)

**<extra\_solved\_variable\_name> FIXED VALUE <fixed\_value> <extra\_solved\_variable\_name> FIXED FLUX <fixed\_flux> <extra\_solved\_variable\_name> LINEAR FLUX <coefficient> <value> <extra\_solved\_variable\_name> SYMMETRY** 

追加変数に関して利用可能な境界条件には、4つのタイプがあります。これらのコマンドは、境界条件が 適用される追加変数名から始まります。その次に、固定値(FIXED VALUE)、固定フラックス(FIXED FLUX)、線形フラックス(LINEAR FLUX)、およびシンメトリ(SYMMETRY)から境界条件のタイプが 選択されます。最後に、特定の境界条件タイプが必要とする値によって行が終わります。境界条件の実 装は以下のとおりです。TABLE DEFINED(表定義)境界条件は、変数が検索表から決定されるという ことを除いては、固定値と類似しています。境界条件の実装は以下のとおりです。

**固定値(FIXED VALUE)境界条件:** 

$$
\theta = \langle \text{fixed_value} \rangle
$$

**固定フラックス (FIXED FLUX)境界条件:** 

$$
\frac{\partial \theta}{\partial n} = \langle \text{fixed\_flux} \rangle
$$

線形フラックス (LINEAR FLUX) 境界条件:

$$
\frac{\partial \theta}{\partial n} = \langle coefficient \rangle \big(\text{f} \cdot \text{f} \cdot \text{g} \big) \langle value \rangle \big(\text{f} \cdot \text{f} \big) - \theta \big)
$$

これらの境界条件の挙動は、熱タイプ(Heat Type)境界条件に関してみられる挙動に類似しています。

追加変数に関するデフォルト条件はシンメトリ(SYMMETRY)です。

## 6.2.22.7 ボリュームソース境界条件 (Volume Source Boundary Conditions)

**NUMBER OF VOLUME PATCHES (ボリュームパッチの数値)<number of patches>** 

ボリュームソースパッチ自体が定義される前に、それらのパッチの数値を定義しなければなりません。入 力する値は、ケース指定と形状要件の不整合性をチェックするために用いられます。

### DEFINE VOLUME PATCH NUMBER(ボリュームパッチの数値を定義する)<patch\_index>

このキーワードにより、ボリュームパッチナンバー<patch\_index>に関連するすべてのボリュームソース条 件が設定されるセクションが開きます。任意の解決される変数(追加変数を含める)を用いて、その変数 のボリュームソースを指定できます。

現在のところ、ボリュームソースパッチを設定する方法は2通りあります。1番目の方法は、方程式の係数 を設定すること、2番目の方法は、単純な値タイプのソース(時間の経過または反復によって増加するこ とがあります)を設定することです。望ましい方法は、前者の方程式の方法です。このほうが柔軟性が大 きいからです。方程式の形式をもちいるときは、ユーザーは制限時間(TIME LIMITS)を指定することも できます。これは、ソース方程式の用法を要求するものです。

**[ { ABSOLUTE, RELATIVE } ] TIME LIMITS <start\_time> <end\_time>** 

TIME LIMITS(制限時間)のキーワードにより、TIME EQUATION(時間方程式)が一時的に過渡シミ ユレーションにおいてコントロールされます。<start time>(開始時間)は、ボリュームソースが最初に起 動されるシミュレーション時間を示します。<end\_time>(**終了時間**)は、ボリュームソースが変化する最後 の時間を示します。実際、<end\_time>(終了時間)以降のすべての時間は、<end\_time>を時間のパラメ 一タ値として用いる時間方程式(TIME EQUATION)において算定されたボリュームソースを用います。 これは、火災シミュレーションのボリュームソースを制限するもっとも有効な形式です。必要な場合は、代 ᭰ⓗ䛺ฎ⌮᪉ἲ䜢᥇⏝䛷䛝䜎䛩䚹ᣲື䜢䛥䜙䛻ಟṇ䛩䜛䛯䜑䛻䚸**ABSOLUTE**䠄⤯ᑐ䠅䜎䛯䛿**RELATIVE** (相対)のキーワードをTIME LIMITS(制限時間)のキーワードの前に置くことがあります。実際、定義さ れた標準の制限時間は、定義において「絶対(absolute)」シミュレーション時間を用います。RELATIVE (相対)のキーワードは、未知の時間に開始し、既知の期間にわたって継続するボリュームソースにのみ 用います。特定のソリューション状態に達したときに、データモニターボリュームソースパッチをアクティブ 化可能なため、この機能は必要です。そのような場合、ボリュームソース出力に既知の開始および終了 時間をさらに配置することは実用的ではありません。なぜならこれらは事前に決定できないからです。し たがって、RELATIVE(相対)のキーワードは、以下のように用います。

### RELATIVE TIME LIMITS 0.0 <duration>

ただし、<start\_time>がゼロでなく、また終了制限時間が与えられている場合、継続時間(duration)は単 純に、<end\_time>から<start\_time>を差し引くことによって計算されています。STARTED AT TIME(開 始時間)は時々、再開ファイルで見られます。これは、ボリュームソースの出力が開始する時間で、現在 のシミュレーション時間がどのくらい放出曲線に沿うかを決定する必要があります。

### **{ CONTINUE, TERMINATE } AT END TIME**

**CONTINUE AT END TIME(終了時間で継続)またはTERMINATE AT END TIME(終了時間で終** 了)キーワードは、終了時間になったときに、ボリュームソースがどのように反応するかを示します。通常 の反応は、終了時間になった際、ボリュームソースは同じ速度で出力しながら、終了時間を越えて継続し ます。TERMINATE(終了)では、終了時間に放出を止めます。

TIME EQUATION <solved variable name> <modifier> <a> <br/> <br/> <br/> <br/><br/><a> <e> <d> <e>

TIME EQUATION(時間方程式)は、係数値を用いて、解決される変数<solved\_variable\_name>に関 するボリュームソースに関する方程式を明示するものです。方程式の形式は、時間(t)におけるパラメー タ方程式として、以下のように表されます。

$$
SOLVECE = \mathbf{a} + (\mathbf{b} \cdot t) + (\mathbf{c} \cdot t^2) + (\mathbf{d} \cdot exp^{(\mathbf{e} \cdot t)})
$$

この方程式は、指数項を伴う二次方程式の形をとります。ソース項は、係数値<a>、<b>、<c>、 <d>、および<e>によってコントロールされます。デフォルトでは、部分的な指定が意味のある挙動を もつように、すべての係数は0.0に設定されます。たとえば、<a>の値のみが与えられた場合、方程式は、 単純な固定値ソースに縮小されます。必要な場合は、ボリュームソースが効果をもたらし始める時間、お 䜘䜃䠄⤊㛫䛷䛾᧯స䛾タᐃ䛻䛧䛯䛜䛳䛶䠅䛭䛾ኚ䛜Ṇ䛩䜛㛫䜢ኚ᭦䛩䜛䛯䜑䛻䚸**TIME**  LIMITS(**制限時間**)のキーワードを用います。<modifier>(変更子)は、ソースがSOURCE PER UNIT VOLUME(単位ボリュームあたりのソース)かTOTAL SOURCE(合計ソース)かを示唆します。

**TABLE FILE <solved\_variable\_name> <modifier> <table\_file\_name>** 

TABLE FILE(表火災)のキーワードにより、時間の経過に伴うボリュームソースの定義に関するデータ ファイルが指定されます。ファイル<table\_file\_name>(表ファイル名)のフォーマットは、単純に、以下の とおりです。

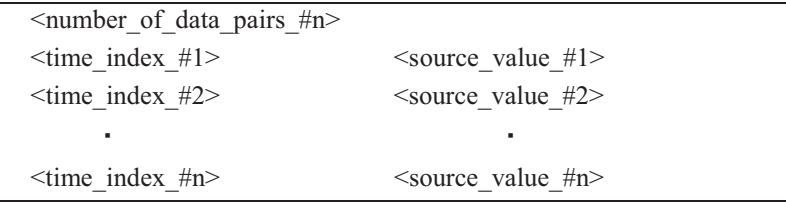

時間索引(time index)は秒単位で指定されます。またソースの値(source value)は、それらの時間のおけ る単位あたりのソース率です。たとえば、時間ステップあたり1.0秒のシミュレーションの最初の60秒間に 20kW から1MWに増加する1.0 m<sup>3</sup> の火災ボリュームソースに関するエンタルピーの表ソースは、以下 のように完全に指定されます。

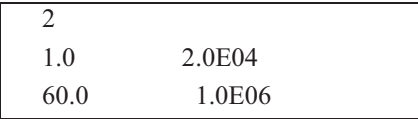

所定のシミュレーション時間のソース値を戻す問合せ単位は、時間索引ポイント間で線形補間を用いま す。また最終的なソースデータ値は、シミュレーション時間が指定されたデータ分布範囲を上回ったとき も持続します。特別なファイル名の拡張子は期待されず、用いられませんが、「.dat」がおそらくもっとも適 切であることが推奨されます。<modifier>(変更子)は、ソースが実際にSOURCE PER UNIT VOLUME(単位ボリュームあたりのソース)かTOTAL SOURCE(合計ソース)かを示唆します。

FIXED FLUX <solved variable name> <modifier> <flux rate> FIXED VALUE <solved variable name> <modifier> <fixed value> **COVAL <solved\_variable\_name> <modifier> <coefficient> <value>** 

ボリュームパッチ処理の代替形式は、以下のキーワード、すなわちFIXED FLUX(固定フラックス)、 FIXED VALUE(固定値)、あるいはCOVALによって引き起こすことができます。これらの項は、追加的 な変数に対する面パッチに用いられるものと類似しています。計算中にSMARTFIREが正しく処理でき るように、<modifier> (変更子)の項によってソース項が体積か合計かを指定します。

上記のボリュームソースのパッチ処理方式は、初心者ユーザーには推奨されません。ケース指定環境 は、これらのレガシーコマンドに頼ることなく、時間方程式および表火災を用いて、ボリュームソース指定 の十分な機能を提供します。

### *6.2.22.8*<sup>㻌</sup> 䝣䜯䞁䠄䝪䝸䝳䞊䝮䠅䝋䞊䝇ቃ⏺᮲௳䠄*Fan (Volume) Source Boundary Conditions*䠅

ファンは、ボリュームソースパッチの特別な方式を用いて指定されます。ファンは、以下のシンタックスを 用いてケース指定ファイルにおいて設定されます。

FAN AREA <fan area>

PIECEWISE TABLE FILE <velocity component name> <fan data file name> [ PIECEWISE MULTIPLYING FACTOR <piecewise mult factor> ]

**[ NEGATIVE DIRECTION ]** 

FAN AREA(ファン面積)は、ファンの横断面積<fan\_area>を指定します。この値は、ファンの指定のた めに必要です。この値は、ファンオブジェクトが立方体ボリュームとして定義された場合でも、円形形状の ファンのさらに精密な表現をもたらすために用いることができます。PIECEWISE TABLE FILE(区分的 な表火災)コマンドは、<fan\_data\_file\_name>(ファンデータファイル名)において区分的な多項式が提供 されることを指定します。そのフォーマットは、指定された<velocity component name>(**速度コンポーネ** ント名)の運動量方程式に関して以下に示します。<velocity\_component\_name>(速度コンポーネント 名)は、ファンが送風している座標方向に応じて、速度U、速度V、あるいは速度Wの変数の1つとなりま す。オプションのNEGATIVE DIRECTION(**負の方向**)コマンドは、ファンの送風方向を反転させるため に必要なことがあります。

ファンの特性は、シンプルなテキスト形式のデータファイルにおいて区分多項式の記述を用いて設定さ れます。ファンデータファイルは、以下のフォーマットを持ちます。

> 6 -1000.0 600.0 0.0 600.0 10.0 500.0

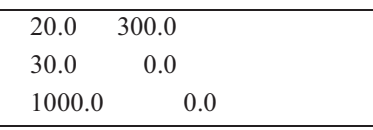

最初の数値は、データ項目ペアの数値を指定する整数です。その後、左の列に速度、右の列に圧力降 下のデータ項目が続きます。ユーザーは、ファンのパフォーマンスの極点における値、すなわち最初と最 後のデータペアも定義する必要があります。これらの極点におけるファンの挙動は一般的に知られてい ませんが、これらの値の判断はユーザーにゆだねられています。上記の例では、測定範囲の最後にお ける圧力差が極点における値を表しています。速度値は単調に増加する必要があります。

## 6.2.22.9 パッチコントロールコマンド (Patch Control Commands)

#### CONTROLLED PATCH CHANGES [ NON ] CRITICAL CHANGE **NOT** ALLOW MULTIPLE USES Т п. [ NOT ] USE OBJECT REFERENCES CHANGE { X, Y, Z } POINT PATCH <p o indx> <p p num> AT <change time>  $\langle f \circ \text{ind} x \rangle \langle f \circ \text{min} x \rangle$ CHANGE FACE PATCH AT <change time> CHANGE VOLUME PATCH <v o indx> <v p num>  $\sim$  . AT <change time> CHANGE { X, Y, Z } POINT PATCH <p o indx> <p p num>  $\sim$   $\sim$ USING MONITOR [NUMBER] <#m num> CHANGE FACE PATCH  $\langle f \circ \text{index} \rangle \langle f \circ \text{ num} \rangle$  $\sim$  100  $\sim$ USING MONITOR [NUMBER] <#m\_num> CHANGE VOLUME PATCH <v o indx> <v p num>  $\sim$   $\sim$   $\sim$ USING MONITOR [NUMBER] <#m num> CHANGE { X, Y, Z } POINT PATCH <p o indx> <p p num>  $\sim$  . . . USING MONITOR NAME <#m name> CHANGE FACE PATCH <f o indx> <f p num>  $\sim$   $\sim$   $\sim$ USING MONITOR NAME <#m name> CHANGE VOLUME PATCH  $\langle v \circ \text{index} \rangle \langle v \circ \text{ num} \rangle$  $\sim$  . USING MONITOR NAME <#m name>

**END** 

使用する面およびボリュームパッチの数値が定義されたら、ユーザーは任意の数のコントロールパッチ 変更を定義できます。これらは、所定のシミュレーション時間において、あるいは特定のデータモニターを 用いて一定の境界条件パッチの挙動を変更するために用います。これらの変更は、総当たり法によって 実行されます。それは単純に、選択したオブジェクト索引のための新規のパッチ索引に交換するもので す。これは重要な変更であり、コントロール変更が最初に実行された方法です。元々、最初の値は変更 するべきパッチ番号を表す整数でした。新しいシステムは、最初の検索が現在のオブジェクトの識別検 索になってから、より大きな柔軟性を持つようになっています。オブジェクト検索は変更がないために、完 全に可逆性があるものとなっており、この新しいシステムの利点となっています。そのため選択したオブ ジェクトの検索は多くの他のコントロール変更コマンドにより変更が可能です。必要なパッチの数値のみ が変更されるように十分注意します。これは、パッチの交換が、必要な変更以外に全体的な影響を及ぼ さないように、2つ以上のボリューム、面、またはポイントパッチをユーザーが定義しなければならないこと を意味することがあります。シミュレーション時間によってコントロールされるモードは、変化が適用される か否か、またそれはいつかを決定するために、AT<change time>(変更時間)の時間を用います。事 前に設定した時間に到達またはその時間を経過したら、選択したオブジェクトの検索を用いたすべての オブジェクトは、規定のパッチ索引を用いるように切り替わります。データモニター操作モードは、特定の モニタ一使用りて、変更を適用できるか否かを判断します。データモニターは個々 のインデックスNo.や名称(設定されている場合)から選択可能です。たとえば、オブジェクト索引 <f o\_indx>の一部である面は現在、面のパッチ定義<7>を用いているかもしれませんが、変更後は、パ ッチ定義<f p\_num>を用います。同様に、ボリュームパッチに関しては、ボリュームオブジェクト索引 <v\_o\_indx>に属するすべてのセルは、その後、<v\_p\_num>番に関して定義されたボリュームパッチを用 います。コントロール変更が1回適用されると、シミュレーションの残りの部分に関しては、その変更はア クティブでなくなります。パッチ番号を0に変更すると、パッチは無効(適応される定義なし)となります。こ れはボリュームパッチや内部面での適用となります。しかし外部/境界面での面パッチを0に設定すると、 境界のセクションを定義なしとする可能性があるため推奨されません。コントロールされた変更コマンド は1つの大きなサブセクションにグループ化されるか、または特定の境界条件定義に関連するコマンドの 別のブロックが現れるように分けられます。

「ALLOW MULTIPLE USES(**複数使用の許可**)」により、起動条件がアクティブであれば、いつでもそ の後のコントロール変更を続けて使用できます。また、「NOT ALLOW MULTIPLE USES(複数の使用 を許可しない)」を選択し、コントロール変更が1回適用されると、シミュレーションの残りの部分に関して は、その変更はアクティブでなくなります。

「USE OBJECT REFERENCES(**オブジェクトリファレンスを使用**)」により、続くコントロール変更コマンド は、パッチNo.の代わりに、最初の識別索引をオブジェクト参照として解釈します(前のバージョンと同様 です)。これはデフォルトの動作モードです。逆に、オブジェクト参照を使用しないと、各コントロール変更 は、オブジェクトリファレンスというよりは、パッチ識別子と解釈される最初の識別引数を持ちます。これ はソフトウェアが識別索引を使用したこれまでの方法で、特定オブジェクトではないグローバルパッチの 変更を可能にすると同様、過去の互換性を与えるために提供されます。

**CRITICAL CHANGE(重要な変化)とNON CRITICAL CHANGE(重要でない変化)キーワードは、** ᚋ䛻⥆䛟ኚ䝁䝬䞁䝗䛜䚸䝅䝭䝳䝺䞊䝅䝵䞁䜢୰᩿䛧䛭䛖䛛䛹䛖䛛䚸䛧䛯䛜䛳䛶䚸**CRITICAL CHANGE**  HANDLER(重要な変化装置)によって提供される。 管理された時間ステップ操作が必要かどうかを示し ます。

## 6.2.23 境界条件(BOUNDARY CONDITIONS)の例

下の例は、面パッチなぶガリュームパッチに関係する境界条件のさまざまな設定を示すものです。最 初のボリュームパッチは、時間方程式により指定された、時間(t=2.0s(秒)において初期値0.0で開始し、 t=10.0sの時間に最終値8.0e4に達するエンタルピー(ENTHALPY)のソースです。これは、係数の初期 値および「t」の係数値を設定するために時間方程式の最初の2つの係数のみを使用しています。2番目 のボリュームパッチは、負のz-方向に送風しているファンであり、「fan curve.dat」というファイル名をもつ ファン特性定義データファイルをもちます。モニター1で重要な条件の検出を使用してファンオブジェクト (オブジェクト検索5)を非アクティブにする重要なコントロール変更もまたあります。

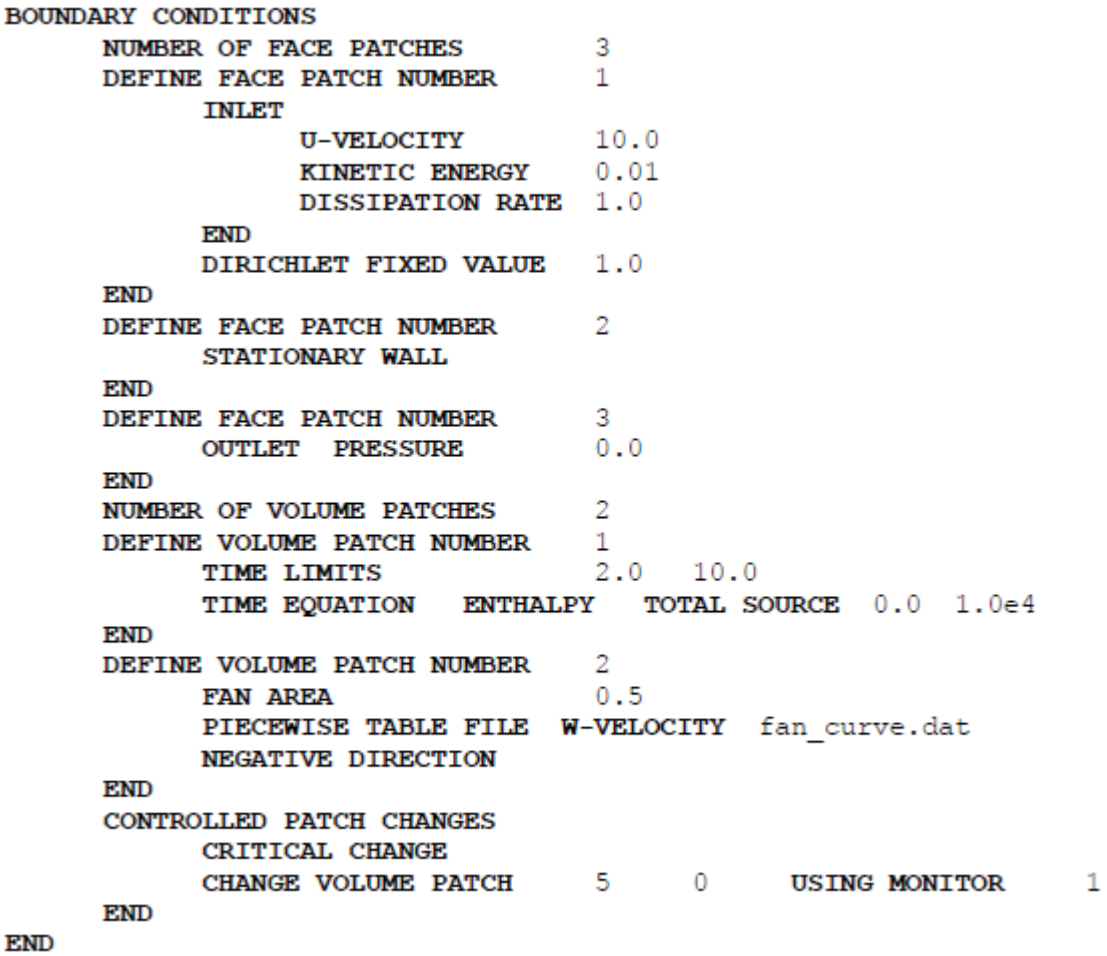

## **6.2.24**㻌 ᘱ⦆䠄**RELAXATION**䠅

**RELAXATION** 

**弛緩(RELAXATION)セクションでは、それぞれの解決される量および、関連する場合は、そのほかの** 算定量に関するさまざまな弛緩パラメータの値が設定されます。デフォルトでは、いずれの変数にも弛緩 は適用されません。このセクションには、線形弛緩、ソルバー弛緩、および擬似時間ステップ弛緩に関す 䜛3䛴䛾䝃䝤䝉䜽䝅䝵䞁䛜䛒䜚䜎䛩䚹

**LINEAR RELAXATION** <variable name> <linear relaxation value> **END** 

最新の反復値が算定された後、線形弛緩(Linear relaxation)が適用されます。これは、システム内のす べてのノードに関する以下のアルゴリズムを用いて適用されます。

 $\theta_{\text{new}} = \theta_{\text{last}} + R\theta$  (  $\theta_{\text{new}} - \theta_{\text{last}}$  )

ここで、Rl<sub>e</sub>は、特定の変数に関して入力された<linear\_relaxation\_value>(線形弛緩の値)です。

0.0と 1.0の間の値はソリューションを過小弛緩(under-relax)(遅延)させ、変数に適用される変更を減速

させる効果をもちます。1.0を上回る値は、ソリューションを過剰弛緩(over-relaxing)(加速)させる効果を もちます。過小弛緩は、ソリューションプロセスを安定化させる傾向があります。一方、過剰弛緩はソリュ 一ションを不安定化させる可能性があります。したがって、過剰弛緩を用いるときは、十分な注意が必要 です。シミュレーションの開始時には、適切な程度の収束が変数残差によって示唆されるまで、変数はか なり過小弛緩である必要があります。また、形状および流れモデルまたはそのいずれかがさらに複雑化 するにつれて、変数のかなりの過小弛緩が必要になることがある点にも注意が必要です。残念ながら現 在のところ、特定のシミュレーションケースに関する適切な弛緩パラメータを求めるのは、かなりの部分を 試行錯誤に頼らざるをえません。

#### **SOLVER RELAXATION**

 **<solved\_variable\_name> <solver\_relaxation\_value> END** 

ソルバー弛緩(Solver relaxation)は、線形弛緩に類似していますが、選択された変数が解決される間、 反復的に実行される点が異なります。ソルバー弛緩を利用すると、ソルバーの反復回数が減少すること があります。過剰弛緩を用いる場合、連続的な過剰弛緩法に関して提案された値とともに、1.6の値が推 奨されます。通常は、この弛緩方式はソリューションを過剰弛緩させるために用い、線形弛緩は過小弛 緩のために用います。この弛緩方式は、あまり頻繁に用いられません。

#### **FALSE TIME STEP**

 **<solved\_variable\_name> <false\_time\_relaxation\_value> END** 

擬似時間ステップ (False time step relaxation)は、変数が解決される前に実行され、システムマトリクスを 実際に変更します。ここでも、同じ変数に対して擬似時間ステップ弛緩をそのほかの弛緩方式と同時に 用いることは回避することが一般的に推奨されます。擬似時間ステップ弛緩は特に、不安定な定常状態 (非過渡)シミュレーションにおいて有効です。なぜなら、一定の過渡的な挙動をもたらすことによってソリ ューションを安定化させる効果を及ぼすからです。以下のアルゴリズムは、選択された変数に関して、擬 似時間ステップ弛緩の各項を計算し、システムマトリクス対角線およびシステムソース項に追加する方法 を示すものです。

 $k = \frac{\rho V}{Rf_e}$ 

 $A_p = A_p + k$ 

 $b = b + k \Phi_{last}$ 

ここで、Rf<sub>。</sub>は上記で入力された<false\_time\_relaxation\_value>(擬似時間ステップ弛緩値)、A<sub>n</sub>はΦ システムマトリクス対角線項、およびbはΦソース項です。Rfcの値を選択する通常の方法は、ソリュー ション領域における一般的なセル内の流体残留時間を計算することです。この値に」より大きい数を乗じ て、さらに弱い弛緩をもたらすことができます。あるいは、1より小さい正の数を乗じて、さらに強い弛緩を もたらすことができます。さらに強い弛緩は、問題における安定性を高めますが、ソリューションの収束に 近づくためにさらに多数の反復を必要とします。さらに弱い弛緩の使用は、反応がより急速に得られる反 面、安定化の問題が発生することがあることを意味します。

**擬似時間ステップ弛緩に用いる値の処理方法は、線形弛緩やソルバー弛緩とは異なります。正の擬似** 時間ステップの値は、ソリューションを過小弛緩させる効果を及ぼします。擬似時間ステップ弛緩の負お よびゼロの値は、示唆された変数に関する当該の弛緩を効果的に無効にします。残差、すなわち現行の ソリューションにおける誤差の大きさが人為的に引き下げられるため、強力な弛緩をもちいるときは慎重 におこなう必要があります。これにより、収束に達したという擬似の確信が生じることがあります。

上記のそれぞれのサブヤクションにおいて、弛緩の値は、変数名を指定し、その後に必要な弛緩値を入 力することによって設定されます。各サブセクションは、複数のエントリーが可能なため、END(**終了**)の キーワードで終了させる必要があります。

ソルバー弛緩(SOLVER RELAXATION)は、この章の最初に列挙したすべての解決される変数に適 用できます。 擬似時間ステップ (FALSE TIME STEP)は、圧力(PRESSURE)を除く同じ変数に適用可 能です。ただし、ユーザーが擬似時間ステップを圧力に与えようとした場合、エラーが生じません。線形 **弛緩(LINEAR RELAXATION)は、解決される変数および算定される変数に適用できます。** 

## 6.2.25 弛緩(RELAXATION)の例

例として、流れシミュレーションが、すべての速度コンポーネントに関して0.1の擬似時間ステップ弛緩、お よび圧力(Pressure)に関して0.6の線形弛緩を必要としていると仮定します。これを設定するセクションは、 以下の行によって完全に設定されます。

```
RELAXATION
      LINEAR RELAXATION
            PRESSURE
                              0.6END
      FALSE TIME STEP
            U-VELOCITY
                              0.1V-VELOCITY
                              0.1W-VELOCITY
                              0.1END
END
```
## **6.2.26 制限範囲に固定(CLAMP TO LIMIT)**

```
CLAMP TO LIMITS 
      <variable_name> <low_limit> <high_limit> 
END
```
CLAMP TO LIMITS(制限範囲に固定)セクションでは、解決、または計算された変数(ボリュームを除 く)に、任意の制限範囲を適用可能です。初期設定では、下限は-1.0e20に設定され、上限は1.0e20に設 定されています。特定の変数に異なる制限範囲を適用すると、すべての値と変数を、所定の制限範囲内 に留める効果があります。

# **6.2.27 ソルバーコントロール(SOLVER CONTROL)**

**SOLVER CONTROL** 

このセクションでは、ソルバーの利用に関連する値が設定されます。ソルバーコントロールを設定できる 変数は、現行のシミュレーションにおいて用いられているサブモデルおよびEXTRA VARIABLES(追加 的な変数)セクションで定義された追加変数に依存します。カ学的グループが用いられる場合、グループ メンバーシップの構成およびグループのソルバーコントロールは、このセクションで設定されます。

**SOLVER TYPE** 

 **<solved\_variable\_name> <solver\_name> END** 

SOLVER TYPE(ソルバータイプ)サブセクションでは、それぞれの変数に関して使用されるソルバーの タイプのオプションを選択できます。現在利用可能なソルバーの選択肢は以下のとおりです。

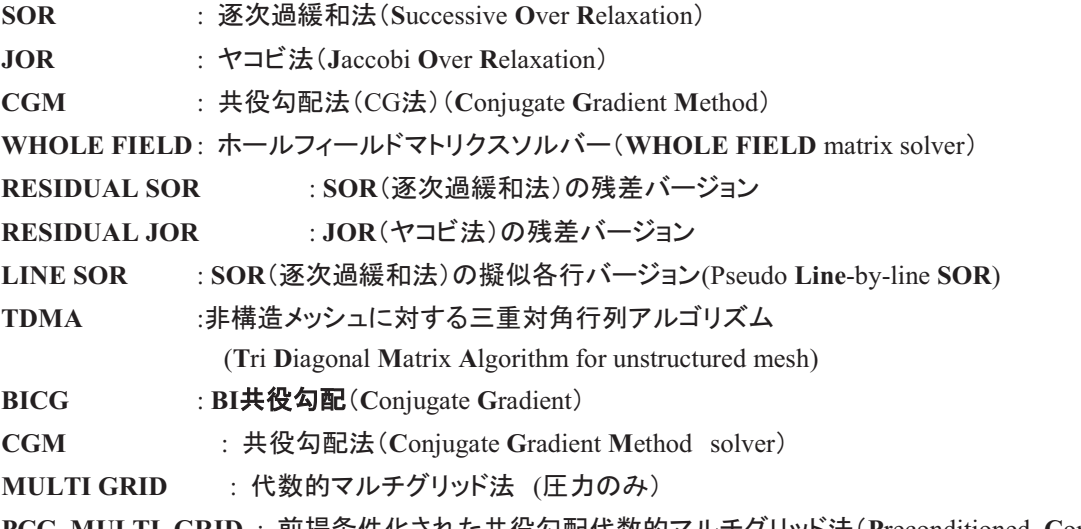

**PCG MULTI GRID** : ๓ᥦ᮲௳䛥䜜䛯ඹᙺ໙㓄௦ᩘⓗ䝬䝹䝏䜾䝸䝑䝗ἲ䠄**P**reconditioned **C**onjugate Gradient Algebraic Multi-Grid solver) (圧力のみの研究法)

解決される変数に必要なソルバーを選択するには、<solved\_variable\_name>(**解決される変数の名前**) 識別子を上記リストのソルバーのキーワードによって置き換えます。デフォルトでは、JORを用いる速度 コンポーネント以外のすべての変数に対してSORが適用されます。グループソルバーには十分な注意が 必要です。一定の変数(圧力(PRESSURE)など)は、ソリューションの実行中に分離されることを好まな いためです。グループソルバーを使用する場合、外部グループ反復を増加し、内部グループ反復を減少 することによって状況を是正する可能性が高いです。

**USE [ UNI, BI ] DIRECTIONAL SOLVERS** 

**USE UNI DIRECTIOAL SOLVERS**(UNI方向ソルバーを使用)は、(関連ソルバーに対して)すべての ソリューション範囲は、セル番号1からセルの数まで広がらなければならないことを示しています。逆に言 えば、 USE BI UNI DIRECTIOAL SOLVERS(BI方向ソルバーを使用)は、その他すべての範囲が、セ ルを通る後方進行を使用して代替範囲で進むことを意味します。ある変数(及びある問題セットアップ)に 対し、ソリューションの広がりにおいてbi-方向ソリューションはより効果的で、収束を得るために必要な内 部繰り返しの数を減らすことができます。

**SOLVER ITERATIONS** <solved variable name> <number of iters> [ { USE ALL, BREAK } ] **RND** 

SOLVER ITERATIONS(ソルバー反復)の数値は、すべての解決される変数に関して設定できます。 デフォルトでは、すべてのソルバーが最大2回の反復を用いる速度方程式を除いて、最大20回の反復を 実行します。ソルバーが実行する最小反復回数は、つねに1です。SOLVER ITERATIONS(ソ**ルバー** 反復)において、最大ソルバー反復を変更するには、変数名および必要な反復回数を指定します。グル 一プソルバーの場合は、さまざまなグループがさまざまなソリューション戦略を適用できるように、それぞ れ固有の内部反復制限を維持する必要があることに注意します。オプションのUSE ALL(すべてを使用 する)およびBREAK(中断)のキーワードを用いて、設定されたすべての反復を使用したり、収束の試験 をおこなって早期に中断したりできます。

SOLVER INNER ITERATIONS

<solved variable name> <number of iterations> **END** 

すべての解決される変数に関してSOLVER INNER ITERATIONS(ソ**ルバー内部反復**)の数値を設定 できます。ただし、この値は、残差(RESIDUAL)SORまたは残差(RESIDUAL)JORソルバーが用いら れているときにのみ適用されます。すべての変数に関するデフォルトの値は1です。

OUTER ITERATIONS <number of sweeps>

OUTER ITERATIONS(外部反復)の数値は、デフォルト値が100となっていますが、これを変更するに は、外部反復スイープの積分値を設定します。RUN PROBLEM(問題の実行)セクションの再起動デー タベースおよびRESTART(**再起動**)オプションにより、特定のシミュレーションのソリューション継続が可 ⬟䛺䛯䜑䚸䛣䛾್䛿䛭䜜䜋䛹㧗䛟タᐃ䛩䜛ᚲせ䛿䛒䜚䜎䛫䜣䚹㉳ື≧ἣ䛻䛚䛔䛶䚸 **OUTER**  ITERATIONS(外部反復)の数値は、これからさらに実行される回数とします。

**FLOW ITERATIONS** <number of flow iterations>

流れアルゴリズムは流れセクションを繰り返すための追加ループを持っています(デフォルト値は1回の 反復に設定)。FLOW ITERATIONS(流れ反復)のキーワードにより、このセクションは、そのほかの桂 算段階に移行するまでに必要な反復をおこないます。

**GLOBAL TOLERANCE** <tolerance value>

GLOBAL TOLERANCE(**グローバル許容値**)のキーワードにより、収束基準を指定できます。グロー バル許容値の値(global tolerance value)を用いて、アルゴリズムスイープの最後に問題全体が収束した か否かを判断します。問題全体の収束基準は、最大変数残差が許容値よりも小さいことです。変数残差 は、特定の変数の現在および最後の反復値の差に関する算定残差です。

DEFAULT TOLERANCE <tolerance value> DEFAULT TOLERANCE(デフォルトの許容値)のキーワードは、それぞれの変数が解決されていると きの収束を試験する場合に用いる許容値を指定します。ソルバーにおいて、それぞれの反復に関する算 定残差値が許容値と比較されます。(注意:残差の計算は、このガイドの次の節で説明されます)。許容 値が残差より大きい場合、反復回数を完全に実行することを強制されていないときは、ソルバーは終了 します。この許容値のデフォルト値は1.0E-03です。いくつかのシミュレーションはきわめて細かい許容値 に収束しないこと、またしたがって微小な許容値を選択することはコンピュータ資源の浪費にしかならな いことに注意が必要です。これは特に、収束の問題が多く生じる結合流および熱伝達の問題に関して該 当します。また許容値は、解決される変数の残差が許容値と一致したため、ソルバー計算の早期終了を 試験するためにもソルバー内で用いられます。複雑な形状および/または結合流や熱伝達のモデルを伴 う問題において、1.0E-08という小さい許容値への収束を期待するのはある意味、非現実的です。 1.0E-06の許容値への収束の達成は、適切に「正しい」ソリューションを示唆するものです。

TOLERANCE VALUES DEFAULT <default tolerance value> <variable name> <specific tolerance value> **END** 

変数に関して変数を基準とする収束コントロールが必要なとき、TOLERANCE VALUES(**許容値**)サブ セクションを用いて、それぞれの変数の収束許容値を個別に指定できます。未設定の変数が意味のある 値を適用できるように、最初の項目として、DEFAULT(デフォルト)値を提供する必要があります。

NUMBER OF DYNAMIC GROUPS <number of dynamic groups> NUMBER OF STATIC GROUPS <number of static groups>

**NUMBER OF DYNAMIC GROUPS(カ学的グループの数値)のキーワードは、SMARTFIREに、CFD** コード内で用いるカ学的グループメンバーシップのグループの数を伝えます。これは、定常グループの 数値、すなわちNUMBER OF STATIC GROUPSと同じ値のこともあれば異なることもあります。これら の値は、グループソルバーを用いるケースに関して適切なメモリを割当てるために必要です。

GROUP MEMBERSHIP CONDITIONS **GROUP NUMBER** <group number> **GROUP TITLE** <text to associate with group> <variable name> { ABS, FULL } <min value> <max value> **END END** 

**GROUP MEMBERSHIP CONDITIONS(グループメンバーシップ条件)**サブセクションにより、ユーザ 一はセルをグループ集合にマッピングおよび再マッピングするための力学的グループメンバーシップ基 準を選択できます。それぞれのグループは、定義されている特定のグループに対する識別子としてのグ ループナンバーにもとづいて、独自のセルメンバーシップ条件を有しています。 それぞれのグループにお 䛔䛶䚸᪤▱䛾ኚᩘ䛾ศᕸ⠊ᅖ䛻䜒䛸䛵䛔䛶᭱6䛴䛾䝯䞁䝞䞊䝅䝑䝥᮲௳䛜ྍ⬟䛷䛩䚹**GROUP TITLE** (グループタイトル)により、SMARTFIREユーザーインターフェースにおいて識別するために、グループ に関連づけられるなんらかの意味のあるテキストを設定できます。特定のGROUP NUMBER(グループ **ナンバー)のために指定されたそれぞれの条件は、その条件が用いる<variable\_name>(変数名)で始** まります。ABS(絶対)またはFULL(完全)のキーワードは、絶対変数値を選択に用いるか、あるいは 完全な数値分布範囲を用いるかを示唆します。<min\_value>(**最小値**)および<max\_value>(**最大値**)は、 0.0から1.0までの値がとられ、正規化された選択変数の分布範囲を示します。定義されたそれぞれのグ

ループは、0.0から1.0までのすべての値を完全にカバーする相互に排他的な分布範囲をもちます。条件 間に矛盾が生じた場合、後の条件およびグループ定義がつねに優位になります。それぞれののグルー プ定義のサブセクションは、END(終了)のキーワードで終了させます。またサブセクション全体も、END (終了)によって終了させます。いずれかのGROUP (グループ)ソルバーがアクティブかつ任意の選択 条件が定義されている場合、カ学的グループの選択は自動的にアクティブ化されます。

SOLVER GROUP ITERATIONS <variable name> <number of group iterations> **END** 

SOLVER GROUP ITERATIONS(ソ**ルバーグループ反復**)サブセクションは、ソルバー内部反復セクシ ョンに類似していますが、反復制限がグループソルバーにのみ適用される点が異なります。反復の値は、 次に解決変数に移行する前にすべてのグループがループされる回数を指定します。これらの反復は、係 数マトリクスの再計算をおこなう頻度を指示します。それに対してソルバーグループコントロールでは、特 定のグループおよび変数に関して特定の係数マトリクスが解決される回数を反復によって指示します。

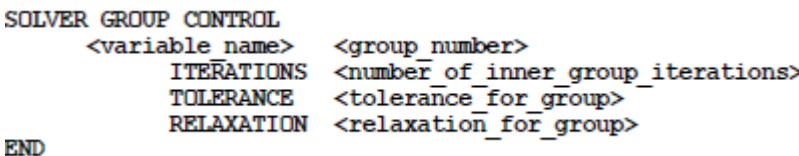

SOLVER GROUP CONTROL(ソルバーグループコントロール)サブセクションでは、それぞれの変数 が指定されたグループソリューション戦略をもつことができます。後に続く設定がいずれのソルバーおよ びグループに適用されるかを示すために、<variable\_name>(変数名)および<group\_number>(グルー  $\mathcal{J}$ ナンバー)を指定する必要があります。現在、ITERATIONS(反復)の数、収束のTOLERANCE(許 客値)および、RELAXATION(弛緩)パラメータを設定するためのオプションがあります。これらのコント ロールを使用するときには十分な注意が必要です。これは実験的なオプションであり、どのような変更が 実用的であったりするかと示唆する専門知識がほとんどありません。

## 6.2.28 ソルバーコントロール (SOLVER CONTROL)の例

このセクションの例として考察する流れシミュレーションでは、グローバル許容値が1.0E-03に設定された 合計150回の外部反復スイープに関して、30回の反復を用いるWHOLE FIELDソルバーが圧力 (Pressure)に適用される一方、速度Uコンポーネントのみが1回の反復の標準 (JOR)ソルバーを用いま す。また、力学的に割当てられたエンタルピーのグループソルバーもあります。以下の行は、このセクシ ョンに関するこのような設定をおこなうものです。

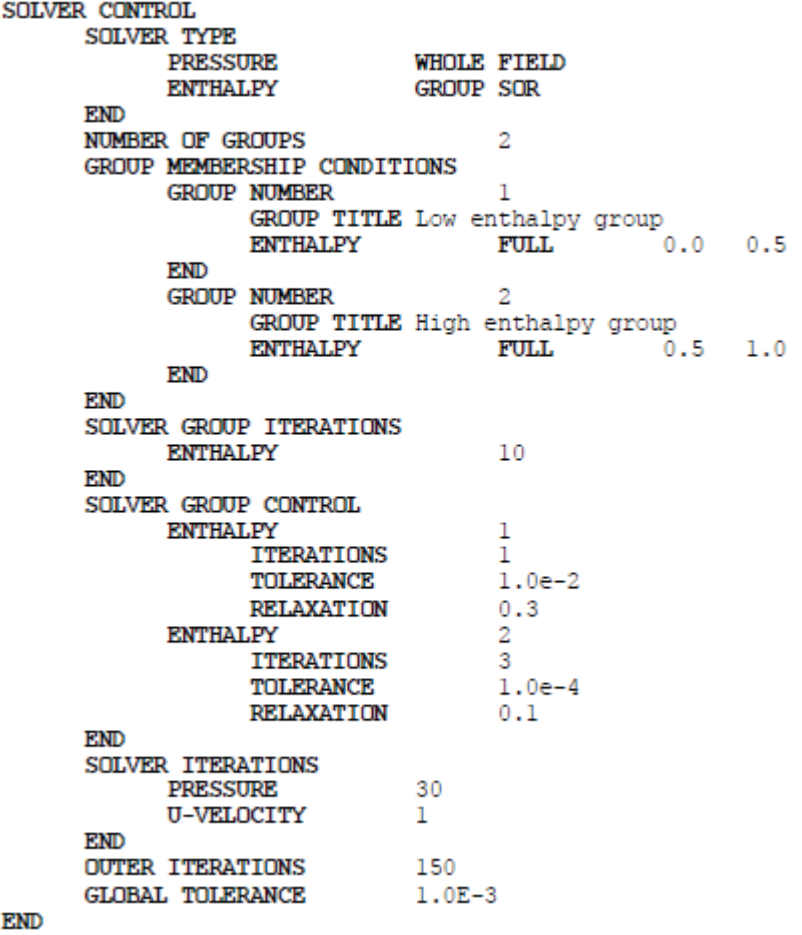

## **6.2.29 残差方法(RESIDUAL METHODS)**

**RESIDUAL METHODS** 

RESIDUAL METHODS(残差法)のキーワードは、残差の計算に用いる方法を詳細化するセクションを 開始します。デフォルトでは、速度コンポーネント(Velocity components)、運動エネルギー(Kinetic Energy)、消散率(Dissipation Rate)がL-無限ノルム(L-Infinity Norms)の絶対値を用いて残差の値を計 算します。一方、そのほかすべての変数は、L-2 ノルムを用います。これらのデフォルトを変更するには、 変数名をこのセクションに含み、その後ABSOLUTE(絶対)またはRELATIVE(相対)のキーワードを続 けます。その後、L1、L2、またはLIのキーワードを続けます。これらすべてのキーワードは、以下のよう に同じ行内に入力します。

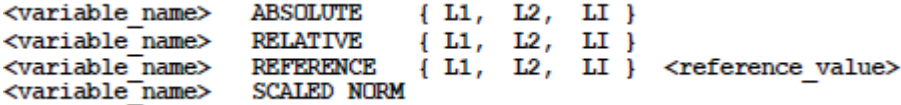

ABSOLUTE norms (絶対ノルム)は、変数残差を計算するための実際の差の値を用いますが、 RELATIVE norms(相対ノルム)は、正規化された差を用います。基準(REFERENCE)ノルムは、相対 ノルムと同じ形式をもちますが、正規化のためにユーザーが指定した基準値をもちます。L1ノルムは、一 般的にすべてのノードにおけるすべての差の合計です。L2ノルムは、差の二乗の合計の平方根です。ま たLIは、最大差を効果的に計算します。さまざまな残渣計算法は、特定の変数の収束に関するさまざま な測定をもたらします。

SCALED NORM(スケールドノルム)は、適宜、境界条件、初期条件、および材料プロパティにもとづい て、特定の変数の適切な基準値の計算を試みるものです。これはつねに十分成功するとは限らず、スケ 一ルドノルムをいノルムを引き起こすことがあります。残差の計算に用いる公式は、基本的に、 上記のREFERENCE NORM(基準ノルム)の場合と同じですが、基準値はシステムの初期化中に計算 されます。

ユーザーは、可能なときはつねにREFERENCE L2 NORM(**基準L2ノルム**)を適用することが推奨され ます。これは残差の報告により一貫性の高い感覚をもたらすからです。

## 6.2.30 残差方法(RESIDUAL METHODS)の例

以下の例は、さまざまな変数に関するさまざまな残差法を設定するものです。

### **RESIDUAL METHODS**

**ENTHALPY (エンタルピー)** REFERENCE L2 NORM 1.0e6 **KINETIC ENERGY (運動エネルギー) SCALED NORM DISSIPATION RATE (消散率)** ABSOLUTE L2 **TEMPERATURE (温度) RELATIVE LI** 

**PRESSURE (圧力)** REFERENCE L2 NORM 10.0

**END** 

## 6.2.31 出カコントロール (OUTPUT CONTROL)

**OUTPUT CONTROL** 

OUTPUT CONTROL(出力コントロール)キーワードは、情報表示や出力ファイル作成を制御するセク ションを開きます。燥作のバッチモードに問い合わせたり、データ出力の制限に関係したりするコマンドも あります。これらの要素は、グラフィカルユーザーインターフェースの使用時には問題になりません。

### **PRINTOUT FREQUENCY <frequency>**

スポット値情報の出力や残りの印刷の頻度は制御されます。初期設定では、これらの値は外部繰り返し が終わるたびに印刷されます。キーワードPRINTOUT PREQUENCY(印刷頻度)の後には必要な頻度 が続き、印刷の頻度を変更するのに使用されます。

### **[ NO ] USE CSV FORMAT**

**キーワード「USE CSV FORMAT(CSVフォーマットを使用)」は、SMARTFIREは可能な時はComma** Separated Variable(CSV)フォーマットを使用するべきということを意味します。このキーワードが通常影 響するファイルは、フィールド間の通常のデリミターがスペースとなるテーブルやモニターファイルです。 CSVフォーマットは、表計算(その他の)パッケージに直接読み込み可能であり、カンマ区切りのカラムを 正しく読み込むことができるため、特に役立つフォーマットです。CSVを使用すると、ファイル名拡張子も またそれに応じて「csv」に変更されます。

#### **SILENT**

SILENT(サイレント)キーワードは、印刷をしないことを意味します。

### SUCCINCT<sup>(圧縮)</sup>

このキーワードは、SMARTFIREに、ユーザーインターフェースの最終(ログ)ウィンドウに最小限の情報 を印刷するよう命じます。コードが最初にユーザーヘケース詳細選択のすべてを反復する必要がないの で、これは初期化プロセスを速めます。

### **MONITOR CELL NUMBER <cell\_number> [ NAME<monitor\_name> ]**

これは、シミュレーション進行として表示される可能性のあるモニタリング値に対するセル位置です。希望 するセル番号が後に続くMONITOR CELL NUMBER(モニターセル番号)を使用して、モニター値の位 置を制御できます。選択されない場合は、モニターセルはセル1を選択されます。選択されたセルは、そ の値によって、中間解の妥当性を示します。このように、モニターは、ほとんど変化が観測されない、また は境界条件が支配するような、角や境界に対してではなく、主要流の中にあるべきです。モニターに NAME(名前)をつけることもできます。この名前は、モニターセルデータが保存またはファイルにエクス ポートされる場合に使用されます。

### **MONITOR LOCATION <x coord> <y coord> <z coord> [ NAME <monitor name> ]**

キーワードMONITOR LOCATION (モニター位置) により、ユーザーはスポット値の (x,y,z) 座標 を指定できます。その後、SMARTFIREは、入力された座標に最も近いセル中心を計算し、これをモ ニター位置として使用します。モニターにNAME (名前) をつけることもできます。この名前は、 モニターセルデータが保存またはファイルにエクスポートされる場合に使用されます。Monitor Nameに接頭語の「fed(またはFED)」を付けると、モニターは毒性のある、且つ危険な燃焼放出物 の有効暴露量率の計算も行います。これらの値はFED値の進行期間を表すテーブルファイルへの出 力されます。Monitor Cell (モニターセル) もまたFEDプローブとして使用すると、ユーザーは呼吸 速度、再起不能是不能に関する放射熱閾値を表すパラメータの選択が行えます。

### FED MONITOR PARAMETERS <fed RMV> <fed PID> <fed DR pain> <fed DR incap>

FED MONITOR PARAMETERS (FEDモニターパラメータ) によりユーザーはFED値の計算のコント

ロールパラメータに関連する閾値や性別の設定が行えます。これにより、そのポイントに配置可能 な特定の人口で更に代表的となりえます。FEDモニター配置は、異なる人にそれぞれ保存場所が設 定されるように、それぞれ異なるパラメータを持ちます。

最初のパラメータ<fed RMV>は分時呼吸量であり、人の呼吸の速さを表します (1分あたり)。この 値は火災の有毒種の吸引に大きな影響を与え、静止状熊または運動状熊、且つプローブが表す性別 により変化します。男女のRMVの一般的な範囲は下記の通りです。:

男性 – 速足: 47.5 – 52.5; 歩行: 23.75 – 26.25; 静止: 8.075 – 8.925. 女性 – 速足: 42.25 – 47.25, 歩行: 21.38 – 23.63, 静止: 7.268 – 8.033.

<fed\_PID>パラメータはPersonal Incapacitation Dose (個人再起不能量) (%) です。この値は閾値で FED値がこの値で再起不能を引き起こします。PIDの一般的な範囲は、男女とも25から35です。

<fed DR pain>と<fed DR incap>のパラメータにより、ユーザーはそれぞれPain (痛み) と Incapacitation (再起不能) を引き起こすRadiative Heat Dose (放射熱量) の指定が行えます。この値 の単位は(s(kW/m^2)^(4/3))です。Radiative Heat (放射熱)の痛みの閾値は控えめに見積もっても80 で、再起不能を引き起こす閾値は一般的に1000です。

**CFD PROCESS STEPS <num\_steps>**

このキーワードは、ユーザーインターフェースが変化のために再びチェックされる前に、プロセスを制御し ているCFDの周りのどれくらいのループが実行されるかを示します。しかし、初期設定では単一ステップ で、より多くの時間を短縮できるプロセスステップの数を増やします。

**OUTPUT ITERATION NUMBERS <start\_iter> { TO <end\_iter>, ONWARDS }** 

印刷と保存を、反復の特定範囲または特定の反復の開始と、無期限継続の間に制御できます。

**OUTPUT SIMULATION TIMES <start\_time> { TO <end\_time>, ONWARDS }** 

一時的実行のシミュレーション時間の特定範囲または特定のシミュレーション時間の開始と、無期限継 続の間に制御できます。

# *6.2.31.1*<sup>㻌</sup> 䠄ไᚚ䛥䜜䛯ኚ᭦䛻㛵䛩䜛䠅䝕䞊䝍䝰䝙䝍䝸䞁䜾䠄*Data Monitoring (for Controlled Changes)*䠅

**DATA MONITORS** DEFINE MONITOR DEFINE POINT MONITOR DEFINE VOLUME MONITOR DEFINE MONITOR LIST MONITOR DEFINE CELL LIST MONITOR MONITOR NAME <monitor name> MONITOR CONDITION <var name> <cell num> GREATER THAN <test value> MONITOR CONDITION <var name> <cell num> LESS THAN <test value> MONITOR CONDITION <var name> <x> <y> <z> GREATER THAN <test value> MONITOR CONDITION <var name> <x> <y> <z> LESS THAN <test value> MONITOR CONDITION <var name> <x lo> <y lo> <z lo>  $\sim$  . <x hi> <y hi> <z hi>  $\sim 10$ GREATER THAN <test value> MONITOR CONDITION <var name> <x lo> <y lo> <z lo> 111 <x hi> <y hi> <z hi>  $\sim 10$ THAN <test\_value> DELAY ACTIVATION TIME <delay time> FIRST ACTIVATION TIME <activation time> **COMBINE USING**  $\{$  AND, OR  $\}$ SPECIFY MONITORS MONITOR NAME <child monitor name> MONITOR INDEX <child monitor index> **END** SELECT { AVERAGE, SUMMED, MINIMUM, MAXIMUM } **CONDITION BLOCK USE VARIABLE** <var name> USE VARIABLE<br>CELL LOCATION  $\langle x \rangle$   $\langle y \rangle$   $\langle z \rangle$ <cell number> **CELL NUMBER** { GREATER THAN, LESS THAN } **TEST VALUE** <test value> SELECT { AVERAGE, SUMMED, MINIMUM, MAXIMUM } USE REGION  $\langle x \text{ lo} \rangle \langle y \text{ lo} \rangle \langle z \text{ lo} \rangle \langle x \text{ hi} \rangle \langle y \text{ hi} \rangle \langle z \text{ hi} \rangle$ **END** SPECIFY CELLS CELL LOCATION  $\langle x \rangle$   $\langle y \rangle$   $\langle z \rangle$ CELL NUMBER <cell number> **END END** 

#### **END**

DATA MONITORS(データモニター)サブセクションでは、いくつかのデータモニターを定義できます。こ れらは事前に設定され、様々な条件の「監視」を行います。これは(位置またはセルナンバーによって指 定された)特定のセルにおける値で、多くのセルまたはセルのボリュームからの関連値にあり、または多 くの子データモニター評価からの返送は虚偽の結果または正しい結果のいず れかです。評価にはAND比較(すべての条件は、条件の組み合わせからの真の結果でなければなりま せん)またはOR比較(真の条件はいずれも条件の組み合わせからの真の結果となる)のいずれかを使 用します。現在個々の条件における評価試験のみが、指定されたセルの変数値が既定値を上回る (GREATER THAN)か下回る(LESS THAN)かの比較となります。それぞれのデータモニターは、任 意の数のMONITOR CONDITION(モニター条件)のステートメントをもつことができます。データモニタ 一が複数のセルから構成されているとき(例:ボリュームモニターまたはセルリストモニタ)、これら複数の 値を組み合わせる方法もまた必要となります。現在このオプションは選択したセルで値のVERAGE(平 均)、SUMMED(合計)、MINIMUM(最小)またはMAXIMUM(最大)を使用します。

代わりの設定フォーマットはCONDITION BLOCK(条件ブロック)を使用します。これは基本的に同様の 情報とコマンドを持ちますが、行単位で簡単なフォーマットにて表されます。

これらのデータモニターは、現行のソリューションステータスがシミュレーションにおいて変化を引き起こ すことができるさらなる柔軟性をユーザーに提供するために装備されました。以下にその例を示します。

- 付近のセルが一定の圧力に達したときの窓の「破壊」(制御されたパッチが面パッチに変化)。
- 表面上のヤルが発火温度に達したときの、熱源となる「オブジェクト」の2次発火(制御されたパッチ がボリュームパッチに変化)。
- 推移期間を通じてソリューションが安定性を維持するように、時間ステップサイズをこれらのデータ モニターにもとづいて変更できる(制御された時間ステップの変化)。

```
SELECTIVE LOG \{ INDIVIDUAL, BY VARIABLE, BY MONITOR \}SELECTIVE MONITOR POINT LOG 
         㻌 㻌 㻌 㻌 㻌 㻌 㻌 [ NOT ] ALL 
         㻌 㻌 㻌 㻌 㻌 㻌 㻌 <variable_name>
```
**END** 

データモニタ一からファイルへのデータ出力をアクティブにすることもできます。データ出力には多くの 様々なモードがあり、SELECTIVE MONITOR POINT LOG(選択モニターポイントログ)サブセクショ ンを使用して、データ出力を選択された変数に制限することも可能です。出力モードはSELECTIVE LOG(選択ログ)コマンドで設定され、INDIVIDUAL(個別)(各変数と各モニターに1つのログファイル)、 BY VARIABLE(変数による)(すべてのデータモニターを含む変数ごとに1つのログ)、BY MONITOR (モニターによる)(すべての変数を含むモニターごとに1つのログ)のいずれかを使用します。

「DELAY ACTIVATION TIME(遅延起動時間) ロマンドは、起動が許可されると、起動条件の検出が、 変更前、規定の待ち時間の後に行われることを意味します。

「FIRST ACTIVATION TIME(最初の起動時間)」コマンドは再起動に使用され、モニターが起動され ることを表示します。これは、遅延期間に保存した再起動の保存がある遅延起動を、モニターが持つ場 合に必要となります。シナリオを確実に再起動させる唯一の方法は、モニタ条件に、既に起動済みであ ることを、再起動前に知らせることです。

単純な例として、以下の単一の条件データモニターを考察します。これは、位置[0.2, 0.5, 0.8]における温 度が380.0Kを超えたときにアクティブになります。

```
DATA MONITORS(データモニター)
      DEFINE MONITOR 
            MONITOR CONDITION(モニター条件)
                    TEMPERATURE䠄 ᗘ䠅 0.2 0.5 0.8 GREATER THAN 380.0 
      END 
END
```
## 6.2.31.2 出力ファイルオプション (Output File Options)

### CREATE DEBUG FILE

**CREATE DEBUG FILE(デバッグファイルを作成する)のキーワードは、デバッグ(バグ修正)情報をデ** バッグ「.dbg |拡張子をもつファイルに強制的に変換します。デバッグ機能のコントロールは、後の DEBUG CONTROL(デバッグのコントロール)セクションで説明します。デバッグファイルの作成を制限 するときおよび不要なデバッグファイルを削除するときは、一般的にそれらのファイルがきわめて大きい ため、十分な注意が必要です。

### CREATE LOG FILE

CREATE LOG FILE(ログファイルを作成する)のキーワードは、通常の画面からのプリントアウトを 「.log」拡張子をもつログファイルに方向付けます。

### **CREATE TABLE FILE**

CREATE TABLE FILE(表ファイルを作成する)のキーワードは、画面に送られたすべての反復値の表 ファイルを表形式の「.run」ファイルとして作成します。これはそのほか多数のグラフ作成ソフトや表作成 ソフトで読み込むことができます。

### **CREATE ZONE FILE**

**CREATE ZONE FILE(ゾーンファイルの作成)キーワードは、ゾーンデータを他のパッケージにエクス** ポートするための表形式ファイルを作成します。ゾーンは、範囲全体に代表的な反応を与えるために、 (多くのセルからの)フィールドデータが平均される範囲です。ゾーンは下と上の層が使用されるように、 高さによってさらに分割されます。これは、シミュレーション条件下にある、歩いているまたは這っている 人々の状態の評価に特に重要です。出力は、「zone.dat」ファイルを作成します。このファイルについて は、SMARTFIREからEXODUSへのエクスポートドキュメントに詳しく説明してあります。

### { CREATE VAR FILE(変数ファイルを作成する), NO VAR FILE(変数ファイルなし) }

CREATE VAR FILE(変数ファイルを作成する)は、それぞれのノードおよび変数の結果を、変数「.var」 ファイルのテキスト読み取り可能なフォーマットに強制的に書き出します。変数ファイルは、変数名別に 複数のセクションに分割され、単に示唆されたすべての変数値をノードの順番に列挙するものです。この フォーマットは、行ごとに6個の数値を含んでいます。

{ CREATE PHI FILE(PHIファイルを作成する), NO PHI FILE(PHIファイルなし) } **FLOWVIS PHI FORMAT** 

CREATE PHI FILE(PHIファイルを作成する)のキーワードは、PHOENICSタイプの結果である「.PHI」 ファイルが作成されたようために、構造化された、デカルト座標のメッシュとともにのみ用います。 **FLOWVIS PHI FORMAT(FLOWVIS PHI形式)のキーワードは、サードパーティ製のポストプロセシ** ングツールが「.PHI」ファイル内の速度ベクトルを正確に読み込めるように提供されています。

**{ CREATE MAYAVI FILE, NO MAYAVI FILE } EXPORT MAYAVI FILE MAYAVI DATA FORMAT { CELL DATA, POINT DATA }**  EXPORT NAME <mayavi export file name>

CREATE MAYAVI FILE(MayaViファイルの作成)は、「.vtk」ファイルを使用して、結果保存ができま す。これらのファイルは、すべてのフィールドデータを含んでいます。「.wrl」ファイルも、形状を含んで保 存されます。EXPORT MAYAVI FILE(MayaViファイルのエクスポート)は、MayaVi VTKファイルへデ 一タの追加エクスポートができます。MayaViファイルは、2つの空間的基準のうち1つを使用して保存され ることも可能です。CELL DATA(セルデータ)を使用したMAYAVI DATA FORMAT(MayaViデータフ オーマット)は、セル中心での結果を出力し、一方POINT DATA(ポイントデータ)は、出力前に交点での 結果を計算します。EXPORT NAME(エクスポート名)コマンドは、保存にエクスポート名が与えられるこ とを可能にします。

**{ CREATE TECPLOT FILE, NO TECPLOT FILE }** 

CREATE TECPLOT FILE(TecPlotファイルの作成)は、TecPlotフォーマットでの結果保存を可能にし ます。

**{ CREATE ENSIGHT CASE, NO ENSIGHT CASE } ENSIGHT CASE FORMAT { 6, GOLD }** 

CREATE ENSIGHT CASE(Ensightケースの作成)は、Ensightケースとして結果保存を可能にします。 Ensight 6とEnsight Goldフォーマット間で、保存形式を変更することもできます。

{CREATE RESTART FILES(再起動ファイルの作成)、NO RESTART FILES(再起動ファイルなし)}

**CREATE RESTART FILES(再起動ファイルの作成)のキーワードは、SMARTFIREに、シミュレーショ** ンの終了時に必要な再起動ファイルを(再起動データベースの入力とは逆に)作成するように命令します。 これらのファイルを用いて、後日、ケースをシミュレーションの終了時から再開できます。ユーザーは、再 起動ファイルを保存するために、ウィンドウを閉じる[X]ボタンではなく、[終了(Exit)]ボタンを用いて SMARTFIREシステムを終了します。このイベントにおいて、コントロール設定およびすべての変更は、 ケース指定ファイルで定義されたものに限られることに注意が必要です。ユーザーインターフェースを用 いてもたらされたか、または既定のコントロールパッチおよびデータモニターによって引き起こされた変更 は消失することがあります。作成される3つのファイルは、「.smc」、「.vts」および「.smg」ファイルです。そ れぞれの基準名は「casename end sim」です。

**{ USE BINARY RESTART FILE**䠄䝞䜲䝘䝸㉳ື䝣䜯䜲䝹䜢⏝䛩䜛䠅**, USE ASCII RESTART FILE** (ASCII再起動ファイルを使用する) }

SMARTFIREが再起動ファイルを保存するデフォルトのモードは、バイナリモードです。 一般に、バイナリ 再起動ファイルは、コンピュータプラットフォーム間で移植できません。このデータは、代わりにASCIIファ イル(移植可能)を使用できるように、USE ASCII RESTART FILE(ASCII**再起動ファイルを使用する**) を用いて変更できます。コードはこれから読み込むファイルのタイプを事前に検出するため、ASCIIとバ イナリのいずれかの再起動ファイルを読み込みのためにもつことに問題はありません。まったく同一のデ 一タを格納しているにもかかわらず、ASCIIファイルは、バイナリ形式にフォーマットされたファイルよりも はるかに大きくなります (2から6倍)。

## CREATE RESTART EVERY{TIME STEP, <number of sweeps> } (時間ステップまたはスイー プ回数ごとに再起動ファイルを作成する)

自動的に保存されるもっとも重要なファイルは再起動ファイルです。2通りの操作モードがあります。最初 のモードは、過渡シミュレーションにおけるそれぞれの時間ステップの終了時に、完全な再起動ダンプを 保存します。2番目のモードでは、定常状態シミュレーションの実行中、再起動ダンプが保存される前に、 所定の数のスイープを進行させることができます。これらの機能を用いるときは、十分な注意が必要です。 なぜなら、再起動のために保存しなければならない大量の情報によって利用可能な ディスク容量を急速に占有する可能性があるからです。

CREATE STEADY RESTART [ EVERY <num\_iterations> 1 (それぞれの反復ごとに、定常再 起動ファイルを作成する)

CREATE TRANSIENT RESTART [ EVERY <num\_time\_steps> ](それぞれの時間ステップごと に、過渡的な再起動ファイルを作成する)

**CREATE TRANSIENT RESTART TIMES <sim\_time>** 

これらのキーワードにより、シミュレーションの実行中に再起動ファイルが定期的に保存されます。 STEADY(定常)バージョンは、単一の時間ステップ実行中あるいは定常状態シミュレーション(非過渡) <u>の実行中における保存を設定します。逆に、TRANSIENT(過渡)バージョンは、時間ステップごと、また</u> は複数の時間ステップを基準とする保存を設定します。これらの保存により作成されるファイルは、それ ぞれ「S index.VTS」および「T index.VTS」です。ここで、indexは現行の反復または現行の時間ステップ ナンバーになります。保存も、規則的なシミュレーション時間間隔で保存できます。

CREATE STEADY RESULTS | EVERY <num\_iterations> 1 (それぞれの反復ごとに、定 常状態の結果を作成する) CREATE TRANSIENT RESULTS [ EVERY <num\_time\_steps> ] (それぞれの時間ステップご とに、過渡的な結果を作成する) **CREATE TRANSIENT RESULTS TIMES <sim\_time>** 

これらのキーワードにより、シミュレーションの実行中に結果ファイルが定期的に保存されます。 STEADY(定常)バージョンは、単一の時間ステップあるいは定常状態シミュレーション(非過渡)の実行 中における保存を設定します。逆に、TRANSIENT(**過渡**)バージョンは、時間ステップごと、または複数 の時間ステップを基準とする保存を設定します。これらの保存により作成されるファイルは、それぞれ 「S\_*index*.VAR」および「S\_*index*.PHI」、ならびに「T\_*index*.VAR」、「T\_*index*.PHI」です。ここで、*index*は 現行の反復または現行の時間ステップナンバーになります。保存も、規則的なシミュレーション時間間隔

で行えます。

CREATE STEADY GRAPHS [ EVERY <num\_iterations> ] (それぞれの反復ごとに、定 常状態のグラフを作成する) CREATE TRANSIENT GRAPHS [ EVERY <num\_time\_steps> ] (それぞれの時間ステップご とに、過渡的なグラフを作成する) **CREATE TRANSIENT GRAPHS TIMES <sim\_time>** 

これらのキーワードにより、シミュレーションの実行中にグラフプロットファイルが定期的に保存されます。 STEADY(定常)バージョンは、単一の時間ステップあるいは定常状態シミュレーション(非過渡)の実行 中における保存を設定します。逆に、TRANSIENT(**過渡**)バージョンは、時間ステップごと、または複数 の時間ステップを基準とする保存を設定します。これらの保存により作成されるファイルは、それぞれ 「Sid\_index.GPD」および「Tid\_index.GPD」です。ここで、idはグラフ固有の識別番号、indexは現行の反 復または現行の時間ステップナンバーになります。保存も、規則的なシミュレーション時間間隔で行えま す。

CREATE STEADY VISUALS | EVERY <num\_iterations> ] (それぞれの反復ごとに、定 常状態のビジュアルを作成する) CREATE TRANSIENT VISUALS [ EVERY <num\_time\_steps> ] (それぞれの時間ステップご とに、過渡的なビジュアルを作成する) **CREATE TRANSIENT VISUALS TIMES <sim\_time>** 

これらのキーワードにより、シミュレーションの実行中に画像キャプチャが定期的に保存されます。 STEADY(定常)バージョンは、単一の時間ステップあるいは定常状態シミュレーション(非過渡)の実行 中における保存を設定します。逆に、TRANSIENT(過渡)バージョンは、時間ステップごと、または複数 の時間ステップを基準とする保存を設定します。これらの保存により作成されるファイル名は、それぞれ SV index.typeおよびTV index.typeです。ここで、indexは現行の反復または現行の時間ステップナンバ 一、typeはJPG または BMPの保存フォーマットになります。「V」はデータ可視化を保存したファイルを意 味し、「G」は、グループウィンドウディスプレイを用いた場合にそれを保存したファイルを意味します。保 存も、規則的なシミュレーション時間間隔で行えます。

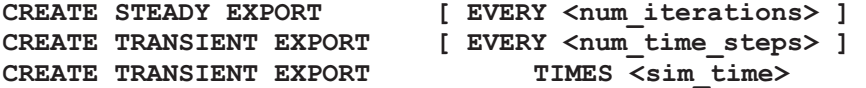

これらのキーワードは、シミュレーションの実行中に、結果ファイルが定期的に保存されます。STEADY (定常)バージョンは、単一の時間ステップあるいは定常状態シミュレーション(非過渡)の実行中におけ る保存を設定します。逆に、TRANSIENT(過渡)バージョンは、時間ステップごと、または複数の時間ス テップを基準とする保存を設定します。これらの保存により作成されるファイルの名前は、確実にどのエ クスポートオプションが可能かに依存します。初期設定では、エクスポートはMayaVi VTKファイルの現 行追加バージョンを持っています。保存も、規則的なシミュレーション時間間隔で行えます。

DEFINE RESULT REGION <region number id> <region title> **TITLE** REGION <x low> <y low> <z low> <x high> <y high> <z high> **END** 

DEFINE RESULT REGION(結果範囲を定義する)サブセクションでは、範囲を定義し、データ出力を

表形式に制限できます。結果範囲(result REGION)が定義されたら、SMARTFIREは、その範囲に囲 まれたそれぞれのセルに関するすべてのデータをそれらのセルの位置およびセルナンバーとともに出力 します。このような出力は、大きなケースに関して大きな範囲を選択した場合、きわめて大規模になるこ とがあります。

SELECTIVE OUTPUT ALL. [NOT] <variable name> **END** 

SELECTIVE OUTPUT(選択的出力)のキーワードにより、結果ファイルを一定の選択された変数に限 定するサブセクションが開始します。デフォルトでは、すべて(all)の変数がアクティブ化されます。 <variable\_name>(変数名)のキーワードを用いて、指定された変数をアクティブ化できます。このコマン 䝗䛾๓䛻䛂**NOT**䛃ኚ᭦Ꮚ䛜⨨䛛䜜䛯ሙྜ䛿䚸ᚋ䛻⥆䛟ኚᩘ䛜㠀䜰䜽䝔䜱䝤䛥䜜䜎䛩䚹

### **EXPORT VARIABLES**

**AT.T. [NOT] <variable\_name> END** 

結果のエクスポートが可能な場合、出力を選択された変数に制限することも可能です。セクションの構文 は、上記で説明したSELECTIVE OUTPUT(選択的出力)に非常によく似ています。これらの制御は、 すべてのエクスポート保存に対して出力を制限します。

**DEFINE RESULT REGION** 

TITLE <result region title> **REGION** <low  $x > 1$  < a  $y > 1$  x  $y > 1$  and  $x > 1$  and  $x > 1$  and  $x > 1$  and  $x > 1$  and  $x > 1$  and  $x > 1$  and  $x > 1$  and  $x > 1$  and  $x > 1$  and  $x > 1$  and  $x > 1$  and  $x > 1$  and  $x > 1$  and  $x > 1$  and  $x > 1$  and  $x > 1$  and **END** 

DEFINE RESULT REGION(結果範囲定義)サブセクションにより、ユーザーは、結果データをエクスポ 一トできる範囲できます。各範囲は、どのセルが範囲限界内に中心を持っているかを評価し、各 セルは、セル番号、座標、セル内の数的シミュレーション状態(フィールドデータ)のログを出力します。 TITLE(タイトル)キーワードにより、ユーザーはタイトルを結果範囲と結びつけることができます。実際 の範囲境界は、REGION (範囲)コマンドで、<low x> <low y> <low z> と<high x> <high y> <high\_z>値を使用して、高低の座標で定義されます。

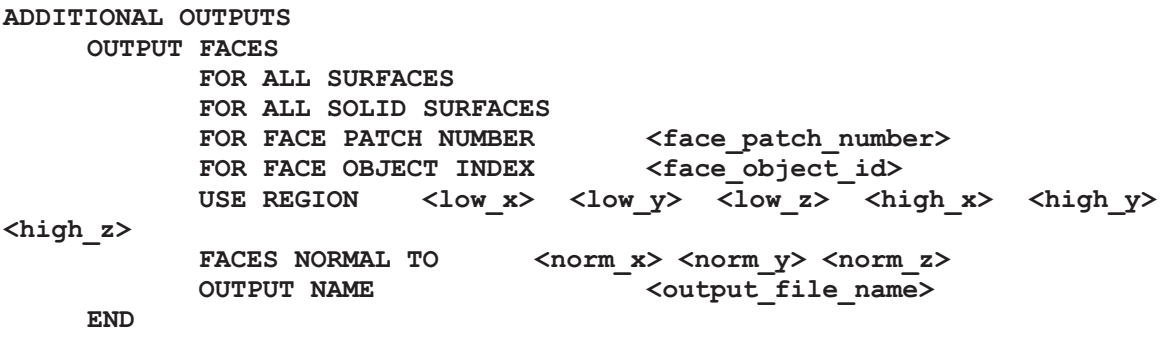

**END** 

ADDITIONAL OUTPUTS(追加出力)サブセクションにより、ユーザーはデータ出力が提供される必要 のある面を選択できます。どの面が結果出力を持つかを確実に示すための、様々な選択コマンドがあり ます。OUTPUT NAME(出力名)は、出力ファイルがどのように名づけられるべきかを示します。

**TRANSIENT SAVES USING { TIMES, STEPS }**  SAVE TIME SECOND DIGITS <num\_sec\_digits> SAVE TIME FRACTION DIGITS <num\_frac\_digits>

過渡保存を実行する場合、時間を使用した保存や、時間ステップ番号を使用した保存を使うことができ 末す。保存に時間が使用された場合、シミュレーション時間の重要な部分がファイル名をオーバーフロー しないよう、(ファイル名の構造に)出力形式を指定することがさらに可能です。例えば、最小時間ステッ プサイズが0.01秒で、100秒の合計シミュレーション時間を持つ場合、オーバーフローを避けるために、3 つの秒桁と、2つの少数桁が必要になります。

## *6.2.31.3*<sup>㻌</sup> 䜾䝷䝣䝥䝻䝑䝖䛾ᐃ⩏*(Graph Plot Definitions)*

```
DEFINE GRAPH NUMBER <plot number id>
          TITLE <plot title>
          PATH <x low> <y low> <z low> <x high> <y high> <z high>{ X COORD, Y COORD, Z COORD, <variable_name> }<br>{ X COORD, Y COORD, Z COORD, <variable_name> }
END
```
DEFINE GRAPH NUMBER(グラフナンバーを定義する)サブセクションにより、任意の(現在は最大 50)の折れ線グラフを設定できます。SMARTFIREがユーザーインターフェースを伴わずにバッチモード で実行されている場合、グラフの「プロット」は、グラフデータを表ファイルに保存することにより構成され ます。ユーザーインターフェースがアクティブの場合、それぞれのグラフは単一の自動スケールウィンド ウ上にプロットされます。TITLE(タイトル)および<plot\_number\_id>(プロットナンバーid)が表示され、 それぞれのグラフの識別が促進されます。PATH(パス)は、領域内にある線の定義です。コードは、線 が交差するセルのトラックを決定し、これをグラフプロットのデータのソースとして用います。パスは軸の1 つと平行になるのが理想的ですが、対角線も可能です。対角線にはいくつかのステップが関わることが あるので、使用することは推奨されません。PATH(パス)のキーワードの後のコマンドは、グラフのx軸お よびグラフの▽軸のそれぞれに関して使用する項目です。使用されるシンタックスは、完全に無制限です。 なぜならユーザーは、X COORD(座標)の値、Y COORD(座標)の値、Z COORD(座標)の値、あるい はグラフのいずれかの軸上の<variable\_name>(変数名)の値のどれか1つをプロットすることを選択でき るからです。以下の例は、このシンタックスをわかりやすくするものです。

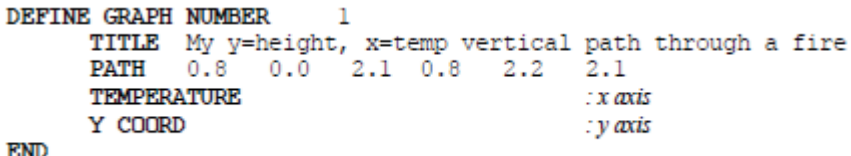

## *6.2.31.4*<sup>㻌</sup> 䝌䞊䞁ฟຊ䛾ᐃ⩏*(ZONE OUTPUT Definitions)*

```
ZONE OUTPUT 
       DEFINE ZONE <zone_index> 
                TITLE <zone_title> 
                ZONE <low x <low y <low z <low z <high x > <high y > <high z >
                 UPPER LAYER HEIGHT RANGE <low_y> <high_y> 
                UPPER LAYER ZONE <lx> <ly> <lz> <hz> <hx> <hy> <hz>
                LOWER LAYER HEIGHT RANGE <low y> <high y>
                LOWER LAYER ZONE \langle 1x \rangle \langle 1y \rangle \langle 1z \rangle \langle hx \rangle \langle hv \rangle \langle hz \rangle USE FUNCTION INDEX <function_index> 
       END
```
**END** 

ゾーン出力サブセクションでは、ユーザは多くの出力ゾーンを指定できます。この機能は、サードパーティ のシミュレーション製品にデータをエクスポートするのに使用されます。その製品は、CFDシミュレーショ ンのようにとつわルごとのデータというより、ゾーン範囲に再定義されたデータを必要とします。

タイトルから、ゾーンタイトルの指定ができます。

ゾーンキーワードは、親ゾーンのあらゆる座標を表示します。

上下のレイヤーゾーンは、2通りの方法で設定できます。もし、これらサブゾーンが、親ゾーンと同じベー スエリアを持つ場合、下レイヤーのサブゾーンの上部高さ範囲を設定するだけでよいです。逆に言えば、 上または下レイヤーゾーンが、親ゾーンと同じ、ベースエリアを持たない場合は、サブゾーンコマンドでは、 完全な座標を指定できます。上下サブゾーンの重複は認められます。それどころか、全く意味がないか もしれませんが、サブゾーンが親ゾーンの外側にあることさえあります。ゾーン内で平均プロパティの計 算を行うためには、サブゾーンは、少なくとも1つセルを含む必要があります。サブゾーンの範囲を指定す る場合は、特に注意が必要です。そうすれば、多くのセルはゾーン内に存在することになります。

USE FUNCTION INDEX(使用関数インデックス)コマンドは、ゾーン評価が、予め定義された関数定義 を使用するという意味です。複数の使用関数インデックスコマンドは各ゾーンで使用でき、各関数は多く のゾーンによって使用されます。OUTPUT CONTROL(出力制御)セクションにおける関連の関数全ての 定義は、ユーザの責任において行ってください。

### *6.2.31.5*<sup>㻌</sup> ฟຊ㛵ᩘᐃ⩏*(OUTPUT FUNCTION Definitions)*

**FUNCTION OUTPUT DEFINE OUTPUT FUNCTION VOLUME FUNCTION { X, Y, Z } PLANE FUNCTION**  PLANE COORDINATE <plane position> FUNCTION REGION  $\langle 1x \rangle \langle 1y \rangle \langle 1z \rangle \langle hx \rangle \langle hy \rangle \langle hy \rangle$  **USE { NET, POSITIVE, NEGATIVE } FLUX AVERAGE VOLUMISED AVERAGE NUMBER ONLY SUMMATION NUMBER ONLY VARIABLE SUMMATION SUMMATION NUM AND DEN RADIATION SUMMATION**  SIMPLE VARIABLE <variable name> FUNCTION VARIABLE <pos\_index> { <variable name>, UNUSED }  **NUMERATOR CONSTANT <numerator> DENOMINATOR CONSTANT <denominator> NUMERATOR PARAMETER <num\_parameter> DENOMINATOR PARAMETER <den\_parameter> ADDED CONSTANT <const\_value> AS OUTPUT NAME <output\_name> END** 

#### **END**

FUNCTION OUTPUT(機能出力)サブヤクションでは、評価関数を定義します。それは、ソフトウェアの 出力の計算に使用されます。これらの関数は、2つのことに役立ちます。それらは変数の特定の組合せ 結果や、特定のサブ領域ドメインの計算指定に使用できます。または、サードパーティ製ソフトウェアとリ ンクした領域出力により、テンプレート機能として使用することも可能です。

関数定義の全てのコマンドが使用されるというわけではない点に注意が必要です。(未使用と設定され ている変数が証明したように)、そして、手動構成を使用する場合、正しくデータ保存の構成を行うために、 コマンドスクリプトファイルの編集が必要です。実際の関数定義は、以下の形をとります。

### fun result =  $(n \text{ const} * \text{ fun var1} * \text{ fun var3} * \text{ fun var5} * \text{ n param}) + \text{const}$ (d const \* fun var2 \* fun var4 \* fun var6 \* d param)

DEFINE OUTPUT FUNCTION(出力定義関数)コマンドは、新しい関数定義があとに続くという意味で す。各関数定義は暗黙にインデックスがあります。最初に定義されたものが、インデックス1、次に定義さ れたものが、インデックス>デックスは続いていきます。インデックスは、出力領域定義 例のように、参照されることがあります。

VOLUME FUNCTION(ボリューム関数)コマンドは、関数は、セルのボリュームで評価されるという意 味です。これは、領域出力用のサブボリュームを計算するための通常モードです。選択肢は、X、Yまた は関数領域がx-、y-またはz-平面を示すZ**平面関数**を持つことです。PLANE FUNCTION(平面関数)の 形態は、PLANE COORDINATE(平面座標)コマンドを使用して、対象となる面の実際の位置を指定し ます。

FUNCTION REGION(関数領域)は、出力関数のために評価されたセルを含む領域を指定します。 域出力にとって、関数領域は、ダミーの領域です。この関数を使用している出力領域から、それらの幾何

学的定義してからは、実際には使用されません。

USE NET FLUX(使用正味の流束)コマンドは流束に基づく計算に使用され、関数が結果として生じる、 䝥䝷䝇䛾ὶ᮰䛻䛘䜛䝥䝷䝇䛸䝬䜲䝘䝇䛾ὶ᮰䜢㏣ຍ䛩䜛䛸䛔䛖ព䛷䛩䚹ゝ䛔䛘䜛䛸䚸 **USE NEGATIVE FLUX (マイナスの流束)またはUSE POSITIVE FLUX (プラスの流束)は、ただプラス、** あるいはマイナス(それぞれ)を使用します。

関数に使用できる計算モードが数多くあります。AVERAGE VOLUMISED (平均VOLUMISED)コマ ンドは、関数がセルを含んでいるボリュームに配慮して計算された平均値を使用するという意味です。 AVERAGE NUMBER ONLY(平均数)はただセル値を平均するだけです。セルの量は無視されます。 SUMMATION NUMBER ONLY(合計番号)は、ただ上下レイヤー領域に含むセル値を全て合計する だけです。多重項関数定義を使用する場合、VARIABLE SUMMATION (変数合計)モードは、それ それ変数を合計します。SUMMATION NUM(合計番号)とDENモードは、分母計算の後の分子計算と して多重項関数定義を取り扱い、それから分割を実行します。この最新の計算モードは、特にEXODUS 百万分の一(ppm)または百分率濃度に対する化学種のSMARTFIRE管量分率の再縮尺に役立ちます。 RADIATION SUMMATION (放射線合計)モードは、出力領域の中央で、目立ったボリュームに対す る放射線の影響を合計します。レガシー処理においては、ボリュームは、それぞれ、立っている人や這っ ている人の表面エリアを表しました。合計の特性は、活性化した正確な放射線モデルによったものです。 複数の光線放射線モデルで、人-ボリュームを通過する放射能流束を合計可能でした。それは人-ボリュ 一ムの表面の場合と同じでしょう。新しい処理は、(領域の底部の)領域の中央の点に対して、逆方向の 光線合計(上半球)を実行します。一般的に、交互に行われる計算ストラテジーよりに非常に正確であり、 対象となる領域の外側においてのみ、熱源と高温に対して敏感です。

FUNCTION VARIABLE(関数変数)線が、評価関数において、どのスロット(あるいは位置)に、どの変 数部分を使用するかを考慮します。複数構成要素の計算において使用される6つの変数があります。変 数1、3、5は分子項目です。つまり、分子が形成するために増加するものです。変数2、4、6は分母項目で す。つまり、分母が形成するために増加するものです。もし変数が未使用と定義されたならば、どんな計 **算に用いられません。SMARTFIREが認識する名前は、火災モデリングのシナリオと、動作している物** 理的モデルの性質によります。主に、単純発熱率、火災モデリングのシナリオは以下の変数名を認識し ます。「圧力」、「U-速度」、「V-速度」、「來度」、「密度」、「ボリューム」、「温度」、「エンタルピー」

分子定数は、分子スケール要因を入力することを可能にします。

分母定数は、分母スケール要因を入力することを可能にします。

NUMERATOR PARAMETER(分子パラメータ)インデックスは、他の幾何学的量を関数評価させるこ とができます。これらは、通常、典型的な領域出力計算には必要ありません。

DENOMINATOR PARAMETER(分母パラメータ)インデックスは、他の幾何学的暈を関数評価させる ことができます。これらは、通常、典型的な領域出力計算には必要ありません。

ADDED CONSTANT(追加)値は、ユーザが関数評価から定数を追加(マイナス値で差し引く)すること を可能にします。これは、たとえば、oCでエクスポートされてものを除き、ケルビンで計算された温度のリ スケーリング処理に役立ちます。

AS OUTPUT NAME(AS出力名)コマンドで、関数出力に、EXODUSが認識できる名前を付けることが できます。例えば、SMARTFIREは「TEMPERATURE」という名前を使用しますが、EXODUSは、入カフ ァイルとリンクしたデータの中に「TEMP」という名前があることを期待しています。

## *6.2.31.6*<sup>㻌</sup> ᨺᑕ䝰䝙䝍䞊䛾ᐃ⩏*(RADIATION MONITOR Definitions)*

**SAVE TO RADIATION MONITOR FILE** 

DEFINE RADIATION MONITOR <rad monitor index> TITLE <rad monitor title> POINT <x coord> <y coord> <z coord> NORMAL <normal\_x> <normal\_y> <normal\_z>  **ALL SIX DIRECTIONS ALL DIRECTIONS** 

**END** 

DEFINE RADIATION MONITOR(定義放射線モニター)ブロックは、ユーザが多くの放射線モニター ポイントを指定できます。これらは(対象となる点に対して)逆方向の放射性光線計算を使用します。温 度の放射線成分より、かなり正確に計算できそうです。特定のポイントに到達した温度の放射線に決定 するというより、熱い領域から放射性をロスした分だけ決定したほうが、本当は適切です。TITLE(タイ トル)コマンドは、ユーザが、タイトルと放射線モニターを関連づけることができます。

POINT (ポイント)コマンドは、対象となるポイントを示します。これは、ポイントを含む最も近いセルにな るでしょう。ユーザの責任において、ドメインセルのうちの1つの中に、ポイントがあることを確実します。

NORMAL (通常)コマンドは、ユーザは対象方向を指定できます。デフォルトでは、放射線計算は、領 域から対象ポイントに戻って、計算を決定します。通常コマンドは、領域はどの方向の中にあるか定義し ます。

ALL SIX DIRECTIONS (全6方向)コマンドでは、ポイントの放射線は、それぞれの座標方向(両方+ve と-ve)で順番に評価します。

ALL DIRECTIONS (全6方向)キーワードは、全方向からの放射線流束を計算する、という意味です。

## **6.2.32 一般情報(GENERAL INFORMATION)**

**GENERAL INFORMATION** 

GENERAL INFORMATION(一般情報)のキーワードにより、コードが要求する追加的な一般設定情 報を含むセクションを開始します。一般的に、この情報はそのほかのセクションのいずれにも必然的に該 当しないものです。これには、重力定数、基準密度、基準圧力、差分計算スキームなどの量の設定が含 まれます。このセクションにおけるほとんどの項目は、シンタックスを完成するために数値またはオプショ ンキーワードを必要とします。

RANDOM NUMBER SEED <random\_number\_seed>

粕子追跡モデルを使用している場合、システムはランダムノズルからどのように約子が放出sれるかを定 義するために、乱数を使用します。結果の再生を可能にするために、RANDOM NUMBER SEED(乱 数シード)が追加され、特定のシミュレーション(およびログファイル)に使用されるシードが、他のシミュレ 一ションにも適用できるようになりました。乱数シードの設定は、常に必要で賢明であるわけではありま せん。初期モードは、現在の時間から乱数シードを設定します。

#### **DIFFERENCING SCHEME**

 **<variable\_name> <difference\_scheme> END** 

解決された各変数に使用される差分法のタイプは、DIFFERENCING SCHEME(差分法)サブセクショ ンで設定されます。各変数は、割り当てられた差分法を持つことができ、そのオブションは、UPWIND 䠄㢼ୖ䠅䚸**POWER LAW**䠄ᣦᩘἲ๎䠅䚸**HYBRID**䠄ΰྜ䠅䚸**EXPONENTIAL**䠄ᣦᩘ䠅䚸**SMART**䚸**MUSCL**䚸 **SKEW SMART(スキュースマート)、SKEW MUSCL(スキューMUSCL)です。初期値はHYBRID(混** 合)です。これは、使用される対流近似を制御します。単一の差分法(すべての変数の)設定のレガシー モードはまだ対応しています。SMARTとMUSCLタイプの差分法は、いわゆる高次差分法です。なぜなら、 係数マトリックスを構築する場合、それらはすぐ隣のセルを考慮に入れるからです。これは、実行に小さ な影響を与えると思われます。

PRESSURE AT ZERO COORDINATE <pressure at zero coordinate>

一般的に、ソリューション領域における圧力は、大気圧の値をもちます。SI単位において、これは約 1.0E+05パスカルの基準値を圧力に与えます。実際の圧力値を使用すると、ソリューション領域における 圧力の小さい変化が数値的不精密に埋没する可能性があります。ソリューション手続きにおいて、圧力 変化、いわゆる「圧力勾配」は、圧力値自体よりも最終的な回答に実際に影響を及ぼします。したがって すべての排気口およびゼロの高度座標においてゼロの圧力を仮定することは一般的な慣習です。理想 気体法則において、密度方程式は、実際の圧力値の適用を必要とします。PRESSURE AT ZERO COORDINATE(ゼロ座標における圧力)のキーワードを用いることによって設定される値は、理想気体 法則において用いる圧力値を求めるために、算定圧力に加算されます。デフォルト値は海抜ゼロ地点に おける大気圧の1.01325e+05 Paです。この値は、気体密度を計算するために理想気体法則を用いるケ 一スに関して正確に設定する必要があります。

#### **GRAVITY** <gravity constant>

GRAVITY constant(重力定数)のデフォルト値は -9.81に設定されています。標準的なSI 重力定数で ある9.81 ms $^{-2}$  は、負の値として入力する必要があります。なぜなら、Y-座標方向は垂直の上向きです が、重力の加速度は下向きだからです。浮力を伴う流れシミュレーションは、正確な操作のためにこの値 を設定することを必要とします。

GRAVITY X COMPONENT <x gravity constant> GRAVITY Y COMPONENT <y gravity constant> GRAVITY Z COMPONENT <z gravity constant>

デフォルトの[Y]方向の重力が定義された領域を基準として正しい方向を示さない場合は、重力のベクト ルコンポーネント方式を入力し、単に負のY方向だけでなくさらに複雑な方向の重力を設定します。

KE SOURCE LINEARISATION METHOD { 1, 2, 3 }

**KE SOURCE LINEARISATION METHOD (KEソース線形化法)のデフォルト値は、方法1に設定さ** れています。オプションとして、2あるいは3の値をとることもできます。これらの方法は、さまざまな乱流ボ リュームソース法を有効にします。選択方法は、収束ソリューションに影響を及ぼしませんが、収束率に 影響を及ぼします。方法2は方法1より安定していますが、収束速度を低下させます。これは、乱流の生 成と消散がほぼ等しい壁付近の効果を扱うように公式化されています。方法3は、上記の方法が制御さ れない乱流レベルを引き起こす可能性がありますが、閉じ込められた流れを扱う場合に特に有用です。 これらの方法に関する方程式は、付録に記載されています。

{ BOUSSINESQ, NOT BOUSSINESQ }(ブシネスク、非ブシネスク)

デフォルトおよび現在の推奨は、Boussinesq (ブシネスク)法によって浮力を取り扱うことです。これは、 NOT BOUSSINESQ(非ブシネスク)のキーワードを追加する代替取扱い方法(現在は名前がありませ ん)によって置き換えることができます。(ブシネスクおよび非ブシネスク浮力(Buoyancy)アルゴリズムに 関する技術参考資料を参照してください)。

**PRESSURE REFERENCE POINT <cell number>(セルナンバー)** REFERENCE PRESSURE < reference pressure value>
(基準圧力値)

PRESSURE REFERENCE POINT(圧力基準点)のキーワードにより、セルノードの選択が可能になり ます。セルノードは、つねにその圧力をREFERENCE PRESSURE(**基準圧力**)に設定します。これは、 OUTLET(排気口)の境界条件がなく、いずれの地点においても圧力値を固定する方法がない場合に特 に有用です。デフォルトでは、基準点はないため、REFERENCE PRESSURE(基準圧力)は0.0の値で す。

<reference density value> REFERENCE DENSITY

REFERENCE DENSITY(基準密度)のデフォルトは0.0です。この値は浮力(Buoyancy)の計算で用い られ、流れシステム内の平均密度に設定します。(ブシネスク浮カアルゴリズムの詳細に関する技術参 考資料を参照してください)。

AMBIENT TEMPERATURE <ambient temperature value>

ABIENT TEMPERATURE(周囲温度)のデフォルトは0.0です。この値は、結合流および熱の問題に関 する浮力のブシネスク計算で用いられます。一般的に、この値はシミュレーション領域の外側の周囲温 度に設定することが望ましいです。(ブシネスク浮カアルゴリズムの詳細に関する技術参考資料を参照し てください)。

{ USE CELL RESIDUALS, NOT USE CELL RESIDUALS } (セル残差を用いる、セル残差を用 いない

{ NOT MINIMAL STORAGE, MINIMAL STORAGE } (非最小ストレージ、最小ストレージ)

上記のキーワードは、追加ストレージおよびセルベースの残差の保存を有効または無効にします。この

ストレージは、大きなケースにとってかなり重要になる可能性があり、この最適化はメモリの使用を最小 限に抑えるために提供されます。デフォルトでは、SMARTFIREは、それぞれのコントロールボリューム に関するすべての変数の残差を保存します(またしたがってそれらの残差のグラフおよび可視化をプロッ トできます)。 USE CELL RESIDUALS(セル残差を用いる)およびNOT MINIMAL STORAGE(非最 小ストレージ)のコマンドは、同じ効力をもち、セル内部での残差のストレージの計算を有効にします。

**EDDY BREAKUP CONSTANT <eddy\_breakup\_constant>** 

**EDDY BREAKUP CONSTANT(渦崩壊定数)のキーワードにより、EDDY MIXING CONTROLLED** (渦混合制御型)モデルの使用時にCOMBUSTION(燃焼)モデルに関して使用する渦崩壊定数を指定 できます。デフォルト値は4.0です。

SMOKE TO FUEL RATIO <smoke to fuel ratio>

SMOKE TO FUEL RATIO(煙と燃料の比率)により、煙と燃焼のモデルを同時に用いるときに煙が生 成される比率を指定できます。コードは燃焼率にもとづいて煙の生成を計算します。

**SMOKE DENSITY <smoke\_density>** 

SMOKE DENSITY(煙密度)により、煙モデルの使用時に煙濃度を設定できます。この値の単位は kg/m3とします。一般的な値は1800.0 kg/m3で、実験的文献でよく見られる値です。

**SMOKE ABSORPTION CONSTANT <smoke\_absorption\_constant>** 

SMOKE ABSORPTION CONSTANT(煙吸収定数)により、煙の濃度が放射の吸収係数にどのような 影響を及ぼすかを指定できます。この値は、シミュレーションに煙および放射モデリングが関係している ときのみ必要になります。

SMOKE SPECIFIC EXTINCTION COEFFICIENT <smoke spec extinction coeff>

煙の性質は、SMOKE SPECIFIC EXTINCTION COEFFICIENT(煙性質減衰係数)を使用して指定 できます。これは、煙がどのくらい早く光を弱め、煙粒子の色とサイズに依存するかを示します。単位は m-1です。

SOOT DIAMETER <soot group number> <soot diameter>

キーワード「SOOT DIAMETER(煤直径)」により、(最大)3つの煤グループのそれぞれで煤粒子の平 均直径をユーザーは指定することができます。煤グループ番号は1、2、3(3つの各グループ)で、煤の直 径はm単位で指定されます。一般的な煤の直径と相対的比率(材料を作成する様々な燃料または煙)は Technical Reference GuideのCase Specification Environmentにおけるユーザーガイドで見ることができま す。

SOOT PROPORTION <soot group number> <soot proportion>

キーワード「SOOT PROPORTION(煤比率)」により(最大)3つの煤グループのそれぞれで異なるサイズ の煤の相対存在量をユーザーは指定することができます。煤グループ番号は1、2、3(3つの各グループ)
で、煤の比率は0.0から1.0の間で指定されます(3つ全ての煤比率の合計は1.0まで追加されます。)。一 般的な煤の直径と相対的比率(材料を作成する様々な燃料または煙)はTechnical Reference Guideの Case Specification Environmentにおけるユーザーガイドで見ることができます。

**FLOW ALGORITHM { SIMPLE, SIMPLEST, SIMPLEC }** 

FLOW ALGORITHM(流れアルゴリズム)により、流れモデリングの実行中に用いられる流れアルゴリ ズムを選択できます。デフォルトのアルゴリズムはSIMPLEです。

SPECIES MOLECULAR WEIGHT <variable name> <molecular weight> SPECIES DIFFUSION COEFFICIENT <variable name> <diffusion coefficient>

追加ガス種が定義され、これらが領域内でガスの集団分子質量に影響を与えることができる場合、純粋 種の分子質量はSPECIES MOLECULAR WEIGHT(種分子質量)コマンドを使用して設定できます。 拡散係数を指定するためのSPECIES DIFFUSION COEFFICIENT(種拡散係数)コマンドもあります。

AMBIENT HUMIDITY MASS FRACTION <ambient h2o mass fract>

HCL放出·吸収モデルに使用される周囲湿度の質量分率を設定します。

MASS RATIO FUEL TO HCL <fuel to hcl mass ratio>

HCLモデリングの、燃料とHCLの質量比を設定します。

MASS RATIO H2O TO HCL <h2o to hcl mass ratio>

HCLモデリングの、H2OとHCLの質量比を設定します。

**WATER VAPOUR DENSITY UPPER LIMIT <water\_vapour\_max\_density>** 

水蒸気濃度の上限を設定します。

MAXIMUM TEMPERATURE FOR DEPOSITION <max deposition temperature>

表面沈着が起こる最高温度を指定します。

### **6.2.33 デバッグの制御(DEBUG CONTROL)**

**DEBUG CONTROL** 

DEBUG CONTROL(デバッグの制御)のキーワードにより、SMARTFIREによって生成されるデバッグ (バグ修正)情報の量を指定するセクションが開始します。デフォルトでは、デバッグ情報の生成や表示 はされません。一般的に、解決される変数に関するデバッグ情報は、正規化されていない、および正規 化されたシステムマトリクス、解決される変数、およびそれらの残差値を含みます。膨大な量のデバッグ 情報が作成される可能性がある点に注意が必要です。したがって、デバッグをおこなう必要がある項目 への出力を制限するよう配慮します。

前述したように、デバッグ情報は、デバッグファイルに変換できます。これは、PRINTOUT CONTROL (プリントアウトコントロール)のセクションのオプションによってコントロールされます。後に続くキーワード は、SMARTFIREにおいて利用可能な場合はデバッグ情報の生成を有効にし、コントロールします。選 択されたデバッグオプションを無効にするには、変数のコントロールフラグの前にNOTを置きます。これ は、ALL(すべて)のキーワードを用いてデバッグを制限しているときに有用です。

ユーザーは、デバッグの使用がおもに専門家のCFDユーザーおよび研究者のために提供されることを 意識する必要があります。初心者ユーザーはデバッグのコマンドを用いてはなりません。

## $6.2.33.1$  一般的なデバッグのコマンド

<variable\_name>(変数名) または :追加変数を含むあらゆる変数 PROPERTIES(プロパティ) : 注熱、粘度、密度、および伝導率 **CONVECTIONS**䠄ᑐὶ䠅 **:**䛂**Rhie**䇲**Chow**䛃ἲ䛻䜘䜚㏆ఝ್䜢ồ䜑䛯㠃ᑐὶ **PRESSURE GRADIENTS(圧力こう配) VELOCITY CORRECTIONS** (速度修正) **GEOMETRY**䠄ᙧ≧䠅 **:**ᙧ≧ሗ䠄య✚䚸㠃✚䛺䛹䠅 **TURBULENT VISCOSITY(乱流の粘度) TURBULENT GENERATION(乱流の生成)** MEMORY MANAGER(メモリマネージャ) :メモリ「割当て」情報 TRACE(トレース) - - - - - - - - - - - - - - - - - サブルーチントレースモニター

#### ALL(すべて)

ALL(すべて)のキーワードによってこれらすべての情報に関するデバッグをプリントできます。デバッグ は、トピック内部におけるオールオアナッシングのスイッチです。したがって、すべての反復、すべてのセ ルや面などに関する情報がプリントされます。

DEBUG CELL NUMBERS <first cell> TO <last cell> (<最初のセル>から<最後のセル >まで)

DEBUG CELL NUMBERS(セルナンバーのバグを修正する)オプションは、セルのデバッグ情報を、示 されたセル索引の範囲内にあるセルのみに限定するために用います。これは、すべてのデバッグ項目に 関して利用可能なわけではありませんが、デバッグ情報の生成を大幅に制限できます。デフォルトでは、 デバッグはすべてのセルを対象としています。

DEBUG ITERATION NUMBERS(反復数のバグを修正する) <first\_iter> { TO <last\_iter>, ONWARDS } (< 最初の反復 > から { < 最後の反復 > まで、継続 })

一定範囲の反復数のバグを修正するオプションは、バグ修正を関心のあるスイープのみに限定するた めに提供されました。デフォルトでは、デバッグはすべての反復を対象としています。

DEBUG TIME STEP NUMBERS(時間ステップ数のバグを修正する) <first\_ts> { TO <last\_ts>, ONWARDS } (<最初の時間ステップ>から {< < 最後の時間ステップ>まで、継続) }

一定範囲の時間ステップのバグを修正するオプションは、過渡シミュレーションのために提供されました。 これにより、時間ステップ数へのデバッグ出力が示された範囲内に限定されます。デフォルトでは、デバ

ッグはすべての時間ステップを対象としています。

## *6.2.33.2*<sup>㻌</sup> 㛤Ⓨ⪅⏝䝕䝞䝑䜾䝁䝬䞁䝗*(Developer Debugging Commands)*

以下のコマンドは、SMARTFIREの開発者用のみに提供されるものですが、完全性のためにここに挙げ ます。

#### **CHECK SETUP (設定のチェック)**

すべての追加的試験を有効にし、初期化が正確に実行されたことを確認します。

**CHECK VARIABLES (変数のチェック)** 

変数の割当てをチェックして、ストレージ要件および索引が割当てられたときに、割当ての重複や脱落が 発生していないことを確認します。

#### **CHECK MEMORY (メモリのチェック)**

試験を追加して、初期化中にメモリ割り当てに失敗しなかったことを確認します。

# 6.2.34 デバッグの制御(DEBUG CONTROL)の例

例として、セルナンバー100から200まで、最初の5回の反復、および時間ステップナンバー50から後の圧 力(Pressure)、エンタルピー(Enthalpy)および速度U(U-velocity)に関するデバッグの設定について考察 します。このような設定のデバッグセクションは以下のように表されます。

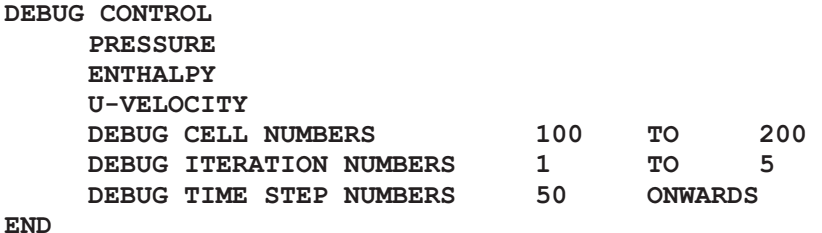

デバッグ情報はきわのて迅速に生成されて膨大な量に及ぶため、有効性を得るには、生成されるデバッ グ情報を都合のよいときに閲覧できるファイルに出力します。デバッグ情報の転送は、PRINTOUT **CONTROL (プリントアウトコントロール)のセクションにおいてCREATE DEBUG FILE (デバッグファ** イルの作成)のキーワードを含めることによって容易に設定できます。

# 7 参考文献

- 1. Galea, E.R, On the field modelling approach to the simulation of enclosure fires (閉囲空間内における 火災のシミュレーションに関するフィールドモデリング手法), Journal of Fire Protection Engineering, vol 1 (1), 1989, pp 11-22.
- 2. Taylor, S., Galea, E.R., Patel, M.K., Petridis, M., Knight, B., and Ewer, J., "*SMARTFIRE*: An Intelligent Fire Field Model. (高度情報化火災フィールドモデル)", Proc Interflam '96, Cambridge, England, pp671 -681, 1996.
- 3. Taylor, S., Galea, E.R., Patel, M.K., Petridis, M., Knight, B., and Ewer, J., "*SMARTFIRE*: An Integrated CFD Code and Expert System for Fire Field Modelling. (火災フィールドモデリングに関する 統合CFDコードおよびエキスパートシステム)", Proc 5th IAFSS Symp on Fire Safety Science., Ed: Y. Hasemi, pp 1297 - 1304, 1997.
- 4. Taylor, S., Galea, E.R., Patel, M.K., Petridis, M., Knight, B., and Ewer, J., "*SMARTFIRE*: An Intelligent CFD Based Fire Model(高度情報化されたCFDベースの火災モデル).", CMS Press, Report 98/IM/30, ISBN 1899991301, 1998.
- 5. Ewer, J., Knight, B., and Cowell, D., "Case Study: An incremental approach to re-engineering a legacy FORTRAN Computational Fluid Dynamics code in C++ (事例研究: C++においてレガシー FORTRAN計算流体カ学コードの再設計をおこなう増分手法)", Advances in Engineering Software vol 22, 1995, pp 153-168.
- 6. Pantakar, S.V., "Numerical Heat Transfer and Fluid Flow. (数値的な熱伝達および流体の流れ)", Intertext Books, McGraw Hill, New York, 1980.
- 7. Spalding D.B, A General Purpose computer Program For Multi-Dimensional One-and Two- Phase Flow (複数次元の1および2位相の流れに関する汎用計算機プログラム), Mathematics and Computers in Simulations(シミュレーションの数学とコンピュータ), North Holland (IMACS), Vol XXIII, 1981, 267.
- 8. FLOW3D Release 2.3.3 Reference Guide (FLOW3D 2.3.3版 参考ガイド), CFD Dept AEA Harwell UK, Feb 1991.
- 9. Kumar S, Gupta, A.K and Cox G, Effects of Thermal Radiation on the Fluid Dynamics of Compartment Fires(区画火災の流体力学に関する熱放射の影響), Fire Safety Science(火災安全科 学) - Proc of the Third Intl Symp, 1991, pp 345-354.
- 10. Lewis, M.J., Moss, M.B., and Rubini, P.A., "CFD Modelling of Combustion and Heat Transfer in Compartment Fires. (区画火災における燃焼および熱伝達のCFDモデリング)", Proc 5th IAFSS Symp on Fire Safety Science., , Ed: Y. Hasemi, pp 463 - 474, 1997.
- 11. Jia, F., Galea, E.R., Patel, M.K., and Hoffmann, N., "Combustion Model of Turbulent Diffusion Flames. (乱流拡散火炎の燃焼モデル)", CMS paper No. 95/IM/09, ISBN 1 899991085, CMS Press London, 1995.
- 12. Mangnussen, B.F., and Hjertager, B.H., "On Mathematical Modelling of Turbulent combustion with special emphasis on soot formation and combustion. (煤煙形成および燃焼に重点をおいた乱流燃焼 の数学モデリング)" 16th Symp (Int) on Combustion, Combustion Institute, p 719, 1976.
- 13. Jia, F., Galea, E.R., and Patel, M.K., "The Prediction of Fire Propagation in Enclosure Fires. (閉囲空 間内における火災の火災伝搬予測)", Proc 5th IAFSS Symp on Fire Safety Science., Ed: Y. Hasemi, pp 439 - 450, 1997.
- 14. Steckler, K.D, Quintere, J.G, and Rinkinen, W. J, "Flow Induced by Fire in a Compartment (区画の火 災に誘発された流れ)", NSBIR 822520, National Bureau of Standards, Washington, September 1982.
- 15. Kerrison, L., Mawhinney, N., Galea, E.R., Hoffmann, N., Patel, M.K., "A comparison of two fire field models with experimental room fire data(室内火災実験データによる2つの火災フィールドモデルの 比較)", Fire Safety Science -Proc of the Fourth Inter Symp, Ottawa, Canada, 13-17 July 1994, pp 161-172.
- 16. Kerrison, L, Galea E R, Hoffmann, N, Patel, M. K, A Comparison of a FLOW2D Based Fire Field Model with Experimental Room Fire Data(室内火災実験データよるFLOW2Dベースの火災フィール ドモデルの比較), Fire Safety Journal, vol 23, 1994, pp 387-411.
- 17. Mawhinney, R.N., Galea, E.R., Hoffmann, N., and Patel, M.K., "A critical comparison of a PHOENICS based fire field model with experimental compartment fire data. (区画火災実験データに よるPHOENICSベースの火災フィールドモデルの批評的比較)", J.Fire Prot.Engr. 6(4), pp 137 - 152, 1994.
- 18. Hadjisophocleous, G.V., and Cacambouras, M., "Computer Modelling of Compartment Fires. (区画 火災のコンピュータモデリング)" Journal of Fire Protection Engineering, Vol.5., No 2, 1993, pp 39 -52.
- 19. Jia, F., Galea, E.R., and Patel, M.K., "The Numerical Simulation of the Noncharring Pyrolysis Process and Fire Development with a Compartment. (区画によるNoncharring熱分解仮定および火災発達の 数値シミュレーション)", CMS Press, Report 98/IM/33, ISBN 1899991336, 1998.
- 20. Hoffman, N. and Markatos, N.C., "Thermal radiation effects on fires in enclosures (熱放射が閉囲空間 内における火災に及ぼす影響)", Appl. Math. Modelling, [1988] vol.12, pp 129 - 140.
- 21. Viskanta, R., Menguc, M.P., "Radiation Heat Transfer in Combustion Systems (燃焼システムにおける 放射熱伝達)", Progress in Energy and Combustion Science, 13(2), 1987, pp 97 - 160.
- 22. Drysdale, D., "An Introduction to Fire Dynamics (火災力学入門)", [1986], Wiley International Publications.
- 23. Holeman, J.P., "Heat Transfer (熱伝達)", [1981], McGraw Hill, New York.
- 24. Hubbard, G.L, and Tien, C.L., "Infrared Mean Absorption Coefficients of Luminous Flames (発光性火 炎の赤外線平均吸収係数)", Journal of Heat Transfer, vol. 100, p 235, May 1978.
- 25. "SFPE Handbook of Fire Protection Engineering(防火工学に関するSFPEハンドブック)", NFPA, Quincy, M.A., Beyler, C.L. (Ed), 1988.

26. Wang, Z., Jia, F., and Galea, E. R., "Applying the local equivalence ratio concept to field modes", Proceedings Interflam 2001, Edinburgh, UK, pp1141-1146.

27. Wang, Z., Jia, F., and Galea, E. R., "Predicting toxic gas concentrations resulting from enclosure fires using local equivalence ratio concept linked to fire field models", DOI: 10.1002/fam.924, 2006.

28. Tewarson, A., "Generation of heat and chemical compounds in fires", in 'the SFPE handbook of fire protection engineering', 2nd edition, published by the National Fire Protection Association, Quincy, MA, 3.53-3.124, 1995.

29. Mulholland G. W., "Smoke production and properties", in 'the SFPE handbook of fire protection engineering', 2nd edition, 2nd edition, published by the National Fire Protection Association, Quincy, MA,

2.217-2.227, 1995.

30. Wang, Z., Jia, F., Galea, E.R. and Ewer, J., "Predicting hydrogen chloride concentrations in fire enclosures using a deposition model linked to fire field models", 10th International Interflam, 2004, volume 1, pp. 665-670.

31. Wang, Z., Jia, F., Galea, E.R., Patel M.K. and Ewer J, "Predicting HCl concentrations in fire enclosures using a HCl decay model coupled to a CFD based fire field model", Accepted by Fire and Materials, 2006.

32. Galloway F. M. and Hirschler M.M., "A model for the spontaneous removal of airborn hydrogen chloride by common surface", Fire Safety Journal, Vol. 14, 1989, pp. 251-268.

33. Jones W. W., Forney G. P., Peacock R.D. and Reneke P. A., "A Technical Reference for CFAST: An Engineering Tool for Estimating Fire and Smoke Transport", National Institute of Standards and Technology, Technical Note 1431, 2000.

34. Wang Z., Jia F., and Galea E.R., "Predicting concentrations of Hydrogen Cyanide in full scale enclosure fires", Proceedings of the 12th International Fire Science & Engineering Conference, Interflam 2010, 5-7th July 2010, University of Nottingham, UK, Volume 2, pp. 1769-1774. ISBN 978 0 9541216-6-2, 2010.

35. Wang Z., Jia F., and Galea E.R., "A generalized relationship between the normalized yield of carbon monoxide and hydrogen cyanide", Fire and Materials, Vol, 35, pp 577-591, 2011, DOI:10.1002/fam.1076.